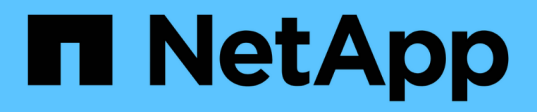

# **SAS**磁碟櫃 Install and maintain

NetApp April 19, 2024

This PDF was generated from https://docs.netapp.com/zh-tw/ontap-systems/sas3/install-new-system.html on April 19, 2024. Always check docs.netapp.com for the latest.

目錄

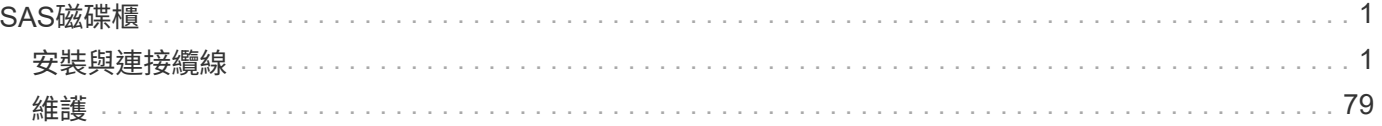

# <span id="page-2-0"></span>**SAS**磁碟櫃

# <span id="page-2-1"></span>安裝與連接纜線

安裝及纜線架以安裝新系統**-**機櫃配備**IOM12/IOM12B**模組

如果您的新系統(HA配對或單一控制器組態)未安裝在機櫃中、您可以在機架中安裝磁碟 櫃並將其纜線。

<span id="page-2-2"></span>安裝和佈線使用**IOM12/IOM12B**模組的磁碟櫃以進行新系統安裝的需求

安裝和佈線磁碟櫃之前、您必須符合特定需求。

• 您必須擁有適用於您平台機型的安裝與設定指示。

安裝與設定說明可說明系統安裝、設定與組態的完整程序。如果您需要有關將磁碟櫃安裝或纜線連接至儲存 系統的詳細資訊、請僅將此程序(*Install and cable Shelves for a new system installation*)與平台安裝與設 定說明一起使用。

如需安裝與設定指示、請瀏覽至您的平台機型文件。

["](https://docs.netapp.com/zh-tw/ontap-systems/index.html)[系統文件](https://docs.netapp.com/zh-tw/ontap-systems/index.html)[AFF FAS"](https://docs.netapp.com/zh-tw/ontap-systems/index.html)

- 此時不得開啟磁碟櫃和控制器的電源。
- 如果您使用的是迷你SAS HD SAS光纖纜線、則必須符合中的規則 ["Mini-SAS HD SAS](#page-40-0)[光纖纜線規則](#page-40-0)["](#page-40-0)。

安裝和佈線使用**IOM12/IOM12B**模組的磁碟櫃以進行新系統安裝時的考量事項

在安裝和佈線磁碟櫃之前、您應該先熟悉此程序的各個層面和最佳實務做法。

# 一般考量

• 配備IOM12/IOM12B模組的磁碟櫃會隨附預設為00的磁碟櫃ID。

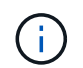

如果您有至少兩個堆疊的HA配對、則包含第二個堆疊根集合體的磁碟機櫃會將機櫃ID預設 為10。

您必須設定機櫃ID、使其在HA配對或單一控制器組態中是唯一的。您可以在維護模式中使用命令、為HA配 對或單一控制器組態中的所有磁碟櫃手動設定機櫃ID、或為其自動指派機櫃ID。提供這兩種方法的說明。

• 含有根集合體的磁碟機櫃可透過磁碟機櫃箱和磁碟櫃機箱上的標籤來識別。

標籤顯示堆疊編號、例如\*迴圈或堆疊編號:1\*和\*迴圈或堆疊編號:2\*。不包含根集合體的磁碟櫃只會在標 籤上顯示磁碟櫃序號。

• 如果在系統設定與組態時、您未將系統設定為使用自動磁碟擁有權指派、則需要手動指派磁碟擁有權。

• 自動啟用頻內替代控制路徑( IBACP )。

單一路徑 HA 或單一路徑組態不支援 IBACP 。

最佳實務考量

• 最佳實務做法是安裝目前版本的磁碟認證套件(DQP)。

安裝最新版的DQP可讓您的系統辨識並使用新的合格磁碟機、因此可避免系統事件訊息顯示非最新磁碟機資 訊。您也可以避免因為無法識別磁碟機、而導致磁碟分割的可能預防。此外、DQP也會通知您非最新的磁碟 機韌體。

["NetApp](https://mysupport.netapp.com/site/downloads/firmware/disk-drive-firmware/download/DISKQUAL/ALL/qual_devices.zip)[下載:磁碟認證套件](https://mysupport.netapp.com/site/downloads/firmware/disk-drive-firmware/download/DISKQUAL/ALL/qual_devices.zip)["](https://mysupport.netapp.com/site/downloads/firmware/disk-drive-firmware/download/DISKQUAL/ALL/qual_devices.zip)

• 最佳實務做法是在Config Advisor 新系統安裝後下載並執行更新。

在新系統安裝之後執行Config Advisor 的功能支援驗證SAS連線是否正確、以及HA配對或單一控制器組態中 的機櫃ID是否獨特。

如果產生任何SAS纜線或重複的機櫃ID錯誤、請遵循所提供的修正行動。

您需要網路存取才能下載Config Advisor 此功能。

["NetApp](https://mysupport.netapp.com/site/tools)[下載](https://mysupport.netapp.com/site/tools)[Config Advisor"](https://mysupport.netapp.com/site/tools)

#### **SAS**纜線處理考量

• 在插入連接器之前、請先目視檢查SAS連接埠、以確認連接器的方向正確。

SAS纜線連接器採用鎖定式設計。當正確定位至SAS連接埠時、連接器會卡入定位、如果當時磁碟櫃電源已 開啟、則磁碟櫃SAS連接埠LKLED會亮起綠色。若為磁碟櫃、請插入SAS纜線連接器、拉片朝下(位於連接 器底部)。

對於控制器、SAS連接埠的方向可能會因平台機型而異、因此SAS纜線連接器的正確方向會有所不同。

• 為避免效能降低、請勿扭轉、摺疊、夾緊或踏上纜線。

纜線有最小的彎折半徑。纜線製造商規格定義最小的彎折半徑、但最小彎折半徑的一般準則是纜線直徑的10 倍。

• 使用Velcro綁帶而非綁帶綁帶來綁固及固定系統纜線、可更輕鬆地調整纜線。

#### **DS460C**磁碟機處理考量

• 磁碟機與機櫃機箱分開包裝。

您應該將磁碟機與您收到的其他系統設備一起進行庫存管理。

• 打開磁碟機的包裝後、您應該保留包裝材料以供未來使用。

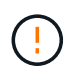

\*可能會遺失資料存取:\*如果您日後將磁碟櫃移至資料中心的其他部分、或將磁碟櫃移至不同 位置、則必須從磁碟機匣中移除磁碟機、以避免可能損壞磁碟機的磁碟機抽屜和磁碟機。

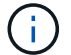

請將磁碟機放入其電子化服務包中、直到您準備好安裝為止。

• 處理磁碟機時、請務必戴上接地於儲存機箱機箱上未上漆表面的防靜電腕帶、以避免靜電釋放。

如果無法使用腕帶、請在拿著磁碟機之前、先觸摸儲存機箱機箱上未上漆的表面。

安裝含有**IOM12/IOM12B**模組的磁碟櫃、以進行新的系統安裝

您可以使用磁碟櫃隨附的機架安裝套件、將磁碟櫃安裝在機架中。

1. 使用套件隨附的安裝說明來安裝磁碟櫃隨附的機架安裝套件(適用於兩柱式或四柱式機架安裝)。

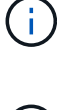

如果您要安裝多個磁碟櫃、則應從底部安裝至機架頂端、以獲得最佳的穩定性。

 $\left( \begin{array}{c} 1 \end{array} \right)$ 

請勿將磁碟櫃疊裝到電信型機架中、因為磁碟櫃的重量可能會導致磁碟櫃在機架中以自己的 重量收起。

2. 使用套件隨附的安裝傳單、將磁碟櫃安裝並固定在支撐托架和機架上。

若要使磁碟櫃更輕、更容易操作、請移除電源供應器和I/O模組(IOM)。

對於DS460C磁碟櫃而言、雖然磁碟機是分開包裝的、使磁碟櫃更輕、但空的DS460C磁碟櫃仍重約132磅 (60公斤)、因此移動磁碟櫃時請務必小心下列事項。

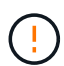

建議您使用機械式舉升機或四人使用舉升把手、安全地搬移空的DS460C機櫃。

您的DS460C出貨件隨附四個可拆式起重把手(每側兩個)。若要使用起重把手、請將握把的彈片插入機櫃 側邊的插槽、然後向上推、直到卡入定位。然後、當您將磁碟櫃滑到軌道上時、您可以使用指旋栓一次拔下 一組握把。下圖顯示如何安裝舉升把手。

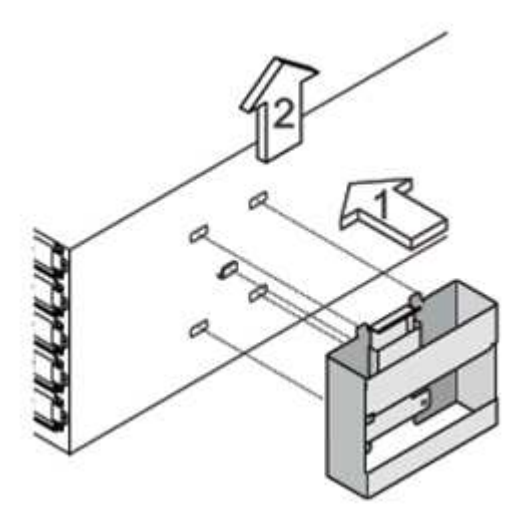

3. 在將磁碟櫃安裝到機架之前、請先重新安裝您移除的所有電源供應器和IOM。

4. 如果您要安裝DS460C磁碟櫃、請將磁碟機安裝到磁碟機抽屜中;否則、請執行下一步。

請務必戴上接地於儲存機箱機箱上未上漆表面的防靜電腕帶、以避免靜電釋放。

如果無法使用腕帶、請在拿著磁碟機之前、先觸摸儲存機箱機箱上未上漆的表面。

如果您購買的是部分裝入的磁碟櫃、表示磁碟櫃所支援的磁碟機少於60個、請針對每個磁碟櫃安裝磁碟機、 如下所示:

◦ 將前四個磁碟機安裝到正面插槽(0、3、6和9)。

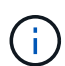

G)

\*設備故障風險:\*為了確保適當的氣流並避免過熱、請務必將前四個磁碟機安裝到前插槽  $(0.3.6 + 6)$ 。

◦ 對於其餘的磁碟機、請將其平均分配至每個抽屜。

下圖顯示磁碟機如何在磁碟櫃內的每個磁碟機匣中編號0至11。

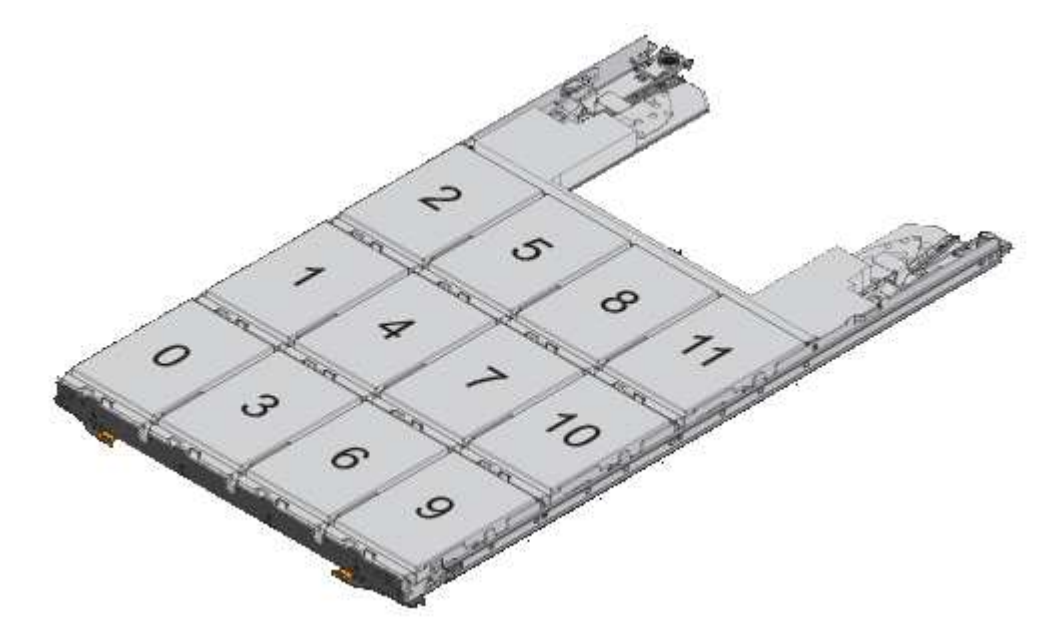

i. 打開機櫃的頂端抽屜。

ii. 將磁碟機從其ESD袋中取出。

iii. 將磁碟機上的CAM握把垂直提起。

iv. 將磁碟機承載器兩側的兩個凸起按鈕對齊磁碟機承載器上磁碟機通道的對應間隙。

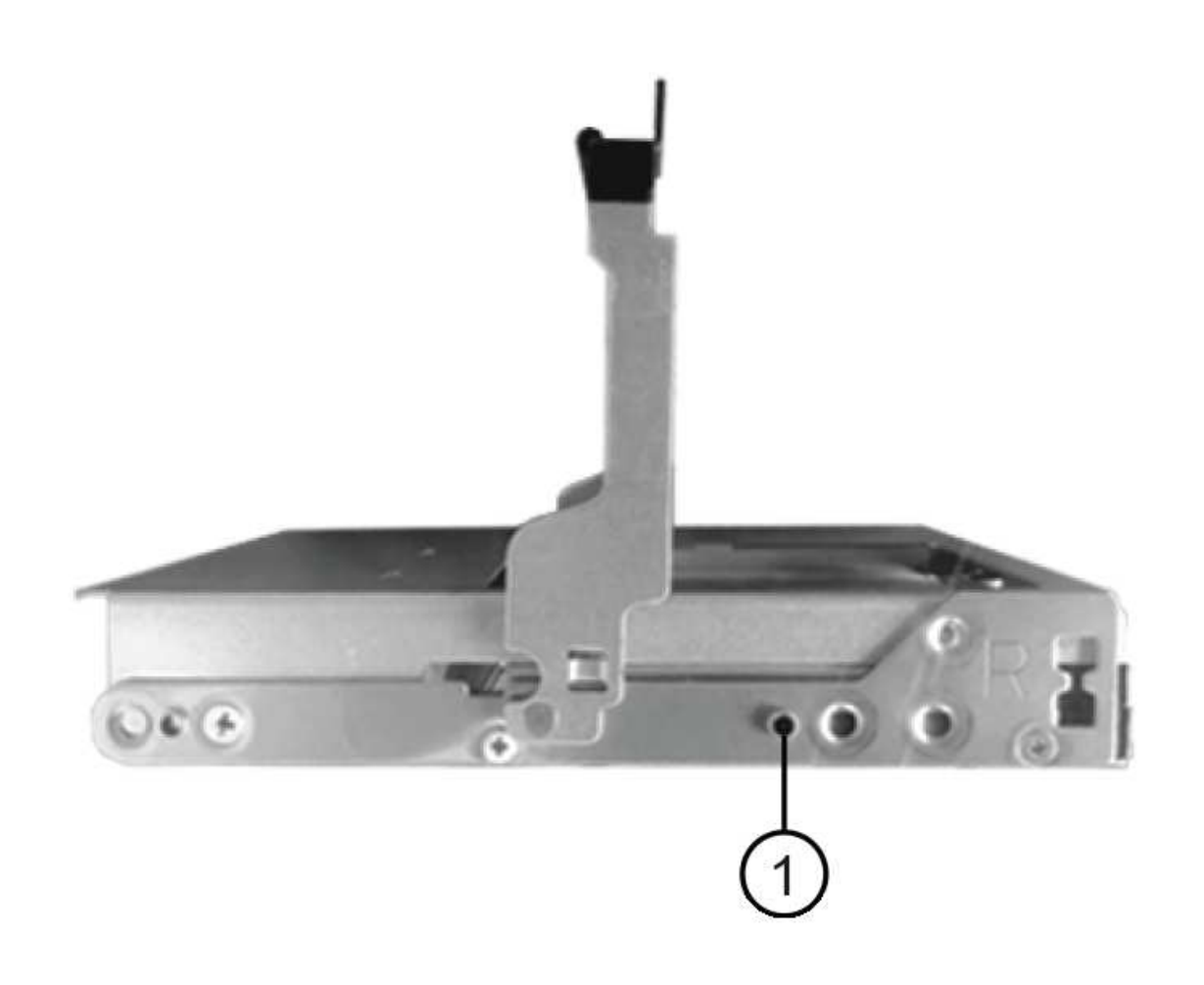

#### 磁碟機承載器右側的凸起按鈕 Đ

- i. 垂直放下磁碟機、然後向下轉動CAM握把、直到磁碟機卡入橘色釋放栓鎖下方。
- ii. 針對藥櫃中的每個磁碟機重複上述子步驟。

您必須確定每個藥櫃中的插槽0、3、6和9均包含磁碟機。

iii. 小心地將磁碟機抽屜推回機箱。

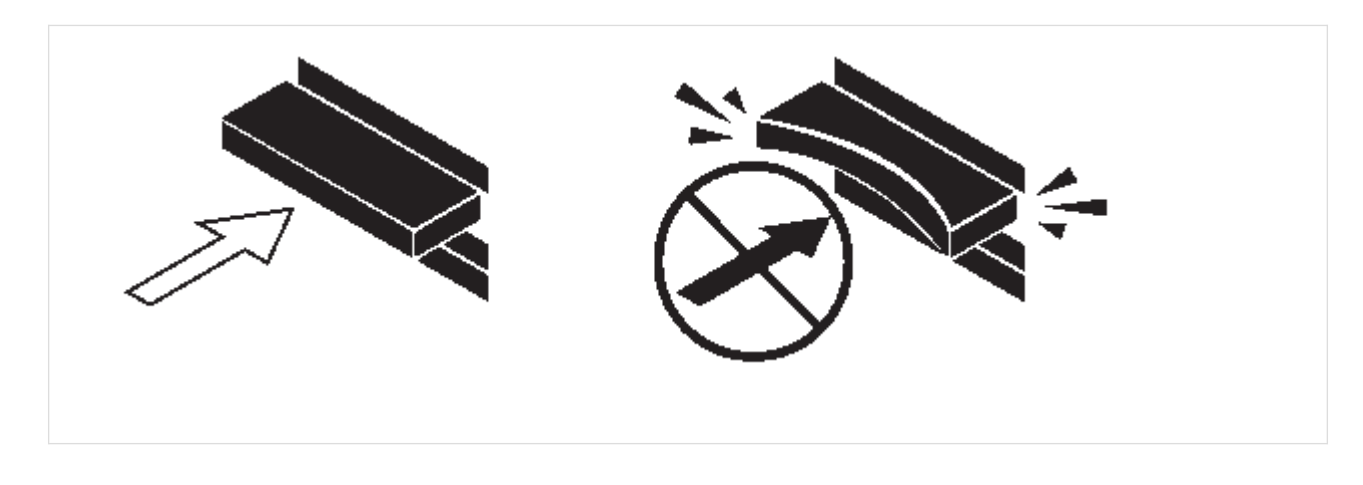

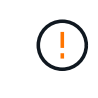

\*可能的資料存取遺失:\*切勿關閉藥櫃。緩慢推入抽屜、以避免抽屜震動、並造成儲存 陣列損壞。

- iv. 將兩個拉桿推向中央、以關閉磁碟機抽取器。
- v. 對磁碟櫃中的每個藥櫃重複這些步驟。
- vi. 連接前擋板。
- 5. 如果您要新增多個磁碟櫃、請針對您要安裝的每個磁碟櫃重複此程序。

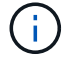

此時請勿開啟磁碟櫃電源。

將磁碟櫃與**IOM12/IOM12B**模組連接在一起、以進行新的系統安裝

您可以將磁碟櫃SAS連線(如適用)和控制器對機櫃)連接至機櫃、以建立系統的儲存連線。

開始之前

您必須符合中的要求 [安裝和佈線使用](#page-2-2)[IOM12/IOM12B](#page-2-2)[模組的磁碟櫃以進行新系統安裝的需求](#page-2-2) 並在機架中安裝磁 碟櫃。

關於這項工作

在連接磁碟櫃纜線之後、您可以開啟磁碟櫃電源、設定磁碟櫃ID、並完成系統設定與組態。

步驟

1. 如果堆疊有多個磁碟櫃、請將每個堆疊內的磁碟櫃對磁碟櫃連線纜線;否則、請執行下一步:

如需機櫃對機櫃「標準」纜線和機櫃對機櫃「雙寬」纜線的詳細說明和範例、請參閱 ["](#page-40-0)[機櫃對機櫃連線規則](#page-40-0) ["](#page-40-0)。

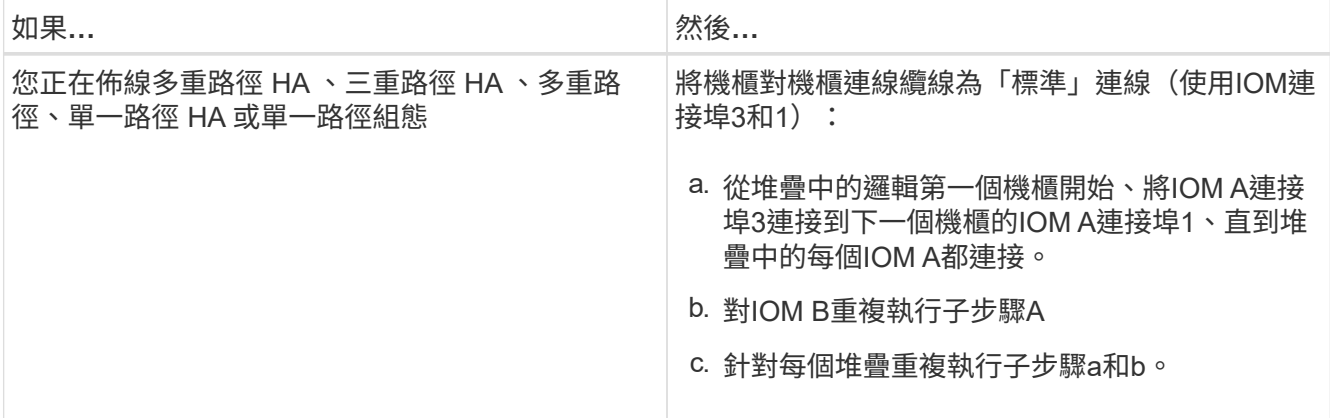

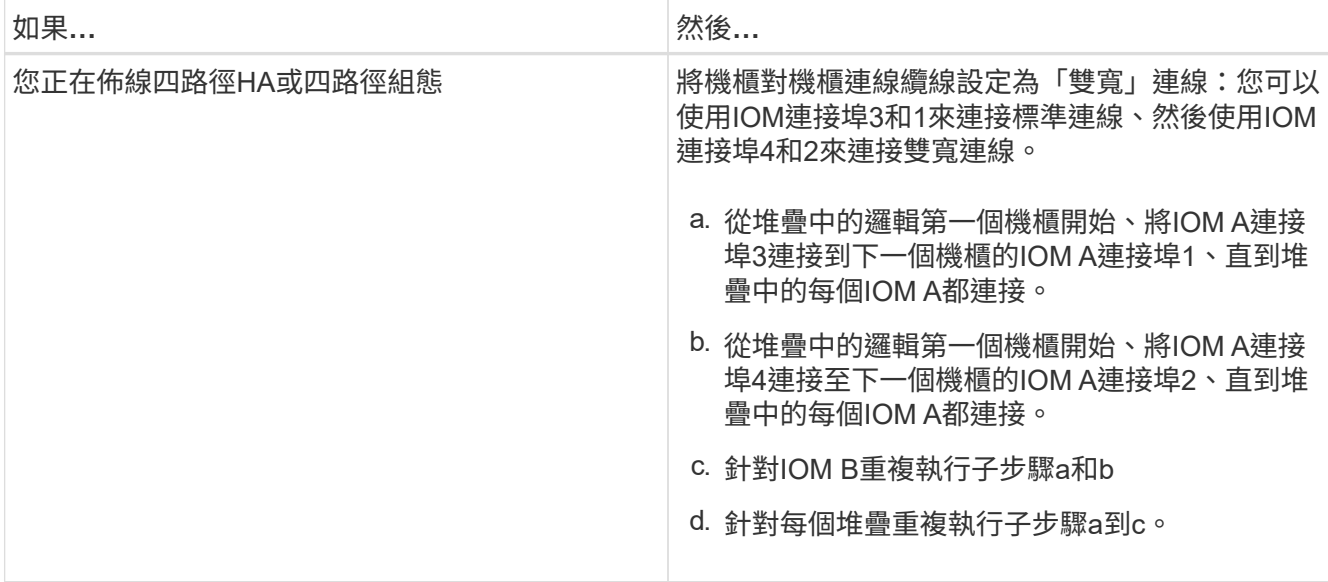

2. 識別控制器SAS連接埠配對、以便用來連接控制器與堆疊的連接線。

a. 請查看控制器對堆疊佈線工作表和佈線範例、以瞭解您的組態是否有完整的工作表。

["](#page-61-0)[具](#page-61-0)[有內](#page-61-0)[部](#page-61-0)[儲存設備之平台的控制器對堆疊佈線](#page-61-0)[工作表](#page-61-0)[和佈線](#page-61-0)[範](#page-61-0)[例](#page-61-0)["](#page-61-0)

["](#page-52-0)[多重](#page-52-0)[路徑](#page-52-0) [HA](#page-52-0) [組態的控制器對堆疊纜線](#page-52-0)[工作表](#page-52-0)[和纜線](#page-52-0)[範](#page-52-0)[例](#page-52-0)["](#page-52-0)

["](#page-68-0)[控制器對堆疊佈線](#page-68-0)[工作表](#page-68-0)[和佈線](#page-68-0)[範](#page-68-0)[例、適用於使用兩個](#page-68-0)[四埠](#page-68-0)[SAS HBA](#page-68-0)[的](#page-68-0)[四](#page-68-0)[路徑](#page-68-0)[HA](#page-68-0)[組態](#page-68-0)["](#page-68-0)

a. 下一步取決於您的組態是否有完整的工作表:

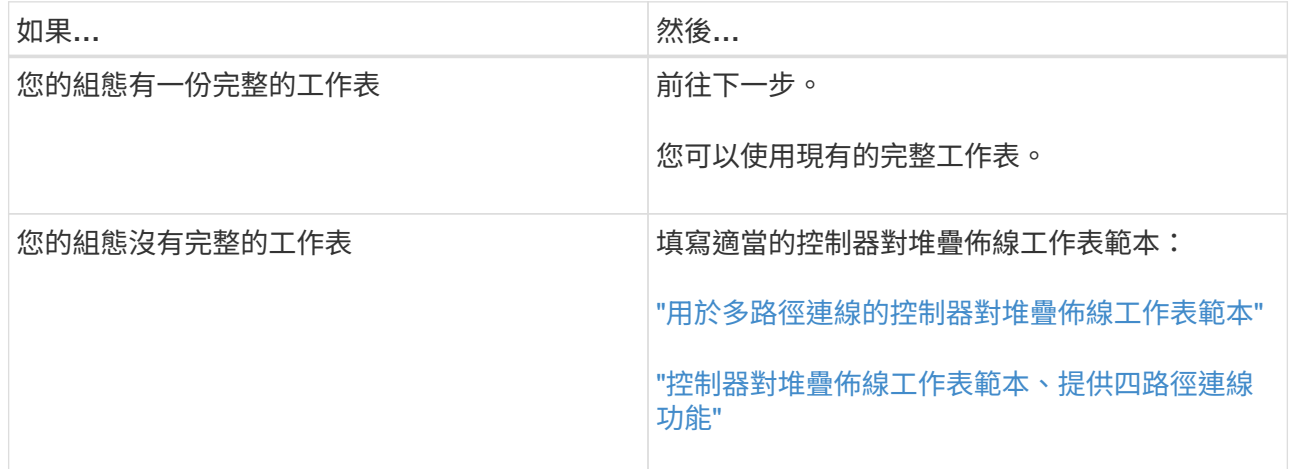

3. 使用完整的工作表連接控制器與堆疊的連線。

如有需要、請參閱如何讀取工作表來連接控制器與堆疊的纜線連接說明:

["](#page-76-0)[如](#page-76-0)[何](#page-76-0)[讀](#page-76-0)[取工作表](#page-76-0)[以纜線連接控制器與堆疊的連線、以實](#page-76-0)[現](#page-76-0)[多](#page-76-0)[路徑連線](#page-76-0)["](#page-76-0)

["](#page-78-0)[如](#page-78-0)[何](#page-78-0)[讀](#page-78-0)[取工作表](#page-78-0)[以纜線連接控制器與堆疊的連線、以實](#page-78-0)[現](#page-78-0)[四](#page-78-0)[路徑連線](#page-78-0)["](#page-78-0)

4. 連接每個磁碟櫃的電源供應器:

- a. 先將電源線連接至磁碟櫃、使用電源線固定器將電源線固定到位、然後將電源線連接至不同的電源供應 器、以獲得恢復能力。
- b. 開啟每個磁碟櫃的電源供應器、並等待磁碟機加速運轉。
- 5. 設定機櫃ID並完成系統設定:

您必須設定機櫃ID、使其在HA配對或單一控制器組態(包括適用系統的內部磁碟櫃)中是唯一的。

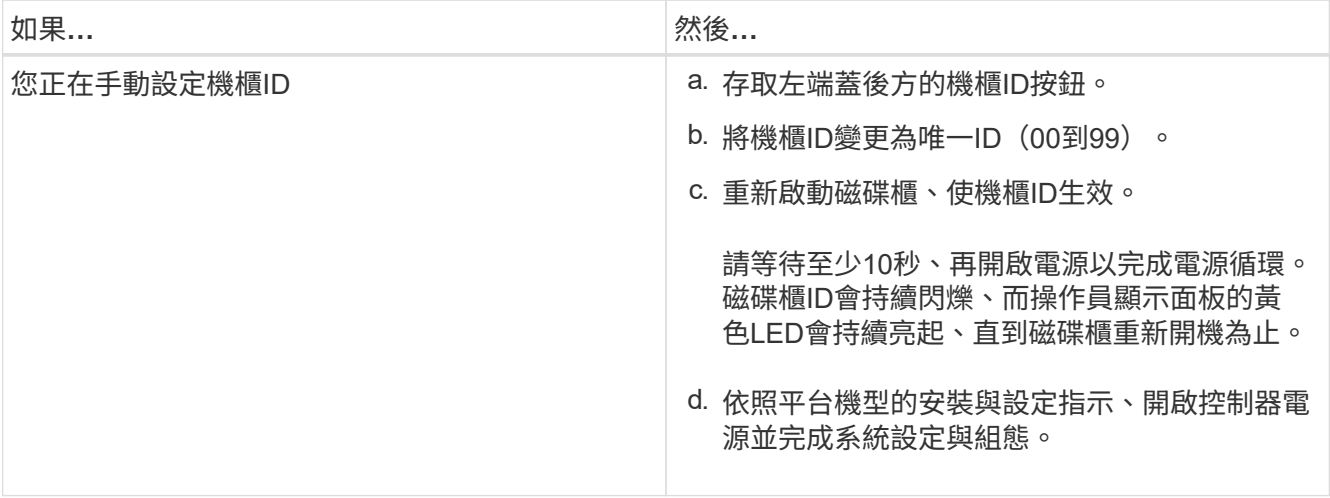

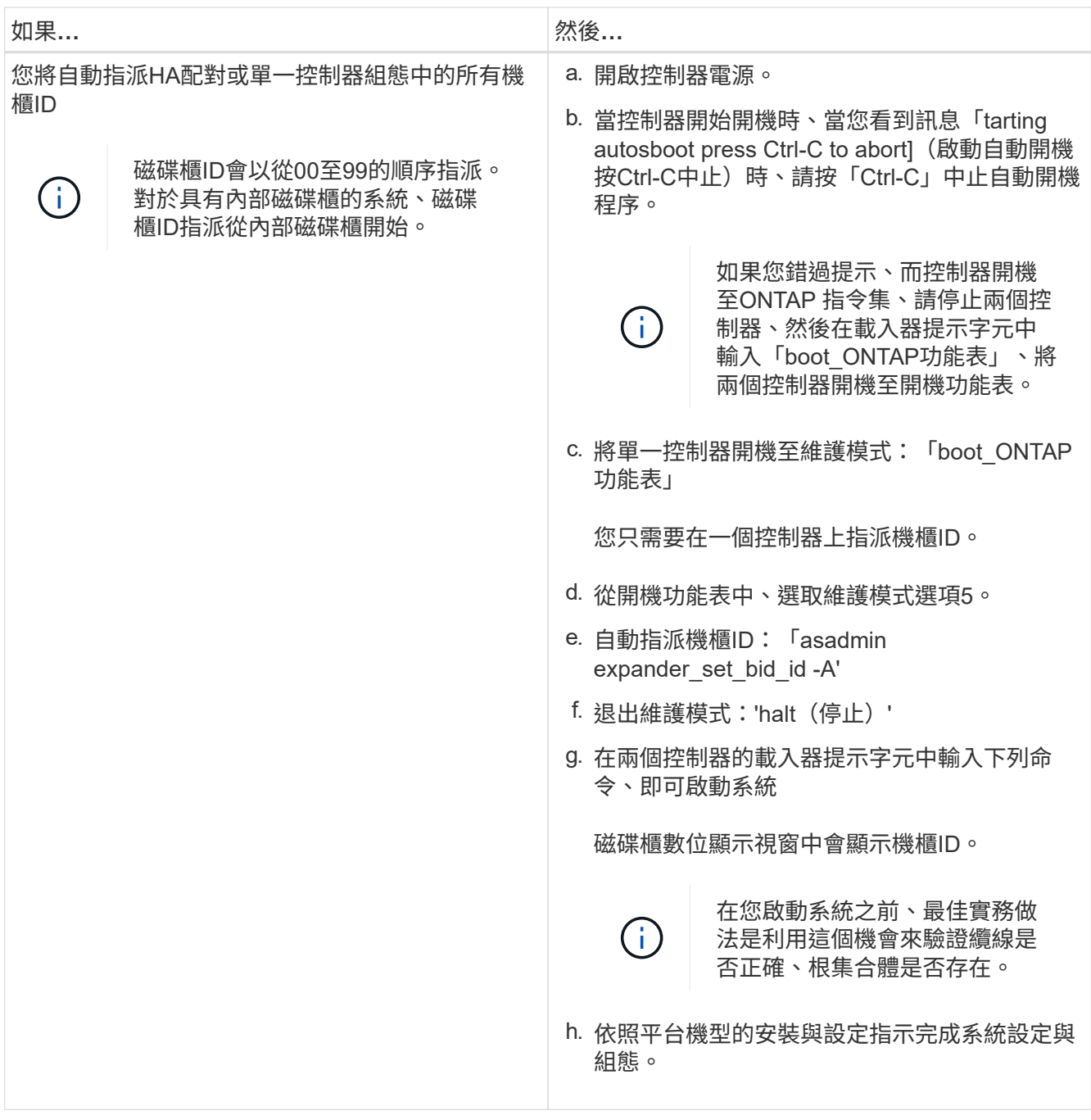

6. 如果在系統設定與組態中、您未啟用磁碟擁有權自動指派、請手動指派磁碟擁有權;否則、請執行下一步:

- a. 顯示所有未擁有的磁碟:「'shorage disk show -conter-type un符(磁碟顯示-container類型未指派)'
- b. 指派每個磁碟:「磁碟指派磁碟指派磁碟\_磁碟名稱\_-OOwner\_name\_」

您可以使用萬用字元一次指派多個磁碟。

7. 依照Config Advisor 平台機型的安裝與設定指示下載並執行功能、以驗證SAS連線是否正確連接、以及系統 內沒有重複的機櫃ID。

如果產生任何SAS纜線或重複的機櫃ID錯誤、請遵循所提供的修正行動。

["NetApp](https://mysupport.netapp.com/site/tools)[下載](https://mysupport.netapp.com/site/tools)[Config Advisor"](https://mysupport.netapp.com/site/tools)

您也可以執行「shorage sh家show -Fields sh家ID」命令、查看系統中已使用的機櫃ID清單(如果有的 話、也可以複製)。

8. 確認頻內ACP已自動啟用。《老舊的ACP秀》

在輸出中、每個節點的「頻內」會列為「'active'」。

# 搬移或搬移**DS460C**磁碟櫃

如果日後將DS460C磁碟櫃移至資料中心的不同部分、或將磁碟櫃移至不同位置、則必須從磁碟機匣中移除磁碟 機、以免損壞磁碟機的磁碟機匣和磁碟機。

• 如果您將DS460C磁碟櫃安裝為新系統安裝的一部分、則儲存了磁碟機包裝材料、請在移動磁碟機之前使用 這些材料來重新包裝磁碟機。

如果您未儲存包裝材料、則應將磁碟機放在緩衝墊表面上、或使用備用的緩衝封裝。切勿將磁碟機彼此堆疊 在一起。

• 在處理磁碟機之前、請先戴上接地於儲存機箱機箱上未上漆表面的ESD腕帶。

如果無法使用腕帶、請在拿著磁碟機之前、先觸摸儲存機箱機箱上未上漆的表面。

- 您應該採取步驟小心處理磁碟機:
	- 在移除、安裝或攜帶磁碟機時、請務必使用兩隻手來支撐其重量。

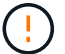

請勿將手放在外露在磁碟機承載器底部的磁碟機板上。

- 請小心不要讓磁碟機碰到其他表面。
- 磁碟機應遠離磁性裝置。

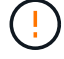

磁區可能會破壞磁碟機上的所有資料、並對磁碟機電路造成無法修復的損害。

# <span id="page-11-0"></span>熱新增機櫃:機櫃配備**IOM12/IOM12B**模組

您可以使用IOM12/IOM12B模組將一個或多個磁碟櫃熱新增至現有磁碟櫃堆疊、並使 用IOM12/IOM12B模組、或將一個或多個磁碟櫃堆疊熱新增至SAS HBA或控制器上的內 建SAS連接埠。

關於這項工作

您無法使用此程序來混合堆疊:將含有IOM12/IOM12B模組的機櫃熱新增至具有IOM6模組的機櫃堆疊。如果您 需要混合堆疊、請使用 ["](#page-22-0)[將](#page-22-0)[IOM12](#page-22-0)[磁碟櫃](#page-22-0)[熱](#page-22-0)[新](#page-22-0)[增](#page-22-0)[至](#page-22-0)[IOM6](#page-22-0)[磁碟櫃堆疊](#page-22-0)["](#page-22-0)。

# <span id="page-11-1"></span>使用**IOM12/IOM12B**模組熱新增磁碟櫃的需求

您的系統必須符合特定需求、才能使用IOM12/IOM12B模組熱新增磁碟櫃。

• 您的系統和版本ONTAP 的支援必須支援熱新增的磁碟櫃、包括IOM、磁碟機和SAS纜線。

["NetApp Hardware Universe"](https://hwu.netapp.com)

• 您的系統必須少於所支援的磁碟機數量上限、至少要少於您計畫要熱新增的磁碟櫃數量。

在熱新增磁碟櫃之後、您無法超過系統所支援的磁碟機數量上限。

["NetApp Hardware Universe"](https://hwu.netapp.com)

• 如果您要熱新增一或多個磁碟櫃堆疊(直接新增至平台控制器)、則系統必須有足夠的可用PCI SAS HBA或 內建SAS連接埠、或兩者的組合。

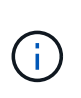

如果您需要安裝額外的PCI SAS HBA、最佳實務做法是使用12Gb SAS HBA、將控制器對堆 疊的連線能力維持在12Gbs、以獲得最大效能。

支援使用6Gb SAS HBA或結合使用6Gb SAS HBA和12Gb SAS HBA;不過、IOM12模組 與6Gb SAS HBA的連線會向下交涉至6Gbs、因此效能較低。

• 您的系統無法顯示任何SAS纜線錯誤訊息。

下載並執行Config Advisor 更新以確認SAS連線正確。

您必須使用錯誤訊息所提供的修正動作來修正任何纜線錯誤。

["NetApp](https://mysupport.netapp.com/site/tools)[下載](https://mysupport.netapp.com/site/tools)[Config Advisor"](https://mysupport.netapp.com/site/tools)

# 使用**Mini-SAS HD SAS**光纖纜線

- 如果您在磁碟櫃堆疊中使用Mini-SAS HD SAS光纖纜線或混合使用Mini-SAS HD SAS光纖纜線和SAS銅線、 則必須符合中的規則 ["Mini-SAS HD SAS](#page-40-0)[光纖纜線規則](#page-40-0)["](#page-40-0)。
- 如果您要將配備Mini-SAS HD SAS光纖纜線的磁碟櫃熱新增至連接SAS銅線的磁碟櫃堆疊、則可在堆疊中暫 時使用這兩種纜線類型。

熱新增磁碟櫃之後、您必須更換SAS銅線、以用於堆疊中其餘的磁碟櫃對磁碟櫃連線、以及控制器對堆疊連 線、使堆疊符合中的規則 ["Mini-SAS HD SAS](#page-40-0)[光纖纜線規則](#page-40-0)["](#page-40-0)。這表示您必須訂購適當數量的Mini-SAS HD SAS光纖纜線。

# 使用**IOM12/IOM12B**模組熱新增磁碟櫃的考量事項

在熱新增磁碟櫃之前、您應該先熟悉此程序的各個層面和最佳實務做法。

一般考量

• 如果您要將具有IOM12/IOM12B模組的磁碟櫃熱新增至現有堆疊(使用IOM12/IOM12B模組的磁碟櫃)、您 可以將磁碟櫃熱新增至堆疊的端點(邏輯第一或最後一個磁碟櫃)。

若為單一路徑HA和單一路徑組態(適用AFF 對象為E4A200、AFF E4A220、FAS2600系列和FAS2700系統 )、您可將磁碟櫃熱新增至堆疊的末端、而該堆疊沒有控制器連線。

- 具有IOM12/IOM12B模組的磁碟櫃必須位於其專屬堆疊中、無法新增至具有IOM6模組或IOM3模組的磁碟 櫃。
- 此程序假設您的組態使用頻內ACP。

對於啟用頻內ACP的組態、頻內ACP會自動在熱新增磁碟櫃上啟用。對於未啟用頻內ACP的組態、熱新增磁 碟櫃可在沒有任何ACP功能的情況下運作。

• 不支援不中斷的堆疊整合。

您無法使用此程序來熱新增磁碟櫃、這些磁碟櫃在系統開機並提供資料(I/O進行中)時、會從同一個系統的 其他堆疊熱移除。

最佳實務考量

• 最佳實務做法是在熱新增磁碟櫃之前、先安裝目前版本的磁碟認證套件(DQP)。

安裝最新版的DQP可讓您的系統辨識並使用新的合格磁碟機、因此可避免系統事件訊息顯示非最新磁碟機資 訊。您也可以避免因為無法識別磁碟機、而導致磁碟分割的可能預防。此外、DQP也會通知您非最新的磁碟 機韌體。

["NetApp](https://mysupport.netapp.com/site/downloads/firmware/disk-drive-firmware/download/DISKQUAL/ALL/qual_devices.zip)[下載:磁碟認證套件](https://mysupport.netapp.com/site/downloads/firmware/disk-drive-firmware/download/DISKQUAL/ALL/qual_devices.zip)["](https://mysupport.netapp.com/site/downloads/firmware/disk-drive-firmware/download/DISKQUAL/ALL/qual_devices.zip)

• 最佳實務做法是Config Advisor 在熱新增磁碟櫃之前和之後執行

在Config Advisor 熱新增磁碟櫃之前執行支援功能、可提供SAS連線的快照、驗證磁碟櫃(IOM)韌體版 本、並可讓您驗證系統上已使用的磁碟櫃ID。熱新增磁碟櫃後執行Config Advisor 的功能區可讓您驗證SAS 連線是否正確、以及HA配對或單一控制器組態中的機櫃ID是否唯一。

如果產生任何SAS纜線或重複的機櫃ID錯誤、請遵循所提供的修正行動。

您需要網路存取才能下載Config Advisor 此功能。

# ["NetApp](https://mysupport.netapp.com/site/tools)[下載](https://mysupport.netapp.com/site/tools)[Config Advisor"](https://mysupport.netapp.com/site/tools)

• 最佳實務做法是在新增磁碟櫃、磁碟櫃FRU元件或SAS纜線之前、先在系統上安裝目前版本的磁碟櫃(IOM )韌體和磁碟機韌體。

如需最新版本的韌體、請參閱NetApp支援網站。

["NetApp](https://mysupport.netapp.com/site/downloads/firmware/disk-shelf-firmware)[下載:磁碟櫃韌體](https://mysupport.netapp.com/site/downloads/firmware/disk-shelf-firmware)["](https://mysupport.netapp.com/site/downloads/firmware/disk-shelf-firmware)

["NetApp](https://mysupport.netapp.com/site/downloads/firmware/disk-drive-firmware)[下載:磁碟機韌體](https://mysupport.netapp.com/site/downloads/firmware/disk-drive-firmware)["](https://mysupport.netapp.com/site/downloads/firmware/disk-drive-firmware)

#### **SAS**纜線處理考量

• 在插入連接器之前、請先目視檢查SAS連接埠、以確認連接器的方向正確。

SAS纜線連接器採用鎖定式設計。當正確定位至SAS連接埠時、連接器會卡入定位、如果當時磁碟櫃電源已 開啟、則磁碟櫃SAS連接埠LKLED會亮起綠色。若為磁碟櫃、請插入SAS纜線連接器、拉片朝下(位於連接 器底部)。

對於控制器、SAS連接埠的方向可能會因平台機型而異、因此SAS纜線連接器的正確方向會有所不同。

• 為避免效能降低、請勿扭轉、摺疊、夾緊或踏上纜線。

纜線有最小的彎折半徑。纜線製造商規格定義最小的彎折半徑、但最小彎折半徑的一般準則是纜線直徑的10 倍。

• 使用Velcro綁帶而非綁帶綁帶來綁固及固定系統纜線、可更輕鬆地調整纜線。

#### **DS460C**磁碟機處理考量

• 磁碟機與機櫃機箱分開包裝。

您應該清查磁碟機。

• 打開磁碟機的包裝後、您應該保留包裝材料以供未來使用。

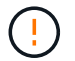

\*可能會遺失資料存取:\*如果您日後將磁碟櫃移至資料中心的其他部分、或將磁碟櫃移至不同 位置、則必須從磁碟機匣中移除磁碟機、以避免可能損壞磁碟機的磁碟機抽屜和磁碟機。

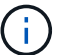

請將磁碟機放入其電子化服務包中、直到您準備好安裝為止。

• 處理磁碟機時、請務必戴上接地於儲存機箱機箱上未上漆表面的防靜電腕帶、以避免靜電釋放。

如果無法使用腕帶、請在拿著磁碟機之前、先觸摸儲存機箱機箱上未上漆的表面。

# 使用**IOM12/IOM12B**模組安裝磁碟櫃以進行熱新增

對於您要熱新增的每個磁碟櫃、您可以將磁碟櫃安裝到機架、連接電源線、開啟磁碟櫃電源、並在SAS連線之前 設定磁碟櫃ID。

#### 步驟

1. 使用套件隨附的安裝說明來安裝磁碟櫃隨附的機架安裝套件(適用於兩柱式或四柱式機架安裝)。

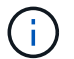

如果您要安裝多個磁碟櫃、則應從底部安裝至機架頂端、以獲得最佳的穩定性。

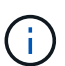

請勿將磁碟櫃疊裝到電信型機架中、因為磁碟櫃的重量可能會導致磁碟櫃在機架中以自己的 重量收起。

2. 使用套件隨附的安裝傳單、將磁碟櫃安裝並固定在支撐托架和機架上。

若要使磁碟櫃更輕、更容易操作、請移除電源供應器和I/O模組(IOM)。

對於DS460C磁碟櫃而言、雖然磁碟機是分開包裝的、使磁碟櫃更輕、但空的DS460C磁碟櫃仍重約132磅 (60公斤)、因此移動磁碟櫃時請務必小心下列事項。

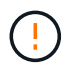

建議您使用機械式舉升機或四人使用舉升把手、安全地搬移空的DS460C機櫃。

您的DS460C出貨件隨附四個可拆式起重把手(每側兩個)。若要使用起重把手、請將握把的彈片插入機櫃 側邊的插槽、然後向上推、直到卡入定位。然後、當您將磁碟櫃滑到軌道上時、您可以使用指旋栓一次拔下 一組握把。下圖顯示如何安裝舉升把手。

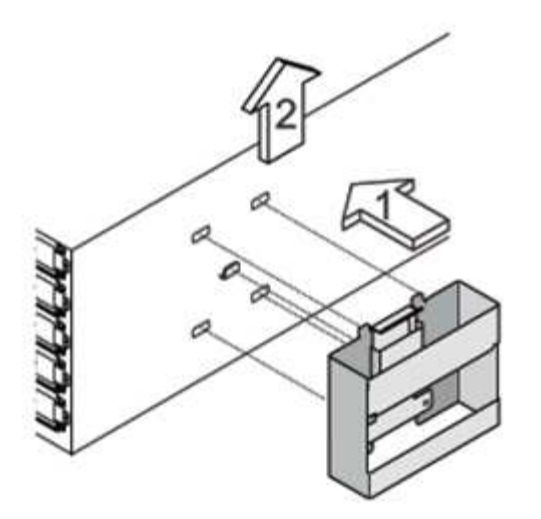

- 3. 在將磁碟櫃安裝到機架之前、請先重新安裝您移除的所有電源供應器和IOM。
- 4. 如果您要安裝DS460C磁碟櫃、請將磁碟機安裝到磁碟機抽屜中;否則、請執行下一步。

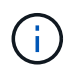

請務必戴上接地於儲存機箱機箱上未上漆表面的防靜電腕帶、以避免靜電釋放。

如果無法使用腕帶、請在拿著磁碟機之前、先觸摸儲存機箱機箱上未上漆的表面。

如果您購買的是部分裝入的磁碟櫃、表示磁碟櫃所支援的磁碟機少於60個、請針對每個磁碟櫃安裝磁碟機、 如下所示:

◦ 將前四個磁碟機安裝到正面插槽(0、3、6和9)。

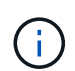

\*設備故障風險:\*為了確保適當的氣流並避免過熱、請務必將前四個磁碟機安裝到前插槽  $(0.3.6 + 6)$ 。

◦ 對於其餘的磁碟機、請將其平均分配至每個抽屜。

下圖顯示磁碟機如何在磁碟櫃內的每個磁碟機匣中編號0至11。

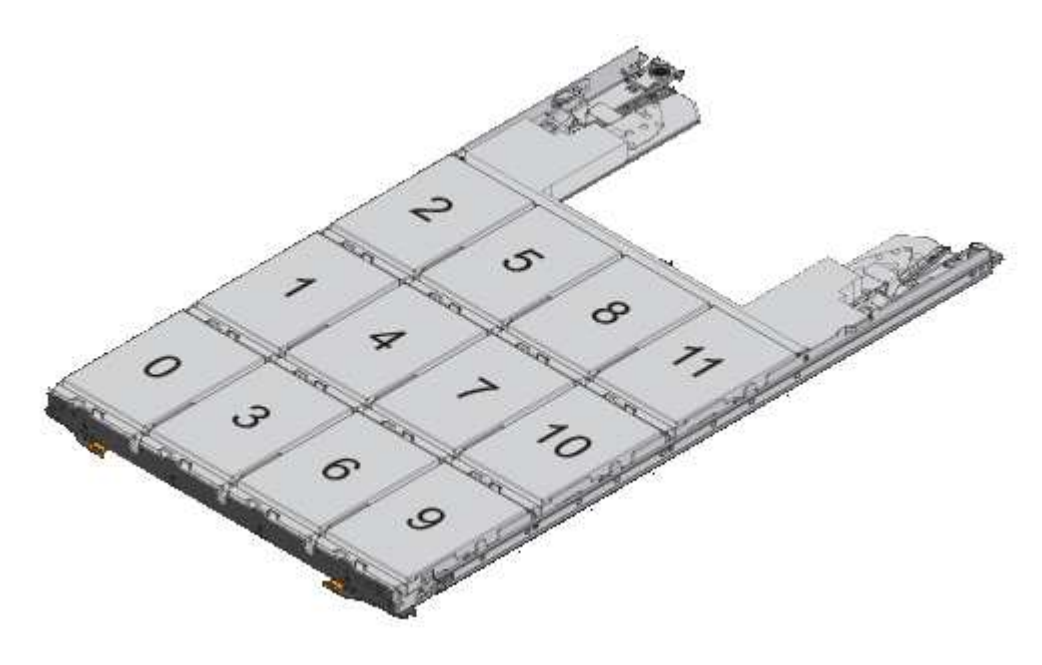

- i. 打開機櫃的頂端抽屜。
- ii. 將磁碟機從其ESD袋中取出。
- iii. 將磁碟機上的CAM握把垂直提起。
- iv. 將磁碟機承載器兩側的兩個凸起按鈕對齊磁碟機承載器上磁碟機通道的對應間隙。

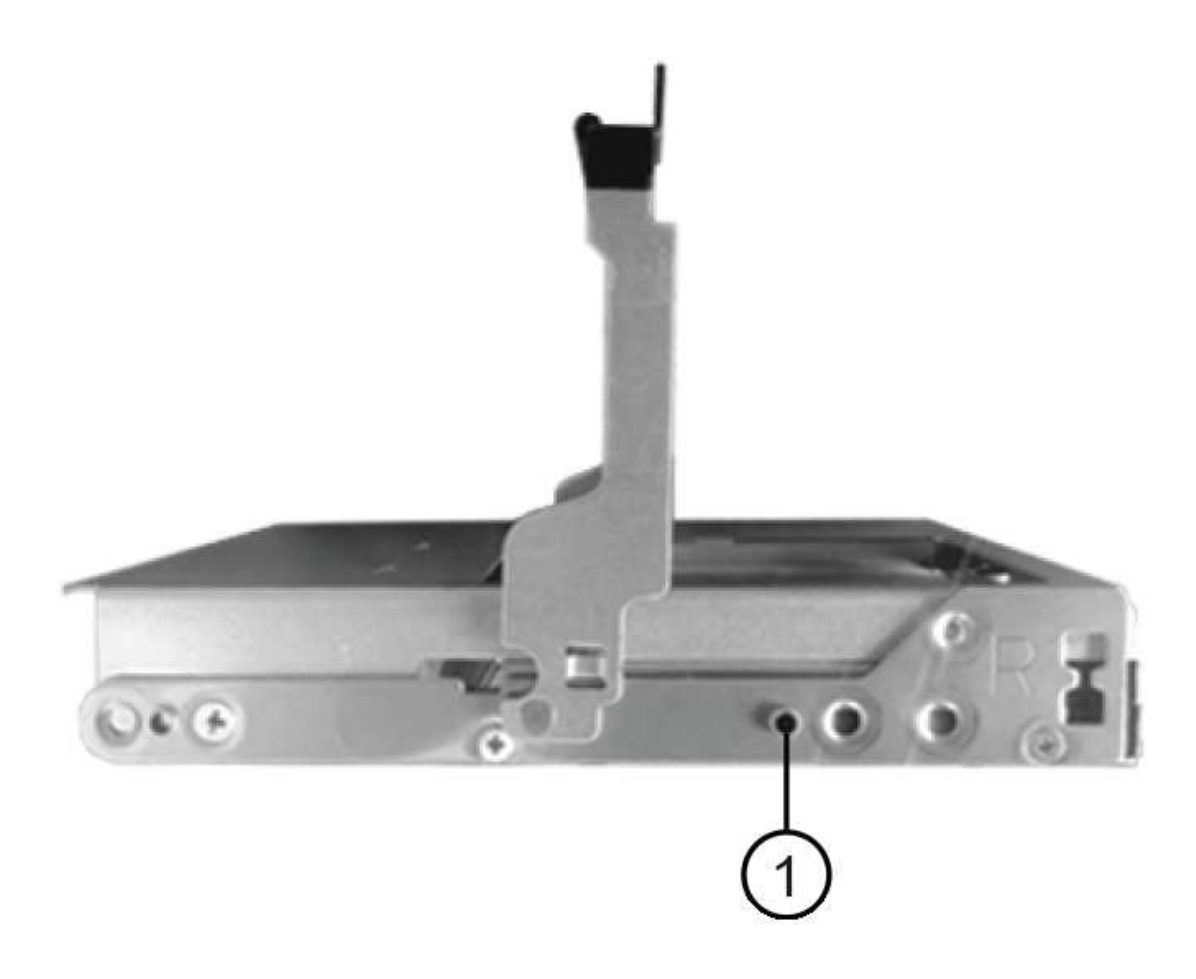

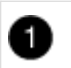

磁碟機承載器右側的凸起按鈕

i. 垂直放下磁碟機、然後向下轉動CAM握把、直到磁碟機卡入橘色釋放栓鎖下方。

ii. 針對藥櫃中的每個磁碟機重複上述子步驟。

您必須確定每個藥櫃中的插槽0、3、6和9均包含磁碟機。

iii. 小心地將磁碟機抽屜推回機箱。

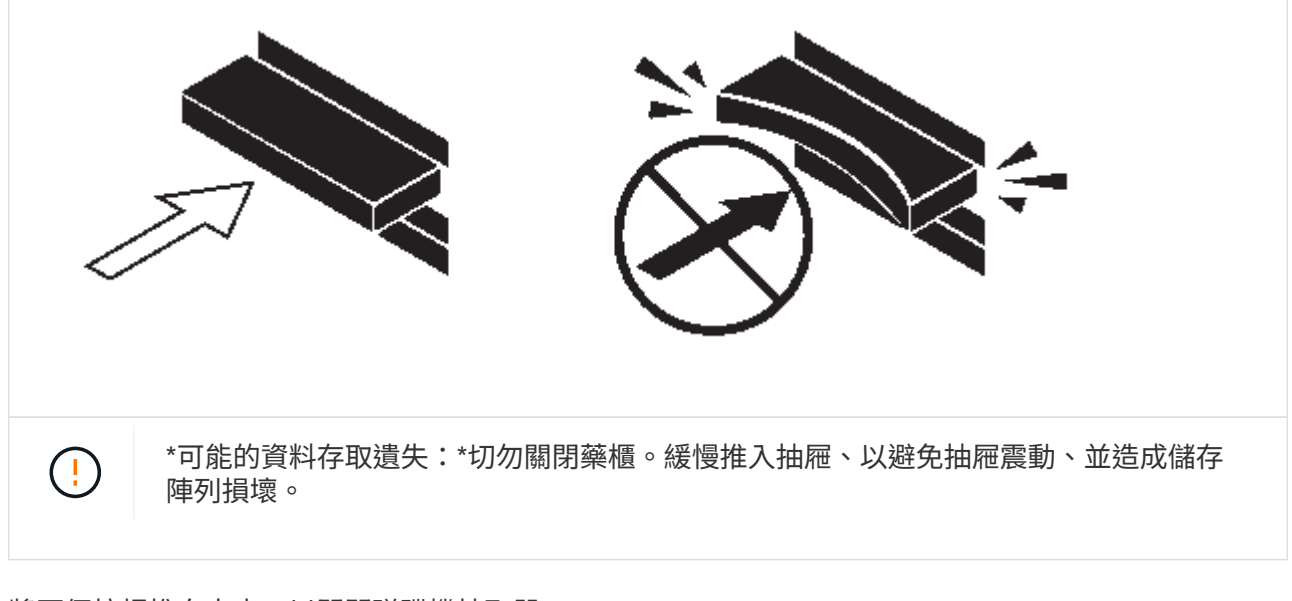

- iv. 將兩個拉桿推向中央、以關閉磁碟機抽取器。
- v. 對磁碟櫃中的每個藥櫃重複這些步驟。
- vi. 連接前擋板。
- 5. 如果您要新增多個磁碟櫃、請針對您要安裝的每個磁碟櫃重複上述步驟。
- 6. 連接每個磁碟櫃的電源供應器:
	- a. 先將電源線連接至磁碟櫃、使用電源線固定器將電源線固定到位、然後將電源線連接至不同的電源供應 器、以獲得恢復能力。
	- b. 開啟每個磁碟櫃的電源供應器、並等待磁碟機加速運轉。
- 7. 設定要熱新增至HA配對或單一控制器組態中唯一ID的每個磁碟櫃的機櫃ID。

如果您的平台模式含有內部磁碟櫃、則內部磁碟櫃和外部附加磁碟櫃的機櫃ID必須是唯一的。

您可以使用下列子步驟來變更機櫃ID、或是如需更詳細的指示、請使用 ["](#page-38-0)[變](#page-38-0)[更機櫃](#page-38-0)[ID"](#page-38-0)。

a. 如有需要、請執行Config Advisor 功能以驗證已在使用中的機櫃ID。

您也可以執行「shorage sh家show -Fields sh家ID」命令、查看系統中已使用的機櫃ID清單(如果有的 話、也可以複製)。

- b. 存取左端蓋後方的機櫃ID按鈕。
- c. 將機櫃ID變更為有效ID(00至99)。
- d. 重新啟動磁碟櫃、使機櫃ID生效。

請等待至少10秒、再開啟電源以完成電源循環。

磁碟櫃ID會持續閃爍、而操作員顯示面板的黃色LED會持續亮起、直到磁碟櫃重新開機為止。

a. 針對您要熱新增的每個磁碟櫃、重複執行子步驟a到d。

使用**IOM12/IOM12B**模組的纜線磁碟櫃進行熱新增

您可以將 SAS 連線(機櫃對機櫃和控制器對堆疊)纜線連接至熱新增的磁碟櫃、以便連接至系統。

開始之前

您必須符合中的要求 ["](#page-11-0)[使用](#page-11-0)[IOM12](#page-11-0)[模組](#page-11-0)[熱](#page-11-0)[新](#page-11-0)[增](#page-11-0)[磁碟櫃的需求](#page-11-0)["](#page-11-0) 並依照中的指示、為每個磁碟櫃設定機櫃ID ["](#page-11-0)[使](#page-11-0) [用](#page-11-0)[IOM12](#page-11-0)[模組安裝磁碟櫃以進行](#page-11-0)[熱](#page-11-0)[新](#page-11-0)[增](#page-11-0)["](#page-11-0)。

關於這項工作

- 如需機櫃對機櫃「標準」纜線和機櫃對機櫃「雙寬」纜線的說明和範例、請參閱 ["](#page-40-0)[機櫃對機櫃](#page-40-0)[SAS](#page-40-0)[連線規則](#page-40-0) ["](#page-40-0)。
- 如需如何閱讀工作表以纜線連接控制器與堆疊的連線、請參閱 ["](#page-76-0)[如](#page-76-0)[何](#page-76-0)[讀](#page-76-0)[取工作表](#page-76-0)[以纜線連接控制器與堆疊的](#page-76-0) [連線、以實](#page-76-0)[現](#page-76-0)[多](#page-76-0)[路徑連線](#page-76-0)["](#page-76-0) 或 ["](#page-78-0)[如](#page-78-0)[何](#page-78-0)[讀](#page-78-0)[取工作表](#page-78-0)[以纜線連接控制器與堆疊的連線、以實](#page-78-0)[現](#page-78-0)[四](#page-78-0)[路徑連線](#page-78-0)["](#page-78-0)。
- 連接好熱新增磁碟櫃之後ONTAP 、即可識別出它們:如果啟用磁碟擁有權自動指派、就會指派磁碟擁有權 ;如果需要、磁碟櫃(IOM)韌體和磁碟機韌體應該會自動更新; 如果您的組態已啟用頻內ACP、則會自動 在熱新增磁碟櫃上啟用ACP。

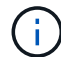

韌體更新最多可能需要30分鐘。

步驟

1. 如果您想要為熱新增的磁碟櫃手動指派磁碟擁有權、則必須停用磁碟擁有權自動指派(如果已啟用);否 則、請前往下一步。

如果堆疊中的磁碟是由HA配對中的兩個控制器所擁有、則需要手動指派磁碟擁有權。

您可以停用磁碟擁有權自動指派功能、然後在熱新增磁碟櫃佈線之前、接著在步驟7中、在熱新增磁碟櫃佈 線之後重新啟用磁碟擁有權。

a. 驗證是否已啟用磁碟擁有權自動指派:「儲存磁碟選項show」

如果您有HA配對、可以在任一控制器的主控台輸入命令。

如果啟用磁碟擁有權自動指派、輸出會在「Auto assign」(自動指派)欄中顯示「On」(開啟)(針對每 個控制器)。

a. 如果已啟用磁碟擁有權自動指派、您需要停用:「磁碟選項modify -node\_node\_name\_e -autodassign off'」

您需要停用HA配對中兩個控制器上的磁碟擁有權自動指派。

2. 如果您要直接將磁碟櫃堆疊熱新增至控制器、請完成下列子步驟;否則、請前往步驟3。

a. 如果您要熱新增的堆疊有多個磁碟櫃、請將機櫃對機櫃的連線纜線;否則、請前往子步驟b

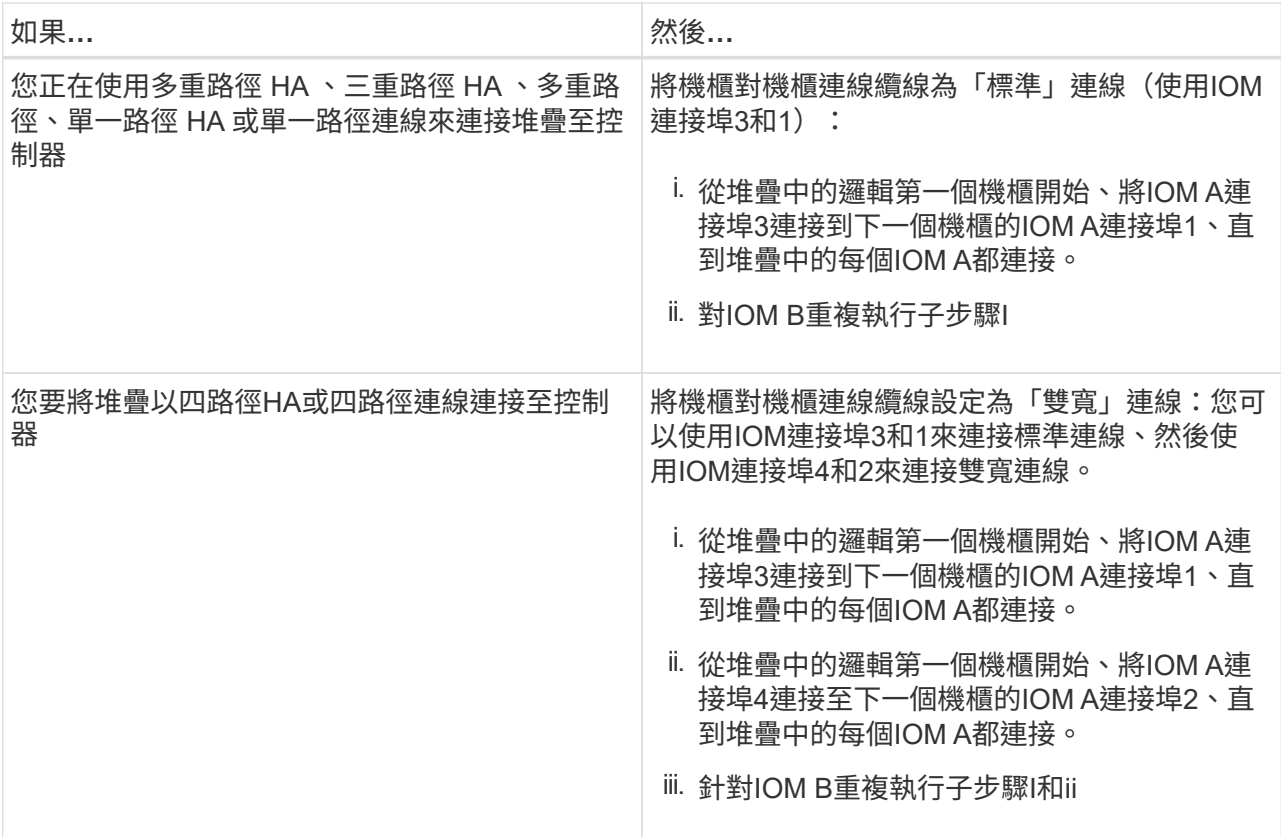

b. 請查看控制器對堆疊佈線工作表和佈線範例、以瞭解您的組態是否有完整的工作表。

["](#page-61-0)[具](#page-61-0)[有內](#page-61-0)[部](#page-61-0)[儲存設備之平台的控制器對堆疊佈線](#page-61-0)[工作表](#page-61-0)[和佈線](#page-61-0)[範](#page-61-0)[例](#page-61-0)["](#page-61-0)

["](#page-52-0)[多重](#page-52-0)[路徑](#page-52-0) [HA](#page-52-0) [組態的控制器對堆疊纜線](#page-52-0)[工作表](#page-52-0)[和纜線](#page-52-0)[範](#page-52-0)[例](#page-52-0)["](#page-52-0)

["](#page-68-0)[控制器對堆疊佈線](#page-68-0)[工作表](#page-68-0)[和佈線](#page-68-0)[範](#page-68-0)[例、適用於使用兩個](#page-68-0)[四埠](#page-68-0)[SAS HBA](#page-68-0)[的](#page-68-0)[四](#page-68-0)[路徑](#page-68-0)[HA](#page-68-0)[組態](#page-68-0)["](#page-68-0)

- c. 如果您的組態有完整的工作表、請使用完整的工作表來連接控制器與堆疊的連線;否則、請前往下一個 子步驟。
- d. 如果您的組態沒有完整的工作表、請填寫適當的工作表範本、然後使用完整的工作表來連接控制器與堆 疊的連線。

["](#page-71-0)[用於](#page-71-0)[多](#page-71-0)[路徑連線的控制器對堆疊佈線](#page-71-0)[工作表範](#page-71-0)[本](#page-71-0)["](#page-71-0)

["](#page-73-0)[控制器對堆疊佈線](#page-73-0)[工作表範](#page-73-0)[本、提供](#page-73-0)[四](#page-73-0)[路徑連線功能](#page-73-0)["](#page-73-0)

- a. 確認所有纜線均已穩固固定。
- 3. 如果您要將一個或多個磁碟櫃熱新增至現有堆疊的端點(邏輯第一個或最後一個磁碟機櫃)、請針對您的組 態完成適用的子步驟;否則、請前往下一步。

 $(i)$ 

請確定在拔下纜線並重新連接纜線之間、以及更換較長纜線之間、至少等待70秒。

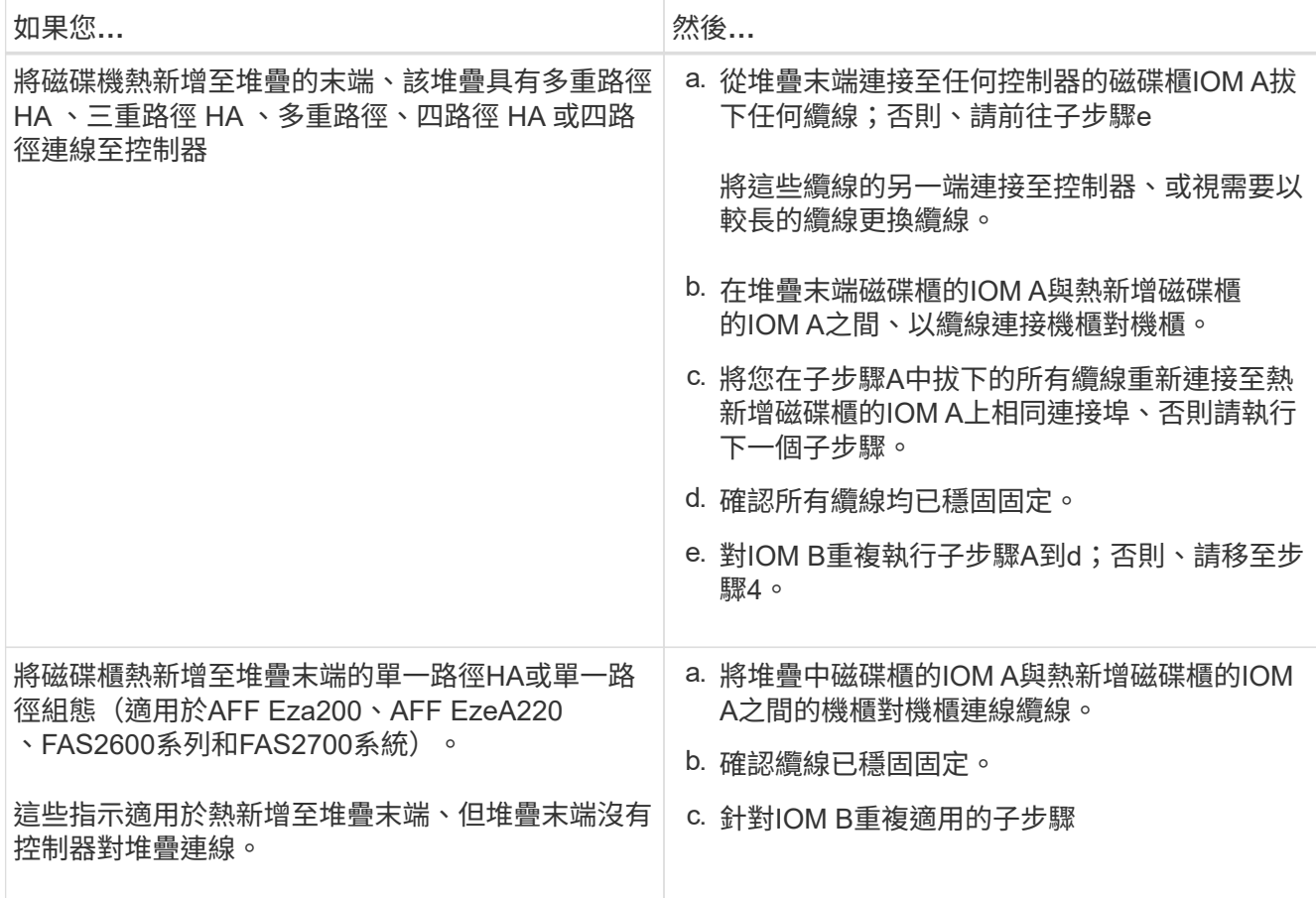

4. 如果您將使用Mini-SAS HD SAS光纖纜線的磁碟櫃熱新增至使用SAS銅線連接的磁碟櫃堆疊、請更換SAS銅 線;否則、請執行下一步。

堆疊必須符合中所述的要求 [使用](#page-11-1)[IOM12/IOM12B](#page-11-1)[模組](#page-11-1)[熱](#page-11-1)[新](#page-11-1)[增](#page-11-1)[磁碟櫃的需求](#page-11-1) 本程序的一節。

一次更換一條纜線、並確定拔下纜線和連接新纜線之間至少等待70秒。

5. 下載並執行Config Advisor 更新以確認SAS連線正確。

["NetApp](https://mysupport.netapp.com/site/tools)[下載](https://mysupport.netapp.com/site/tools)[Config Advisor"](https://mysupport.netapp.com/site/tools)

如果產生任何SAS纜線錯誤、請遵循所提供的修正行動。

6. 驗證每個熱新增磁碟櫃的SAS連線能力:「torage機櫃show -bide-ble\_name\_-Connectivity」

您必須針對熱新增的每個磁碟櫃執行此命令。

例如、下列輸出顯示熱新增磁碟櫃2.5已連接至每個控制器上的啟動器連接埠1a和0d(連接埠配對1a/0d)( 採用FAS8080多重路徑HA組態搭配一個四埠SAS HBA):

cluster1::> storage shelf show -shelf 2.5 -connectivity Shelf Name: 2.5 Stack ID: 2 Shelf ID: 5 Shelf UID: 40:0a:09:70:02:2a:2b Serial Number: 101033373 Module Type: IOM12 Model: DS224C Shelf Vendor: NETAPP Disk Count: 24 Connection Type: SAS Shelf State: Online Status: Normal Paths: Controller Initiator Initiator Side Switch Port Target Side Switch Port Target Port TPGN ------------ --------- -------------------------- ----------------------- ----------- ----- stor-8080-1 1a - stor-8080-1 0d -- stor-8080-2 1a - stor-8080-2 0d - - Errors: ------ -

- 7. 如果您在步驟1中停用磁碟擁有權自動指派、請手動指派磁碟擁有權、然後視需要重新啟用磁碟擁有權自動 指派:
	- a. 顯示所有未擁有的磁碟:「'shorage disk show -conter-type un符(磁碟顯示-container類型未指派)'
	- b. 指派每個磁碟:「磁碟指派磁碟指派磁碟\_磁碟名稱\_-OOwner\_name\_」

您可以使用萬用字元一次指派多個磁碟。

c. 如有必要、請重新啟用磁碟擁有權自動指派:「儲存磁碟選項modify -node\_node\_name\_-autodassign on」

您需要在HA配對中的兩個控制器上重新啟用磁碟擁有權自動指派。

8. 如果您的組態正在頻內執行ACP、請確認頻內ACP已在熱新增磁碟櫃上自動啟用:「儲存櫃ACP show」

在輸出中、每個節點的「頻內」會列為「'active'」。

#### 搬移或搬移**DS460C**磁碟櫃

如果日後將DS460C磁碟櫃移至資料中心的不同部分、或將磁碟櫃移至不同位置、則必須從磁碟機匣中移除磁碟 機、以免損壞磁碟機的磁碟機匣和磁碟機。

• 如果您將DS460C磁碟櫃安裝為磁碟櫃熱新增的一部分、則儲存了磁碟機包裝材料、請在移動磁碟機之前使 用這些材料來重新包裝磁碟機。

如果您未儲存包裝材料、則應將磁碟機放在緩衝墊表面上、或使用備用的緩衝封裝。切勿將磁碟機彼此堆疊 在一起。

• 在處理磁碟機之前、請先戴上接地於儲存機箱機箱上未上漆表面的ESD腕帶。

如果無法使用腕帶、請在拿著磁碟機之前、先觸摸儲存機箱機箱上未上漆的表面。

- 您應該採取步驟小心處理磁碟機:
	- 在移除、安裝或攜帶磁碟機時、請務必使用兩隻手來支撐其重量。

Ţ

請勿將手放在外露在磁碟機承載器底部的磁碟機板上。

- 請小心不要讓磁碟機碰到其他表面。
- 磁碟機應遠離磁性裝置。

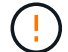

磁區可能會破壞磁碟機上的所有資料、並對磁碟機電路造成無法修復的損害。

# <span id="page-22-0"></span>將**IOM12/IOM12B**磁碟櫃熱新增至**IOM6**磁碟櫃堆疊

如果需要額外的儲存設備、您可以將IOM12/IOM12B磁碟櫃(SAS磁碟櫃搭 配IOM12/IOM12B模組)熱新增至IOM6磁碟櫃堆疊(SAS磁碟櫃搭配IOM6模組)、表示 您可以混合堆疊。

# 熱新增需求

在MetroCluster 將IOM12/IOM12B磁碟櫃熱新增至IOM6磁碟櫃堆疊之前、HA配對、單一控制器或延伸功能不全 組態(系統)必須符合特定需求。

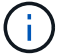

如需橋接式MetroCluster 附加的功能、請參閱 [橋](#page-23-0)[接式](#page-23-0)[MetroCluster](#page-23-0) [附](#page-23-0)[加](#page-23-0)[功能的需求](#page-23-0)。

• 您的系統和版本ONTAP 的支援必須在同一個堆疊(混合堆疊)中混合使用IOM6磁碟櫃和IOM12/IOM12B磁 碟櫃。

您可以使用下列其中一種方法來驗證支援:

◦ 在任一控制器的admin提示字元中輸入「run local sysconfig」命令。

如果SAS2/SAS3「混合堆疊支援」欄位未出現在輸出中、或值為「無」、則表示您的系統不支援混合堆 疊。

如果「SAS2/SAS3混合堆疊支援」欄位中顯示「ALL」、則表示您的系統支援混合堆疊。

如果「SAS2/SAS3混合堆疊支援」欄位中出現「橋接附加」、則系統僅在儲存櫃透過Atto FibreBridge連接 時才支援混合堆疊。

◦ 移至Hardware Universe 「不完整」並瀏覽至您的平台資訊。

["NetApp Hardware Universe"](https://hwu.netapp.com)

- 如果您要將機櫃新增MetroCluster 至某個架構、則組態必須符合MetroCluster 《安裝與組態指南》中的所有 要求。
	- ["](http://docs.netapp.com/ontap-9/topic/com.netapp.doc.dot-mcc-inst-cnfg-ip/home.html)[《英](http://docs.netapp.com/ontap-9/topic/com.netapp.doc.dot-mcc-inst-cnfg-ip/home.html)[文](http://docs.netapp.com/ontap-9/topic/com.netapp.doc.dot-mcc-inst-cnfg-ip/home.html)[網](http://docs.netapp.com/ontap-9/topic/com.netapp.doc.dot-mcc-inst-cnfg-ip/home.html)[頁](http://docs.netapp.com/ontap-9/topic/com.netapp.doc.dot-mcc-inst-cnfg-ip/home.html)[IP](http://docs.netapp.com/ontap-9/topic/com.netapp.doc.dot-mcc-inst-cnfg-ip/home.html)[安裝與組態指](http://docs.netapp.com/ontap-9/topic/com.netapp.doc.dot-mcc-inst-cnfg-ip/home.html)[南》](http://docs.netapp.com/ontap-9/topic/com.netapp.doc.dot-mcc-inst-cnfg-ip/home.html)[MetroCluster"](http://docs.netapp.com/ontap-9/topic/com.netapp.doc.dot-mcc-inst-cnfg-ip/home.html)
	- ["](http://docs.netapp.com/ontap-9/topic/com.netapp.doc.dot-mcc-inst-cnfg-stretch/home.html)[《》《](http://docs.netapp.com/ontap-9/topic/com.netapp.doc.dot-mcc-inst-cnfg-stretch/home.html)[9 Stretch](http://docs.netapp.com/ontap-9/topic/com.netapp.doc.dot-mcc-inst-cnfg-stretch/home.html)[《](http://docs.netapp.com/ontap-9/topic/com.netapp.doc.dot-mcc-inst-cnfg-stretch/home.html)[安裝與組態指](http://docs.netapp.com/ontap-9/topic/com.netapp.doc.dot-mcc-inst-cnfg-stretch/home.html)[南》](http://docs.netapp.com/ontap-9/topic/com.netapp.doc.dot-mcc-inst-cnfg-stretch/home.html)[ONTAP MetroCluster"](http://docs.netapp.com/ontap-9/topic/com.netapp.doc.dot-mcc-inst-cnfg-stretch/home.html)
	- ["](http://docs.netapp.com/ontap-9/topic/com.netapp.doc.dot-mcc-inst-cnfg-fabric/home.html)[《](http://docs.netapp.com/ontap-9/topic/com.netapp.doc.dot-mcc-inst-cnfg-fabric/home.html)[支援架](http://docs.netapp.com/ontap-9/topic/com.netapp.doc.dot-mcc-inst-cnfg-fabric/home.html)[構](http://docs.netapp.com/ontap-9/topic/com.netapp.doc.dot-mcc-inst-cnfg-fabric/home.html)[的不完整安裝與組態指](http://docs.netapp.com/ontap-9/topic/com.netapp.doc.dot-mcc-inst-cnfg-fabric/home.html)[南》](http://docs.netapp.com/ontap-9/topic/com.netapp.doc.dot-mcc-inst-cnfg-fabric/home.html)[\(](http://docs.netapp.com/ontap-9/topic/com.netapp.doc.dot-mcc-inst-cnfg-fabric/home.html)[英](http://docs.netapp.com/ontap-9/topic/com.netapp.doc.dot-mcc-inst-cnfg-fabric/home.html)[文\)](http://docs.netapp.com/ontap-9/topic/com.netapp.doc.dot-mcc-inst-cnfg-fabric/home.html)[ONTAP MetroCluster"](http://docs.netapp.com/ontap-9/topic/com.netapp.doc.dot-mcc-inst-cnfg-fabric/home.html)
- IOM6磁碟櫃堆疊(您要將IOM12/IOM12B磁碟櫃熱新增至其中)必須以SAS銅線纜線(適用於所有磁碟櫃對 磁碟櫃和控制器對堆疊連線)連接。

混合堆疊不支援SAS光纖纜線。

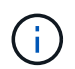

如果IOM6機櫃堆疊是以任何SAS光纖纜線連接、則無法熱新增IOM12/IOM12B機櫃。請聯絡 您的NetApp銷售代表。

• 您的系統必須少於支援的磁碟機數量上限、至少要有可安裝在熱新增的 IOM12/ IOM12B 機櫃中的磁碟機數 量。

熱新增IOM12/IOM12B磁碟櫃之後、您無法超過系統支援的磁碟機數量上限。

["NetApp Hardware Universe"](https://hwu.netapp.com)

• 您的系統無法顯示任何SAS纜線錯誤訊息。

您必須使用錯誤訊息所提供的修正動作來修正任何纜線錯誤。

["NetApp](https://mysupport.netapp.com/site/tools)[下載](https://mysupport.netapp.com/site/tools)[Config Advisor"](https://mysupport.netapp.com/site/tools)

• 您必須訂購並收到IOM12/IOM12B磁碟櫃、以及適當數量和類型的SAS銅線。

IOM12/IOM12B磁碟櫃使用Mini-SAS HD連接器。IOM6磁碟櫃使用QSFP連接器。

<span id="page-23-0"></span>橋接式**MetroCluster** 附加功能的需求

如果您要將IOM12/IOM12B磁碟櫃熱新增至IOM6磁碟櫃堆疊、而此磁碟櫃是以MetroCluster 一對Atto FibreBridge的方式以供進行非結構性組態連接、則系統必須符合特定需求。

• 如果目前組態中有橋接 SAS 連接埠可用、您應該將 IOM12/ IOM12B 機櫃新增為獨立的堆疊。

在堆疊中混合IOM12/IOM12B和IOM6模組之前、請先使用所有橋接連接埠。

• 您的系統和版本ONTAP 的支援必須在同一個堆疊(混合堆疊)中混合使用IOM6磁碟櫃和IOM12/IOM12B磁 碟櫃。

您可以使用下列其中一種方法來驗證支援:

◦ 在任一控制器的admin提示字元中輸入「run local sysconfig」命令。

如果SAS2/SAS3「混合堆疊支援」欄位未出現在輸出中或值為「無」、表示您的系統不支援混合堆疊。

如果「SAS2/SAS3混合堆疊支援」欄位中出現其他項目、例如「全部」或「連接橋接」、則您的系統確實 支援混合堆疊。

◦ 移至Hardware Universe 「不完整」並瀏覽至您的平台資訊。

["NetApp Hardware Universe"](https://hwu.netapp.com)

• 組態必須符合MetroCluster 《不完整安裝與組態指南》中的所有要求。

["](https://docs.netapp.com/us-en/ontap-metrocluster/install-stretch/index.html)[安裝及設定](https://docs.netapp.com/us-en/ontap-metrocluster/install-stretch/index.html)[Stretch MetroCluster](https://docs.netapp.com/us-en/ontap-metrocluster/install-stretch/index.html) [的需求](https://docs.netapp.com/us-en/ontap-metrocluster/install-stretch/index.html)[擴充](https://docs.netapp.com/us-en/ontap-metrocluster/install-stretch/index.html)[組態](https://docs.netapp.com/us-en/ontap-metrocluster/install-stretch/index.html)["](https://docs.netapp.com/us-en/ontap-metrocluster/install-stretch/index.html)

["](https://docs.netapp.com/us-en/ontap-metrocluster/install-fc/index.html)[安裝及設定架](https://docs.netapp.com/us-en/ontap-metrocluster/install-fc/index.html)[構](https://docs.netapp.com/us-en/ontap-metrocluster/install-fc/index.html)[附](https://docs.netapp.com/us-en/ontap-metrocluster/install-fc/index.html)[加](https://docs.netapp.com/us-en/ontap-metrocluster/install-fc/index.html)[MetroCluster](https://docs.netapp.com/us-en/ontap-metrocluster/install-fc/index.html) [的功能](https://docs.netapp.com/us-en/ontap-metrocluster/install-fc/index.html)[性](https://docs.netapp.com/us-en/ontap-metrocluster/install-fc/index.html)[更新組態](https://docs.netapp.com/us-en/ontap-metrocluster/install-fc/index.html)["](https://docs.netapp.com/us-en/ontap-metrocluster/install-fc/index.html)

• IOM6磁碟櫃堆疊(您要將IOM12/IOM12B磁碟櫃熱新增至其中)必須以SAS銅線纜線(適用於所有磁碟櫃對 磁碟櫃和控制器對堆疊連線)連接。

混合堆疊不支援SAS光纖纜線。

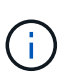

如果IOM6機櫃堆疊是以任何SAS光纖纜線連接、則無法熱新增IOM12/IOM12B機櫃。請聯絡 您的NetApp銷售代表。

- 您的組態必須少於橋接連接埠所支援的磁碟機數量上限。
- 您必須訂購並收到IOM12/IOM12B磁碟櫃、以及適當數量和類型的SAS銅線。

IOM12/IOM12B磁碟櫃使用Mini-SAS HD連接器。IOM6磁碟櫃使用QSFP連接器。

• 橋接器必須執行3.16/4.16版及更新版本的韌體。

熱新增的考量事項

在將IOM12/IOM12B磁碟櫃熱新增至IOM6磁碟櫃堆疊之前、您應該先熟悉此程序的各個層面和最佳實務做法。

一般考量

• 強烈建議您要熱新增的IOM12/IOM12B磁碟櫃執行韌體版本0260或更新版本、然後再將其連接至系統。

如果您將熱新增的磁碟櫃錯誤地連接至堆疊、則擁有支援版本的機櫃韌體可防止儲存堆疊存取問題。

將IOM12/IOM12B機櫃韌體下載至機櫃之後、請在任一控制器的主控台輸入「shorage shShelfLE show -module"命令、確認韌體版本為0260或更新版本。

• 不支援不中斷的堆疊整合。

您無法使用此程序來熱新增磁碟櫃、這些磁碟櫃在系統開機並提供資料(I/O進行中)時、會從同一個系統的 其他堆疊熱移除。

- 如果受影響的磁碟櫃有鏡射的集合體、您可以使用此程序、在同MetroCluster 一個作業系統中熱移除的熱新 增磁碟櫃。
- 當您將配備 IOMM12 / IOM12B 模組的機櫃熱新增至配備 IOM6 模組的機櫃堆疊時、整個堆疊的效能會以 6 Gbps (以最低的一般速度執行)運作。

如果您要熱新增的機櫃是已從 IOM3 或 IOM6 模組升級至 IOM12/IOM12B 模組的機櫃、則堆疊會以 12 Gbps 的速度運作;然而、機櫃背板和磁碟功能可將磁碟效能限制為 3 Gbps 或 6 Gbps 。

- 連接好熱新增的機櫃之後ONTAP 、即可識別出機櫃:
	- 如果啟用自動磁碟機指派、則會指派磁碟機所有權。
	- 。如有需要、機櫃(IOM)韌體和磁碟機韌體應會自動更新。

 $\mathbf{f}$ 

韌體更新最多可能需要30分鐘。

最佳實務考量

• \*最佳實務做法:\*最佳實務做法是在熱新增機櫃之前、先在系統上安裝最新版本的機櫃(IOM)韌體和磁碟 機韌體。

["NetApp](https://mysupport.netapp.com/site/downloads/firmware/disk-shelf-firmware)[下載:磁碟櫃韌體](https://mysupport.netapp.com/site/downloads/firmware/disk-shelf-firmware)["](https://mysupport.netapp.com/site/downloads/firmware/disk-shelf-firmware)

["NetApp](https://mysupport.netapp.com/site/downloads/firmware/disk-drive-firmware)[下載:磁碟機韌體](https://mysupport.netapp.com/site/downloads/firmware/disk-drive-firmware)["](https://mysupport.netapp.com/site/downloads/firmware/disk-drive-firmware)

G

請勿將韌體還原至不支援機櫃及其元件的版本。

• \*最佳實務做法:\*最佳實務做法是在熱新增機櫃之前、先安裝目前版本的磁碟認證套件(DQP)。

安裝最新版的DQP可讓您的系統辨識及使用新的合格磁碟機。如此可避免系統事件訊息、因為無法辨識磁碟 機、因此無法取得非最新的磁碟機資訊並防止磁碟分割。此外、DQP也會通知您非最新的磁碟機韌體。

# ["NetApp](https://mysupport.netapp.com/site/downloads/firmware/disk-drive-firmware/download/DISKQUAL/ALL/qual_devices.zip)[下載:磁碟認證套件](https://mysupport.netapp.com/site/downloads/firmware/disk-drive-firmware/download/DISKQUAL/ALL/qual_devices.zip)["](https://mysupport.netapp.com/site/downloads/firmware/disk-drive-firmware/download/DISKQUAL/ALL/qual_devices.zip)

• \*最佳實務做法:\*最佳實務做法是Active IQ Config Advisor 在熱新增機櫃之前和之後執行

在Active IQ Config Advisor 熱新增機櫃之前執行功能支援提供現有SAS連線的快照、驗證機櫃(IOM)韌體 版本、並可讓您驗證系統上已使用的機櫃ID。熱新增機櫃後執行Active IQ Config Advisor 的功能可讓您驗證 機櫃的纜線是否正確、以及系統內的機櫃ID是否獨特。

# ["NetApp](https://mysupport.netapp.com/site/tools)[下載](https://mysupport.netapp.com/site/tools)[Config Advisor"](https://mysupport.netapp.com/site/tools)

- \*最佳實務做法:\*最佳實務做法是在您的系統上執行頻內ACP(IBACP)。
	- 對於執行 IBACP 的系統、 IBACP 會在熱新增的 IOM12/ IOM12B 機櫃上自動啟用。
	- 對於啟用頻外 ACP 的系統、 ACP 功能無法在 IOM12/ IOM12B 機櫃上使用。

您應該移轉至IBACP、並移除頻外ACP纜線。

◦ 如果您的系統未執行IBACP、且您的系統符合IBACP的要求、則您可以在熱新增IOM12機櫃之前、將系 統移轉至IBACP。

["](https://kb.netapp.com/Advice_and_Troubleshooting/Data_Storage_Systems/FAS_Systems/In-Band_ACP_Setup_and_Support)[移轉](https://kb.netapp.com/Advice_and_Troubleshooting/Data_Storage_Systems/FAS_Systems/In-Band_ACP_Setup_and_Support)[至](https://kb.netapp.com/Advice_and_Troubleshooting/Data_Storage_Systems/FAS_Systems/In-Band_ACP_Setup_and_Support)[IBACP](https://kb.netapp.com/Advice_and_Troubleshooting/Data_Storage_Systems/FAS_Systems/In-Band_ACP_Setup_and_Support)[的說明](https://kb.netapp.com/Advice_and_Troubleshooting/Data_Storage_Systems/FAS_Systems/In-Band_ACP_Setup_and_Support)["](https://kb.netapp.com/Advice_and_Troubleshooting/Data_Storage_Systems/FAS_Systems/In-Band_ACP_Setup_and_Support)

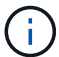

移轉指示提供IBACP的系統需求。

準備為熱新增手動指派磁碟機擁有權

如果您要手動指派熱新增 IOM12/ IOM12B 機櫃的磁碟機擁有權、則需要停用自動磁碟機指派(如果已啟用)。

開始之前

您必須符合系統需求。

[熱新增需求]

[橋](#page-23-0)[接式](#page-23-0)[MetroCluster](#page-23-0) [附](#page-23-0)[加](#page-23-0)[功能的需求](#page-23-0)

關於這項工作

如果您有HA配對、則當機櫃中的磁碟機將由兩個控制器模組擁有時、您必須手動指派磁碟機擁有權。

步驟

1. 驗證是否已啟用自動磁碟指派:「torage disk option show」

如果您有HA配對、可以在任一控制器模組上輸入命令。

如果啟用自動磁碟指派、輸出會在「Auto assign」(自動指派)欄中顯示「On」(開啟)(針對每個控制 器模組)。

2. 如果已啟用自動磁碟指派、請停用此功能:「torage disk option modify -node\_node\_name\_-autodassign Off」(磁碟選項修改-node\_node\_name\_-autodassign Off)

如果您有HA配對或雙節點MetroCluster 的功能不全、則必須停用兩個控制器模組上的自動磁碟機指派功 能。

## 安裝熱新增的磁碟櫃

對於您要熱新增的每個機櫃、您都可以將機櫃安裝到機架、連接電源線、開啟機櫃電源、以及設定機櫃ID。

1. 使用套件隨附的安裝說明來安裝磁碟櫃隨附的機架安裝套件(適用於兩柱式或四柱式機架安裝)。

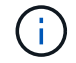

如果您要安裝多個磁碟櫃、則應從底部安裝至機架頂端、以獲得最佳的穩定性。

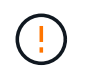

請勿將磁碟櫃疊裝到電信型機架中、因為磁碟櫃的重量可能會導致磁碟櫃在機架中以自己的 重量收起。

2. 使用套件隨附的安裝傳單、將磁碟櫃安裝並固定在支撐托架和機架上。

若要使磁碟櫃更輕、更容易操作、請移除電源供應器和I/O模組(IOM)。

對於DS460C磁碟櫃而言、雖然磁碟機是分開包裝的、使磁碟櫃更輕、但空的DS460C磁碟櫃仍重約132磅 (60公斤)、因此移動磁碟櫃時請務必小心下列事項。

建議您使用機械式舉升機或四人使用舉升把手、安全地搬移空的DS460C機櫃。

您的DS460C出貨件隨附四個可拆式起重把手(每側兩個)。若要使用起重把手、請將握把的彈片插入機櫃 側邊的插槽、然後向上推、直到卡入定位。然後、當您將磁碟櫃滑到軌道上時、您可以使用指旋栓一次拔下 一組握把。下圖顯示如何安裝舉升把手。

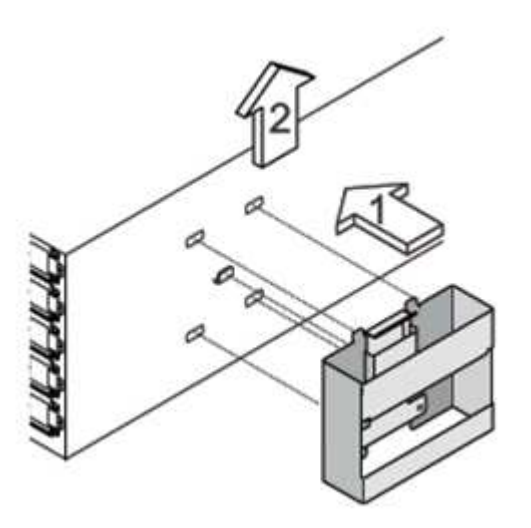

- 3. 在將磁碟櫃安裝到機架之前、請先重新安裝您移除的所有電源供應器和IOM。
- 4. 如果您要安裝DS460C磁碟櫃、請將磁碟機安裝到磁碟機抽屜中;否則、請執行下一步。

請務必戴上接地於儲存機箱機箱上未上漆表面的防靜電腕帶、以避免靜電釋放。

如果無法使用腕帶、請在拿著磁碟機之前、先觸摸儲存機箱機箱上未上漆的表面。

如果您購買的是部分裝入的磁碟櫃、表示磁碟櫃所支援的磁碟機少於60個、請針對每個磁碟櫃安裝磁碟機、 如下所示:

◦ 將前四個磁碟機安裝到正面插槽(0、3、6和9)。

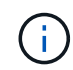

 $(i)$ 

 $\left(\begin{array}{c} 1 \end{array}\right)$ 

\*設備故障風險:\*為了確保適當的氣流並避免過熱、請務必將前四個磁碟機安裝到前插槽  $(0.3.6 + 6)$ 。

◦ 對於其餘的磁碟機、請將其平均分配至每個抽屜。

下圖顯示磁碟機如何在磁碟櫃內的每個磁碟機匣中編號0至11。

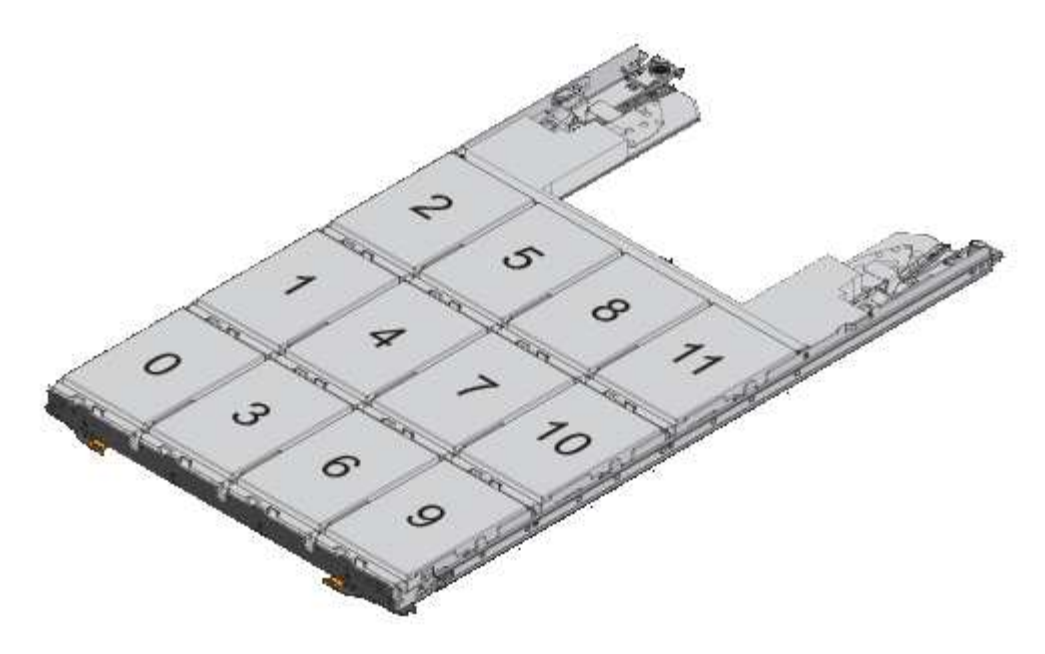

- 1. 打開機櫃的頂端抽屜。
- 2. 將磁碟機從其ESD袋中取出。
- 3. 將磁碟機上的CAM握把垂直提起。
- 4. 將磁碟機承載器兩側的兩個凸起按鈕對齊磁碟機承載器上磁碟機通道的對應間隙。

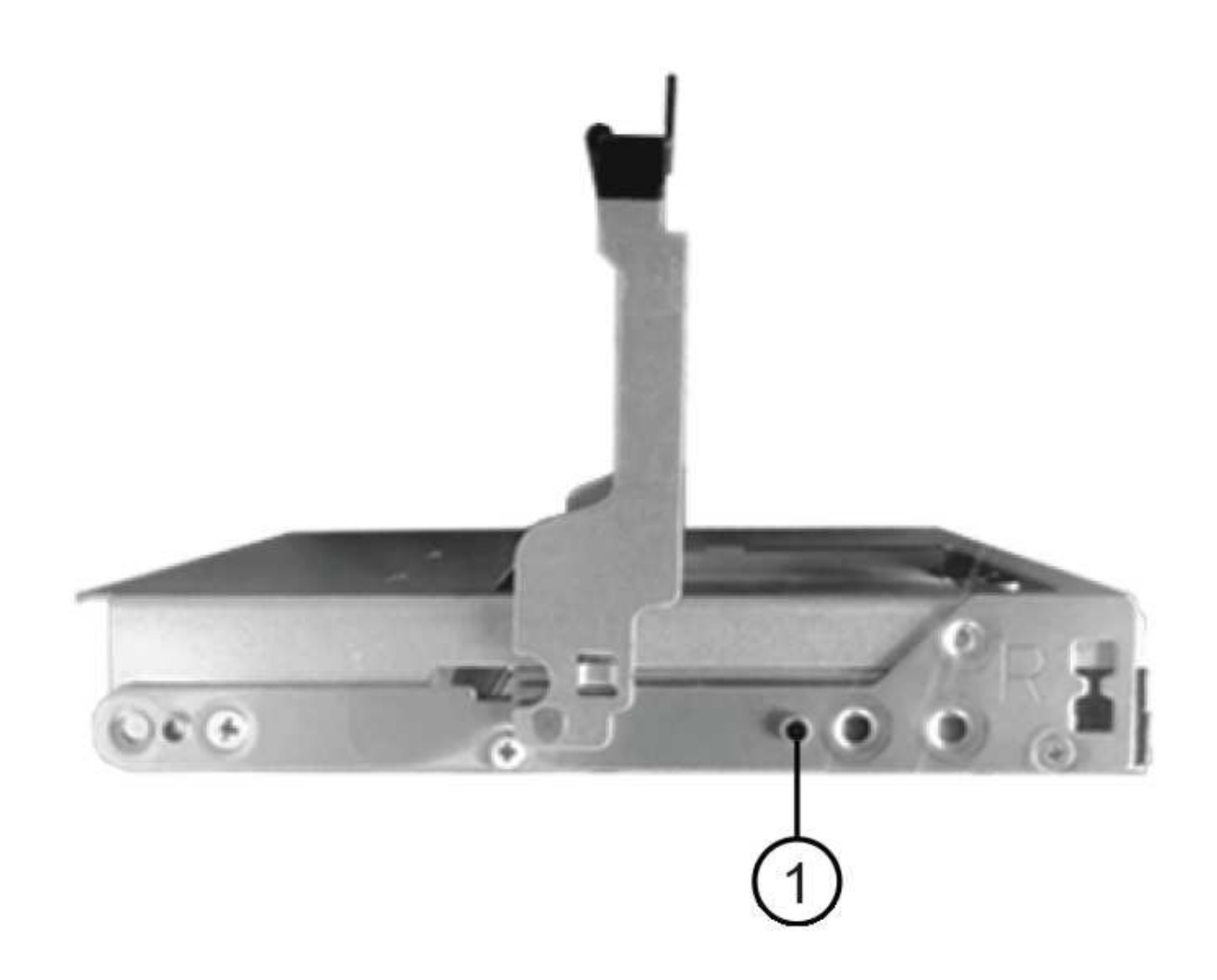

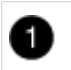

磁碟機承載器右側的凸起按鈕

- 5. 垂直放下磁碟機、然後向下轉動CAM握把、直到磁碟機卡入橘色釋放栓鎖下方。
- 6. 針對藥櫃中的每個磁碟機重複上述子步驟。

您必須確定每個藥櫃中的插槽0、3、6和9均包含磁碟機。

7. 小心地將磁碟機抽屜推回機箱。

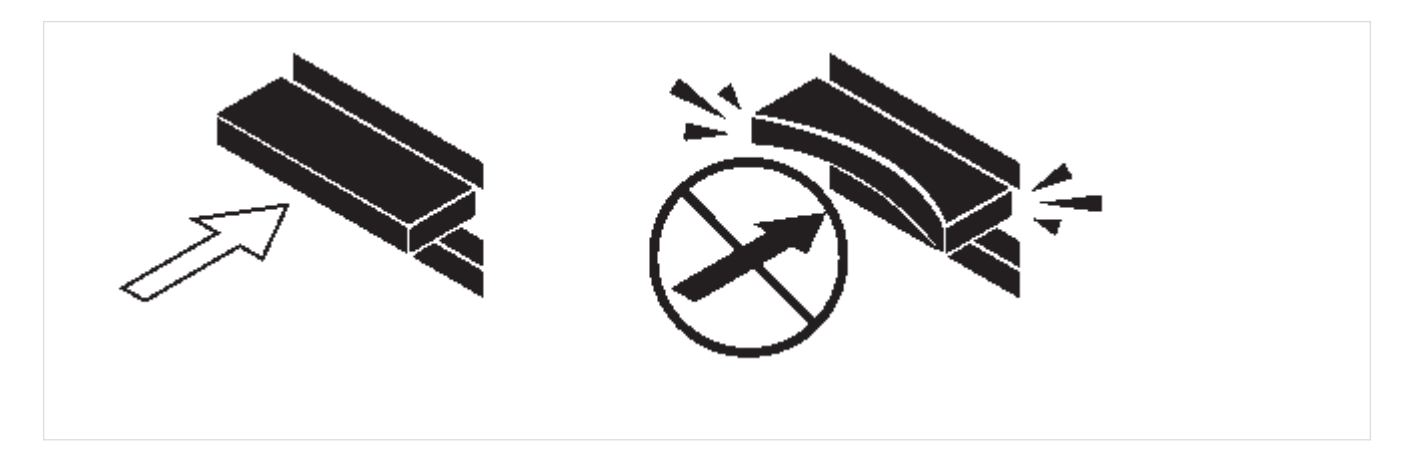

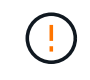

\*可能的資料存取遺失:\*切勿關閉藥櫃。緩慢推入抽屜、以避免抽屜震動、並造成儲存陣列 損壞。

- 8. 將兩個拉桿推向中央、以關閉磁碟機抽取器。
- 9. 對磁碟櫃中的每個藥櫃重複這些步驟。
- 10. 連接前擋板。
	- a. 如果您要新增多個磁碟櫃、請針對您要安裝的每個磁碟櫃重複上述步驟。
	- b. 連接每個磁碟櫃的電源供應器:
- 11. 先將電源線連接至磁碟櫃、使用電源線固定器將電源線固定到位、然後將電源線連接至不同的電源供應器、 以獲得恢復能力。
- 12. 開啟每個磁碟櫃的電源供應器、並等待磁碟機加速運轉。
	- a. 設定您要熱新增至HA配對或單一控制器組態中唯一ID的每個機櫃的機櫃ID。

有效的機櫃ID為00至99。建議您設定機櫃 ID 、使 IOM6 機櫃使用較低的數字( 1 - 9 )、而 IOM12/ IOM12B 機櫃使用較高的數字( 10 個以上)。

如果您的平台模式具有內建儲存設備、則機櫃ID必須在內部機櫃和外部附加機櫃之間是唯一的。建議您將內 部機櫃設為0。在靜態IP組態中、只會套用外部機櫃名稱、因此機櫃名稱不需要是唯一的。MetroCluster

13. 如有需要、請執行Active IQ Config Advisor 功能以驗證已在使用中的機櫃ID。

["NetApp](https://mysupport.netapp.com/site/tools)[下載](https://mysupport.netapp.com/site/tools)[Config Advisor"](https://mysupport.netapp.com/site/tools)

您也可以執行「shorage sh家show -Fields sh家ID」命令、查看系統中已使用的機櫃ID清單(如果有的話、 也可以複製)。

- 14. 存取左端蓋後方的機櫃ID按鈕。
- 15. 按住橘色按鈕、直到數位顯示器上的第一個數字開始閃爍、最多需要三秒鐘、即可變更機櫃ID的第一個數 字。
- 16. 按下按鈕以前進該號碼、直到達到所需的號碼為止。
- 17. 針對第二個數字重複執行子步驟c和d。
- 18. 按住按鈕、直到第二個數字停止閃爍為止、結束程式設定模式、最多可能需要三秒鐘的時間。
- 19. 關閉機櫃電源後再開啟、使機櫃ID生效。

您必須關閉兩個電源開關、等待10秒、然後重新開啟、才能完成電源循環。

20. 針對您要熱新增的每個機櫃、重複執行步驟b到g。

### 熱插拔的纜線架

如何將 IOM12/IOM12B 機櫃連接至一堆 IOM6 機櫃、取決於 IOM12/ IOM12B 機櫃是否為初始 IOM12/ IOM12B 機櫃、這表示堆疊中沒有其他 IOM12/ IOM12B 機櫃、 或者、它是否是現有混合堆疊的額外 IOM12/ IOM12B 機 櫃、表示堆疊中已存在一個或多個 IOM12/ IOM12B 機櫃。這也取決於堆疊是否具有多重路徑 HA 、三重路徑 HA 、多重路徑、單一路徑 HA 或單一路徑連線能力。

開始之前

• 您必須符合系統需求。

[熱新增需求]

• 如果適用、您必須完成準備程序。

[準備為熱新增手動指派磁碟機擁有權]

• 您必須安裝磁碟櫃、開啟磁碟櫃電源、然後設定磁碟櫃ID。

[安裝熱新增的磁碟櫃]

關於這項工作

• 您一律將IOM12/IOM12B磁碟櫃熱新增至堆疊中的邏輯最後一個磁碟櫃、以維持堆疊內的單一速度轉換。

將IOM12/IOM12B磁碟櫃熱新增至堆疊中的邏輯最後一個磁碟櫃、IOM6磁碟櫃會一起群組、 而IOM12/IOM12B磁碟櫃會一起群組、以便在兩個磁碟櫃群組之間進行單一速度轉換。

例如:

◦ 在HA配對中、堆疊內有兩個IOM6磁碟櫃和兩個IOM12/IOM12B磁碟櫃的單一速度轉換會描述為:

 Controller <-> IOM6 <-> IOM6 <---> IOM12/IOM12B <-> IOM12/IOM12B <-> Controller

\*\* 在具有內部儲存設備( IOM12E/IOM12G )的 HA 配對中、一個堆疊中有兩個 IOM12/ IOM12B 機櫃和兩個 IOM6 機櫃的單一速度轉換、如下所示:

IOM12E 0b/IOM12G 0b1 <-> IOM12/IOM12B <-> IOM12/IOM12B <---> IOM6 <-> IOM6 <-> IOM12E 0a/IOM12G 0a

內部儲存連接埠 0b/0b1 是內部儲存設備(擴充器)的連接埠、因為它連接到熱新增的 IOM12/ IOM12B 機櫃(堆疊中的最後一個機櫃)、所以 IOM12/ IOM12B 機櫃群組會一起保留、並透過堆疊和內部 IOM12E/IOM12G 儲存設備維持單一次轉換。

• 混合堆疊只支援單一速度轉換。您無法進行額外的速度轉換。例如、您無法在堆疊中進行兩種速度轉換、其 描述如下:

 Controller <-> IOM6 <-> IOM6 <---> IOM12/IOM12B <-> IOM12/IOM12B <---> IOM6 <-> Controller

- \* 您可以將IOM6磁碟櫃熱新增至混合式堆疊。不過、您必須將IOM6磁碟櫃(現有  $_{\rm IOM6}$ 磁碟櫃群組)熱新增至堆疊側邊、以維持堆疊中的單一速度轉換。
- \* 您可以先連接IOM A路徑上的SAS連接埠、以纜線連接

IOM12/IOM12B磁碟櫃、然後視堆疊連線的情況、針對IOM B路徑重複佈線步驟。

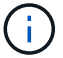

在這個組態中、您無法使用IOM B路徑。MetroCluster

- 初始IOM12/IOM12B機櫃(連接至邏輯上最後IOM6機櫃的機櫃)一律會連接至IOM6機櫃圓形連接埠(非方 形連接埠)。
- SAS纜線連接器採用鎖定式設計;若方向正確放入SAS連接埠、連接器會卡入定位。

如果是磁碟櫃、請插入SAS纜線連接器、拉片朝下(位於連接器底部)。對於控制器、SAS連接埠的方向可 能會因平台機型而異、因此SAS纜線連接器的正確方向會有所不同。

• 您可以參考下圖、將IOM12/IOM12B磁碟櫃佈線至組態中未使用FC對SAS橋接器的IOM6磁碟櫃堆疊。

此圖例專供具有多重路徑 HA 連線能力的堆疊使用;不過、纜線概念可套用至具有多重路徑、三重路徑 HA 、單路徑 HA 、單路徑連線和擴充 MetroCluster 組態的堆疊。

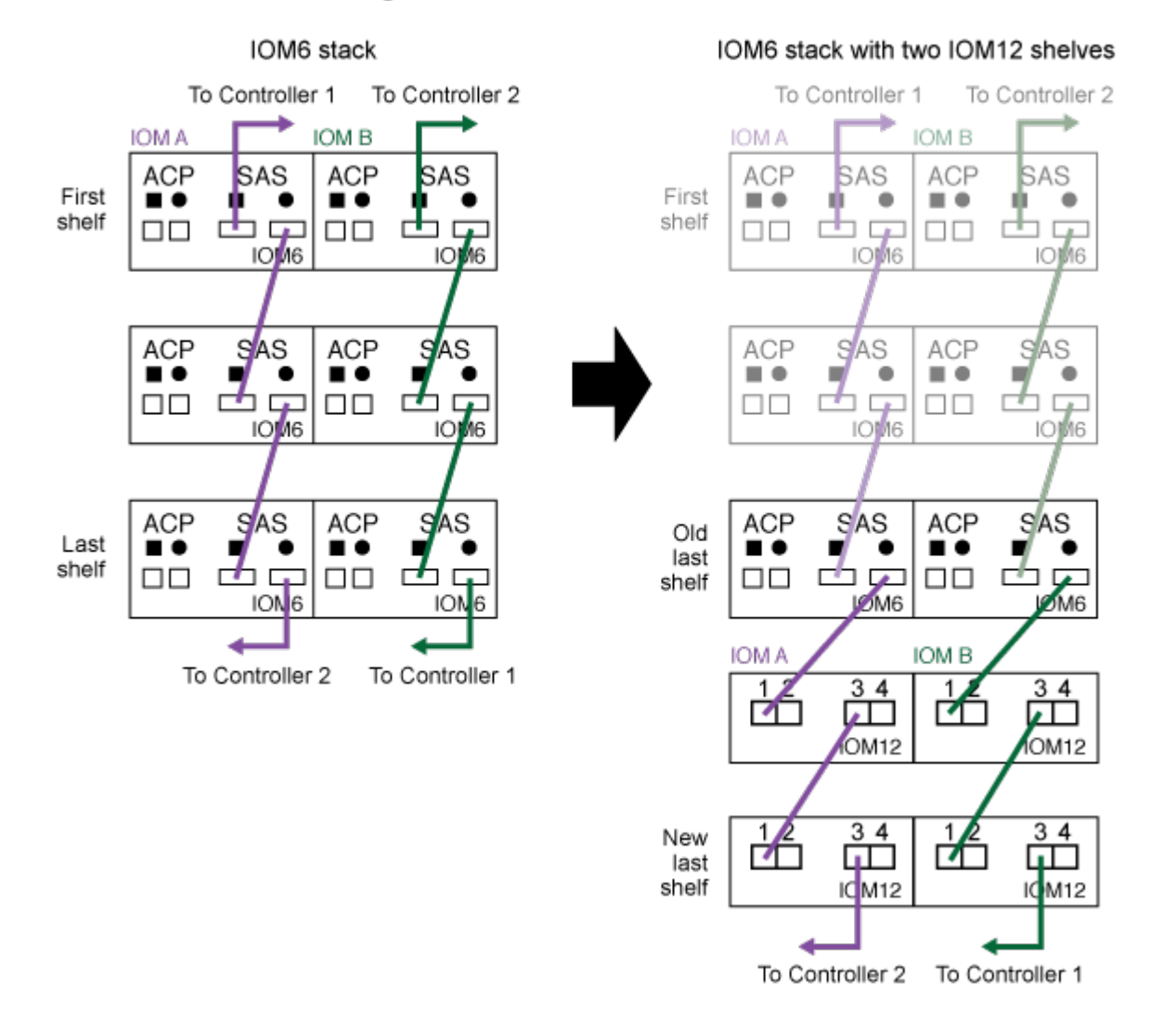

Hot-adding IOM12 shelves to an IOM6 shelf stack

• 您可以參考下圖、將IOM12/IOM12B磁碟櫃佈線至連接橋MetroCluster 接的IOM6磁碟櫃堆疊。

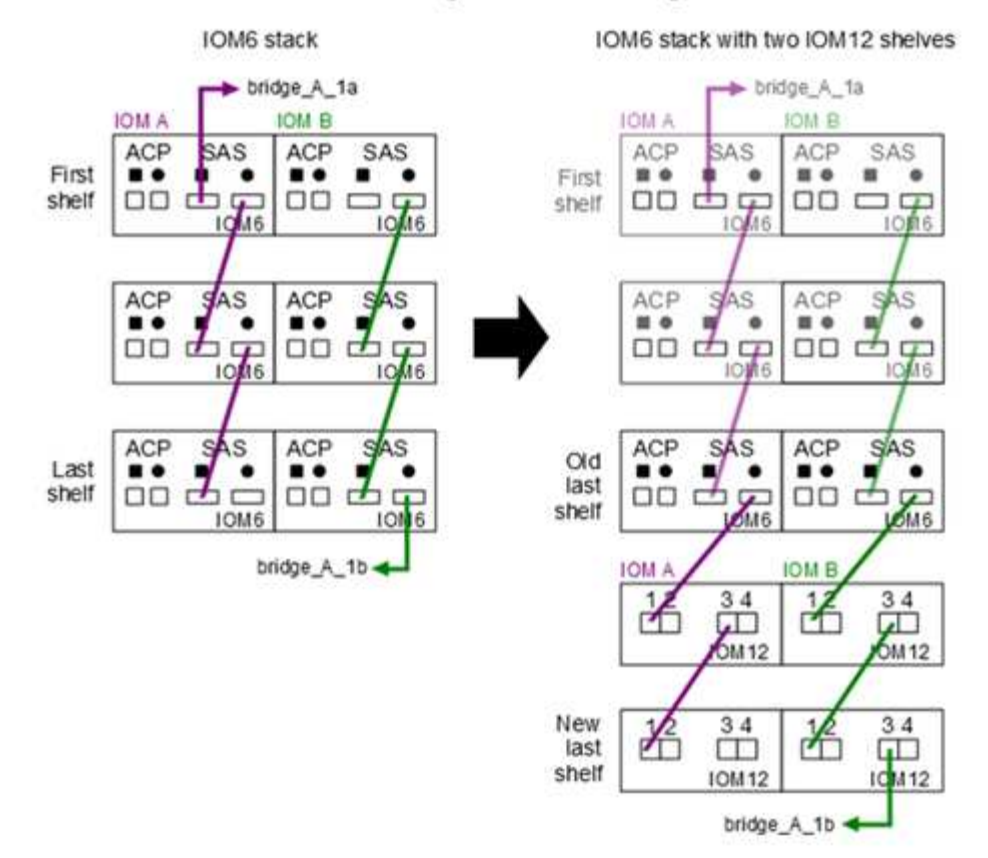

Hot-adding IOM12 shelves to an IOM6 shelf stack in a bridge-attached configuration

步驟

1. 實體識別堆疊中的最後一個邏輯磁碟櫃。

根據您的平台模式和堆疊連線能力(多重路徑 HA 、三重路徑 HA 、多重路徑、單一路徑 HA 或單一路徑) 而定、 邏輯最後一個機櫃是從控制器 SAS 連接埠 B 和 D 連接控制器與堆疊的機櫃、或是機櫃沒有連線至任 何控制器(因為控制器與堆疊的連線是透過控制器 SAS 連接埠 A 和 C 連接至堆疊的邏輯頂端)。

2. 如果您要熱新增的IOM12/IOM12B機櫃是IOM6堆疊中新增的初始IOM12/IOM12B機櫃、表示IOM6機櫃堆疊 中沒有其他IOM12/IOM12B機櫃、請完成適用的子步驟。

請確定在拔下纜線並重新連接纜線、以及更換另一條纜線時、至少等待70秒。

否則、請前往步驟3。

J

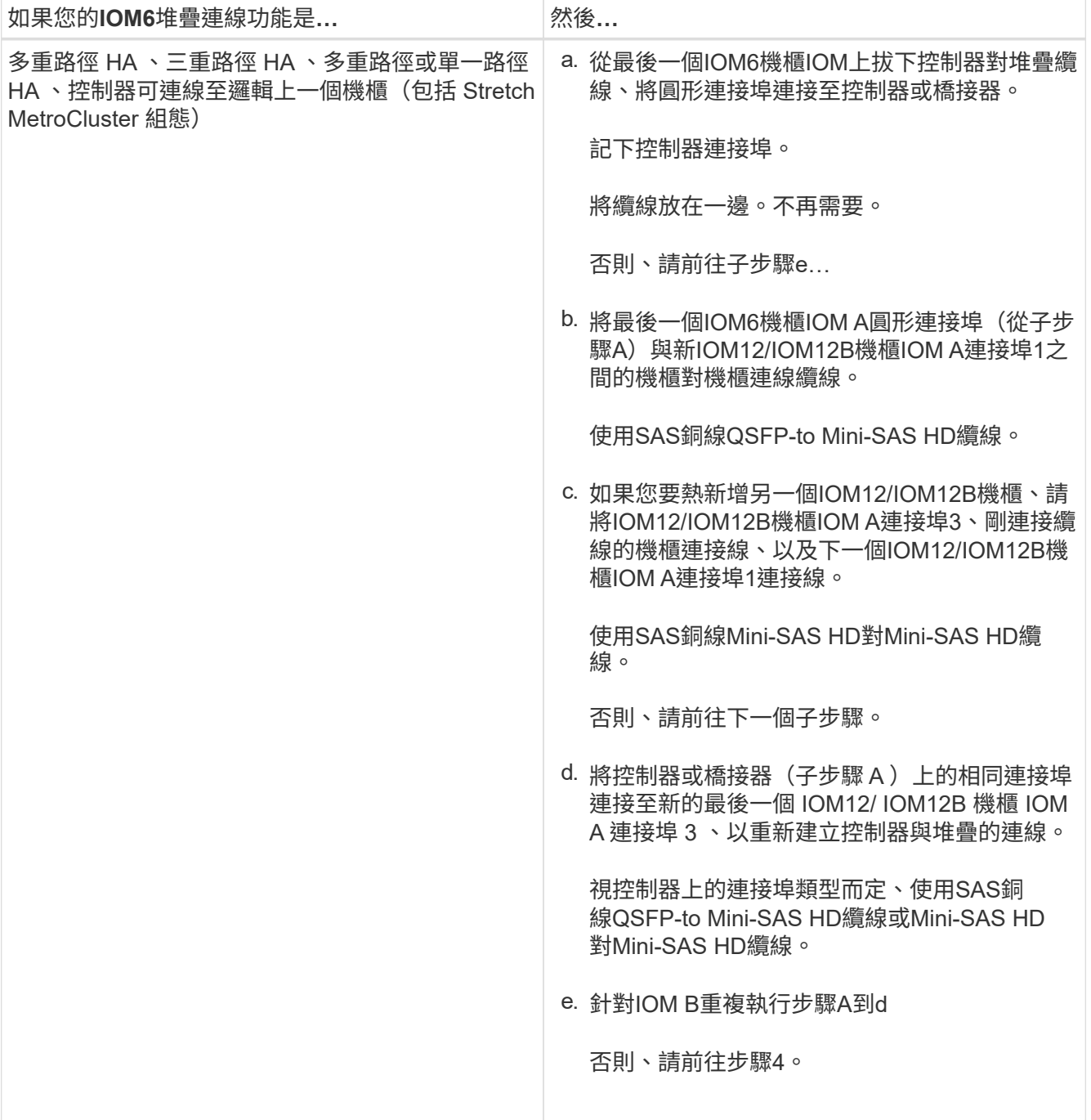

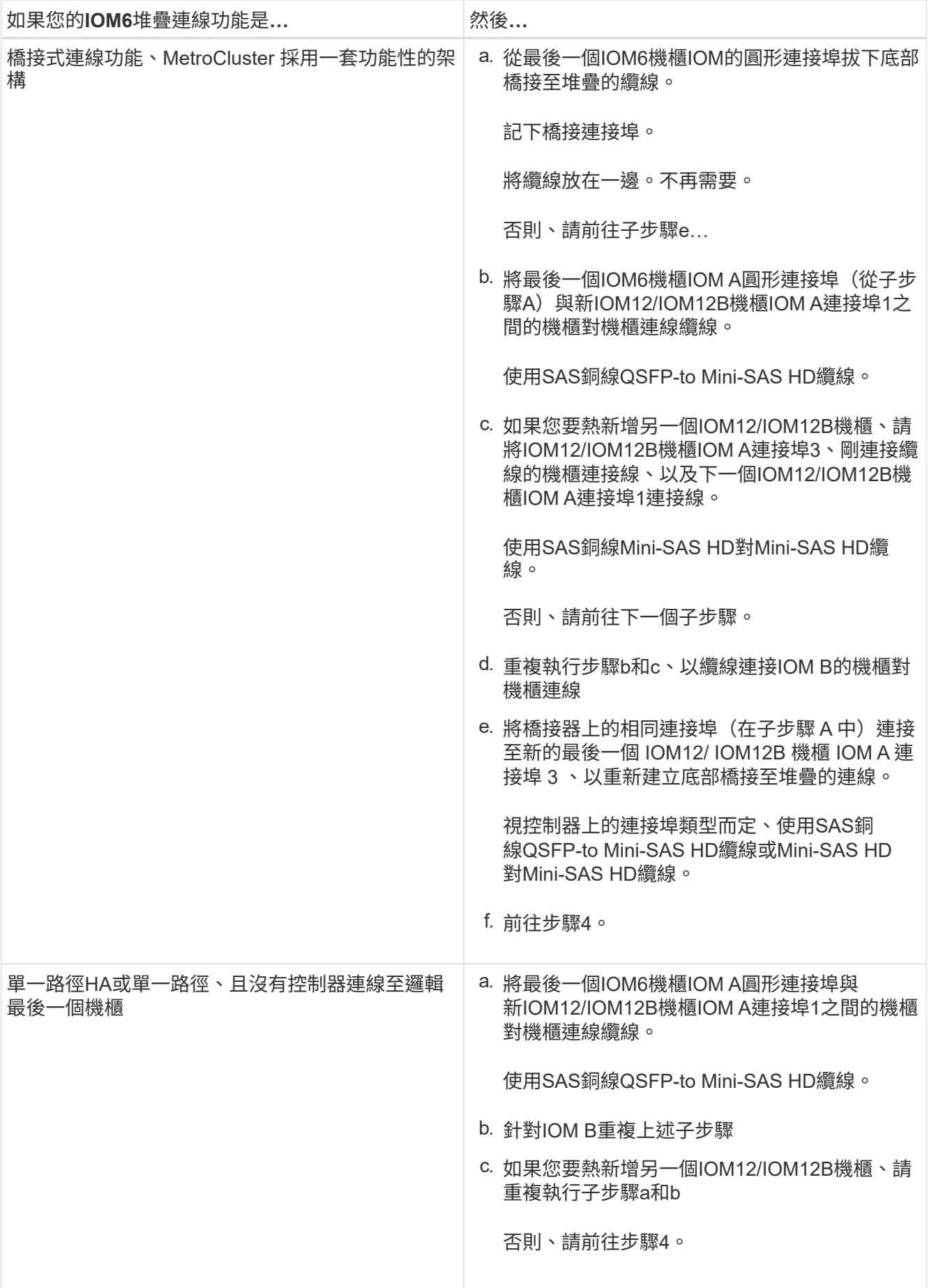
3. 如果您要熱新增的IOM12/IOM12B機櫃是現有混合堆疊的額外IOM12/IOM12B機櫃、表示堆疊中已存在一個 或多個IOM12/IOM12B機櫃、請完成適用的子步驟。

 $\bigcap$ 

請確定在拔下纜線並重新連接纜線之間、以及更換較長纜線之間、至少等待70秒。

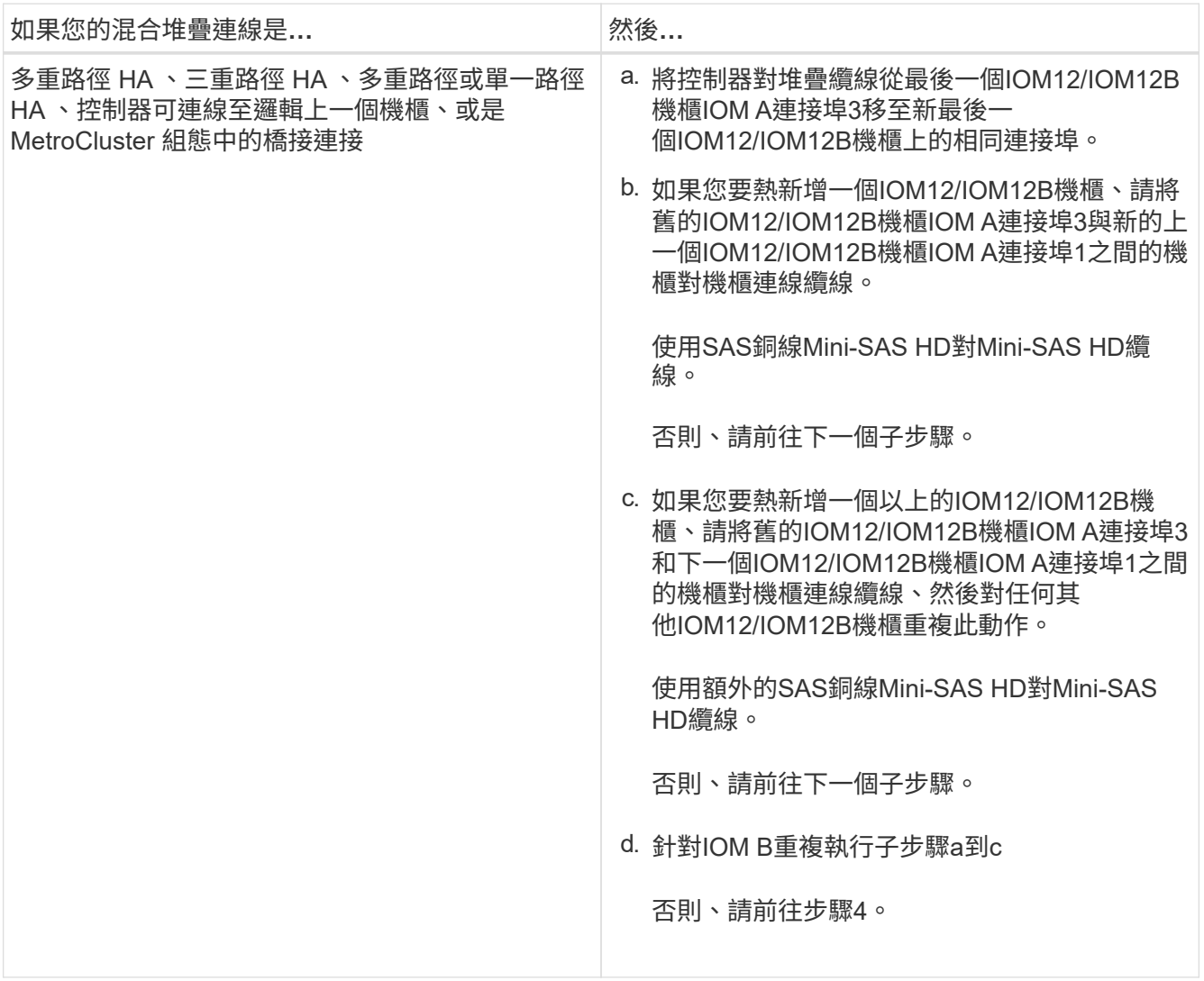

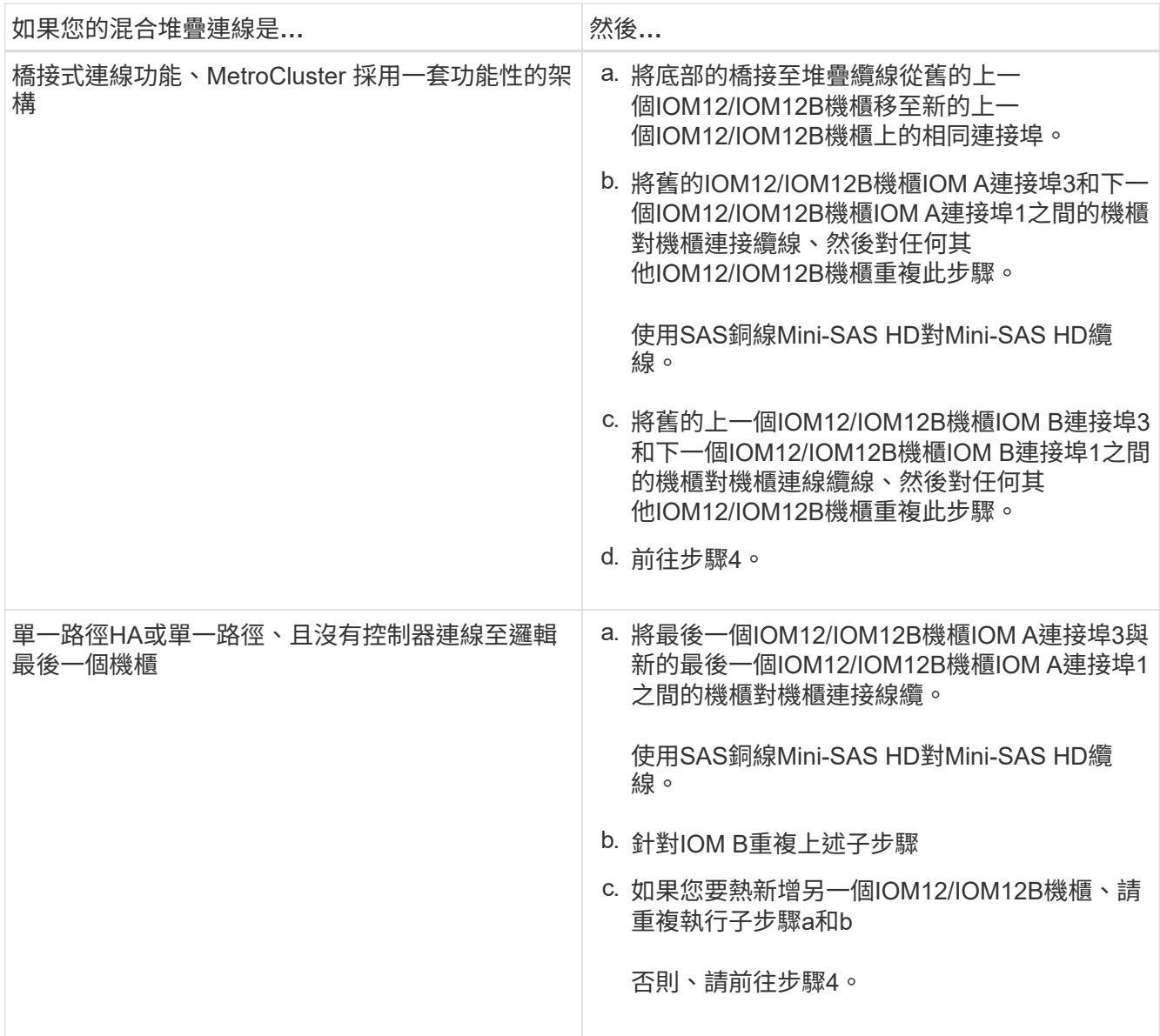

### 4. 驗證SAS連線是否正確。

如果產生任何纜線錯誤、請遵循所提供的修正行動。

["NetApp](https://mysupport.netapp.com/site/tools)[下載](https://mysupport.netapp.com/site/tools)[Config Advisor"](https://mysupport.netapp.com/site/tools)

5. 如果您在準備此程序時停用了自動磁碟機指派、則需要手動指派磁碟機所有權、然後視需要重新啟用自動磁 碟機指派。

否則、您將完成此程序。

[完成熱新增]

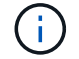

所有MetroCluster 的支援組態都需要手動指派磁碟機。

### 完成熱新增

如果您在準備將IOM12/IOM12B磁碟櫃熱新增至IOM6磁碟櫃堆疊時停用了自動磁碟機指派、則需要手動指派磁 碟機擁有權、然後視需要重新啟用自動磁碟機指派。

### 開始之前

您必須依照系統的指示、將機櫃連接好纜線。

### [熱插拔的纜線架]

#### 步驟

1. 顯示所有未擁有的磁碟機:「torage disk show -conter-type unallected」

如果您有HA配對、可以在任一控制器模組上輸入命令。

2. 指派每個磁碟機:「torage disk assign -disk *disk\_name*-Owner\_name\_」

如果您有HA配對、可以在任一控制器模組上輸入命令。

您可以使用萬用字元一次指派多個磁碟機。

3. 如有需要、請重新啟用自動磁碟指派:「儲存磁碟選項修改節點節點節點名稱\_-autodassign on」

如果您有HA配對、則必須在兩個控制器模組上重新啟用自動磁碟機指派。

### 變更機櫃**ID**:機櫃採用**IOM12/IOM12B**模組

當系統尚未執行任何功能時、或是在將機櫃連接至系統之前熱新增機櫃時、您可以變更系 統中的機櫃ID ONTAP 。您也可以在ONTAP 啟用並執行更新時變更機櫃ID(控制器模組可 用於處理資料)、機櫃中的所有磁碟機均為無擁有、備援磁碟機、或是外聯Aggregate的一 部分。

#### 開始之前

• 如果已啟動且正在執行(控制器模組可用於提供資料)、您必須已確認機櫃中的所有磁碟機均為無擁有、備 援或是外聯Aggregate的一部分。ONTAP

您可以使用「儲存磁碟show -sh現 況 機櫃 機櫃 編號 」命令來驗證磁碟機的狀態。Container Type (容器 類型)欄中的輸出應顯示為備用磁碟機或故障磁碟機。此外、「Container Name(容器名稱)」 和「Owner"(擁有者)欄應該會有破折號。

• 您可以執行Active IQ Config Advisor 下列命令、驗證系統中已使用的機櫃ID:執行下列命令、或使 用「shorage shield show -Fields shid]命令。

["NetApp](https://mysupport.netapp.com/site/tools/tool-eula/activeiq-configadvisor)[下載](https://mysupport.netapp.com/site/tools/tool-eula/activeiq-configadvisor)[Config Advisor"](https://mysupport.netapp.com/site/tools/tool-eula/activeiq-configadvisor)

### 關於這項工作

- 有效的機櫃ID為00至99。
- 機櫃ID在HA配對或單一控制器組態中必須是唯一的。

如果您的平台具有內部儲存設備、則內部磁碟櫃和任何外部附加磁碟櫃的機櫃ID都必須是唯一的。

• 您必須關閉磁碟櫃電源再開啟、磁碟櫃ID才會生效。

重新開啟電源之前所等待的時間取決於ONTAP 本程序稍後所述的狀況。

步驟

- 1. 如果磁碟櫃尚未開啟、請開啟電源。
- 2. 取下左端蓋、找到靠近機櫃LED的按鈕。
- 3. 按住橘色按鈕、直到數位顯示器上的第一個數字開始閃爍、最多需要三秒鐘、即可變更機櫃ID的第一個數 字。

如果ID需要超過三秒時間才能開始閃爍、請再次按下按鈕、確定一定要完全按下。

這會啟動磁碟櫃ID程式設定模式。

4. 按下按鈕以前進該號碼、直到您達到所需的0到9之間的數字為止。

第一個數字會持續閃爍。

 $\left(\mathbf{i}\right)$ 

- 5. 按住按鈕、直到數位顯示器上的第二個數字開始閃爍(最多需要三秒鐘)、即可變更機櫃ID的第二個數字。 數位顯示器上的第一個數字會停止閃爍。
- 6. 按下按鈕以前進號碼、直到達到所需的號碼1到9為止。

第二個數字會持續閃爍。

7. 鎖定所需的號碼、然後按住按鈕、直到第二個號碼停止閃爍為止、這可能需要三秒鐘的時間。

數位顯示器上的兩個數字都會開始閃爍、而操作員顯示面板上的黃色LED會在約五秒鐘後亮起、提醒您、擱 置中的磁碟櫃ID尚未生效。

8. 重新啟動磁碟櫃、使機櫃ID生效。

您必須關閉兩個電源開關、等待適當的時間、然後重新開啟電源、才能完成電源循環。

- 如果ONTAP 尚未執行緒、或您正在熱新增機櫃(尚未連接至系統)、請等待至少10秒鐘。
- 如果執行的是(控制器可用於處理資料)、且機櫃中的所有磁碟機均為無擁有、備援或是外聯Aggregate 的一部分、請等待至少70秒。ONTAP

這次ONTAP 、支援使用者正確刪除舊的機櫃位址、並更新新機櫃位址的複本。

9. 更換左端蓋。

10. 針對每個額外的磁碟櫃重複步驟1到9。

11. 確認您的系統沒有重複的機櫃ID。

當兩個或多個磁碟櫃具有相同的ID時、系統會指派一個等於或大於100的軟體ID號碼給重複的磁碟櫃。您必 須變更軟體ID(重複)號碼。

- a. 執行Active IQ Config Advisor 此功能可檢查是否有重複的機櫃ID警示、或執行「shorage sh家 中的show -Fields sh家 中的id」命令、查看已在使用中的機櫃ID清單、包括任何重複的ID。
- b. 如果您的系統有任何重複的機櫃ID、請重複此程序來變更重複的機櫃ID。

### **SAS**佈線規則、工作表和範例

**SAS**纜線佈線規則、工作表和範例總覽**-**採用**IOM12/IOM12B**模組的磁碟櫃

為了協助您將具有IOM12/IOM12B模組的SAS磁碟機櫃纜線連接至儲存系統、您可以視需 要使用任何可用的SAS纜線規則、工作表和範例內容。

### • SAS 纜線規則與概念 \*

- ["](#page-40-0)[組態](#page-40-0)["](#page-40-0)
- ["](#page-40-0)[控制器](#page-40-0)[插槽](#page-40-0)[編號](#page-40-0)["](#page-40-0)
- ["](#page-40-0)[機櫃對機櫃連線](#page-40-0)["](#page-40-0)
- ["](#page-40-0)[控制器對堆疊連線](#page-40-0)["](#page-40-0)
- ["Mini-SAS HD SAS](#page-40-0)[光纖纜線](#page-40-0)["](#page-40-0)
- ["](#page-40-0)[三重](#page-40-0)[路徑](#page-40-0) [HA](#page-40-0) [連線](#page-40-0)["](#page-40-0)

### 佈線工作表與範例

- ["](#page-52-0)[多重](#page-52-0)[路徑](#page-52-0) [HA](#page-52-0) [組態](#page-52-0)["](#page-52-0)
- ["](#page-61-0)[具](#page-61-0)[有內](#page-61-0)[部](#page-61-0)[儲存設備的平台](#page-61-0)["](#page-61-0)
- ["](#page-68-0)[四](#page-68-0)[路徑](#page-68-0)[HA](#page-68-0)[組態](#page-68-0)["](#page-68-0)

### 佈線工作表範本

- ["](#page-71-0)[多](#page-71-0)[路徑連線](#page-71-0)["](#page-71-0)
- ["](#page-73-0)[四](#page-73-0)[路徑連線](#page-73-0)["](#page-73-0)
- ["](#page-76-0)[如](#page-76-0)[何閱](#page-76-0)[讀](#page-76-0)[工作表](#page-76-0)[以](#page-76-0)[瞭](#page-76-0)[解](#page-76-0)[多](#page-76-0)[路徑連線](#page-76-0)["](#page-76-0)
- ["](#page-78-0)[如](#page-78-0)[何閱](#page-78-0)[讀](#page-78-0)[工作表](#page-78-0)[、](#page-78-0)[瞭](#page-78-0)[解](#page-78-0)[四](#page-78-0)[路徑連線能](#page-78-0)[力](#page-78-0)["](#page-78-0)

### <span id="page-40-0"></span>**SAS** 纜線規則與概念 **-** 配備 **IOM12/ IOM12B** 模組的機櫃

採用IOM12/IOM12B模組的磁碟櫃、可透過套用SAS纜線規則、組態規則、控制器插槽編 號規則、機櫃對機櫃連線規則、控制器對堆疊連線規則、以及適用的Mini-SAS HD SAS光 纖纜線規則、以HA配對和單一控制器組態(適用於支援的平台)進行纜線。

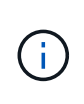

本指南所述的控制器插槽編號規則、機櫃對機櫃連線規則、以及控制器對堆疊連線規則、均與適 用於所有SAS磁碟櫃的相同規則相同、無論它們具有IOM12/IOM12B、IOM6或IOM3模組。不 過、本指南中的資訊是針對配備 IOM12/ IOM12B 模組的磁碟櫃的獨特特性、以及它們在支援組 態中的使用。

本指南所述的SAS纜線配置規則與Mini-SAS HD SAS光纖纜線規則、是特定於採用IOM12/IOM12B模組的磁碟

### 櫃。

本指南所述的SAS纜線佈線規則、可平衡內建SAS連接埠與主機匯流排介面卡SAS連接埠之間的SAS纜線、以提 供高可用度的儲存控制器組態、並符合下列目標:

- 針對所有SAS產品和組態、提供易於理解的單一通用演算法
- 產牛物料清單(BOM)時、請產牛相同的實體纜線、然後在工廠和現場進行
- 可透過組態檢查軟體和工具進行驗證
- 提供最大可能的恢復能力、以維持可用度、並將對控制器移轉的依賴程度降至最低

您應該避免偏離規則、因為差異可能會降低可靠性、普遍性和通用性。

組態規則

特定類型的 HA 配對和單一控制器組態支援配備 IOM12/ IOM12B 模組的磁碟櫃。

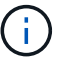

 $\left(\cdot\right)$ 

本內容未說明FAS25XX平台的問題。

如需平台機型支援的佈線組態的最新資訊、請參閱 Hardware Universe 。

["NetApp Hardware Universe"](https://hwu.netapp.com)

• HA配對組態必須以多重路徑HA或四重路徑HA組態進行纜線連接、但有下列例外:

- 具有內部儲存設備的平台不支援四路徑 HA 連線。
- FAS2800 HA 配對可以用纜線連接成三路徑 HA 。

有關 FAS2800 連線能力的資訊、請參閱 [三重](#page-49-0)[路徑](#page-49-0) [HA](#page-49-0) [連線](#page-49-0) 區段。

◦ 具有內部儲存設備的平台可以以單一路徑 HA 組態(從連接埠 0b/0b1 到外部機櫃)進行纜線連接、以支 援連線至外部 SAS 磁帶備份裝置(從連接埠 0A )。

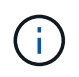

對於 FAS2800 HA 配對、雖然連接至外部機櫃的纜線是單一路徑 HA 、但由於每個控制器的內部 連接埠 0b 與其本機擴充器( IOM12G )和連接埠 0c 連至其合作夥伴的擴充器、因此 HA 配對組 態是多重路徑 HA 。

• 單一控制器組態必須以多重路徑或四重路徑組態進行纜線連接、但有下列例外:

◦ FAS2600 系列單一控制器組態可以以單一路徑組態的方式連接。

由於內部儲存設備使用單一路徑連線功能、ONTAP 因此導致無法偵測到混合路徑時、出現一些偶爾出現 的警告。為了避免這些警告、您可以使用單一路徑連線到外部磁碟櫃。此外、您也可以在使用外部SAS 磁帶備份設備時、使用單一路徑連線功能。

◦ FAS2600系列單控制器組態不支援四路徑連線。

控制器插槽編號規則

為了在所有支援的HA配對和單一控制器組態中套用纜線佈線規則、我們會使用控制器插槽編號慣例。

- 對於所有HA配對和單一控制器組態、適用下列項目:
	- 實體PCI插槽中的SAS HBA定義為佔用PCI插槽1、2、3等、無論控制器上的插槽實體標籤為何。

例如、如果SAS HBA佔用實體PCI插槽3、5和7、就會指定為插槽1、2和3、以套用SAS纜線規則。

- 內建SAS HBA的定義是佔用PCI插槽0、如同控制器上標示的一樣。
- 每個插槽中的每個連接埠的定義方式、與控制器上標示的方式一樣。例如、有兩個連接埠的插槽0稱 為0A和0b。插槽1含四個連接埠、稱為1a、1b、1c和1d。

本文檔中的插槽和插槽端口如下所示:

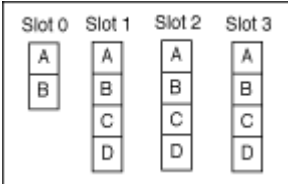

#### 機櫃對機櫃連線規則

當您在磁碟櫃堆疊中有多個磁碟櫃時、它們會使用適用的「標準」或「雙寬」磁碟櫃對磁碟櫃佈線、透過每 個SAS網域(IOM A和IOM B)相互連接。您使用「標準」或「雙寬」的機櫃對機櫃佈線取決於您的組態。

標準機櫃對機櫃連線能力

• 標準的機櫃對機櫃連線功能可用於任何具有多個磁碟機櫃的磁碟機堆疊。

每個網域(網域 A ( IOM A )和網域 B ( IOM B ))的磁碟櫃之間需要一條纜線連線。

• 最佳實務做法是使用IOM連接埠3和1進行標準的機櫃對機櫃連線。

從邏輯的第一個機櫃到堆疊中的邏輯最後一個機櫃、您可以將IOM連接埠3連接到網域A中的下一個機櫃IOM 連接埠1、然後連接到網域B

### Standard shelf-to-shelf connectivity

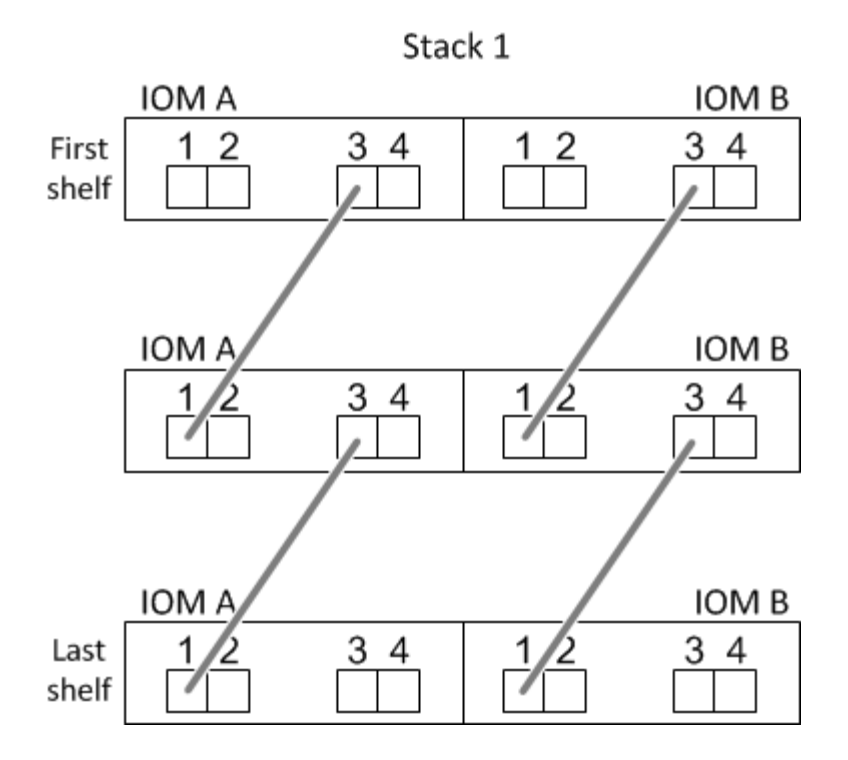

雙寬機櫃對機櫃連線能力

- 雙寬磁碟櫃對磁碟櫃連線可用於四路徑(四路徑HA和四路徑)組態。
- •雙寬型機櫃對機櫃連線需要在每個網域的磁碟櫃之間建立兩條纜線連線、分別是網域A(IOM A)和網域B  $(10M B)$   $\circ$

第一條纜線連接是以標準的機櫃對機櫃連線(使用IOM連接埠3和1)連接;第二條纜線連接是以雙寬機櫃對 機櫃連線方式(使用IOM連接埠4和2)連接。

從邏輯的第一個機櫃到堆疊中的邏輯最後一個機櫃、您可以將IOM連接埠3連接到網域A中的下一個機櫃IOM 連接埠1、然後連接到網域B從邏輯的第一個機櫃到堆疊中的邏輯最後一個機櫃、您可以將IOM連接埠4連接 到網域A中的下一個機櫃的IOM連接埠2、然後連接到網域B(以雙寬連線方式連接的IOM連接埠顯示為藍 色。)

### Double-wide shelf-to-shelf connectivity

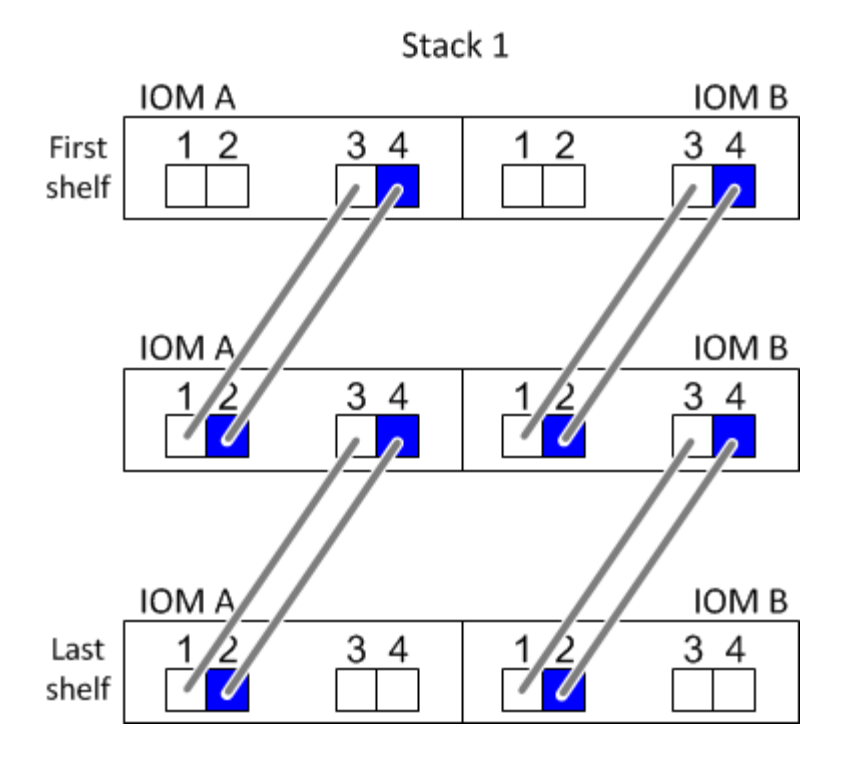

#### 控制器對堆疊連線規則

您可以正確地將SAS連線從每個控制器連接至HA配對或單一控制器組態中的每個堆疊、方法是瞭解SAS磁碟櫃 使用軟體磁碟擁有權、控制器連接埠A/C和B/D如何連接至堆疊、 控制器連接埠A/C和B/D如何組織成連接埠配 對、以及採用內部儲存設備的平台如何將其控制器連接埠連接至堆疊。

#### **SAS**磁碟櫃軟體型磁碟擁有權規則

SAS磁碟櫃使用軟體型磁碟擁有權(而非硬體型磁碟擁有權)。這表示磁碟機擁有權儲存在磁碟機上、而非由儲 存系統實體連線的拓撲所決定(如同硬體型磁碟擁有權)。具體而言、磁碟機所有權是由ONTAP 支援(自動 或CLI命令)指派、而非由控制器與堆疊連線的纜線方式指派。

SAS磁碟櫃切勿使用硬體型磁碟擁有權配置來進行纜線連接。

控制器**A**和**C**連接埠連線規則(適用於沒有內部儲存設備的平台)

- A和C連接埠永遠是堆疊的主要路徑。
- A和C連接埠一律連接至堆疊中的邏輯第一個磁碟櫃。
- A和C連接埠一律連接至磁碟櫃IOM連接埠1和2。

IOM連接埠2僅用於四路徑HA和四路徑組態。

- 控制器1 A和C連接埠一律連線至IOM A(網域A)。
- 控制器2 A和C連接埠一律連線至IOM B(網域B)。

下圖重點說明控制器連接埠A和C如何以一個四埠HBA和兩個磁碟櫃堆疊的多重路徑HA組態進行連線。與堆疊1 的連線顯示為藍色。堆疊2的連線顯示為橘色。

### Port A and C connections (in a multipath HA configuration)

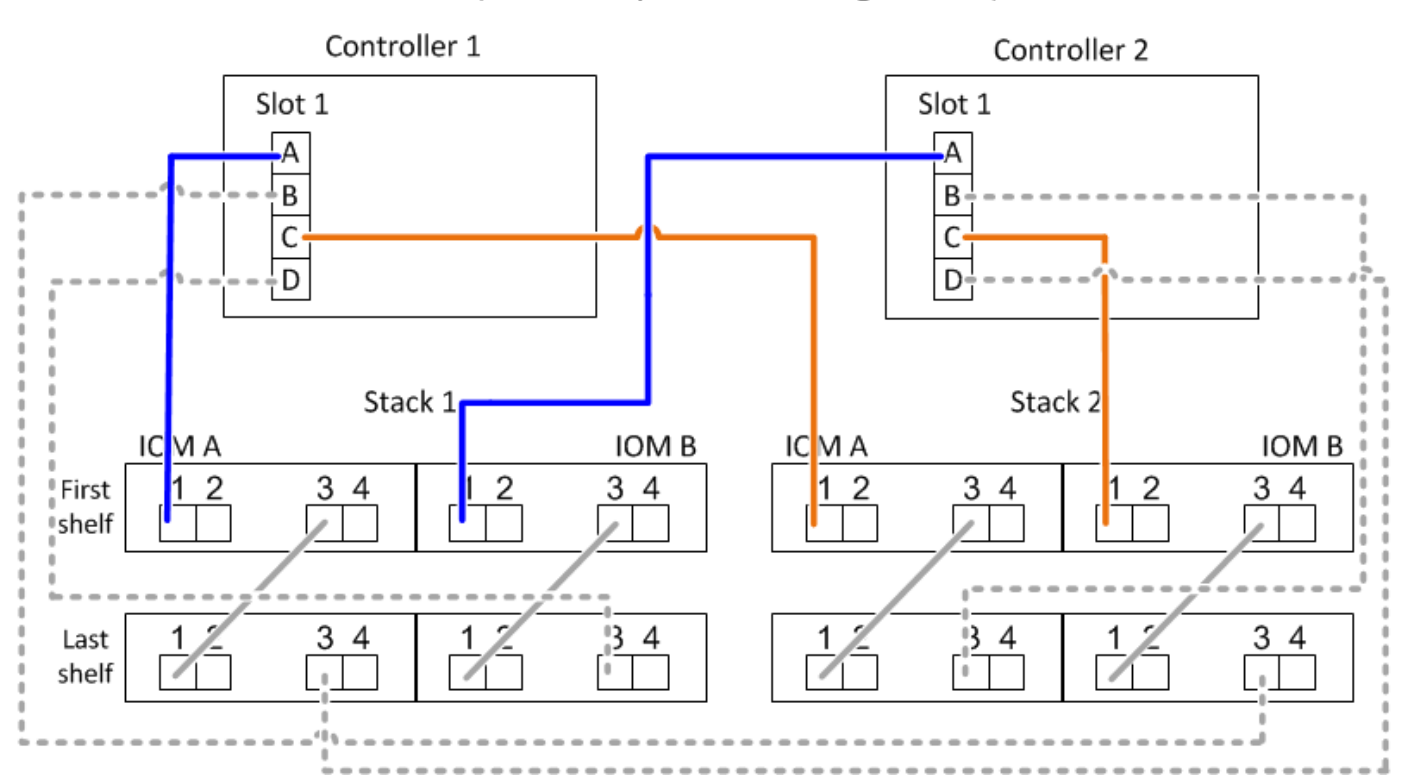

控制器**B**和**D**連接埠連線規則(適用於沒有內部儲存設備的平台)

- B和D連接埠永遠是堆疊的次要路徑。
- B和D連接埠一律連接至堆疊中的邏輯最後一個磁碟櫃。
- B和D連接埠一律連接至磁碟櫃IOM連接埠3和4。

IOM連接埠4僅用於四路徑HA和四路徑組態。

- 控制器1 B和D連接埠一律連線至IOM B(網域B)。
- 控制器2 B和D連接埠一律連線至IOM A(網域A)。
- B和D連接埠會將PCI插槽的順序偏移一個、以便第一個插槽上的第一個連接埠最後連接。

下圖重點說明控制器連接埠B和D如何以一個四埠HBA和兩個磁碟櫃堆疊的多重路徑HA組態進行連線。與堆疊1 的連線顯示為藍色。堆疊2的連線顯示為橘色。

### Port B and D connections (in a multipath HA configuration)

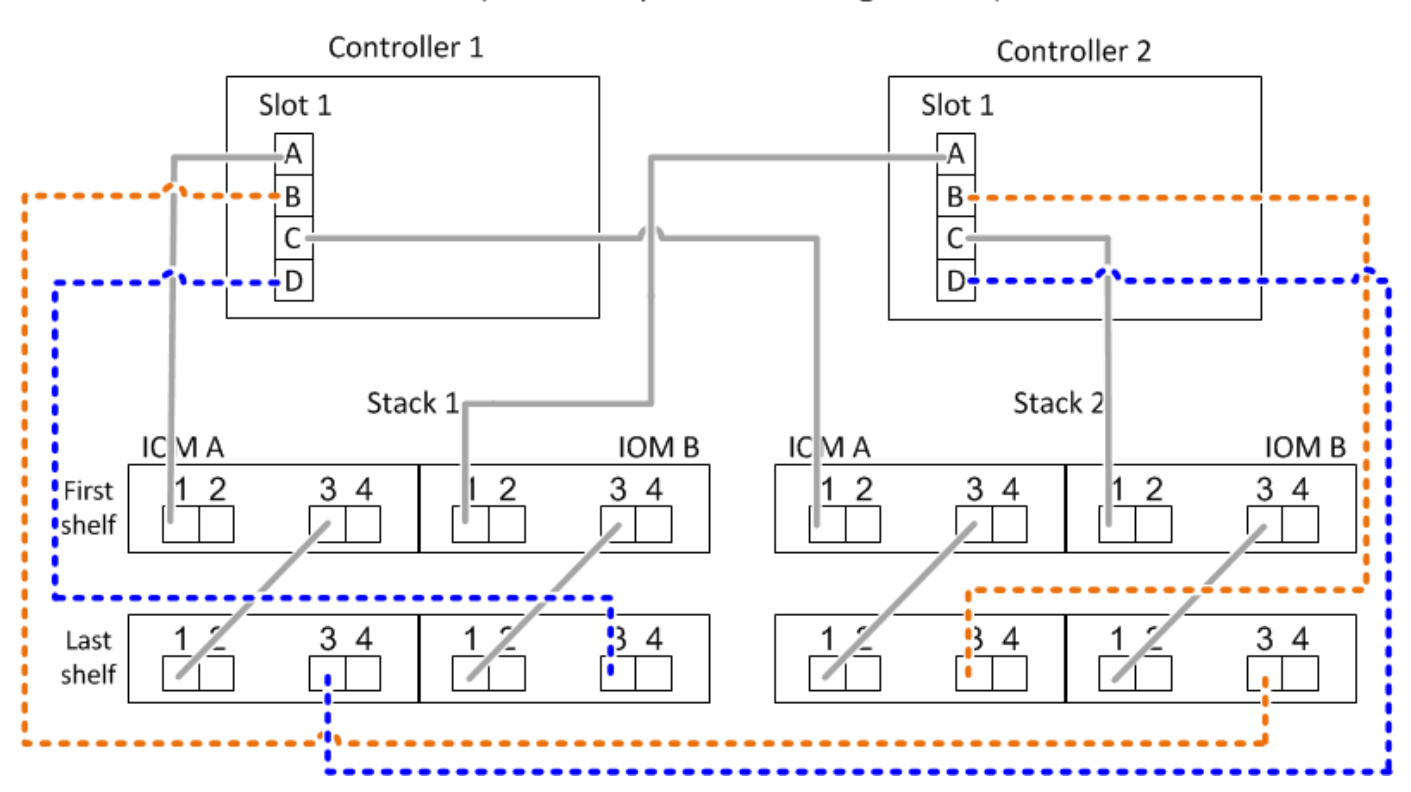

連接埠配對連線規則(適用於沒有內部儲存設備的平台)

控制器SAS連接埠A、B、C和D會組織成連接埠配對、並使用一種方法來利用所有SAS連接埠、在HA配對和單 一控制器組態中進行控制器對堆疊連線時、提供系統恢復能力和一致性。

• 連接埠配對包含控制器A或C SAS連接埠、以及控制器B或D SAS連接埠。

A和C SAS連接埠可連接至堆疊中的邏輯第一個機櫃。B和D SAS連接埠可連接至堆疊中的邏輯最後一個機 櫃。

• 連接埠配對使用系統中每個控制器上的所有SAS連接埠。

您可以將所有SAS連接埠(在HBA上的實體PCI插槽[插槽1-N]和主機板上的控制器[插槽0])整合為連接埠配 對、藉此提高系統恢復能力。請勿排除任何SAS連接埠。

- 連接埠配對的識別和組織方式如下:
	- a. 依插槽順序列出連接埠、然後列出C連接埠(0、1、2、3等)。

例如:1A、2a、3a、1c、2c、 3c

b. 依插槽順序列出B連接埠和D連接埠(0、1、2、3等)。

例如:1B、2b、3b、1d、2D、 3D

c. 重新寫入D和B連接埠清單、將清單中的第一個連接埠移到清單的結尾。

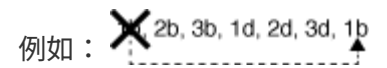

當有多個SAS連接埠插槽可用時、一個插槽的順序會在多個插槽(實體PCI插槽和主機板插槽)之間平衡 連接埠配對、因此無法將堆疊連接至單一SAS HBA。

d. 將A和C連接埠(在步驟1中列出)與D和B連接埠(在步驟2中列出)配對、並依照它們列出的順序進行 配對。

例如:1A/2b、2a/3b、3a/1d、1c/2D、2c/3D、3c/1b。

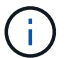

對於HA配對、您為第一個控制器識別的連接埠配對清單也適用於第二個控制器。

• 在佈線系統時、您可以依照識別順序使用連接埠配對、也可以跳過連接埠配對:

◦ 當需要所有連接埠配對來連接系統中的堆疊時、請依照您識別(列出)的順序使用連接埠配對。

例如、如果您為系統識別六個連接埠配對、而且有六個堆疊連接至纜線作為多重路徑、則您可以依照列 出的順序來連接連接埠配對:

1A/2b、2a/3b、3a/1d、1c/2D、2c/3D、3c/1b

◦ 當系統中的堆疊不需要所有連接埠配對時、請跳過連接埠配對(使用其他連接埠配對)。

例如、如果您為系統識別六個連接埠配對、並將三個堆疊連接至纜線作為多重路徑、則您可以在清單中 連接其他連接埠配對:

 $1a/2b$ ,  $2a/3b$ ,  $3a/1d$ ,  $1c/2d$ ,  $2c/3d$ ,  $3c/1b$ 

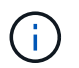

如果連接埠配對數量超過系統中的堆疊纜線數量、最佳做法是跳過連接埠配對、以最佳化系 統上的SAS連接埠。藉由最佳化SAS連接埠、您可以最佳化系統效能。

控制器對堆疊佈線工作表是識別及組織連接埠配對的便利工具、可讓您將控制器對堆疊連線纜線連接至HA配對 或單一控制器組態。

["](#page-71-0)[用於](#page-71-0)[多](#page-71-0)[路徑連線的控制器對堆疊佈線](#page-71-0)[工作表範](#page-71-0)[本](#page-71-0)["](#page-71-0)

["](#page-73-0)[控制器對堆疊佈線](#page-73-0)[工作表範](#page-73-0)[本、提供](#page-73-0)[四](#page-73-0)[路徑連線功能](#page-73-0)["](#page-73-0)

控制器 **0b/0b1** 和 **0A** 連接埠規則、適用於具有內部儲存設備的平台

具有內部儲存設備的平台有一組獨特的連線規則、因為每個控制器必須在內部儲存設備(連接埠 0b/0b1 )和堆 疊之間維持相同的網域連線。狺表示當控制器位於機箱(控制器 1 )的插槽 A 時、它位於網域 A ( IOM A )、 因此連接埠 0b/0b1 必須連接到堆疊中的 IOM A 。當控制器位於機箱(控制器 2 )的插槽 B 時、它位於網域 B ( IOM B )、因此連接埠 0b/0b1 必須連接到堆疊中的 IOM B 。

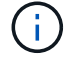

FAS25XX平台未在此內容中說明。

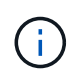

如果您未將 0b/0b1 連接埠連接至正確的網域(跨連線網域)、您就會使系統面臨恢復問題、使您 無法安全執行不中斷營運的程序。

- 控制器 0b/0b1 連接埠 (內部儲存連接埠):
	- 控制器 1 0b/0b1 連接埠一律會連線至 IOM A (網域 A )。
	- 控制器 2 0b/0b1 連接埠一律會連線至 IOM B (網域 B )。
	- 連接埠 0b/0b1 永遠是主要路徑。
	- 連接埠 0b/0b1 一律會連接至堆疊中最後一個邏輯磁碟機櫃。
	- 連接埠 0b/0b1 一律連接至磁碟機櫃 IOM 連接埠 3 。
- 控制器0A連接埠 (內部HBA連接埠):
	- 控制器1 0A連接埠永遠連線至IOM B(網域B)。
	- 控制器2 0A連接埠永遠連線至IOM A(網域A)。
	- 連接埠0A永遠是次要路徑。
	- 連接埠0A永遠會連接至堆疊中的邏輯第一個磁碟櫃。
	- 連接埠0A永遠連接磁碟櫃IOM連接埠1。

下圖強調內部儲存連接埠 ( 0b/0b1 ) 與外部層疊的網域連線:

# Platforms with internal storage Internal storage port (0b/0b1) domain connectivity

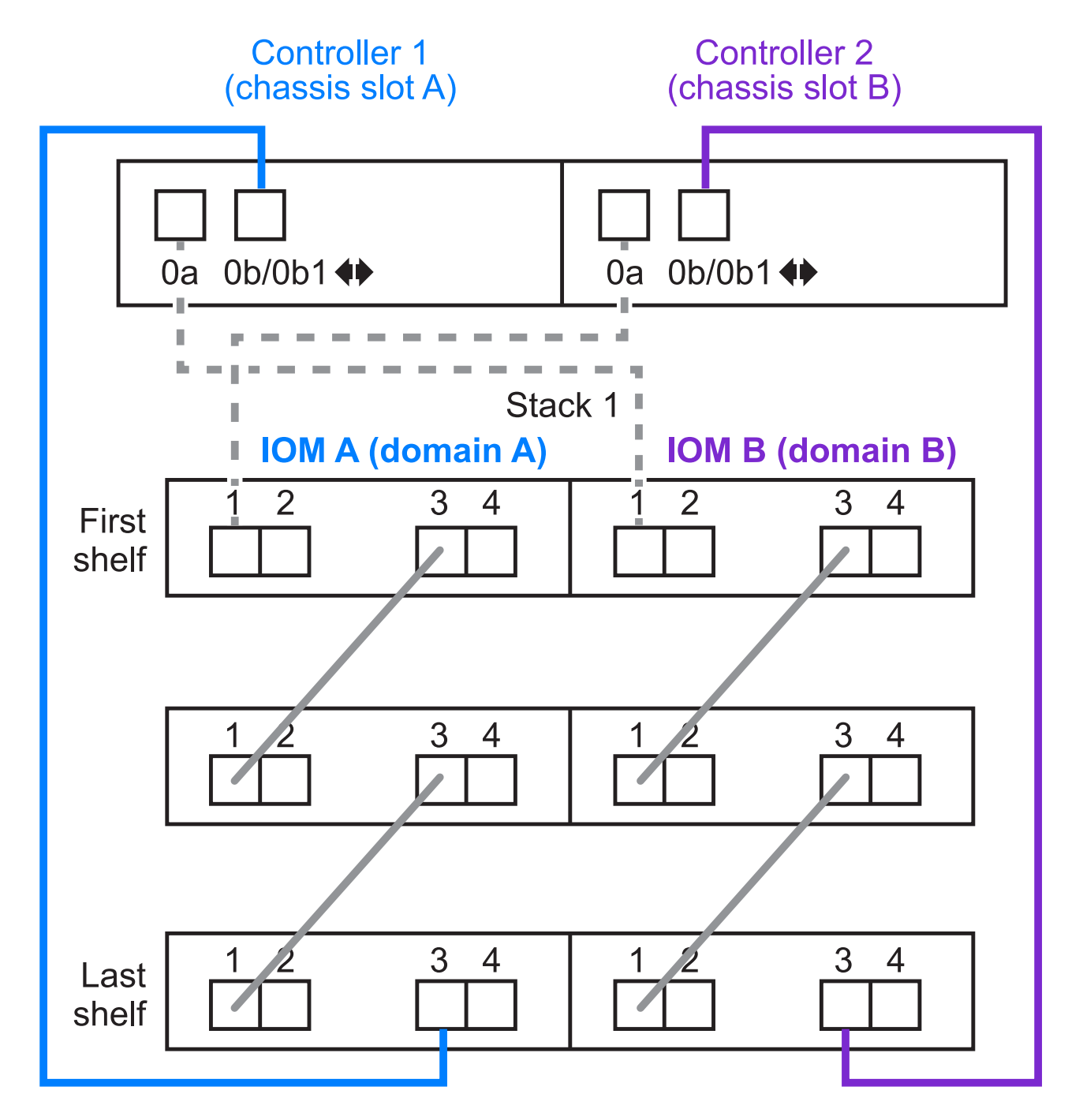

### <span id="page-49-0"></span>三重路徑 **HA** 連線

FAS2800 HA 配對提供三重路徑 HA 連線功能。三重路徑 HA 連線能力有三條路徑、從每個控制器到內部( IOM12G)和外部機櫃:

• 每個控制器的內部連接埠 0b 與其本機 IOM12G 及連接埠 0c 與合作夥伴的 IOM12G 之間、都能提供 HA 配 對多重路徑 HA 連線。

•每個控制器的外部儲存連接埠( 0A 和 0b1 )的佈線、可提供 HA 配對三路徑 HA 連線。

當沒有外部機櫃時、連接埠 0A 和 0b1 會透過兩個控制器進行纜線連接、或連接至外部機櫃以實現三路徑 HA 連線。

以下顯示控制器的內部連線和外部纜線、可實現三重路徑 HA 連線:

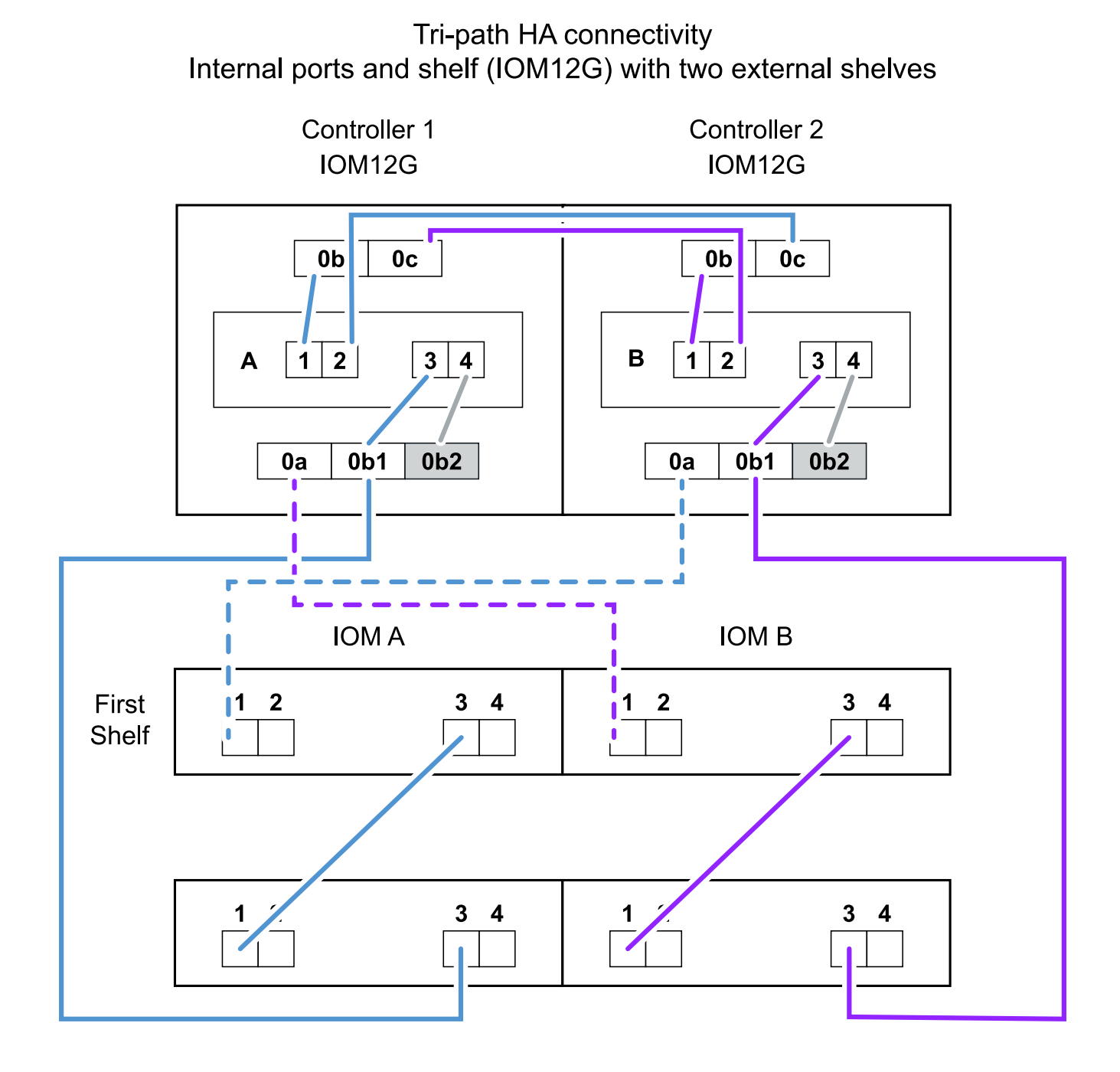

FAS2800 外部 SAS 連接埠:

- 0A 連接埠來自內部 HBA (如同其他具有內部機櫃的平台)。
- 0b1 連接埠來自內部機櫃(例如其他平台的 0b 連接埠、內建機櫃)。

• 未使用 0b2 連接埠。已停用。如果連接纜線、就會產生錯誤訊息。

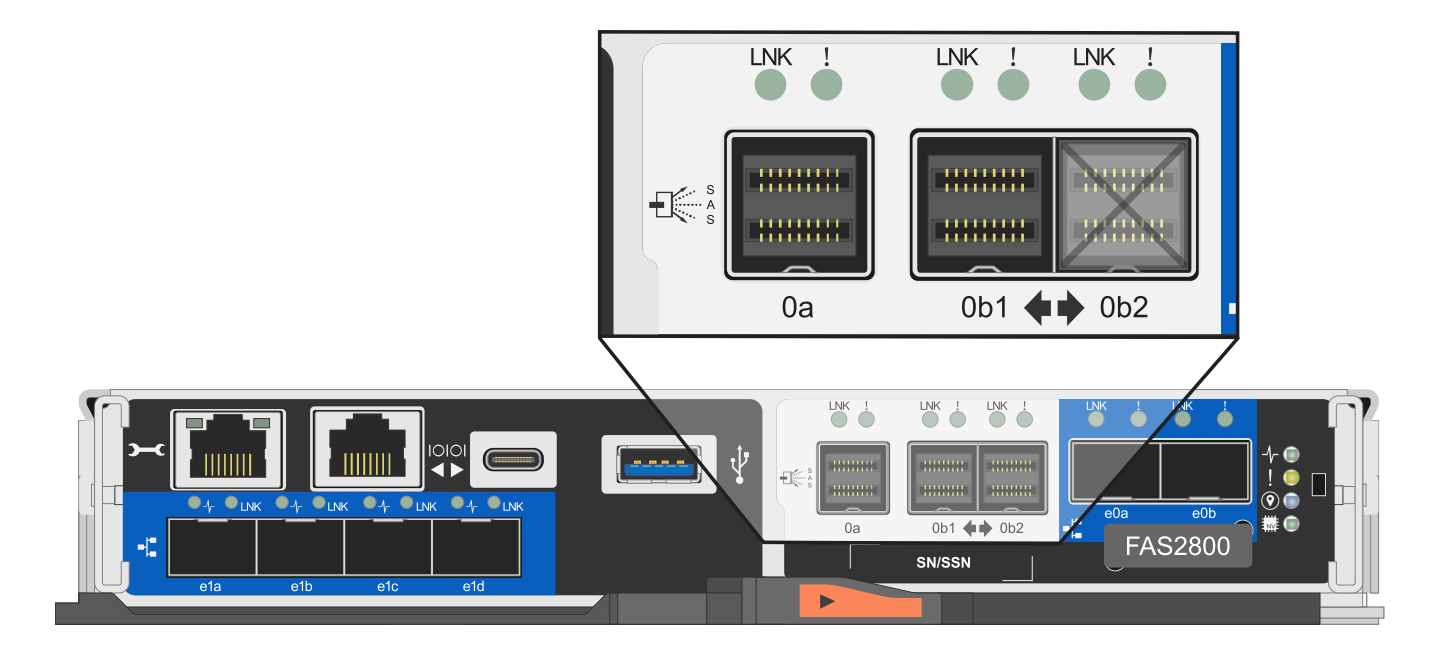

您可以在中找到 FAS2800 HA 配對纜線範例 ["](#page-61-0)[具](#page-61-0)[有內](#page-61-0)[部](#page-61-0)[儲存設備之平台的控制器對堆疊佈線](#page-61-0)[工作表](#page-61-0)[和佈線](#page-61-0)[範](#page-61-0)[例](#page-61-0)["](#page-61-0) 區段。

#### **Mini-SAS HD SAS**光纖纜線規則

您可以使用迷你SAS HD SAS光纖纜線:多重模式主動式光纖纜線(AOC)纜線搭配迷你SAS HD對Mini SAS HD連接器、以及多重模式(OM4)中斷纜線搭配Mini-SAS HD對LC連接器、以實現長距離SAS連線、適用於具 有IOM12模組磁碟櫃的特定組態。

• 您的平台和版本ONTAP 的支援必須支援使用Mini-SAS HD SAS光纖纜線:多重模式主動式光纖纜線(AOC )纜線、搭配迷你SAS HD對Mini-SAS HD連接器、以及多重模式(OM4)中斷纜線與Mini-SAS HD對LC連 接器。

#### ["NetApp Hardware Universe"](https://hwu.netapp.com)

- SAS光學多重模式AOC纜線搭配迷你SAS HD對迷你SAS HD連接器、可用於控制器對堆疊和機櫃對機櫃連 線、長度最長可達50公尺。
- 如果您使用SAS光纖多重模式(OM4)中斷纜線搭配Mini-SAS HD對LC連接器(適用於配線面板)、則適用 下列規則:
	- 您可以使用這些纜線進行控制器對堆疊和機櫃對機櫃的連線。

如果您使用多重模式中斷纜線進行機櫃對機櫃連線、則只能在磁碟櫃堆疊中使用一次。您必須使用多重 模式AOC纜線來連接其餘的機櫃對機櫃連線。

對於四路徑HA和四路徑組態、如果您使用多重模式中斷纜線來連接兩個磁碟櫃之間的磁碟櫃對磁碟櫃雙寬 連線、最佳做法是使用配對相同的中斷纜線。

- 您必須將全部八(四對)LC中斷連接器連接至跳接面板。
- 您需要提供配線面板和面板間纜線。

面板間纜線的模式必須與中斷纜線相同:OM4多重模式。

- 一條路徑最多可使用一對配線面板。
- 。任何多重模式纜線的點對點(迷你SAS HD對迷你SAS HD)路徑不得超過100公尺。 路徑包括一組中斷連接線、跳接面板和面板間連接線。
- 。端點對端點路徑(從控制器到最後一個機櫃的點對點路徑總和)總計不得超過300公尺。 總路徑包括一組中斷纜線、跳線面板和面板間纜線。
- SAS纜線可以是SAS銅線、SAS光纖或混合式。

如果您混合使用SAS銅線和SAS光纖纜線、則適用下列規則:

- 堆疊中的機櫃對機連接必須是所有SAS銅線或所有SAS光纖纜線。
- 如果機櫃對機櫃連線是SAS光纖纜線、則控制器對堆疊連至該堆疊的連線也必須是SAS光纖纜線。
- 如果機櫃對機櫃連線是SAS銅線、則控制器對堆疊連至該堆疊的連線可以是SAS光纖纜線或SAS銅線。

<span id="page-52-0"></span>多重路徑 **HA** 組態的控制器對堆疊纜線工作表和纜線範例 **-** 具有 **IOM12/ IOM12B** 模組的機櫃

您可以使用控制器對堆疊佈線工作表和佈線範例、將HA配對纜線連接成多重路徑HA組 態。

 $\left(\begin{smallmatrix} 1 \ 1 \end{smallmatrix}\right)$ 

此資訊適用於沒有內部儲存設備的平台。

- 如有需要、請參閱 ["SAS](#page-40-0) [纜線規則與](#page-40-0)[概念](#page-40-0)["](#page-40-0) 如需支援組態的相關資訊、請參閱控制器插槽編號慣例、機櫃對 機櫃連線、以及控制器對機櫃連線(包括使用連接埠配對)。
- 如有需要、請參閱 ["](#page-76-0)[如](#page-76-0)[何](#page-76-0)[讀](#page-76-0)[取工作表](#page-76-0)[以纜線連接控制器與堆疊的連線、以實](#page-76-0)[現](#page-76-0)[多](#page-76-0)[路徑連線](#page-76-0)["](#page-76-0)。
- 佈線範例顯示控制器對堆疊纜線為實線或虛線、以區分控制器A和C連接埠連線與控制器B和D連接埠連線。

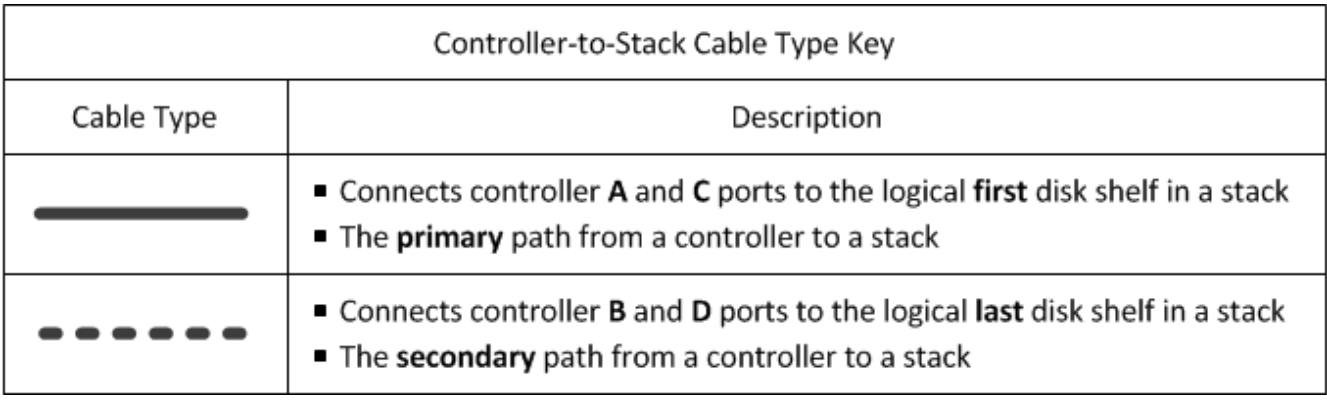

• 佈線範例中的纜線及工作表中對應的連接埠配對會以色彩編碼、以區分與HA配對中每個堆疊的連線。

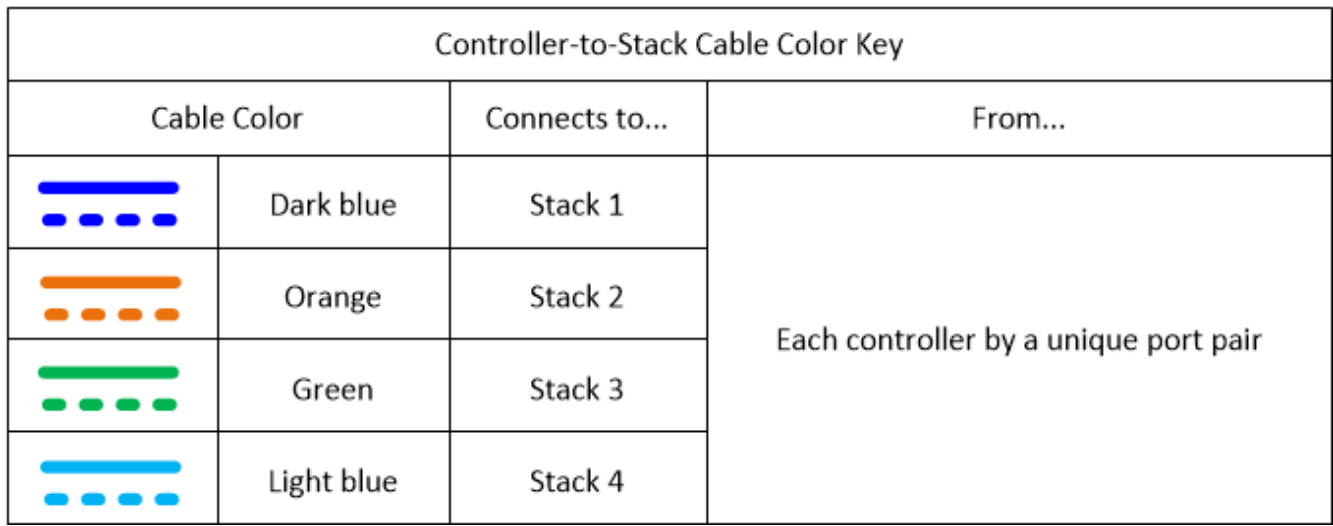

• 工作表和佈線範例會依照工作表中列出的順序來顯示佈線連接埠配對。

控制器對堆疊佈線工作表和佈線範例、適用於使用四埠**SAS HBA**的多重路徑**HA**組態

您可以使用完整的控制器對堆疊佈線工作表和佈線範例、來連接具有四埠SAS HBA的一般多重路徑HA組態。這 些控制器沒有內建SAS連接埠。

多重路徑**HA**:一個四埠**SAS HBA**和一個單一機櫃堆疊

下列工作表和纜線範例使用連接埠配對1a/1d:

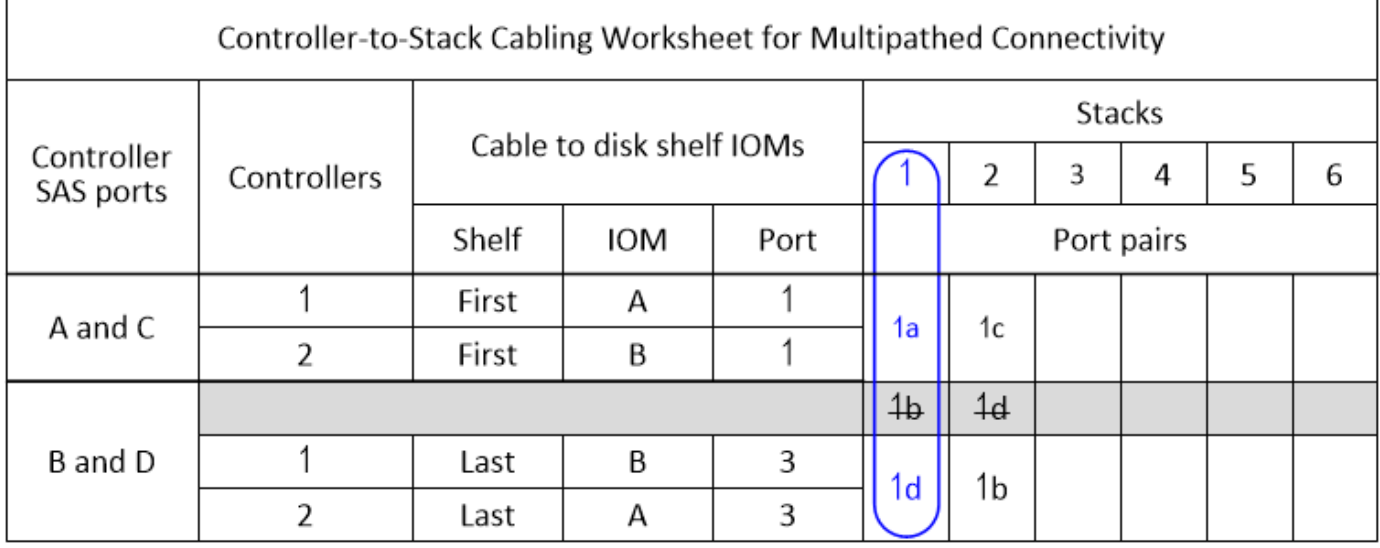

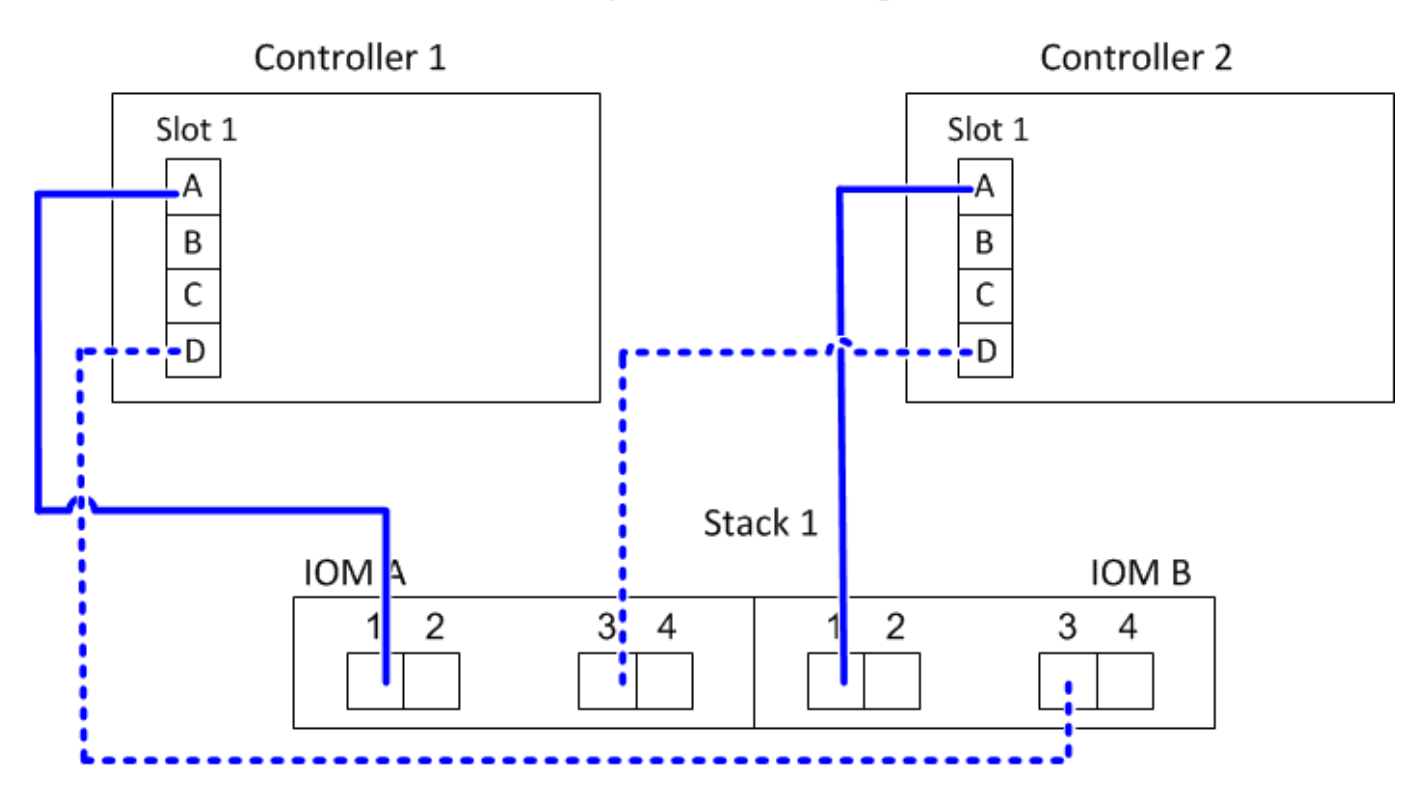

多重路徑**HA**、搭配一個四埠**SAS HBA**和兩個單一機櫃堆疊

下列工作表和纜線範例使用連接埠配對1a/1d和1c/1b:

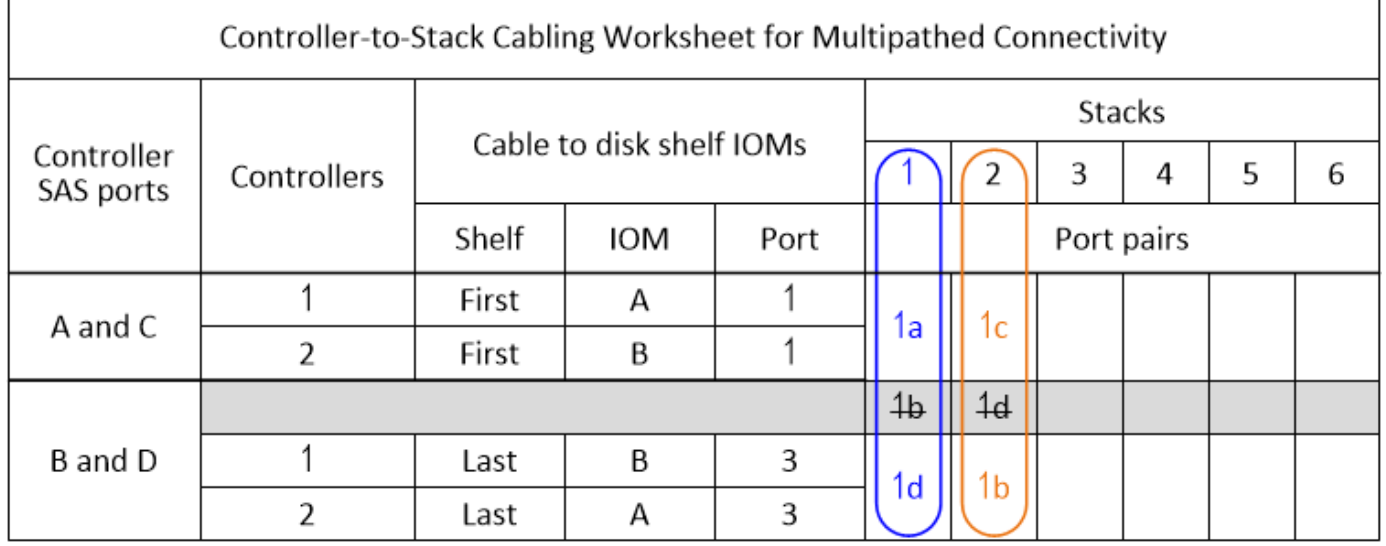

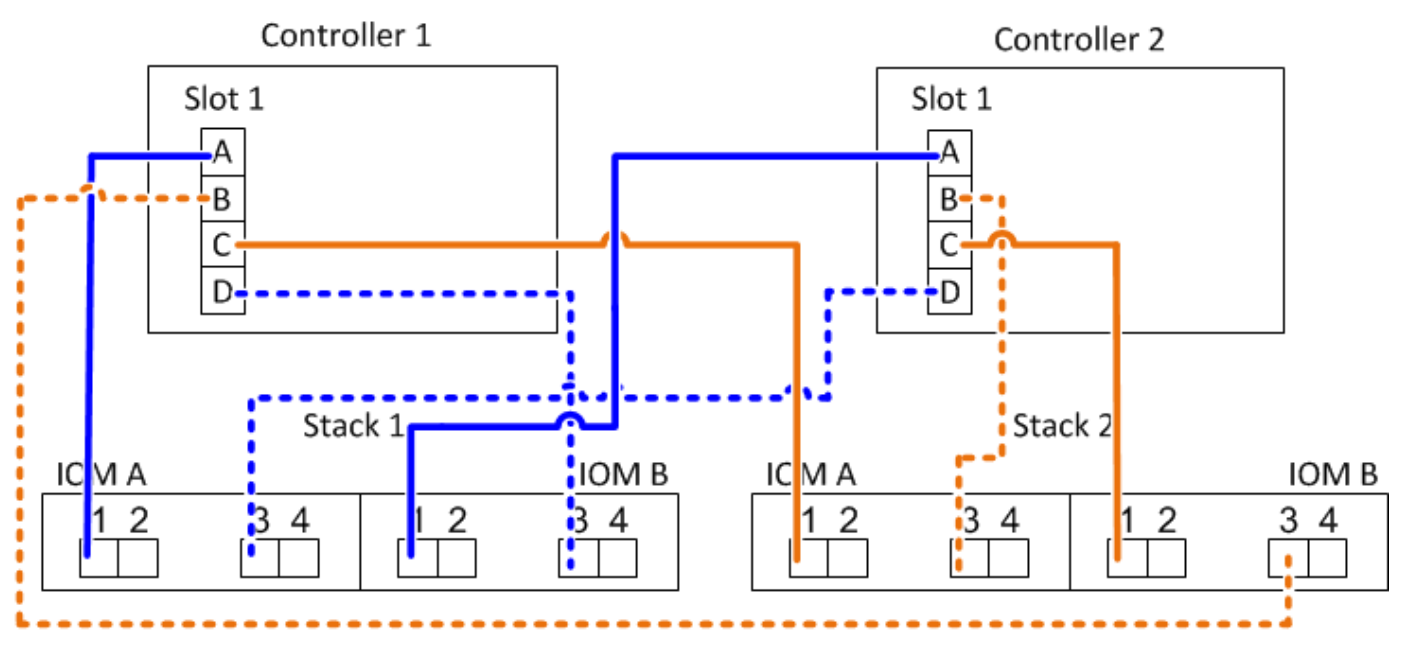

多重路徑**HA**、含兩個四埠**SAS HBA**和兩個多重機櫃堆疊

此組態提供四個連接埠配對:1A/2b、2a/1d、1c/2D和2c/1b。您可以依照連接埠配對的識別順序(列於工作表 )來連接連接連接埠配對、也可以連接其他連接埠配對(跳過連接埠配對)。

 $\bigcirc$ 

如果連接埠配對數量超過系統中的堆疊纜線數量、最佳做法是跳過連接埠配對、以最佳化系統上 的SAS連接埠。藉由最佳化SAS連接埠、您可以最佳化系統效能。

下列工作表和纜線佈線範例顯示使用連接埠配對的順序、請參閱工作表:1A/2b、2a/1d、1c/2D和2c/1b。

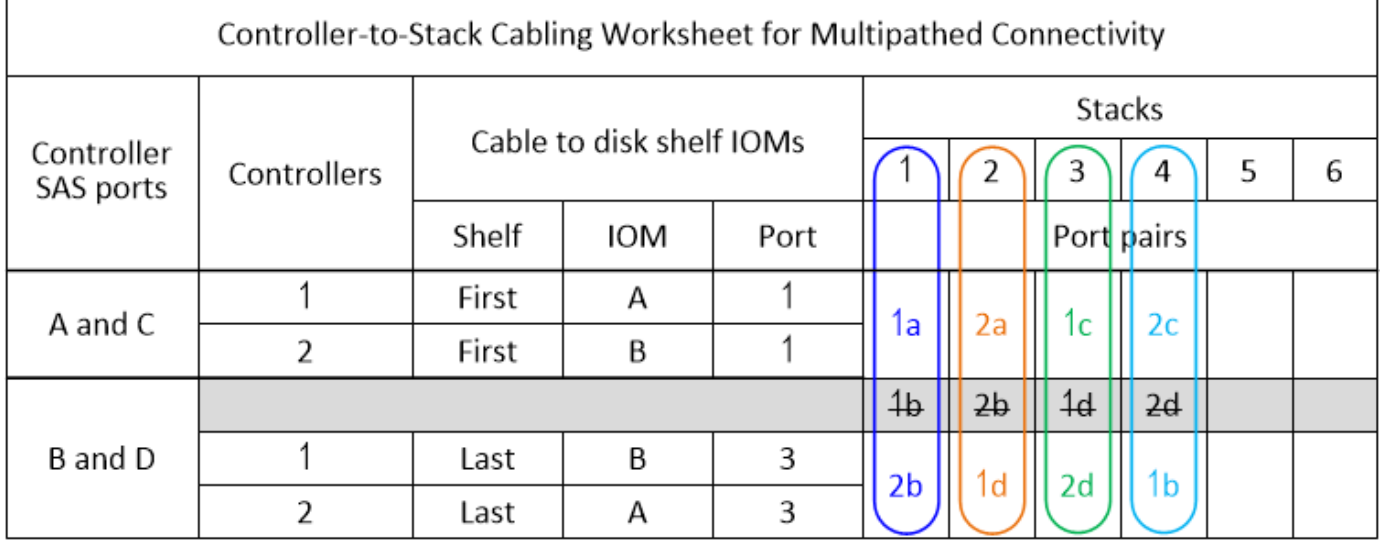

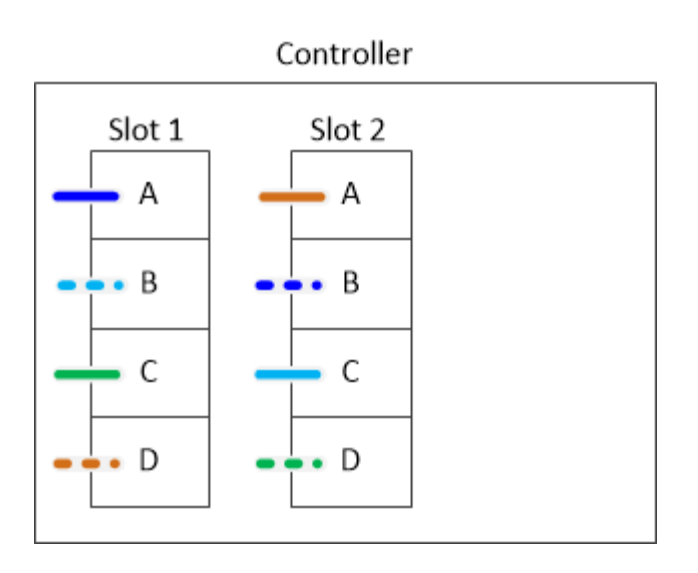

下列工作表和佈線範例顯示要跳過的連接埠配對、以供清單中的每一個使用:1A/2b和1c/2D。

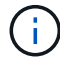

如果稍後新增了第三個堆疊、您就會使用跳過的連接埠配對。

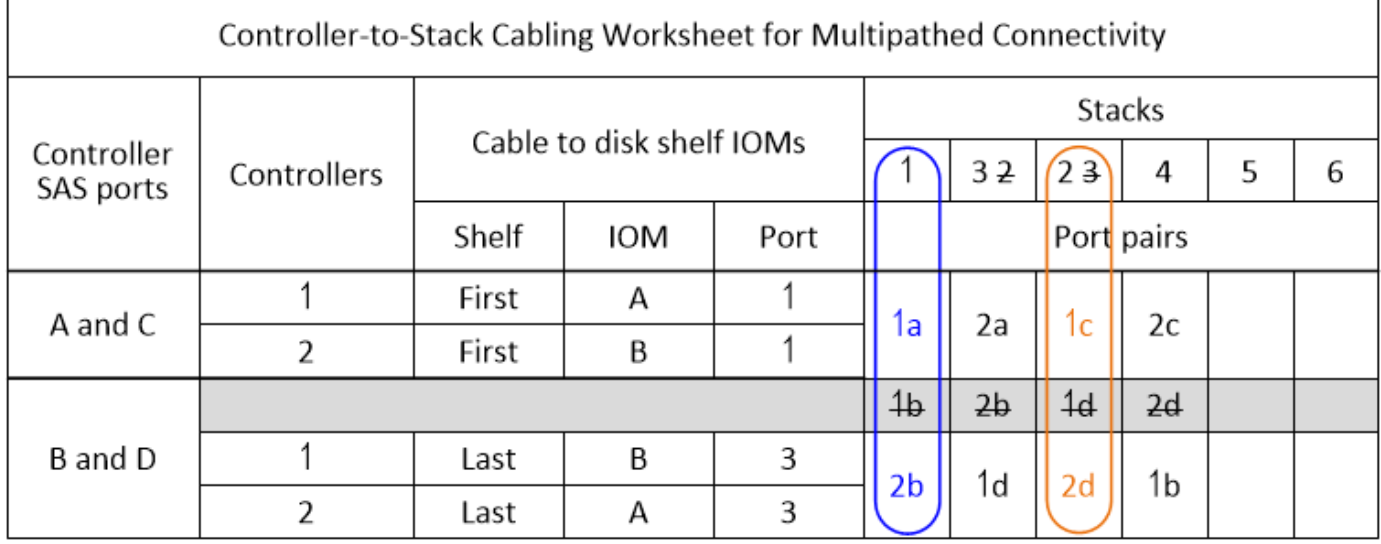

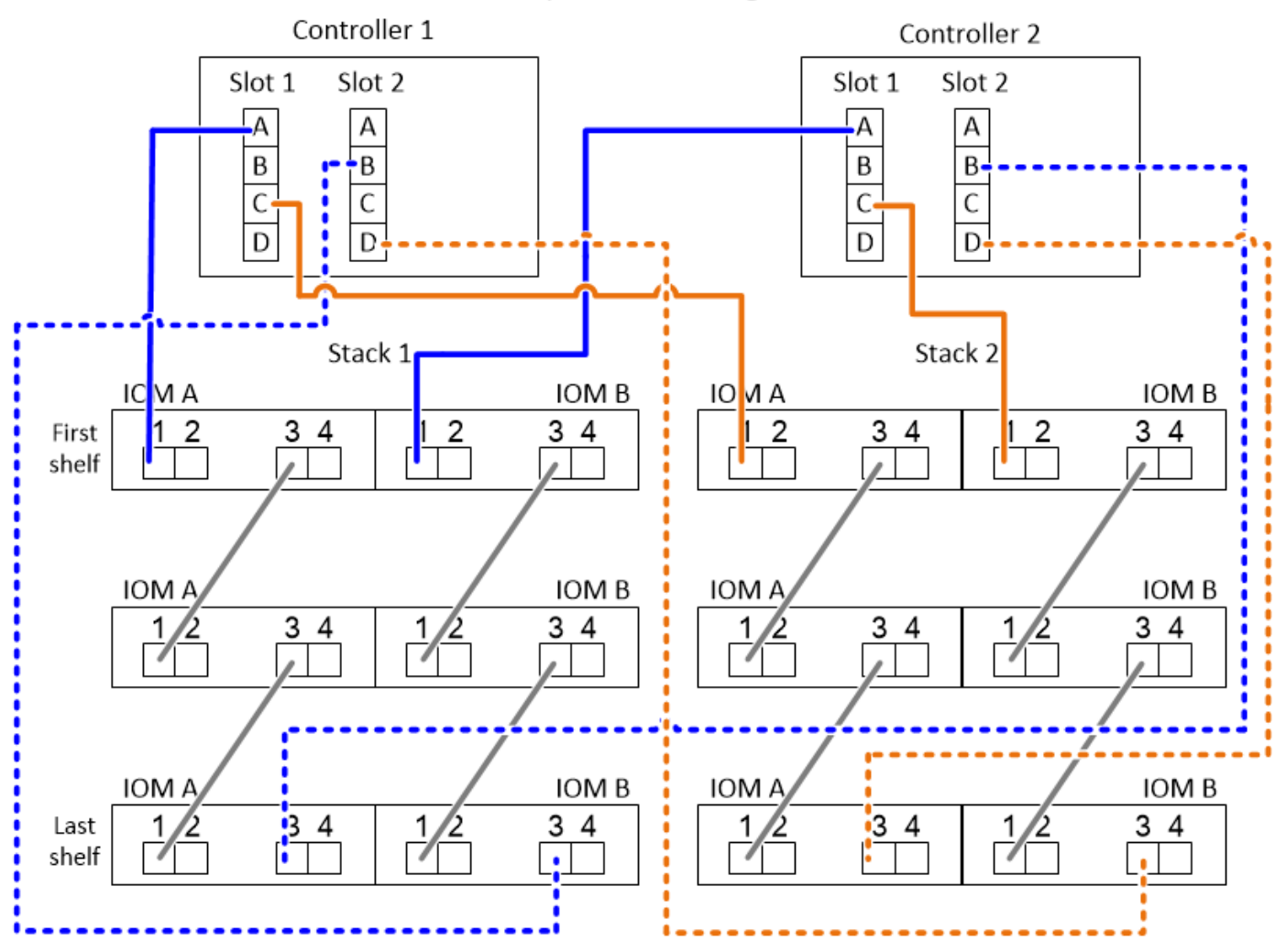

控制器對堆疊佈線工作表和佈線範例、適用於具有四個內建**SAS**連接埠的多重路徑**HA**組態

您可以使用完整的控制器對堆疊纜線工作表和纜線佈線範例、來連接具有四個內建SAS連接埠的一般多重路 徑HA組態。

多重路徑**HA**具備四個內建**SAS**連接埠和一個單一機櫃堆疊

以下工作表和佈線範例使用連接埠配對0A/0d:

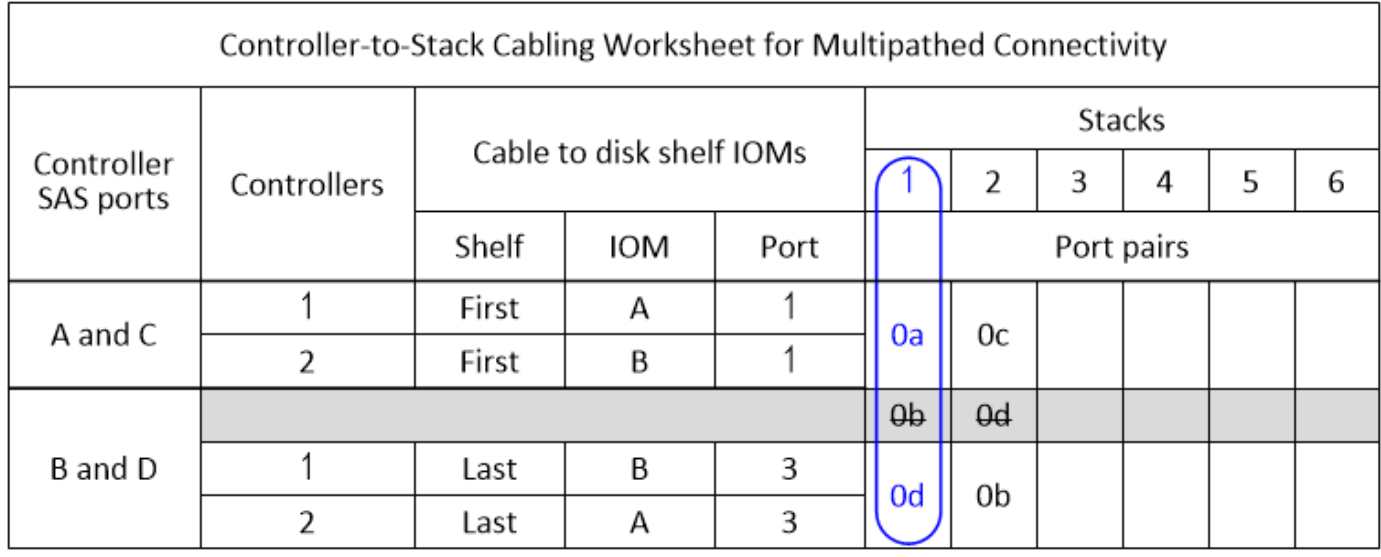

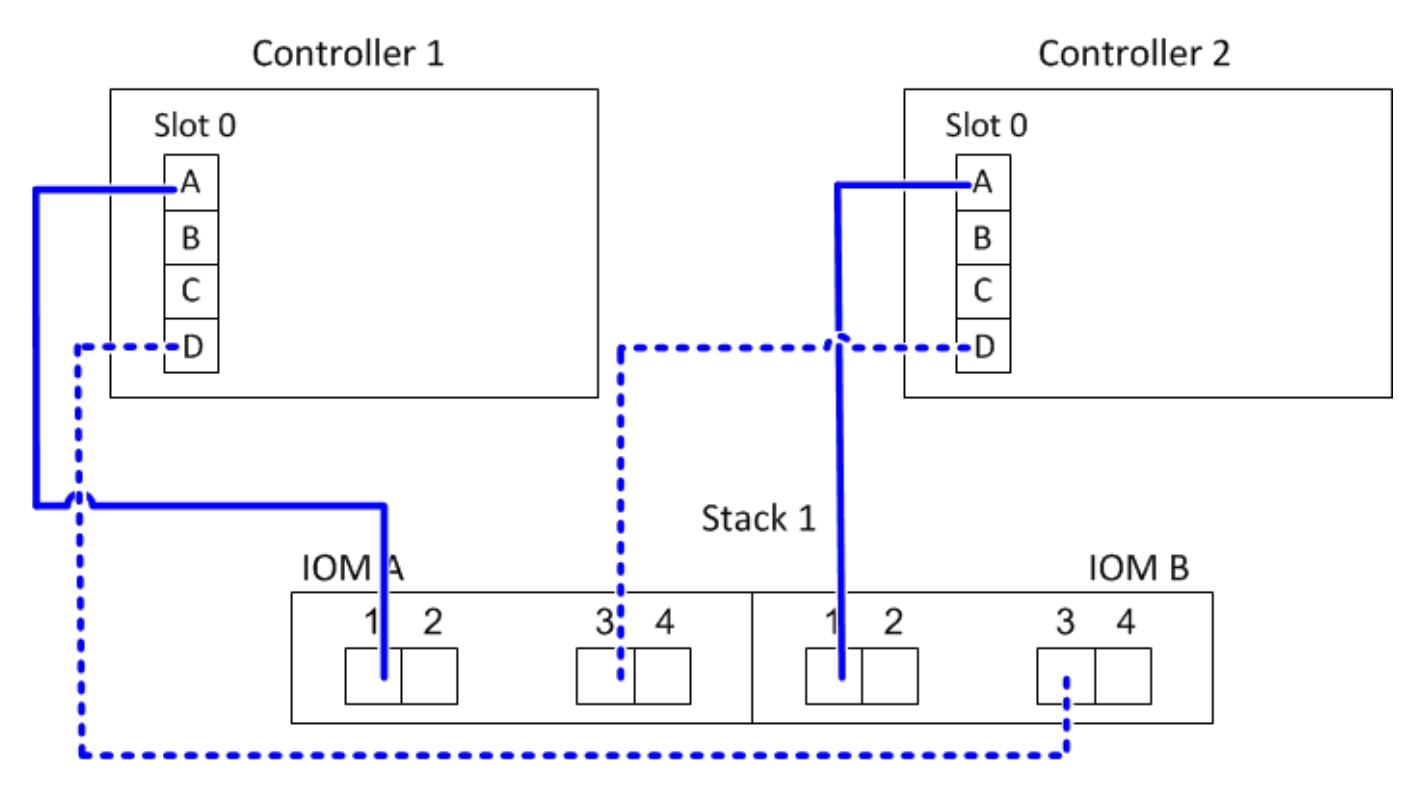

多重路徑**HA**具備四個內建**SAS**連接埠和兩個單一機櫃堆疊

以下工作表和佈線範例使用連接埠配對0A/0d和0c/0b:

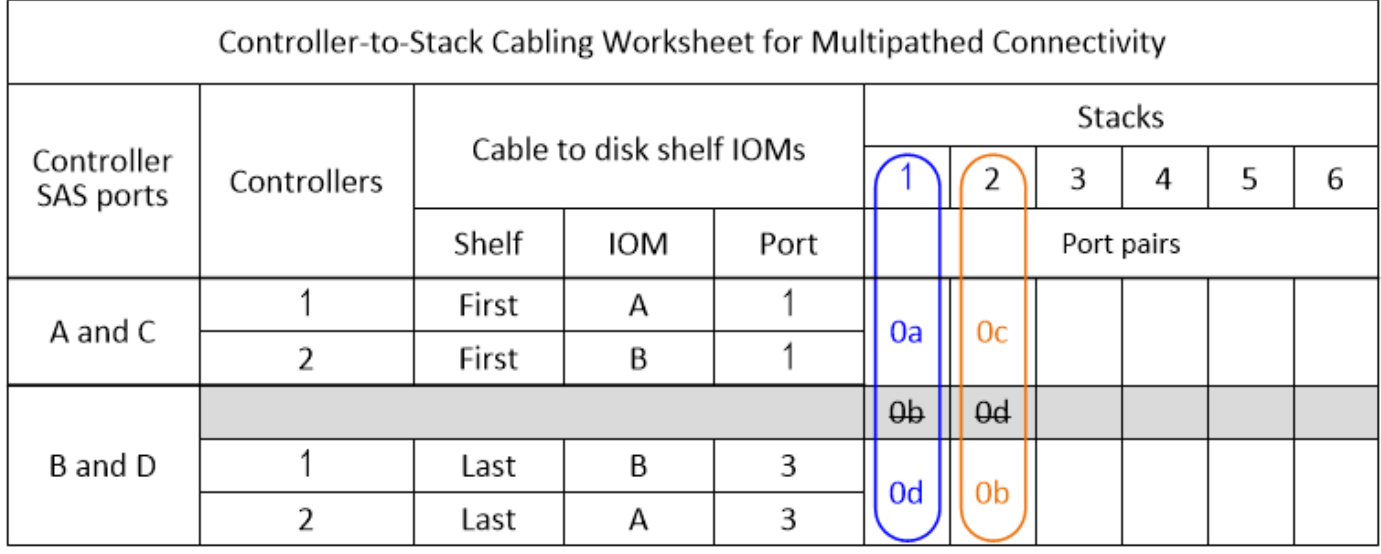

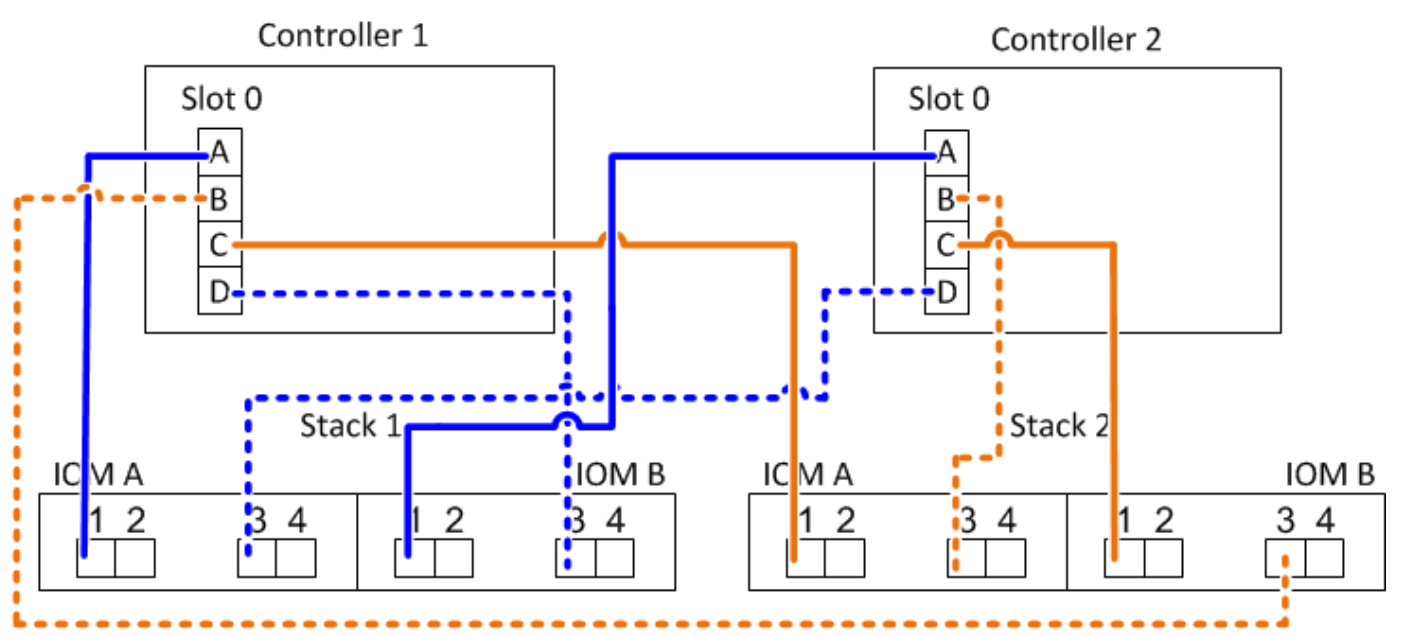

多重路徑**HA**具備四個內建**SAS**連接埠、四埠**SAS HBA**和兩個多重機櫃堆疊

此組態提供四個連接埠配對:0A/1b、1a/0d、0c/1d和1c/0b。您可以依照連接埠配對的識別順序(列於工作表) 來連接連接連接埠配對、也可以連接其他連接埠配對(跳過連接埠配對)。

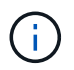

如果連接埠配對數量超過系統中的堆疊纜線數量、最佳做法是跳過連接埠配對、以最佳化系統上 的SAS連接埠。藉由最佳化SAS連接埠、您可以最佳化系統效能。

下列工作表和纜線佈線範例顯示使用連接埠配對的順序、請參閱工作表:0A/1b、1a/0d、0c/1d和1c/0b。

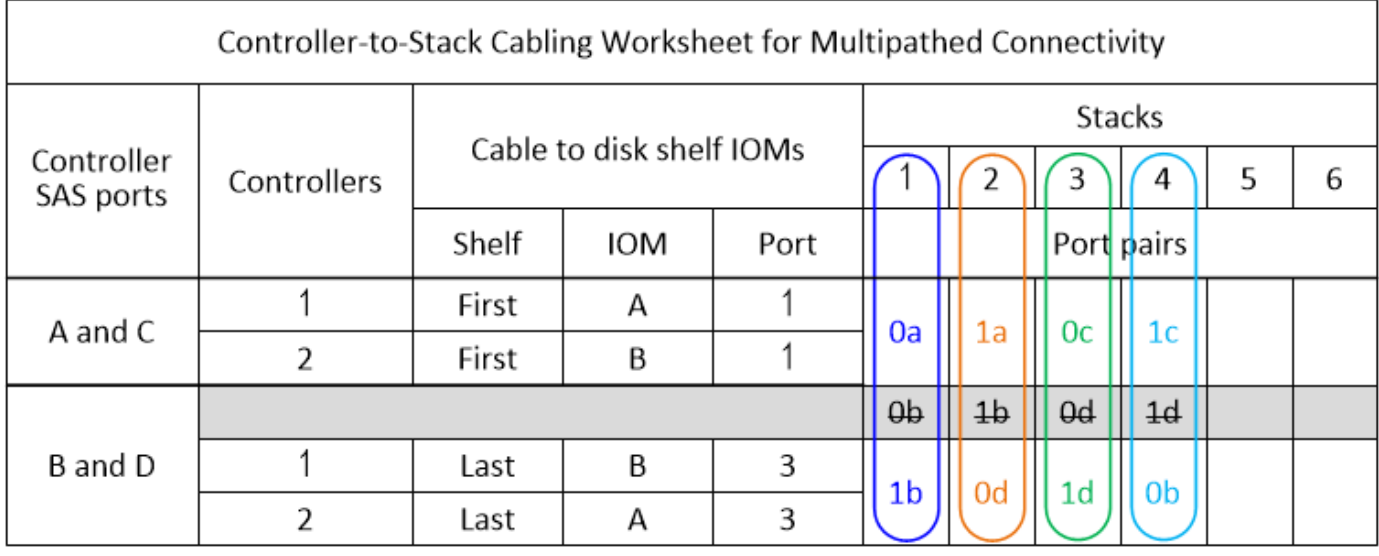

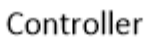

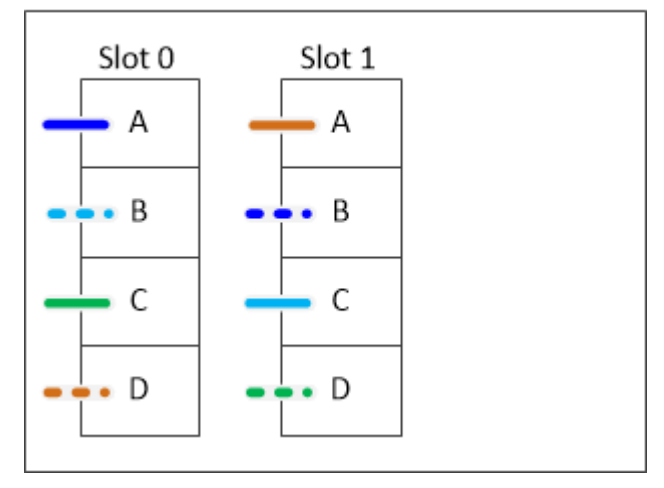

以下工作表和佈線範例顯示跳過連接埠配對、以便在清單中每隔一組使用:0A/1b和0c/1d。

 $\bigodot$ 

如果稍後新增了第三個堆疊、您就會使用跳過的連接埠配對。

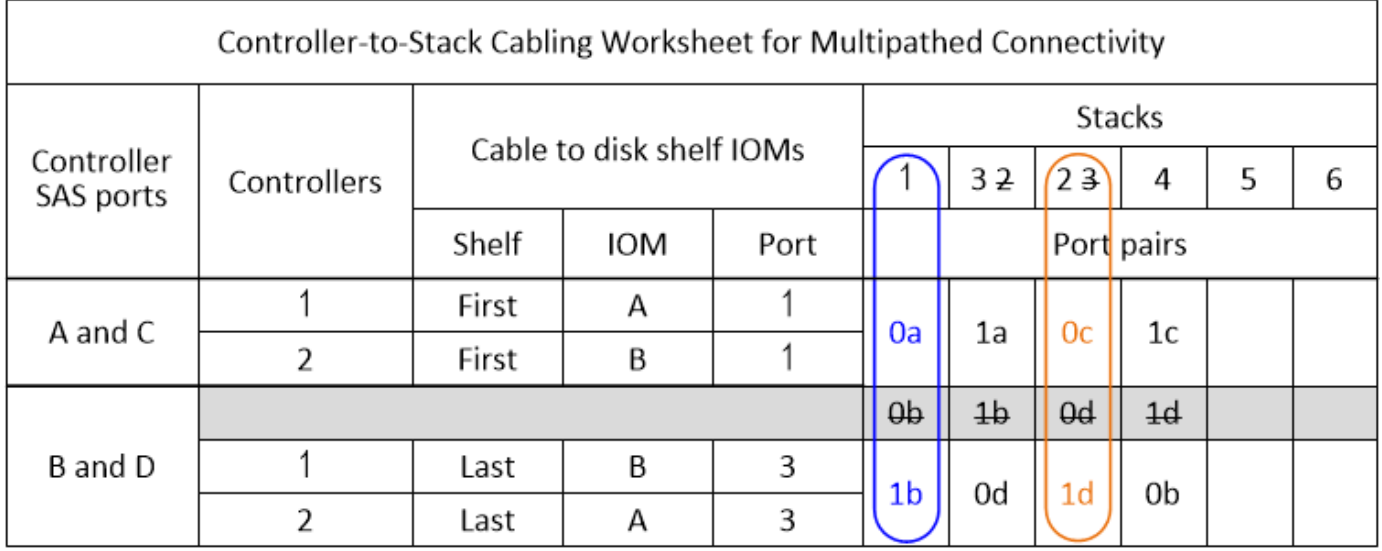

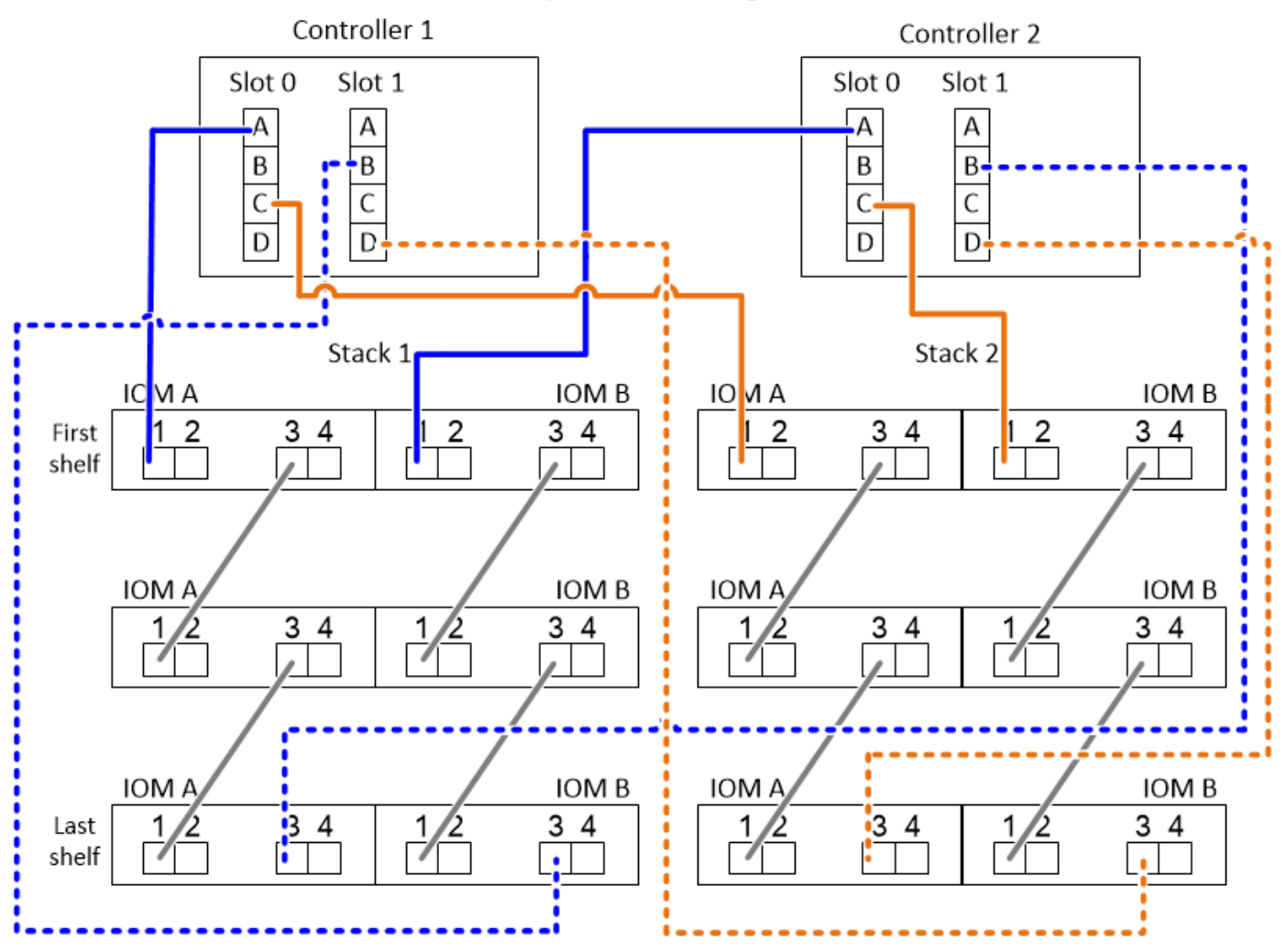

<span id="page-61-0"></span>控制器對堆疊佈線工作表與佈線範例、適用於具有內部儲存設備的平台、也就是採用**IOM12/IOM12B**模組的機櫃 您可以使用完整的控制器對堆疊纜線工作表、並將纜線範例用於內部儲存設備的纜線平 台。

- 此資訊不適用於FAS25XX平台。
- 如有需要、請參閱 ["SAS](#page-40-0) [纜線規則與](#page-40-0)[概念](#page-40-0)["](#page-40-0) 如需支援的組態、機櫃對機櫃連線及控制器對機櫃連線的相關資 訊、
- 佈線範例顯示控制器對堆疊的纜線為實線或虛線、以區別控制器 0b/0b1 連接埠與控制器 0A 連接埠的連 接。

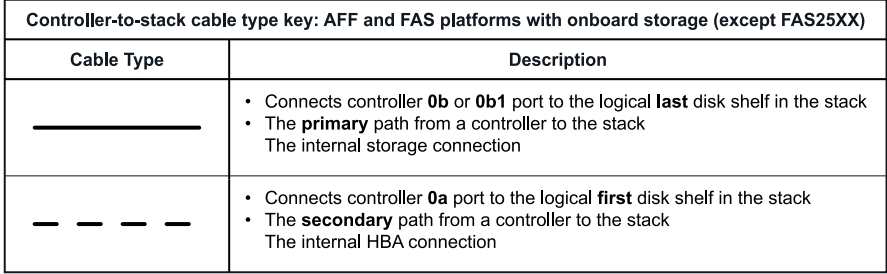

 $\left(\begin{smallmatrix} \cdot & \cdot \end{smallmatrix}\right)$ 

• 佈線範例以兩種不同的色彩顯示控制器對堆疊連線和機櫃對機櫃連線、以區別透過IOM A(網域A)和IOM B (網域B)的連線能力。

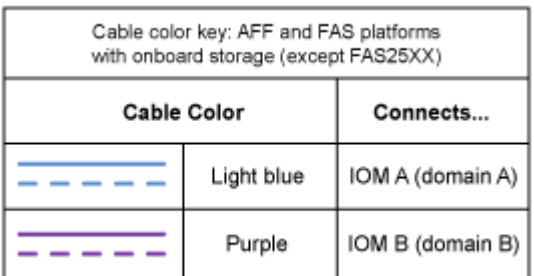

**FAS2800** 平台採用多重路徑 **HA** 組態、沒有外部機櫃

以下範例顯示、快取多重路徑 HA 連線不需要纜線:

FAS2800 with no external shelves Multipath HA

Controller 1

Controller 2

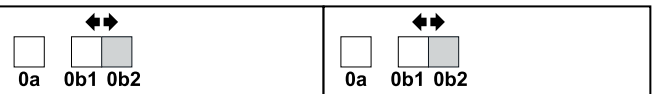

三路徑 **HA** 組態中的 **FAS2800** 平台、不含外部機櫃

以下佈線範例顯示兩個控制器之間的必要佈線、以實現三重路徑連線:

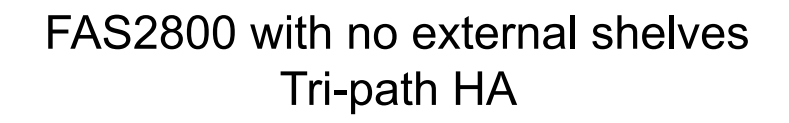

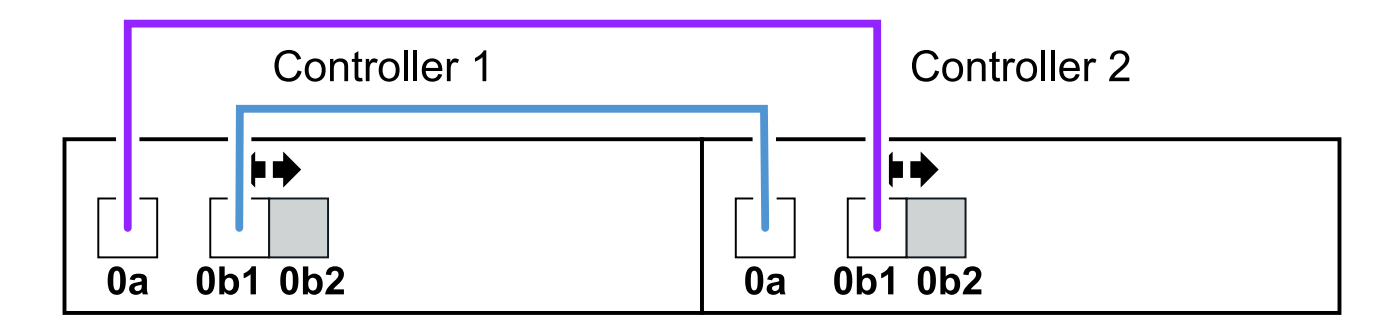

三路徑 **HA** 組態中的 **FAS2800** 平台、具備一個多層架構堆疊

下列工作表和纜線範例使用連接埠配對 0A/0b1 :

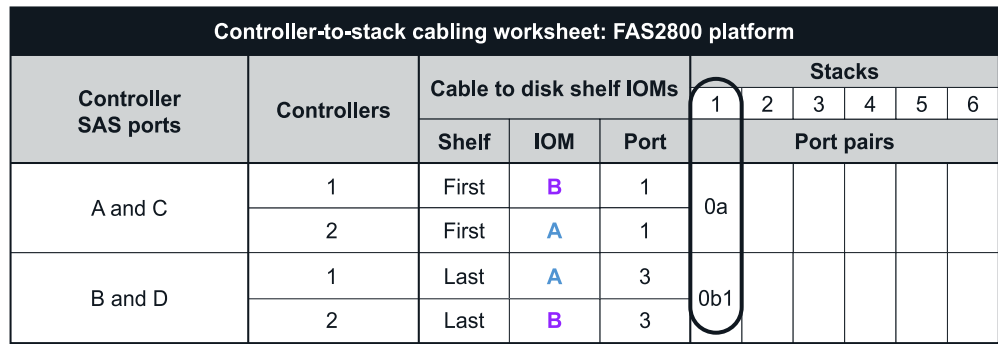

# FAS2800 platform<br>Tri-path HA configuration

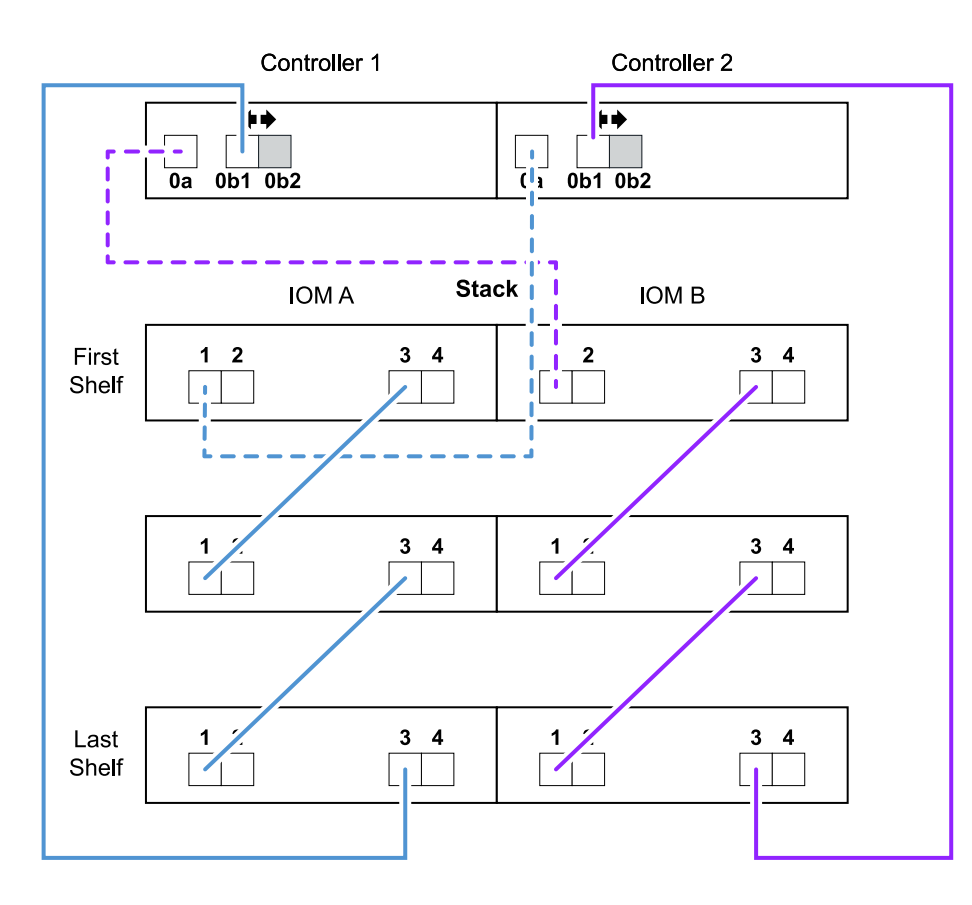

採用多重路徑**HA**組態的內部儲存平台、只需一個多重機櫃堆疊即可

以下工作表和佈線範例使用連接埠配對0A/0b:

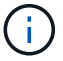

本節不適用於 FAS2800 或 FAS25XX 系統。

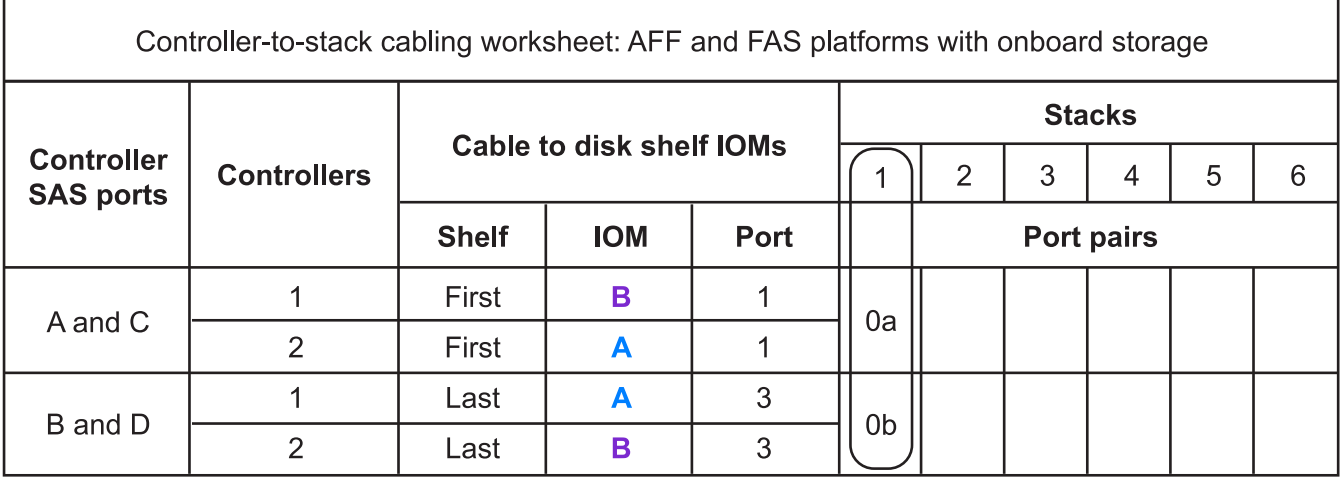

# AFF and FAS platforms with onboard storage **Mulitpath HA Configuration**

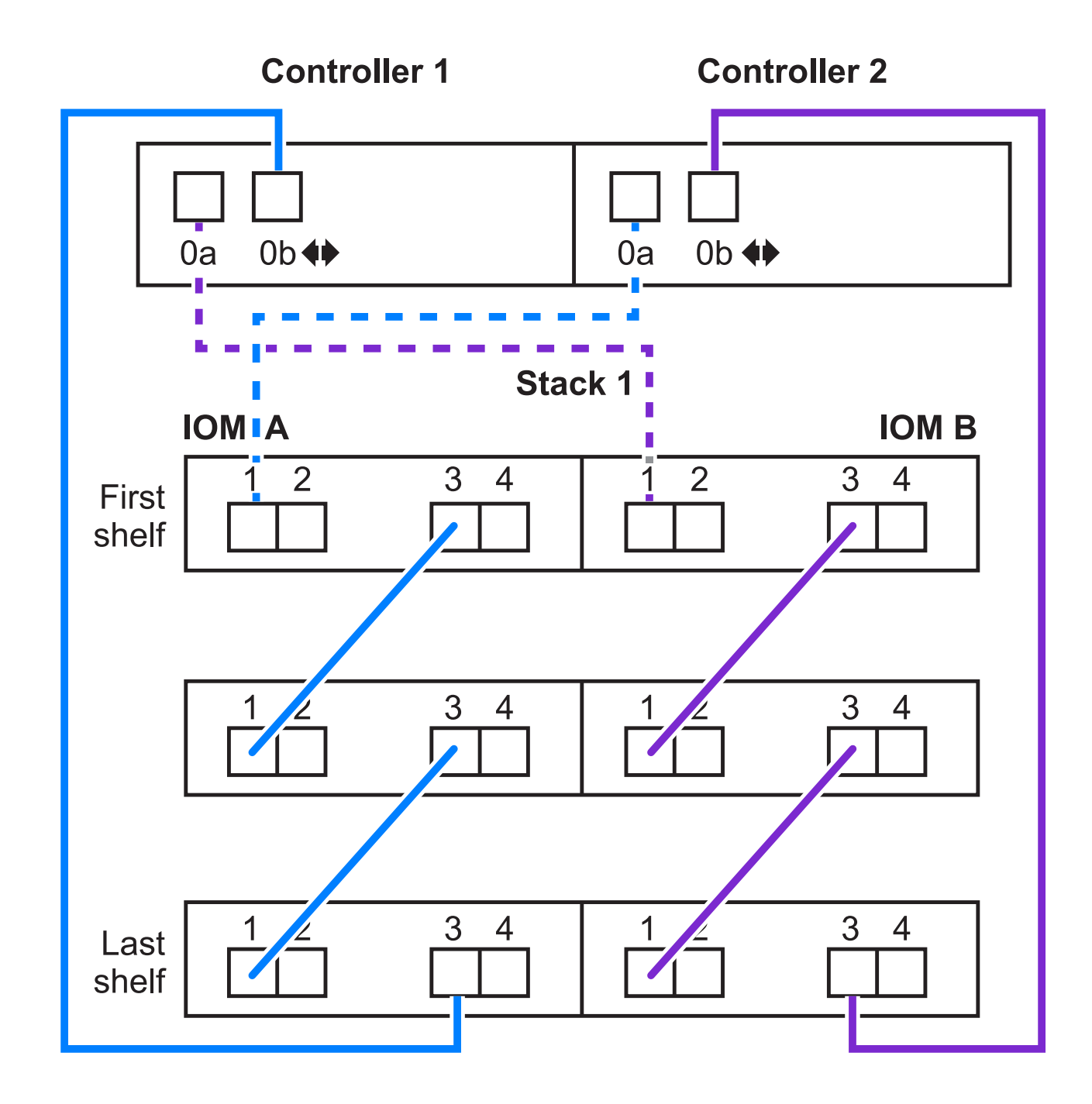

**FAS2600**系列多重路徑組態、搭配單一多重機櫃堆疊

以下工作表和佈線範例使用連接埠配對0A/0b。

在此範例中、控制器安裝在機箱的插槽A中。當控制器位於機箱的插槽A時、其內部儲存連接埠(0b)位於網 域A (IOM A) 中、因此連接埠0b必須連接至堆疊中的網域A (IOM A) 。

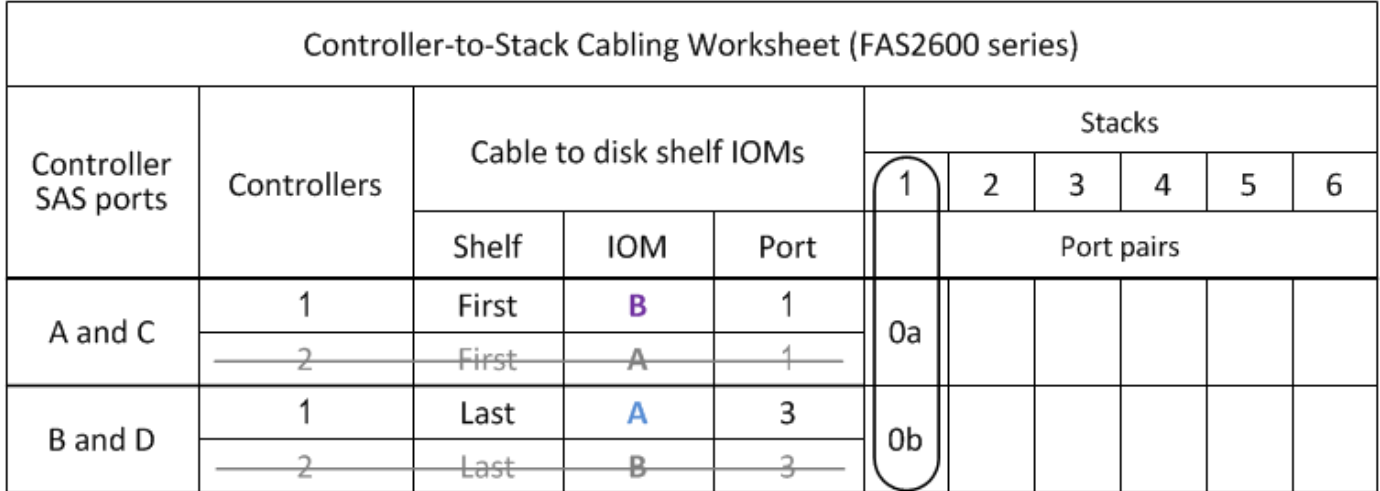

# FAS2600 series multipath configuration

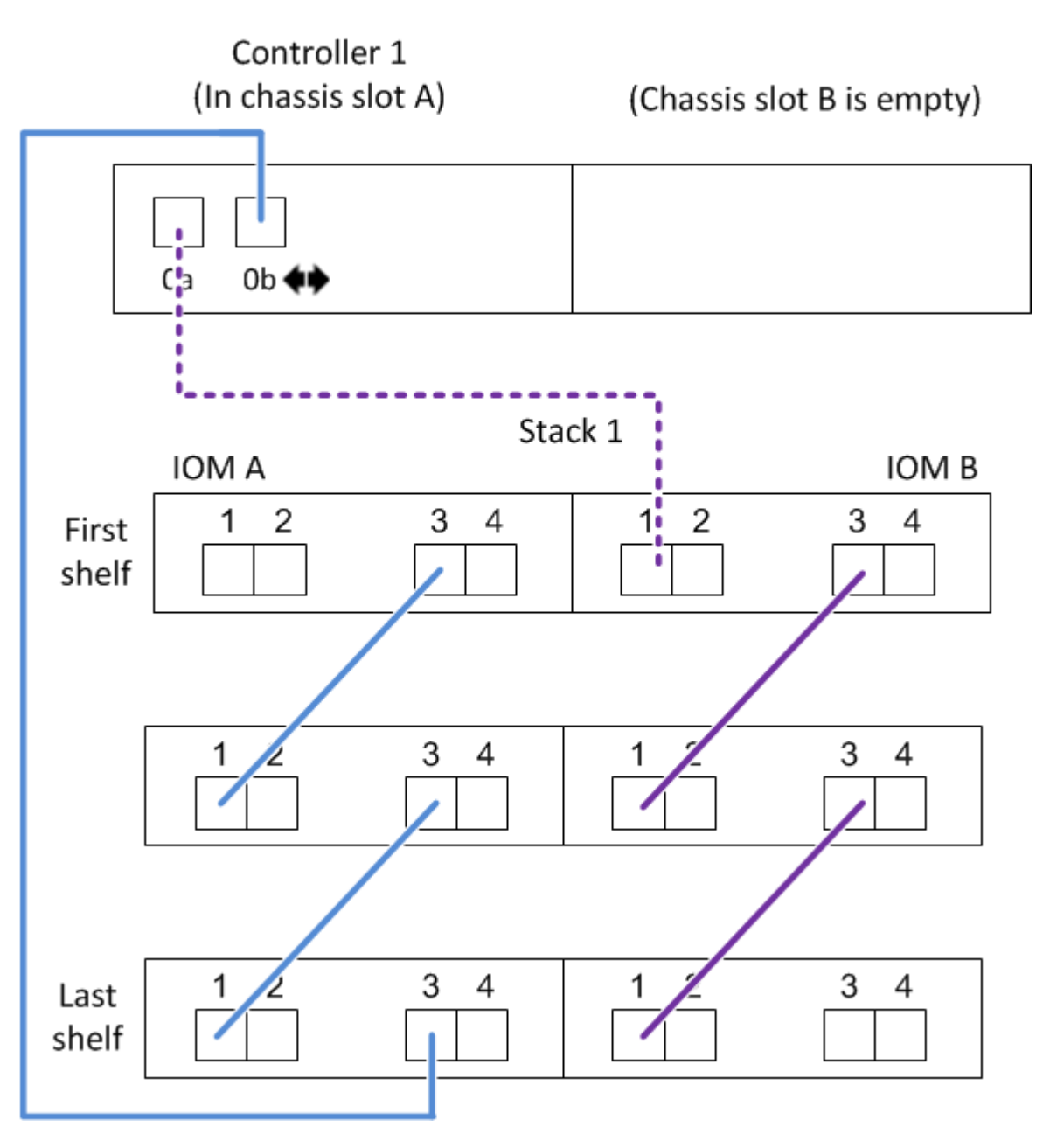

在此範例中、控制器安裝在機箱的插槽B中。當控制器位於機箱的插槽B時、其內部儲存連接埠(0b)位於網 域B (IOM B) 中、因此連接埠0b必須連接至堆疊中的網域B (IOM B) 。

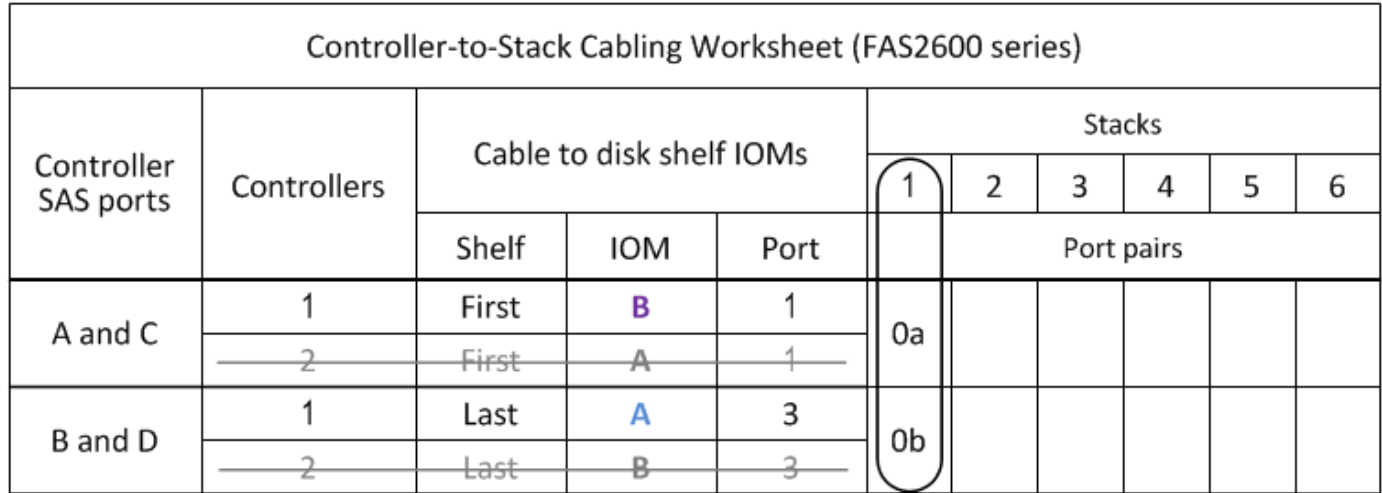

## FAS2600 series multipath configuration

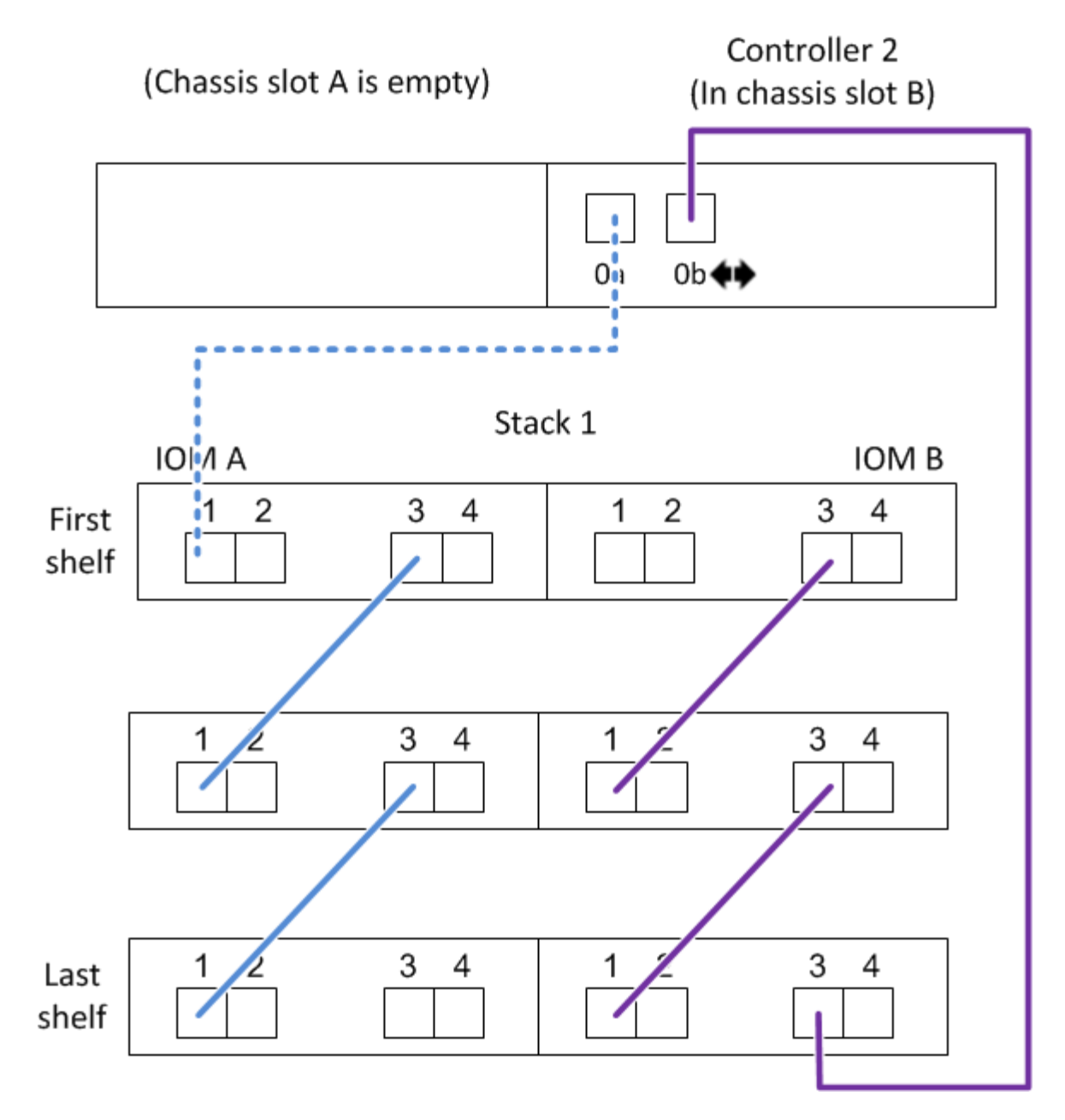

<span id="page-68-0"></span>控制器對堆疊佈線工作表和佈線範例、適用於具有兩個四埠**SAS HBA**的四路徑**HA**組態:具有**IOM12/IOM12B**模 組的磁碟櫃

您可以使用完整的控制器對堆疊纜線工作表和纜線佈線範例、來連接具有兩個四埠SAS HBA的四路徑HA組態。

- 如有需要、請參閱 ["SAS](#page-40-0)[纜線配](#page-40-0)[置](#page-40-0)[規則](#page-40-0)["](#page-40-0) 如需支援組態的相關資訊、請參閱控制器插槽編號慣例、機櫃對機櫃 連線、以及控制器對機櫃連線(包括使用連接埠配對)。
- 如有需要、請參閱 ["](#page-78-0)[如](#page-78-0)[何](#page-78-0)[讀](#page-78-0)[取工作表](#page-78-0)[以纜線連接控制器與堆疊的連線、以實](#page-78-0)[現](#page-78-0)[四](#page-78-0)[路徑連線](#page-78-0)["](#page-78-0)。
- 佈線範例將控制器對堆疊纜線顯示為實線或虛線、以區分控制器A和C連接埠與控制器B和D連接埠的連線。

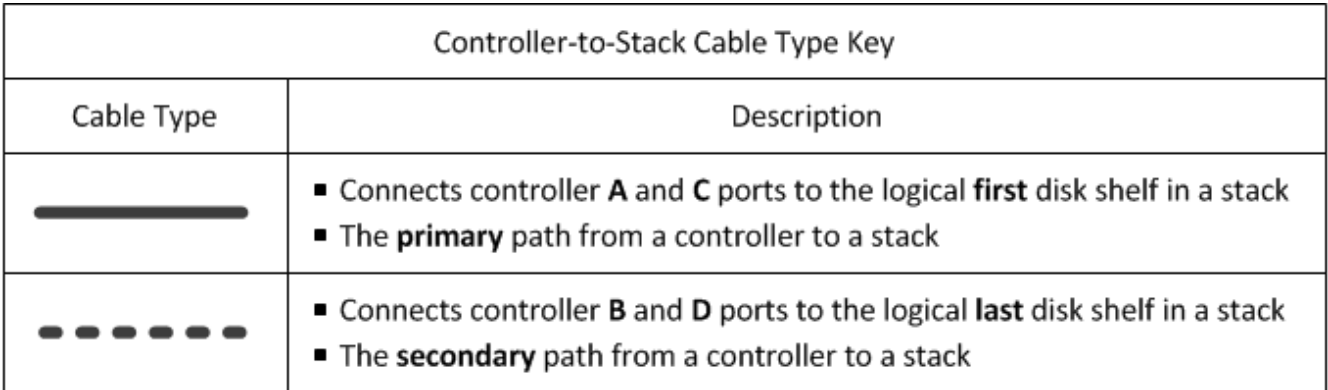

• 佈線範例中的纜線及工作表中對應的連接埠配對會以色彩編碼、以區分與HA配對中每個堆疊的連線。

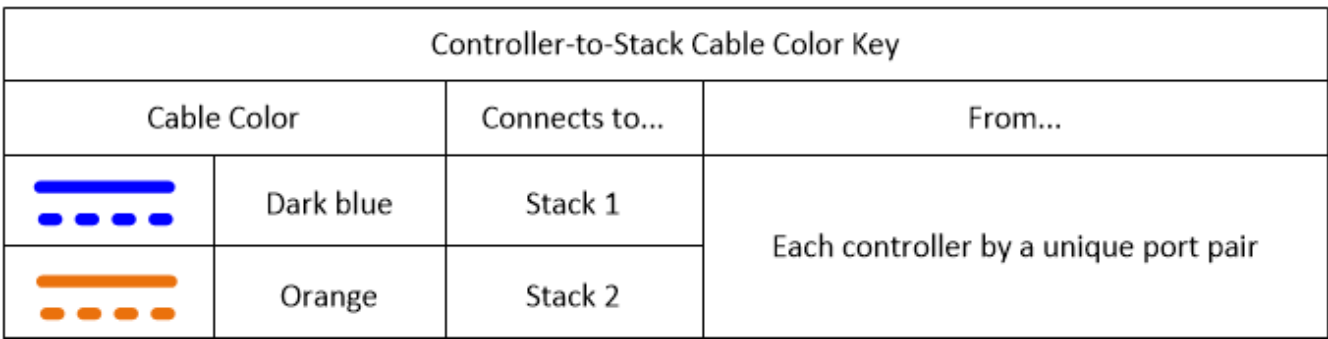

• 佈線範例可視覺區分兩組多路徑纜線、以便在HA配對或單一控制器組態中、為每個控制器與每個堆疊建立 四路徑連線。

第一組多路徑纜線稱為「多路徑」。第二組多路徑纜線稱為「四路徑」。第二組纜線稱為「四路徑」、因為 完成這組纜線後、您就能享有四路徑連線功能。

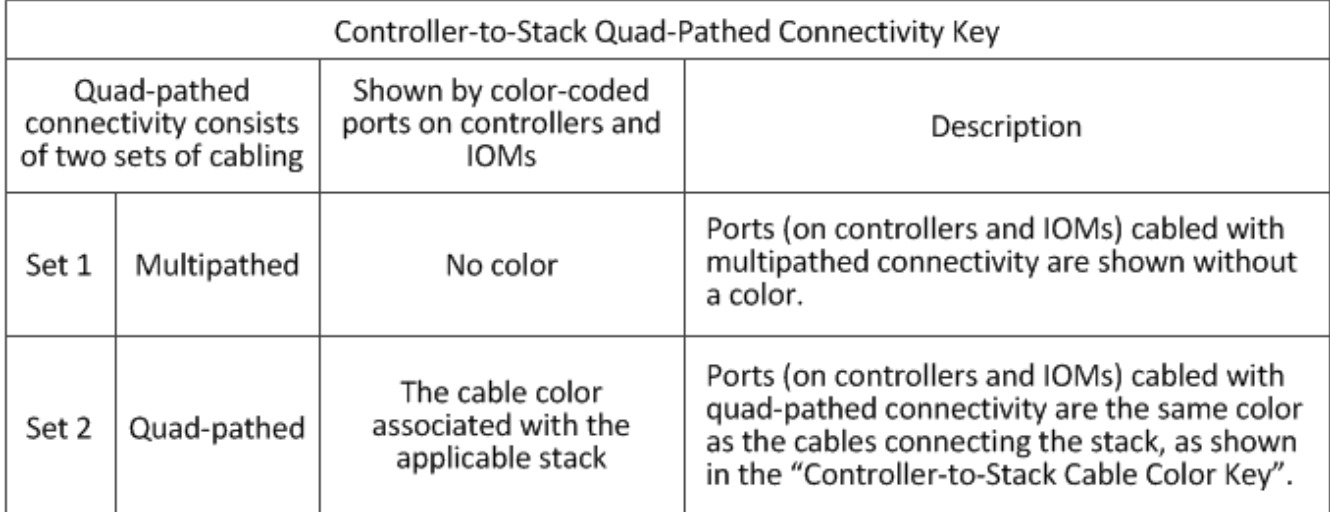

• 工作表範例顯示指定用於多路徑纜線或四路徑纜線至適用堆疊的連接埠配對。

指定用於多路徑纜線的每個連接埠配對都會以一個圓形圈圈圈、其顏色與連接的堆疊相關。每個指定用於四 路徑纜線的連接埠配對都會以矩形圈選、矩形是與其纜線堆疊相關的色彩。

下列工作表和佈線範例使用連接埠配對1a/2b(多路徑)和2a/1d(四路徑)作為堆疊1、連接埠配對1c/2d(多路 徑)和2c/1b(四路徑)作為stack2。

| Controller-to-Stack Cabling Worksheet for Quad-Pathed Connectivity |             |                          |     |             |                |                |                |                |                |
|--------------------------------------------------------------------|-------------|--------------------------|-----|-------------|----------------|----------------|----------------|----------------|----------------|
| Controller<br>SAS ports                                            | Controllers | Cable to disk shelf IOMs |     |             |                | <b>Stacks</b>  |                |                |                |
|                                                                    |             | Shelf                    | IOM | Port        |                |                |                |                |                |
|                                                                    |             |                          |     | Multipathed | Quad-pathed    |                |                | Port pairs     |                |
| A and C                                                            |             | First                    | A   |             | 2              | 1a             |                | 1 <sub>c</sub> |                |
|                                                                    | 2           | First                    | B   |             | $\overline{2}$ |                | 2a             |                | 2c             |
| B and D                                                            |             |                          |     |             |                | 4 <sub>b</sub> | 2 <sub>b</sub> | 4d             | 2d             |
|                                                                    |             | Last                     | B   | 3           | 4              | 2b             | 1d             | 2d             | 1 <sub>b</sub> |
|                                                                    |             | Last                     | А   | 3           | 4              |                |                |                |                |

Quad-path HA configuration

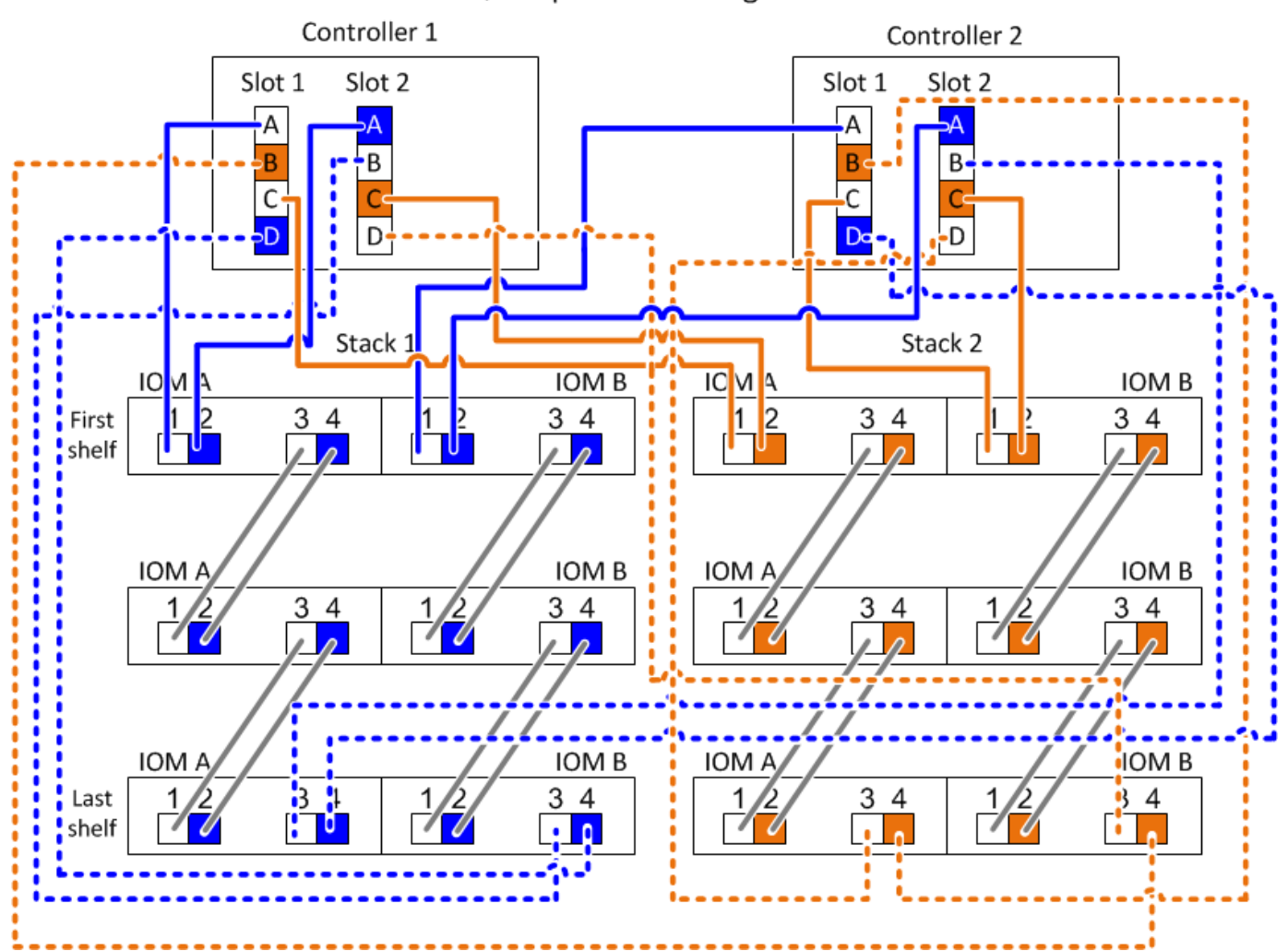

<span id="page-71-0"></span>用於多路徑連線的控制器對堆疊佈線工作表範本**-**具有**IOM12/IOM12B**模組的磁碟櫃

完成工作表範本之後、即可定義控制器SAS連接埠配對、以便將控制器連接至使 用IOM12/IOM12B模組的磁碟櫃堆疊、以在HA配對或單一控制器組態中實現多路徑連線。 您也可以使用完成的工作表、引導自己完成組態的多路徑連線。

開始之前

如果您的平台具有內部儲存設備、請使用下列工作表:

["](#page-61-0)[具](#page-61-0)[有內](#page-61-0)[部](#page-61-0)[儲存設備之平台的控制器對堆疊佈線](#page-61-0)[工作表](#page-61-0)[和佈線](#page-61-0)[範](#page-61-0)[例](#page-61-0)["](#page-61-0)

關於這項工作

• 此程序和工作表範本適用於將多重路徑HA或多重路徑組態與一或多個堆疊進行纜線連接。

多重路徑HA和多重路徑組態的工作表範例已完成。

工作表範例使用兩個四埠SAS HBA的組態、以及兩個具有IOM12/IOM12B模組的磁碟櫃堆疊。

- 工作表範本最多可容納六個堆疊、如有需要、您需要新增更多欄。
- 如有需要、請參閱 ["SAS](#page-40-0) [纜線規則與](#page-40-0)[概念](#page-40-0)["](#page-40-0) 如需支援組態的相關資訊、請參閱控制器插槽編號慣例、機櫃對 機櫃連線、以及控制器對機櫃連線(包括使用連接埠配對)。
- 如有需要、請在完成工作表後參閱 ["](#page-76-0)[如](#page-76-0)[何](#page-76-0)[讀](#page-76-0)[取工作表](#page-76-0)[以纜線連接控制器與堆疊的連線、以實](#page-76-0)[現](#page-76-0)[多](#page-76-0)[路徑連線](#page-76-0)["](#page-76-0)

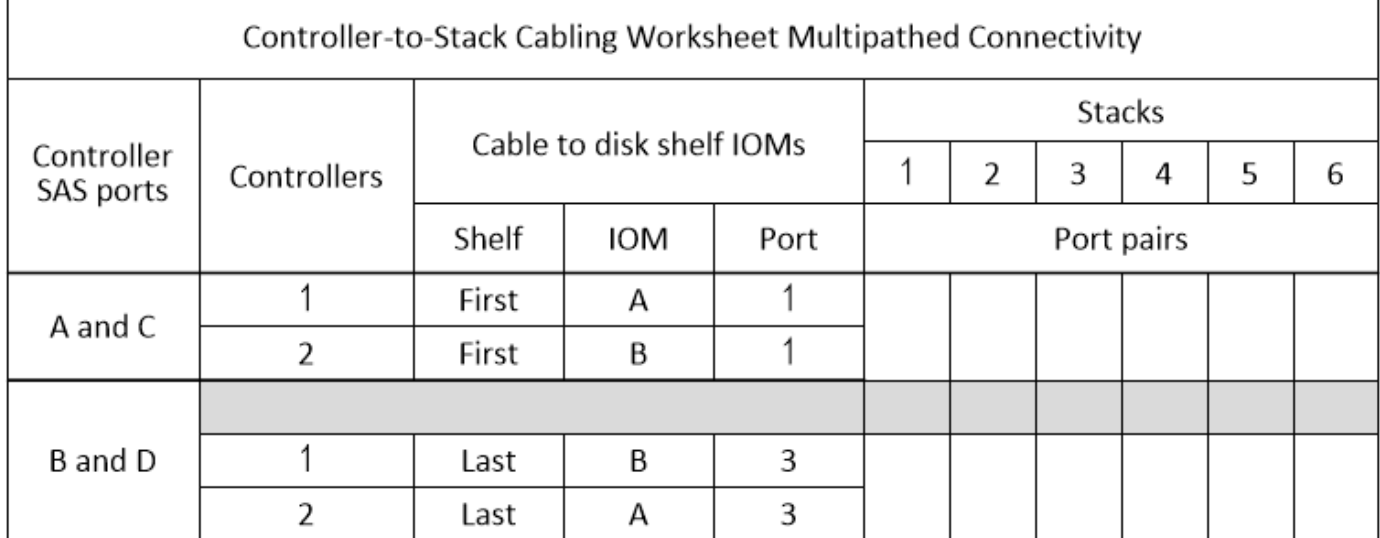

步驟

1. 在灰色方塊上方的方塊中、列出系統上的所有SAS A連接埠、然後依插槽順序列出系統上的所有SAS C連接 埠(0、1、2、3等)。

例如:1A、2a、1c、2c

2. 在灰色方塊中、列出系統上的所有SAS B連接埠、然後依插槽順序列出系統上的所有SAS D連接埠(0、1 、2、3等)。

例如:1B、2b、1d、2D
3. 在灰色方塊下方的方塊中、重新寫入D和B連接埠清單、以便將清單中的第一個連接埠移到清單的結尾。

例如:2B、一維、二維、1b

4. 為每個堆疊圈選(指定)一個連接埠配對。

當所有連接埠配對都用於連接系統中的堆疊時、請依照工作表中定義(列出)的順序、將連接埠配對圈起 來。

例如、在具有八個SAS連接埠和四個堆疊的多重路徑HA組態中、連接埠配對1a/2b連接至堆疊1、連接埠配 對2a/1d連接至堆疊2、連接埠配對1c/2D連接至stack3、連接埠配對2c/1b連接至堆疊4。

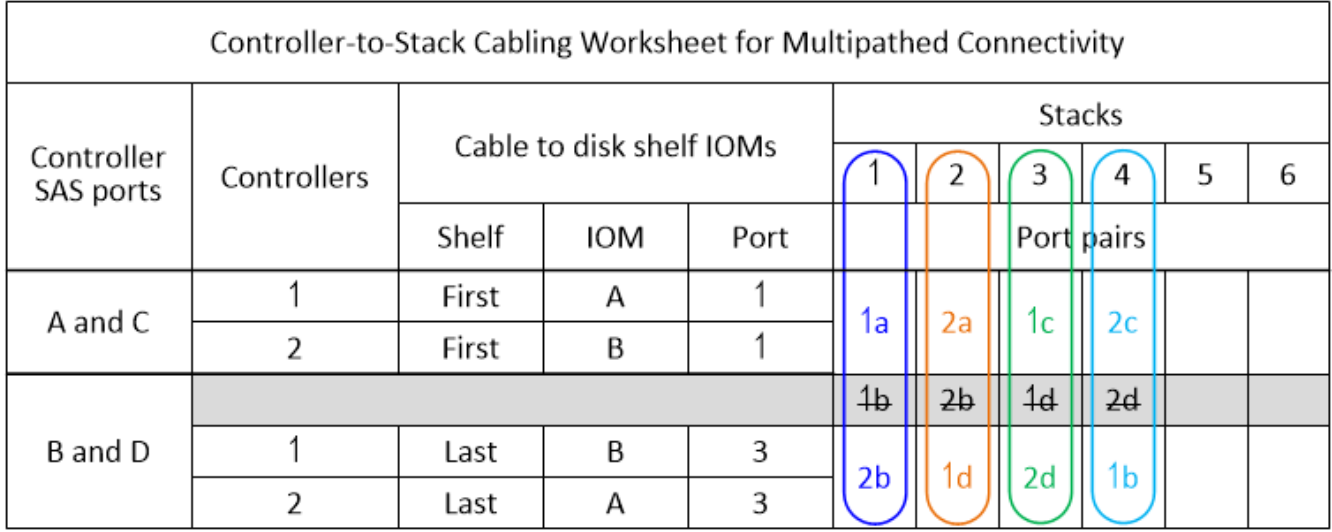

當系統中的堆疊不需要所有連接埠配對時、請跳過連接埠配對(使用其他連接埠配對)。

例如、在具有八個SAS連接埠和兩個堆疊的多重路徑HA組態中、連接埠配對1a/2b連接至堆疊1、而連接埠 配對1c/2D連接至堆疊2。如果稍後熱新增兩個額外堆疊、連接埠配對2a/1d會連接至堆疊3、而連接埠配 對2c/1b則會連接至堆疊4。

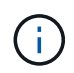

如果連接埠配對數量超過系統中的堆疊纜線數量、最佳做法是跳過連接埠配對、以最佳化系 統上的SAS連接埠。藉由最佳化SAS連接埠、您可以最佳化系統效能。

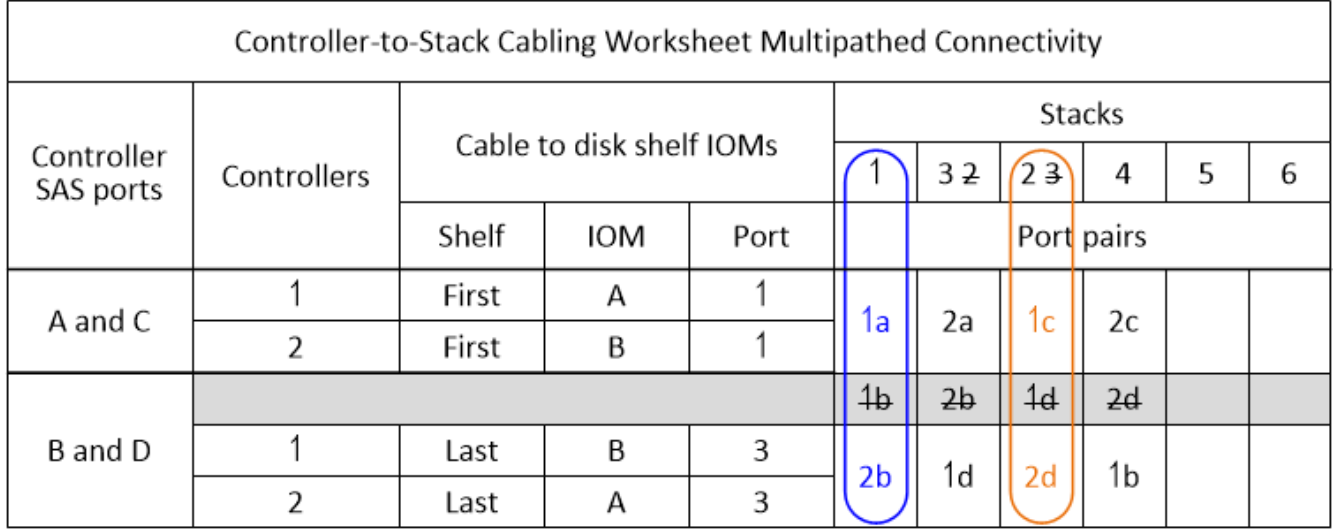

您可以使用完整的工作表單來連接系統。

5. 如果您有單一控制器(多重路徑)組態、請將控制器2的資訊橫向顯示出來。

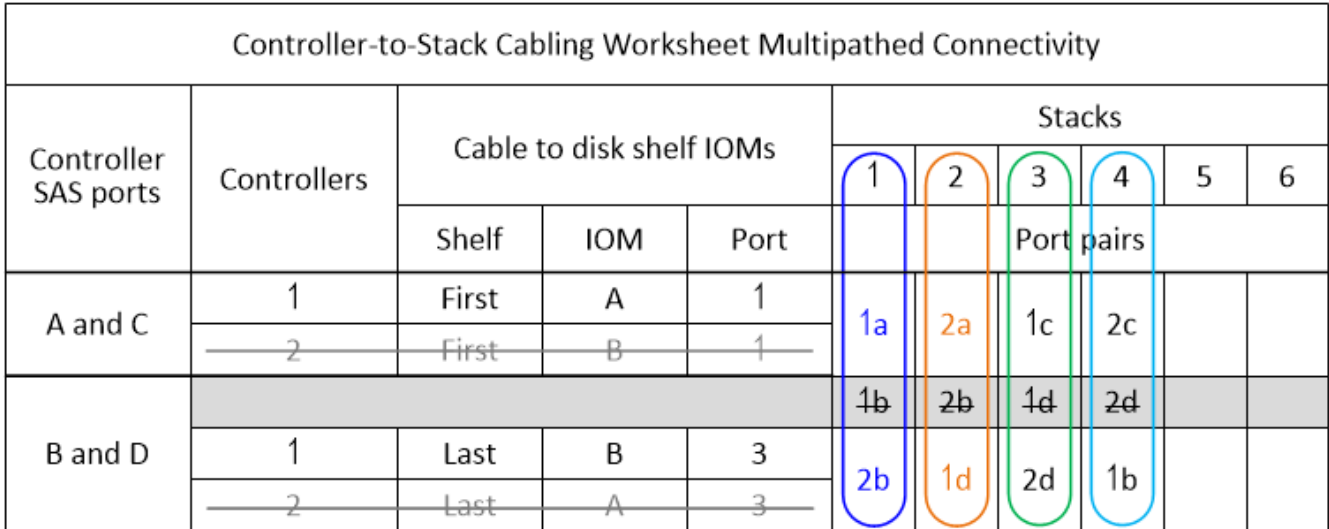

您可以使用完整的工作表單來連接系統。

控制器對堆疊佈線工作表範本、提供四路徑連線功能:機櫃採用**IOM1/IOM12B2**模組

完成工作表範本之後、即可定義控制器SAS連接埠配對、以便將控制器連接至使 用IOM12/IOM12B模組的磁碟櫃堆疊、以在HA配對或單一控制器組態中實現四路徑連線。 您也可以使用完成的工作表、逐步引導自己完成組態的四路徑連線。

關於他的工作

• 此程序和工作表範本適用於使用一或多個堆疊進行四路徑HA或四路徑組態的四路徑連線。

四路徑HA和四路徑組態的工作表已完成範例。

工作表範例使用兩個四埠SAS HBA的組態、以及兩個具有IOM12/IOM12B模組的磁碟櫃堆疊。

- 工作表範本最多可容納兩個堆疊、如有需要、您需要新增更多欄。
- 控制器對堆疊連線的四路徑連線由兩組多路徑纜線組成:第一組纜線稱為「多路徑」;第二組纜線稱為「四 路徑」。

第二組纜線稱為「四路徑」、因為完成這組纜線之後、您就能在HA配對或單一控制器組態中、從控制器連 接到堆疊、達到四路徑連線。

- 磁碟櫃IOM連接埠1和3一律用於多路徑纜線、而IOM連接埠2和4則一律用於四路徑纜線、如工作表欄標題所 指定。
- 在工作表範例中、連接埠配對是指定用於連接多路徑纜線或連接至適用堆疊的四路徑纜線。

指定用於多路徑纜線的每個連接埠配對都會以一個圓形圈圈圈、其顏色與連接的堆疊相關。每個指定用於四 路徑纜線的連接埠配對都會以矩形圈選、矩形是與其纜線堆疊相關的色彩。堆疊1與藍色有關;堆疊2與橘色 有關。

• 如有需要、請參閱 ["SAS](#page-40-0) [纜線規則與](#page-40-0)[概念](#page-40-0)["](#page-40-0) 如需控制器插槽編號慣例、機櫃對機櫃連線及控制器對機櫃連線 (包括使用連接埠配對)的相關資訊。

• 如有需要、請在完成工作表後參閱 ["](#page-78-0)[如](#page-78-0)[何](#page-78-0)[讀](#page-78-0)[取工作表](#page-78-0)[以纜線連接控制器與堆疊的連線、以實](#page-78-0)[現](#page-78-0)[四](#page-78-0)[路徑連線](#page-78-0)["](#page-78-0)。

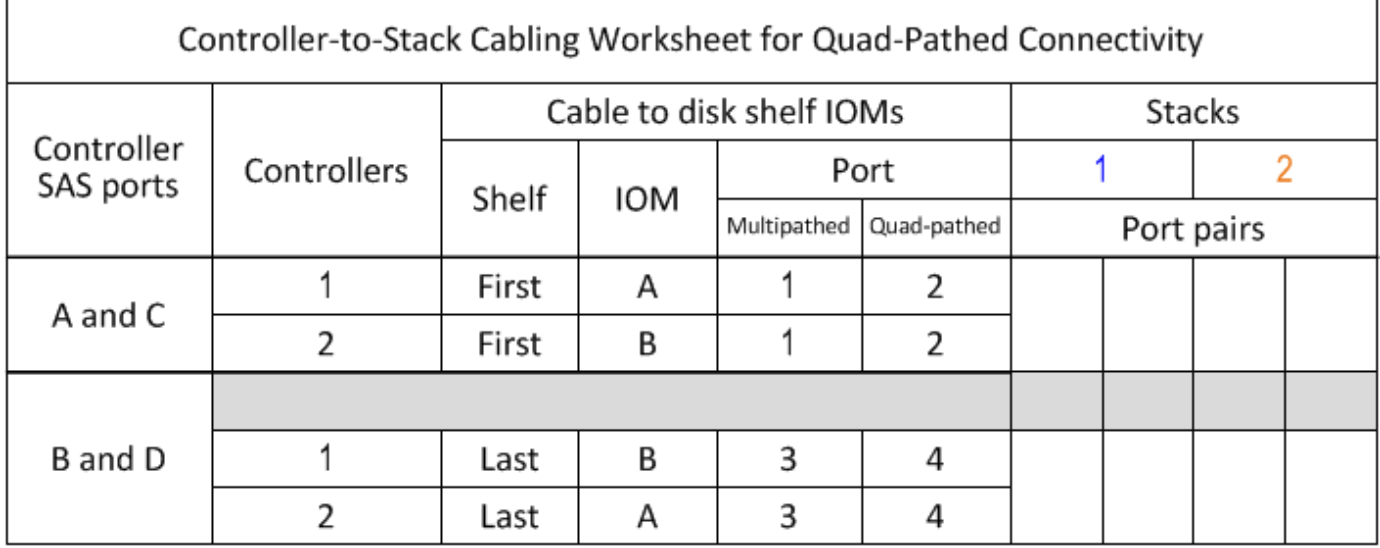

步驟

1. 在灰色方塊上方的方塊中、列出系統上的所有SAS A連接埠、然後依插槽順序列出系統上的所有SAS C連接 埠(0、1、2、3等)。

例如:1A、2a、1c、2c

2. 在灰色方塊中、列出系統上的所有SAS B連接埠、然後依插槽順序列出系統上的所有SAS D連接埠(0、1 、2、3等)。

例如:1B、2b、1d、2D

3. 在灰色方塊下方的方塊中、重新寫入D和B連接埠清單、以便將清單中的第一個連接埠移到清單的結尾。

例如:2B、一維、二維、1b

4. 在第一組連接埠配對四周畫一個橢圓形、在第二組連接埠配對四周畫一個矩形、以識別要連接至堆疊1的兩 組連接埠配對。

這兩組纜線都是為了在HA配對或單一控制器組態中、實現從每個控制器到堆疊1的四路徑連線。

下列範例使用連接埠配對1a/2b進行多路徑纜線、而使用連接埠配對2a/1d進行四路徑纜線至堆疊1。

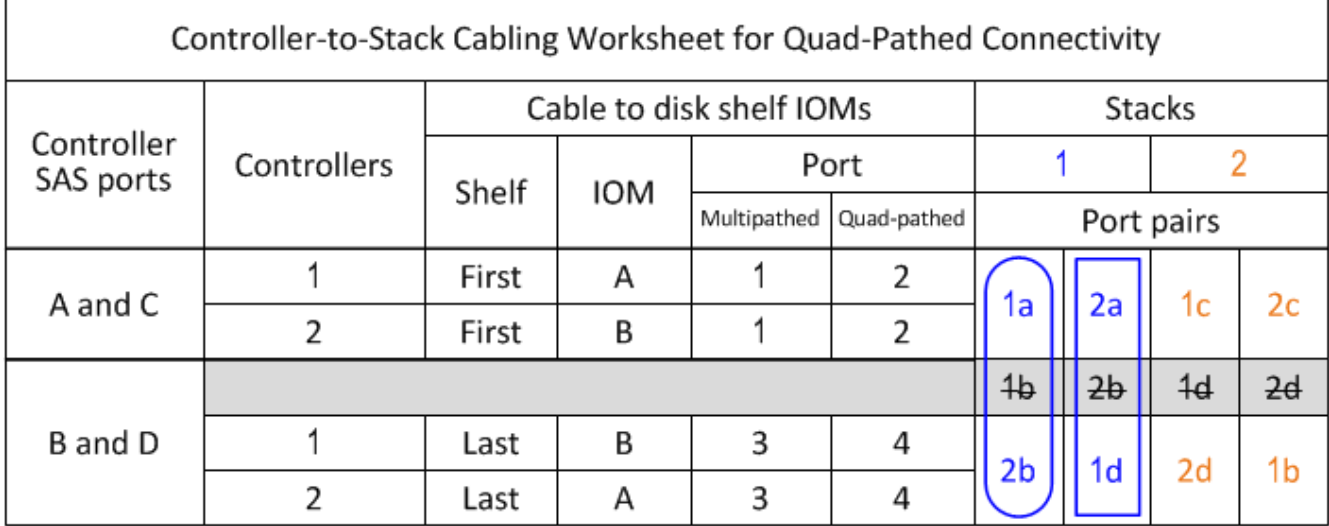

5. 在第一組連接埠配對四周畫一個橢圓形、在第二組連接埠配對四周畫一個矩形、以識別要連接至堆疊2的兩 組連接埠配對。

這兩組纜線都是為了在HA配對或單一控制器組態中、實現從每個控制器到堆疊1的四路徑連線。

下列範例使用連接埠配對1c/2D進行多路徑纜線、使用連接埠配對2c/1b進行四路徑纜線至堆疊2。

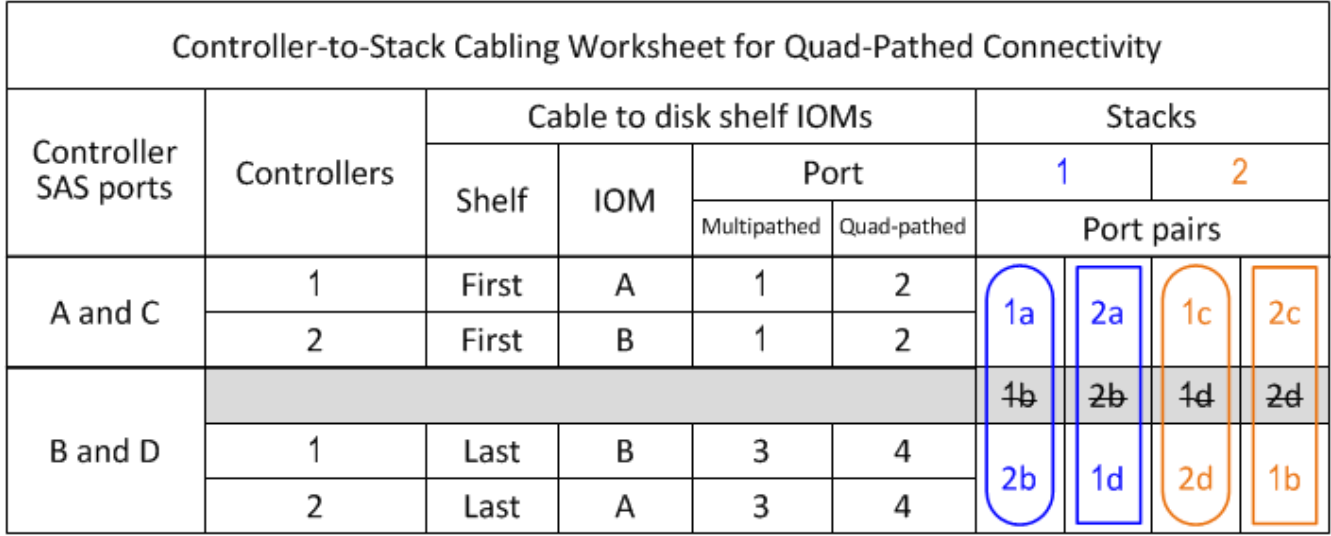

6. 如果您有四路徑(單控制器)組態、請將控制器2的資訊橫向傳送出去;您只需要控制器1的資訊、就能將控 制器與堆疊的連線纜線。

以下範例顯示控制器2的資訊已刪去。

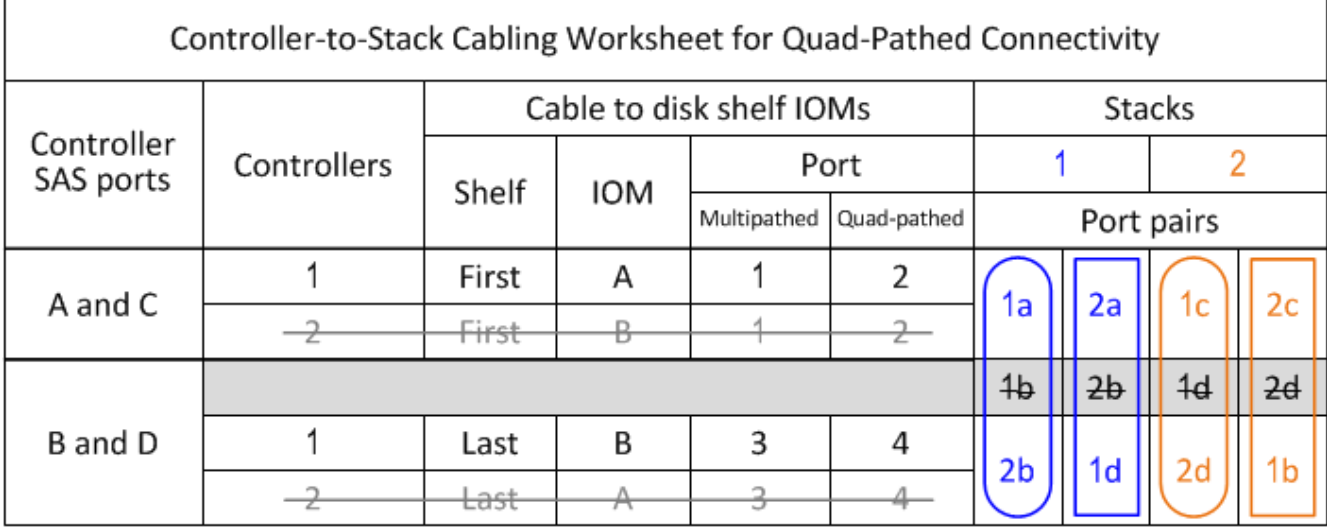

如何讀取工作表以纜線連接控制器與堆疊的連線、以實現多路徑連線功能、亦即使用**IOM12/IOM12B**模組的磁碟 櫃

您可以使用此範例來引導您瞭解如何使用IOM12/IOM12B模組來讀取完整工作表、並將其 套用至磁碟櫃的控制器對堆疊連線、以實現多路徑連線。

開始之前

如果您的平台具有內部儲存設備、請使用下列工作表:

["](#page-61-0)[具](#page-61-0)[有內](#page-61-0)[部](#page-61-0)[儲存設備之平台的控制器對堆疊佈線](#page-61-0)[工作表](#page-61-0)[和佈線](#page-61-0)[範](#page-61-0)[例](#page-61-0)["](#page-61-0)

關於這項工作

• 本程序參考下列工作表和纜線佈線範例、示範如何讀取工作表來連接控制器與堆疊的纜線連接。

本例中使用的組態是多重路徑HA組態、每個控制器上有兩個四埠SAS HBA(八個SAS連接埠)、以及兩個 具有IOM12/IOM12B模組的磁碟櫃堆疊。連接埠配對是透過跳過工作表中的每個其他連接埠配對來連接。

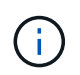

如果連接埠配對數量超過系統中的堆疊纜線數量、最佳做法是跳過連接埠配對、以最佳化系 統上的SAS連接埠。藉由最佳化SAS連接埠、您可以最佳化系統效能。

- 如果您使用單一控制器組態、請跳過子步驟b和d、以便連接至第二個控制器。
- 如有需要、請參閱 ["SAS](#page-40-0) [纜線規則與](#page-40-0)[概念](#page-40-0)["](#page-40-0) 如需控制器插槽編號慣例、機櫃對機櫃連線及控制器對機櫃連線 (包括使用連接埠配對)的相關資訊。

連接埠配對使用工作表中的每個其他連接埠配對進行纜線連接:1A/2b和1c/2D。

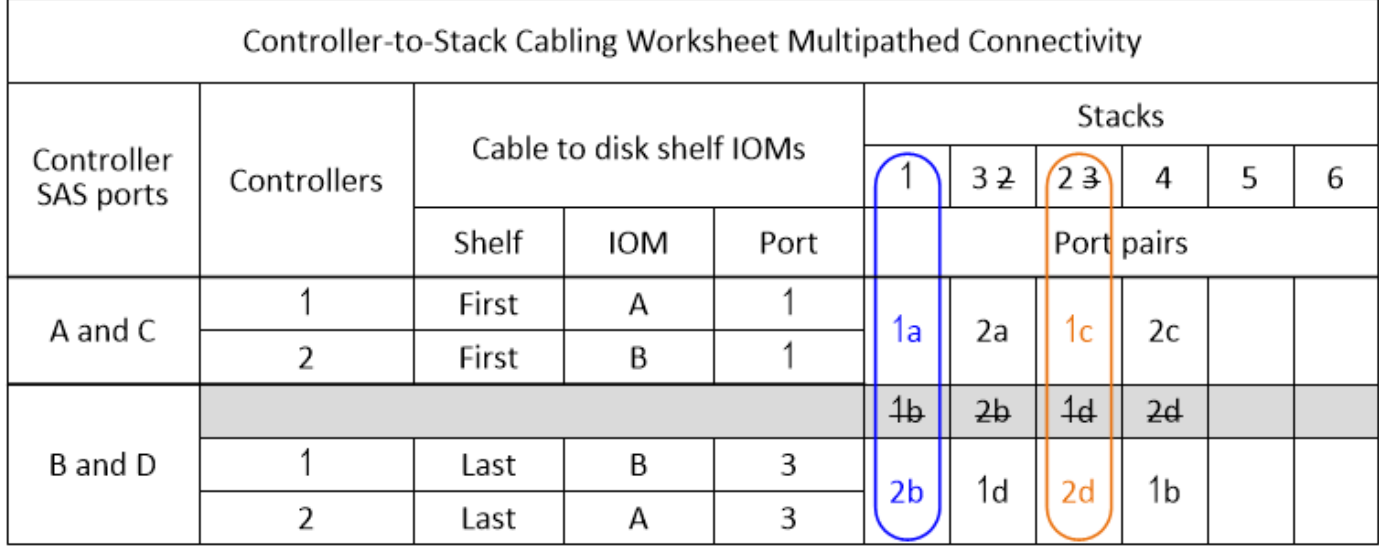

Multipath HA configuration

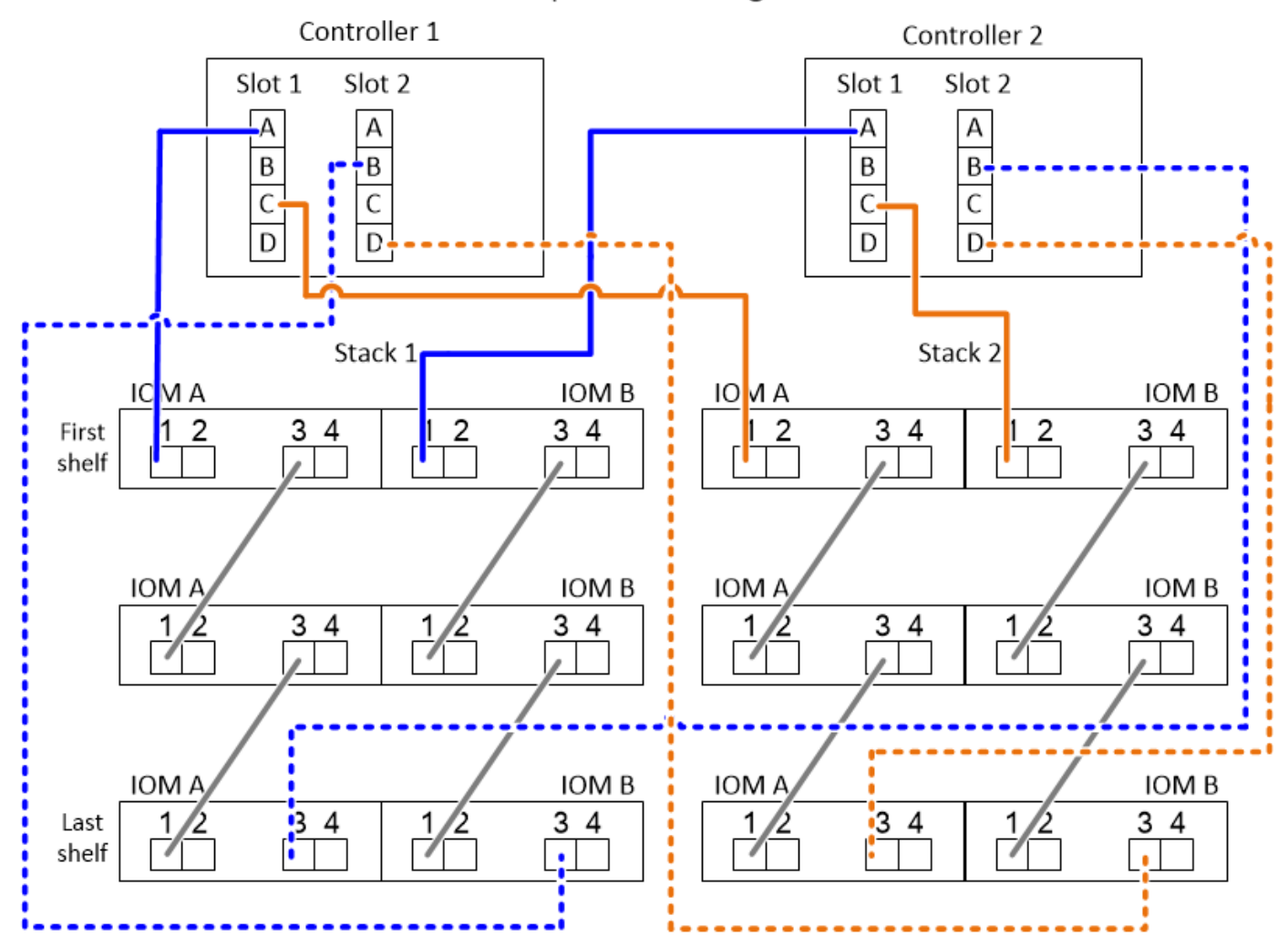

# 步驟

1. 每個控制器上的纜線連接埠配對1a/2b至堆疊1:

- a. 纜線控制器1連接埠1A連接至堆疊1、第一個機櫃IOM A連接埠1。
- b. 纜線控制器2連接埠1A連接至堆疊1、第一個機櫃IOM B連接埠1。

c. 纜線控制器1連接埠2b至堆疊1、最後一個機櫃IOM B連接埠3。

- d. 纜線控制器2連接埠2b至堆疊1、最後一個機櫃IOM A連接埠3。
- 2. 每個控制器的纜線連接埠配對1c/2D至堆疊2:
	- a. 纜線控制器1連接埠1c至堆疊2、第一個機櫃IOM A連接埠1。
	- b. 纜線控制器2連接埠1c至堆疊2、第一個機櫃IOM B連接埠1。
	- c. 纜線控制器1連接埠2D到堆疊2、最後一個機櫃IOM B連接埠3。
	- d. 纜線控制器2連接埠2D到堆疊2、最後一個機櫃IOM A連接埠3。

<span id="page-78-0"></span>如何讀取工作表、以纜線連接控制器與堆疊的連線、以實現四路徑連線:機櫃採用**IOM12/IOM12B**模組

您可以使用此範例來引導您瞭解如何使用IOM12/IOM12B模組、讀取完整的工作表並套用 至磁碟櫃的纜線堆疊、以進行四路徑連線。

關於狺項工作

• 本程序參考下列工作表和纜線佈線範例、示範如何讀取工作表來連接控制器與堆疊的纜線連接。

本範例所使用的組態為四路徑HA組態、每個控制器上有兩個四埠SAS HBA、以及兩個具有IOM12模組的磁 碟櫃堆疊。

- 如果您使用單一控制器組態、請跳過子步驟b和d、以便連接至第二個控制器。
- 如有需要、請參閱 ["SAS](#page-40-0) [纜線規則與](#page-40-0)[概念](#page-40-0)["](#page-40-0) 如需控制器插槽編號慣例、機櫃對機櫃連線及控制器對機櫃連線 (包括使用連接埠配對)的相關資訊。

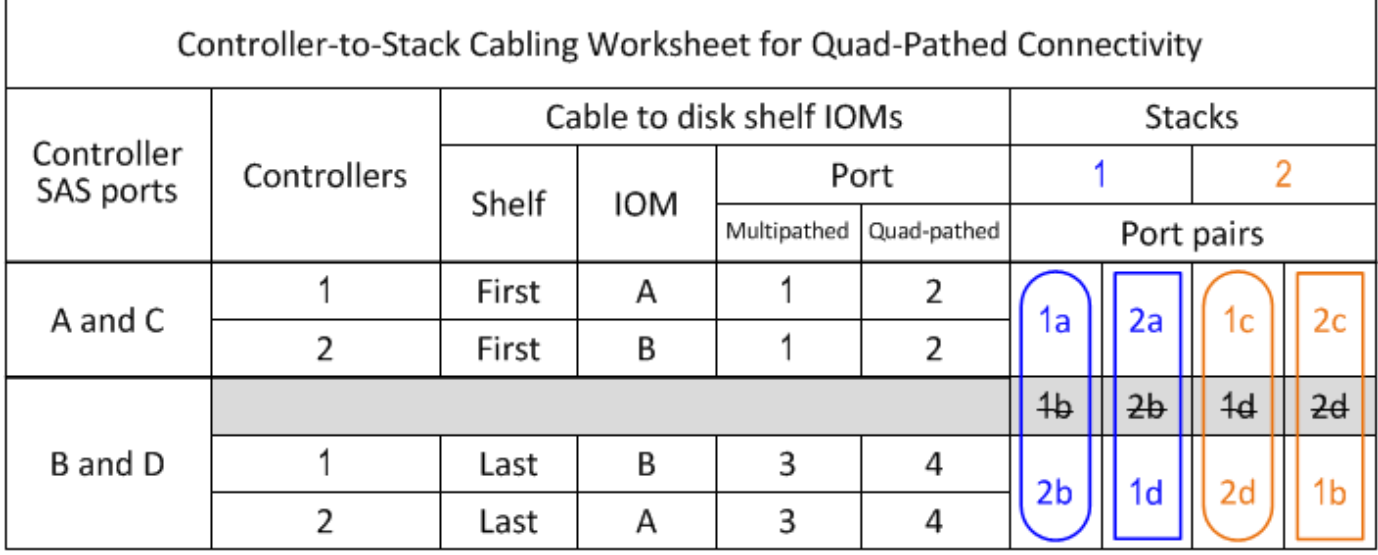

# Quad-path HA configuration

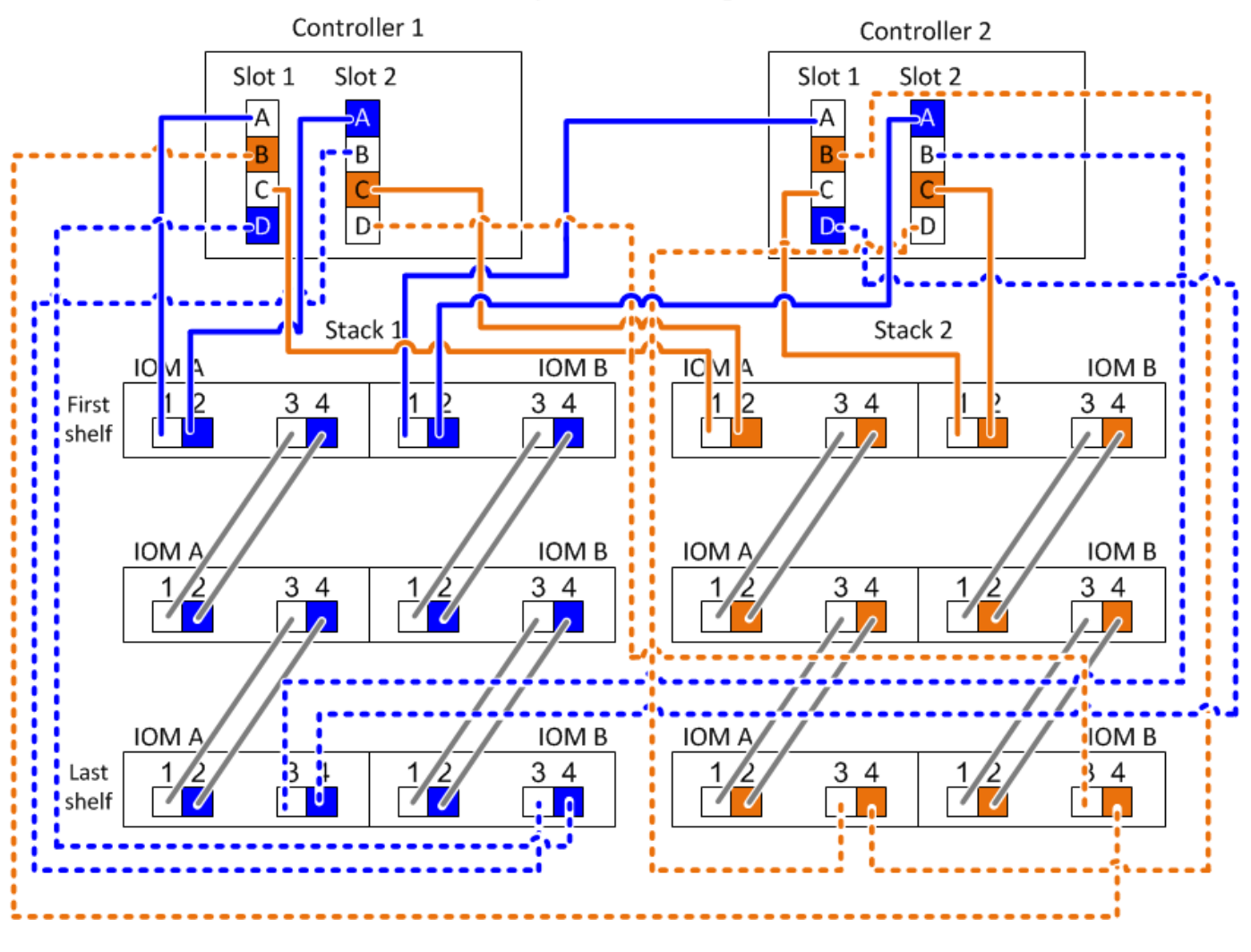

步驟

1. 每個控制器上的纜線連接埠配對1a/2b至堆疊1:

這是堆疊1的多路徑纜線。

- a. 纜線控制器1連接埠1A連接至堆疊1、第一個機櫃IOM A連接埠1。
- b. 纜線控制器2連接埠1A連接至堆疊1、第一個機櫃IOM B連接埠1。
- c. 纜線控制器1連接埠2b至堆疊1、最後一個機櫃IOM B連接埠3。
- d. 纜線控制器2連接埠2b至堆疊1、最後一個機櫃IOM A連接埠3。
- 2. 每個控制器的纜線連接埠配對2a/1d至堆疊1:

這是堆疊1的四路徑纜線。一旦完成、堆疊1就能與每個控制器建立四路徑連線。

- a. 纜線控制器1連接埠2a連接至堆疊1、第一個機櫃IOM A連接埠2。
- b. 纜線控制器2連接埠2a連接至堆疊1、第一個機櫃IOM B連接埠2。
- c. 纜線控制器1埠1d至堆疊1、最後一個機櫃IOM B連接埠4。
- d. 纜線控制器2連接埠1d至堆疊1、最後一個機櫃IOM A連接埠4。

3. 每個控制器的纜線連接埠配對1c/2D至堆疊2:

這是堆疊2的多路徑纜線。

- a. 纜線控制器1連接埠1c至堆疊2、第一個機櫃IOM A連接埠1。
- b. 纜線控制器2連接埠1c至堆疊2、第一個機櫃IOM B連接埠1。
- c. 纜線控制器1連接埠2D到堆疊2、最後一個機櫃IOM B連接埠3。
- d. 纜線控制器2連接埠2D到堆疊2、最後一個機櫃IOM A連接埠3。
- 4. 每個控制器的纜線連接埠配對2c/1b至堆疊2:

這是堆疊2的四路徑纜線。一旦完成、堆疊2就能與每個控制器建立四路徑連線。

- a. 纜線控制器1連接埠2c至堆疊2、第一個機櫃IOM A連接埠2。
- b. 纜線控制器2連接埠2c連接至堆疊2、第一個機櫃IOM B連接埠2。
- c. 纜線控制器1連接埠1b連接至堆疊2、最後一個機櫃IOM B連接埠4。
- d. 纜線控制器2連接埠1b至堆疊2、最後一個機櫃IOM A連接埠4。

# 維護

# **DS224C**或**DS212C**磁碟櫃中的磁碟機熱交換**-**磁碟櫃具有**IOM12/IOM12B**模組

您可以在DS224C或DS212C磁碟櫃中熱交換故障磁碟機。

開始之前

• 您要安裝的磁碟機必須受DS224C或DS212C磁碟櫃支援。

## ["NetApp Hardware Universe"](https://hwu.netapp.com)

- 系統中的所有其他元件都必須正常運作;如果無法正常運作、請聯絡技術支援部門。
- 您要移除的磁碟機必須故障。

您可以執行「儲存磁碟show -disfed'命令、來驗證磁碟機是否故障。故障磁碟機會出現在故障磁碟機清單 中。如果沒有、您應該稍候、然後再次執行命令。

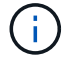

視磁碟機類型和容量而定、磁碟機可能需要數小時才能出現在故障磁碟機清單中。

• 如果您要更換自我加密磁碟(SED)、則必須依照ONTAP 您ONTAP 的版本的資訊手冊中有關更換SED的 指示進行。

本白皮書中的說明ONTAP 說明說明更換SED之前和之後、您必須執行的其他步驟。

["](https://docs.netapp.com/us-en/ontap/encryption-at-rest/index.html)[使用](https://docs.netapp.com/us-en/ontap/encryption-at-rest/index.html)[CLI](https://docs.netapp.com/us-en/ontap/encryption-at-rest/index.html)[進行](https://docs.netapp.com/us-en/ontap/encryption-at-rest/index.html)[NetApp](https://docs.netapp.com/us-en/ontap/encryption-at-rest/index.html)[加](https://docs.netapp.com/us-en/ontap/encryption-at-rest/index.html)[密](https://docs.netapp.com/us-en/ontap/encryption-at-rest/index.html)[概](https://docs.netapp.com/us-en/ontap/encryption-at-rest/index.html)[述](https://docs.netapp.com/us-en/ontap/encryption-at-rest/index.html)["](https://docs.netapp.com/us-en/ontap/encryption-at-rest/index.html)

關於這項工作

• 您應採取步驟避免靜電釋放 (ESD):

- 請將磁碟機放在防靜電袋中、直到您準備好安裝為止。
- 用手打開電子安全袋、或用一把剪器剪下頂端。
	- $\left(\begin{smallmatrix}1\\1\end{smallmatrix}\right)$ 請勿將金屬工具或刀插入電子設備保護袋。
- 請務必戴上接地於儲存機箱機箱上未上漆表面的防靜電腕帶。

如果無法使用腕帶、請在拿著磁碟機之前、先觸摸儲存機箱機箱上未上漆的表面。

- 您應該採取步驟小心處理磁碟機:
	- 在移除、安裝或攜帶磁碟機時、請務必使用兩隻手來支撐其重量。

 $\mathbf{f}$ 請勿將手放在露出在磁碟機承載器底部的磁碟機板上。

- 您應該將磁碟機放在軟墊表面上、切勿將磁碟機堆疊在彼此上面。
- 請小心不要讓磁碟機碰到其他表面。
- 磁碟機應遠離磁性裝置。

 $\mathbf{f}$ 

磁區可能會破壞磁碟機上的所有資料、並對磁碟機電路造成無法修復的損害。

• 最佳實務做法是在熱交換磁碟機之前、先安裝目前版本的磁碟認證套件(DQP)。

安裝最新版的DQP可讓您的系統辨識並使用新的合格磁碟機、因此可避免系統事件訊息顯示非最新磁碟機資 訊。您也可以避免因為無法識別磁碟機、而導致磁碟分割的可能預防。此外、DQP也會通知您非最新的磁碟 機韌體。

### ["NetApp](https://mysupport.netapp.com/site/downloads/firmware/disk-drive-firmware/download/DISKQUAL/ALL/qual_devices.zip)[下載:磁碟認證套件](https://mysupport.netapp.com/site/downloads/firmware/disk-drive-firmware/download/DISKQUAL/ALL/qual_devices.zip)["](https://mysupport.netapp.com/site/downloads/firmware/disk-drive-firmware/download/DISKQUAL/ALL/qual_devices.zip)

• 最佳實務做法是在新增磁碟櫃、磁碟櫃FRU元件或SAS纜線之前、先在系統上安裝目前版本的磁碟櫃(IOM )韌體和磁碟機韌體。

如需最新版本的韌體、請參閱NetApp支援網站。

["NetApp](https://mysupport.netapp.com/site/downloads/firmware/disk-shelf-firmware)[下載:磁碟櫃韌體](https://mysupport.netapp.com/site/downloads/firmware/disk-shelf-firmware)["](https://mysupport.netapp.com/site/downloads/firmware/disk-shelf-firmware)

["NetApp](https://mysupport.netapp.com/site/downloads/firmware/disk-drive-firmware)[下載:磁碟機韌體](https://mysupport.netapp.com/site/downloads/firmware/disk-drive-firmware)["](https://mysupport.netapp.com/site/downloads/firmware/disk-drive-firmware)

• 使用非最新韌體版本的新磁碟機上、磁碟機韌體會自動更新(不中斷營運)。

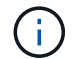

磁碟機韌體檢查每兩分鐘進行一次。

• 如有需要、您可以開啟磁碟櫃的位置(藍色)LED、以協助實際找出受影響的磁碟櫃:「儲存櫃位置導向的 修改-機櫃名稱\_bidle\_name\_-leide-Status on」

磁碟櫃有三個位置LED:一個在操作員顯示面板上、一個在每個機櫃IOM上。位置LED會持續亮起30分鐘。 您可以輸入相同的命令、但使用「關閉」選項來關閉這些命令。

• 如有需要、請參閱監控磁碟櫃LED區段、以取得有關操作員顯示面板和FRU元件上磁碟櫃LED的意義和位置

步驟

1. 如果您想要手動指派更換磁碟機的磁碟擁有權、則必須停用自動磁碟機指派(如果已啟用);否則、請執行 下一步。

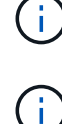

如果堆疊中的磁碟機是由HA配對中的兩個控制器所擁有、則需要手動指派磁碟擁有權。

您可以手動指派磁碟擁有權、然後在本程序稍後重新啟用自動磁碟指派。

a. 驗證是否已啟用自動磁碟指派:「儲存磁碟選項show」

如果您有HA配對、可以在任一控制器的主控台輸入命令。

如果啟用自動磁碟指派、輸出會在「Auto assign」(自動指派)欄中顯示「On」(開啟)(針對每個控制 器)。

a. 如果啟用自動磁碟指派、您需要停用:「磁碟選項modify -node\_node\_name\_-autodassign off'」

您需要停用HA配對中兩個控制器上的自動磁碟指派。

- 2. 請妥善接地。
- 3. 打開新磁碟機的包裝、並將其放在磁碟櫃附近的水平面上。

請保存所有包裝材料、以便在退回故障磁碟機時使用。

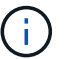

NetApp要求所有退回的磁碟機都放在符合ESD標準的包內。

4. 從系統主控台警示訊息和磁碟機上亮起的警示(黃色)LED、實際識別故障的磁碟機。

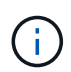

故障磁碟機上的活動(綠色)LED可亮起(持續亮起)、表示磁碟機已開機、但不應閃爍、 這表示I/O活動。故障磁碟機沒有I/O活動。

5. 按下磁碟機面上的釋放按鈕、然後將CAM握把拉到完全開啟位置、以從中間面釋放磁碟機。

當您按下釋放按鈕時、磁碟機上的CAM握把會部分開啟。

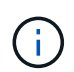

DS212C磁碟櫃中的磁碟機會以位於磁碟機面左側的釋放按鈕水平排列。DS224C磁碟櫃中的 磁碟機會以垂直排列、釋放按鈕位於磁碟機正面頂端。

以下顯示DS212C磁碟櫃中的磁碟機:

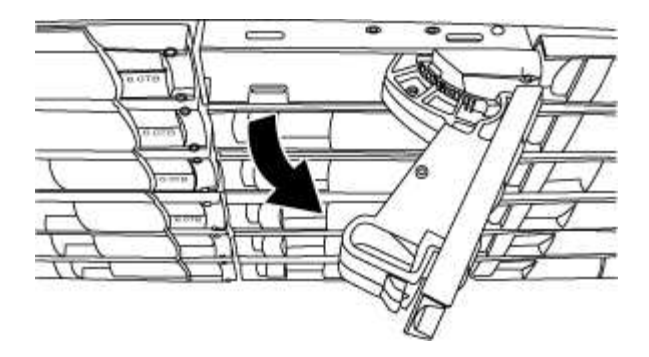

以下顯示DS224C磁碟櫃中的磁碟機:

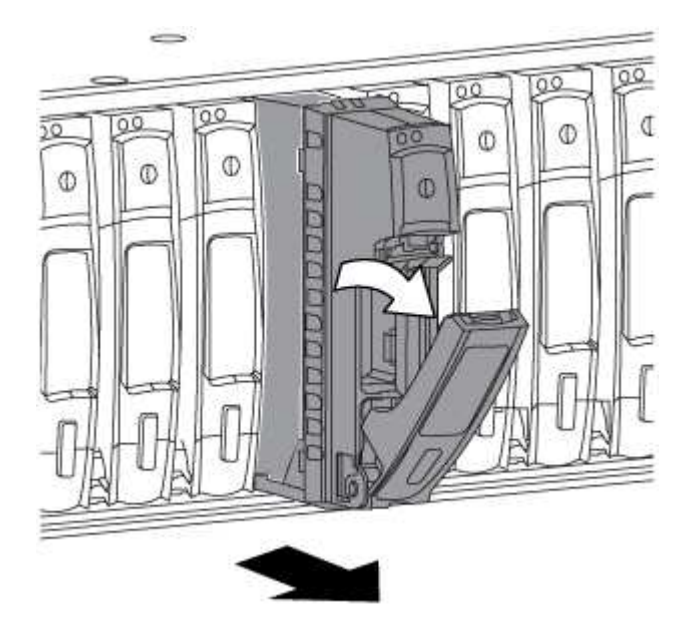

6. 稍微滑出磁碟機、讓磁碟安全地減少磁碟磁碟的磁碟機、然後從磁碟櫃中取出磁碟機。

HDD可能需要一分鐘的時間才能安全地減少磁碟。

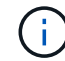

處理磁碟機時、請務必用兩隻手支撐其重量。

7. 用兩隻手將CAM握把放在開啟位置、將替換的磁碟機插入磁碟櫃、然後穩穩推直到磁碟機停止為止。

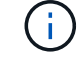

插入新的磁碟機之前、請至少等待10秒鐘。這可讓系統辨識磁碟機已移除。

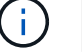

請勿將手放在露出磁碟機底部的磁碟機板上。

8. 合上CAM握把、使磁碟機完全固定在中間平面、並使握把卡入定位。

請務必緩慢關閉CAM握把、使其與磁碟機正面正確對齊。

- 9. 如果您要更換另一個磁碟機、請重複步驟3到8。
- 10. 確認磁碟機的活動(綠色)LED亮起。

當磁碟機的活動LED呈綠色持續亮起時、表示磁碟機已有電力。當磁碟機的活動LED燈在不停地閃爍時、表 示磁碟機有電、而且I/O正在進行中。如果磁碟機韌體正在自動更新、LED將會閃爍。

- 11. 如果您在步驟1中停用自動磁碟指派、請手動指派磁碟擁有權、然後視需要重新啟用自動磁碟指派:
	- a. 顯示所有未擁有的磁碟:「'shorage disk show -conter-type un符(磁碟顯示-container類型未指派)'
	- b. 指派每個磁碟:「磁碟指派磁碟指派磁碟\_磁碟名稱\_-OOwner\_name\_」

您可以使用萬用字元一次指派多個磁碟。

c. 如有需要、請重新啟用自動磁碟指派:「儲存磁碟選項modify -node\_node\_name\_-autodassign on」

您需要在HA配對中的兩個控制器上重新啟用自動磁碟機指派。

12. 如套件隨附的RMA指示所述、將故障零件退回NetApp。

請聯絡技術支援人員: ["NetApp](https://mysupport.netapp.com/site/global/dashboard)[支援](https://mysupport.netapp.com/site/global/dashboard)["](https://mysupport.netapp.com/site/global/dashboard)如果您需要RMA編號或更換程序的其他協助、請撥打888-463-8277( 北美)、00-800-44-638277(歐洲)或+800-800-80-800(亞太地區)。

# 在**DS460C**磁碟櫃中熱交換磁碟機**-**使用**IOM12/IOM12B**模組的磁碟櫃

您可以在DS460C磁碟櫃中熱交換故障的磁碟機。

# 開始之前

• 替換磁碟機必須由DS460C磁碟櫃支援。

# ["NetApp Hardware Universe"](https://hwu.netapp.com)

- 系統中的所有其他元件都必須正常運作;如果無法正常運作、請聯絡技術支援部門。
- 您要移除的磁碟機必須故障。

您可以執行「儲存磁碟show -disfed'命令、來驗證磁碟機是否故障。故障磁碟機會出現在故障磁碟機清單 中。如果沒有、您應該稍候、然後再次執行命令。

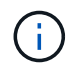

視磁碟機類型和容量而定、磁碟機可能需要數小時才能出現在故障磁碟機清單中。

• 如果您要更換自我加密磁碟(SED)、則必須依照ONTAP 您ONTAP 的版本的資訊手冊中有關更換SED的 指示進行。

本白皮書中的說明ONTAP 說明說明更換SED之前和之後、您必須執行的其他步驟。

["](https://docs.netapp.com/us-en/ontap/encryption-at-rest/index.html)[使用](https://docs.netapp.com/us-en/ontap/encryption-at-rest/index.html)[CLI](https://docs.netapp.com/us-en/ontap/encryption-at-rest/index.html)[進行](https://docs.netapp.com/us-en/ontap/encryption-at-rest/index.html)[NetApp](https://docs.netapp.com/us-en/ontap/encryption-at-rest/index.html)[加](https://docs.netapp.com/us-en/ontap/encryption-at-rest/index.html)[密](https://docs.netapp.com/us-en/ontap/encryption-at-rest/index.html)[概](https://docs.netapp.com/us-en/ontap/encryption-at-rest/index.html)[述](https://docs.netapp.com/us-en/ontap/encryption-at-rest/index.html)["](https://docs.netapp.com/us-en/ontap/encryption-at-rest/index.html)

關於這項工作

- 您應採取步驟避免靜電釋放 (ESD) :
	- 請將磁碟機放在防靜電袋中、直到您準備好安裝為止。
	- 用手打開電子安全袋、或用一把剪器剪下頂端。

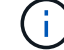

請勿將金屬工具或刀插入電子設備保護袋。

◦ 請務必戴上接地於儲存機箱機箱上未上漆表面的防靜電腕帶。

如果無法使用腕帶、請在拿著磁碟機之前、先觸摸儲存機箱機箱上未上漆的表面。

- 您應該採取步驟小心處理磁碟機:
	- 在移除、安裝或攜帶磁碟機時、請務必使用兩隻手來支撐其重量。
		- $\left(\begin{smallmatrix} 1 \ 1 \end{smallmatrix}\right)$

請勿將手放在露出在磁碟機承載器底部的磁碟機板上。

- 您應該將磁碟機放在軟墊表面上、切勿將磁碟機堆疊在彼此上面。
- 請小心不要讓磁碟機碰到其他表面。
- 磁碟機應遠離磁性裝置。

Œ

磁區可能會破壞磁碟機上的所有資料、並對磁碟機電路造成無法修復的損害。

• 最佳實務做法是在熱交換磁碟機之前、先安裝目前版本的磁碟認證套件(DQP)。

安裝最新版的DQP可讓您的系統辨識並使用新的合格磁碟機、因此可避免系統事件訊息顯示非最新磁碟機資 訊。您也可以避免因為無法識別磁碟機、而導致磁碟分割的可能預防。此外、DQP也會通知您非最新的磁碟 機韌體。

# ["NetApp](https://mysupport.netapp.com/site/downloads/firmware/disk-drive-firmware/download/DISKQUAL/ALL/qual_devices.zip)[下載:磁碟認證套件](https://mysupport.netapp.com/site/downloads/firmware/disk-drive-firmware/download/DISKQUAL/ALL/qual_devices.zip)["](https://mysupport.netapp.com/site/downloads/firmware/disk-drive-firmware/download/DISKQUAL/ALL/qual_devices.zip)

• 最佳實務做法是在新增磁碟櫃、磁碟櫃FRU元件或SAS纜線之前、先在系統上安裝目前版本的磁碟櫃(IOM )韌體和磁碟機韌體。

如需最新版本的韌體、請參閱NetApp支援網站。

["NetApp](https://mysupport.netapp.com/site/downloads/firmware/disk-shelf-firmware)[下載:磁碟櫃韌體](https://mysupport.netapp.com/site/downloads/firmware/disk-shelf-firmware)["](https://mysupport.netapp.com/site/downloads/firmware/disk-shelf-firmware)

["NetApp](https://mysupport.netapp.com/site/downloads/firmware/disk-drive-firmware)[下載:磁碟機韌體](https://mysupport.netapp.com/site/downloads/firmware/disk-drive-firmware)["](https://mysupport.netapp.com/site/downloads/firmware/disk-drive-firmware)

• 使用非最新韌體版本的新磁碟機上、磁碟機韌體會自動更新(不中斷營運)。

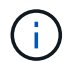

磁碟機韌體檢查每兩分鐘進行一次。

• 如有需要、您可以開啟磁碟櫃的位置(藍色)LED、以協助實際找出受影響的磁碟櫃:「儲存櫃位置導向的 修改-機櫃名稱\_bidle\_name\_-leide-Status on」

磁碟櫃有三個位置LED:一個在操作員顯示面板上、一個在每個機櫃IOM上。位置LED會持續亮起30分鐘。 您可以輸入相同的命令、但使用「關閉」選項來關閉這些命令。

- 如有需要、請參閱監控磁碟櫃LED區段、以取得有關操作員顯示面板和FRU元件上磁碟櫃LED的意義和位置 的資訊。
- DS460C磁碟機櫃包含五個磁碟機抽取盒(磁碟機抽取盒1位於頂端、底部為磁碟機抽取盒5)、每個抽取盒 均包含12個磁碟機插槽。

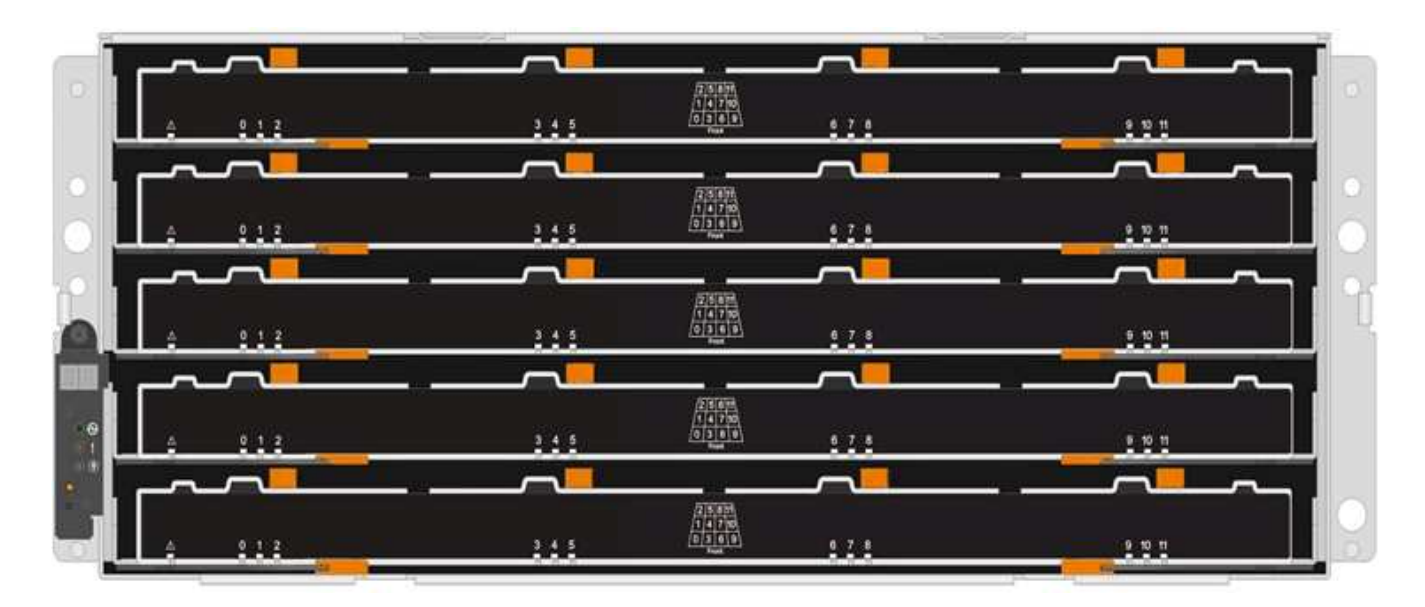

• 下圖顯示磁碟機如何在磁碟櫃內的每個磁碟機匣中編號0至11。

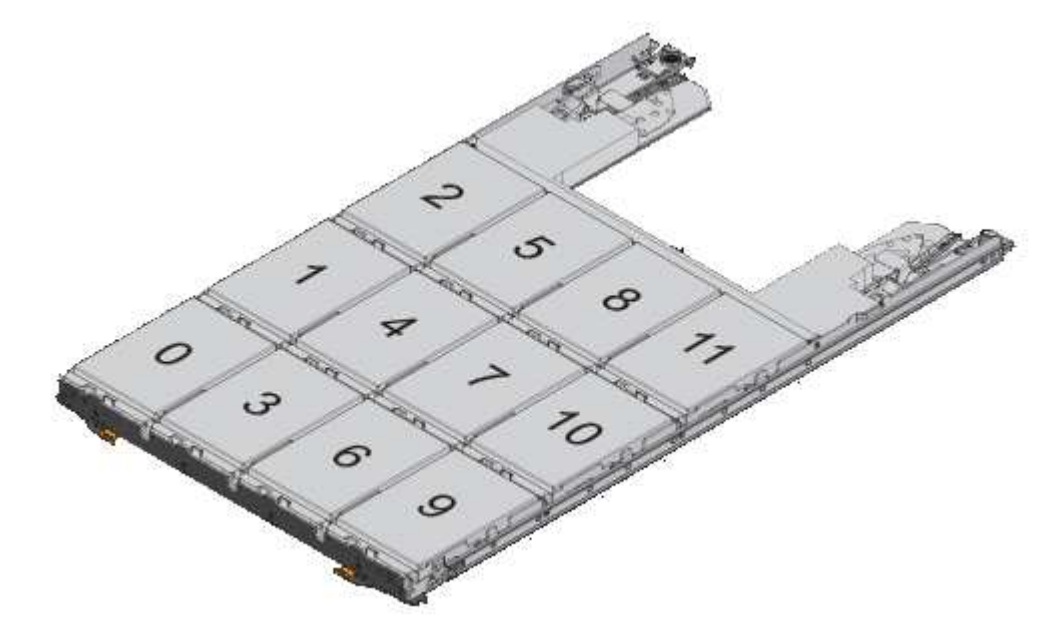

# 步驟

1. 如果您想要手動指派更換磁碟機的磁碟擁有權、則必須停用自動磁碟機指派(如果已啟用);否則、請執行 下一步。

G. 如果堆疊中的磁碟機是由HA配對中的兩個控制器所擁有、則需要手動指派磁碟擁有權。

 $(i)$ 您可以手動指派磁碟擁有權、然後在本程序稍後重新啟用自動磁碟指派。

a. 驗證是否已啟用自動磁碟指派:「儲存磁碟選項show」

如果您有HA配對、可以在任一控制器的主控台輸入命令。

如果啟用自動磁碟指派、輸出會在「Auto assign」(自動指派)欄中顯示「On」(開啟)(針對每個控制 器)。

a. 如果啟用自動磁碟指派、您需要停用:「磁碟選項modify -node\_node\_name\_-autodassign off'」

您需要停用HA配對中兩個控制器上的自動磁碟指派。

- 2. 請妥善接地。
- 3. 打開新磁碟機的包裝、並將其放在磁碟櫃附近的水平面上。

請保存所有包裝材料、以便在退回故障磁碟機時使用。

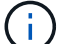

NetApp要求所有退回的磁碟機都放在符合ESD標準的包內。

4. 從系統主控台警告訊息和磁碟機匣上亮起的黃色警示LED、識別故障的磁碟機。

2.5吋和3.5吋SAS磁碟機托架不含LED。您必須查看磁碟機抽屜上的警示LED、以判斷哪個磁碟機故障。 磁碟機匣的警示LED(黃色)會開始閃爍、以便您開啟正確的磁碟機抽屜、以識別要更換的磁碟機。 磁碟機匣的警示LED位於每個磁碟機正面的左前側、在LED後面的磁碟機握把上會出現警告符號。

- 5. 開啟含有故障磁碟機的藥櫃:
	- a. 拉動兩個拉桿、以解開磁碟機抽屜。
	- b. 使用延伸槓桿、小心地將磁碟機抽屜拉出、直到它停止為止。
	- c. 查看磁碟機抽屜頂端、找出位於每個磁碟機前面的抽屜上的警示LED。
- 6. 從開啟的抽屜中取出故障磁碟機:
	- a. 將欲移除之磁碟機前方的橘色釋放卡鎖輕輕拉回。

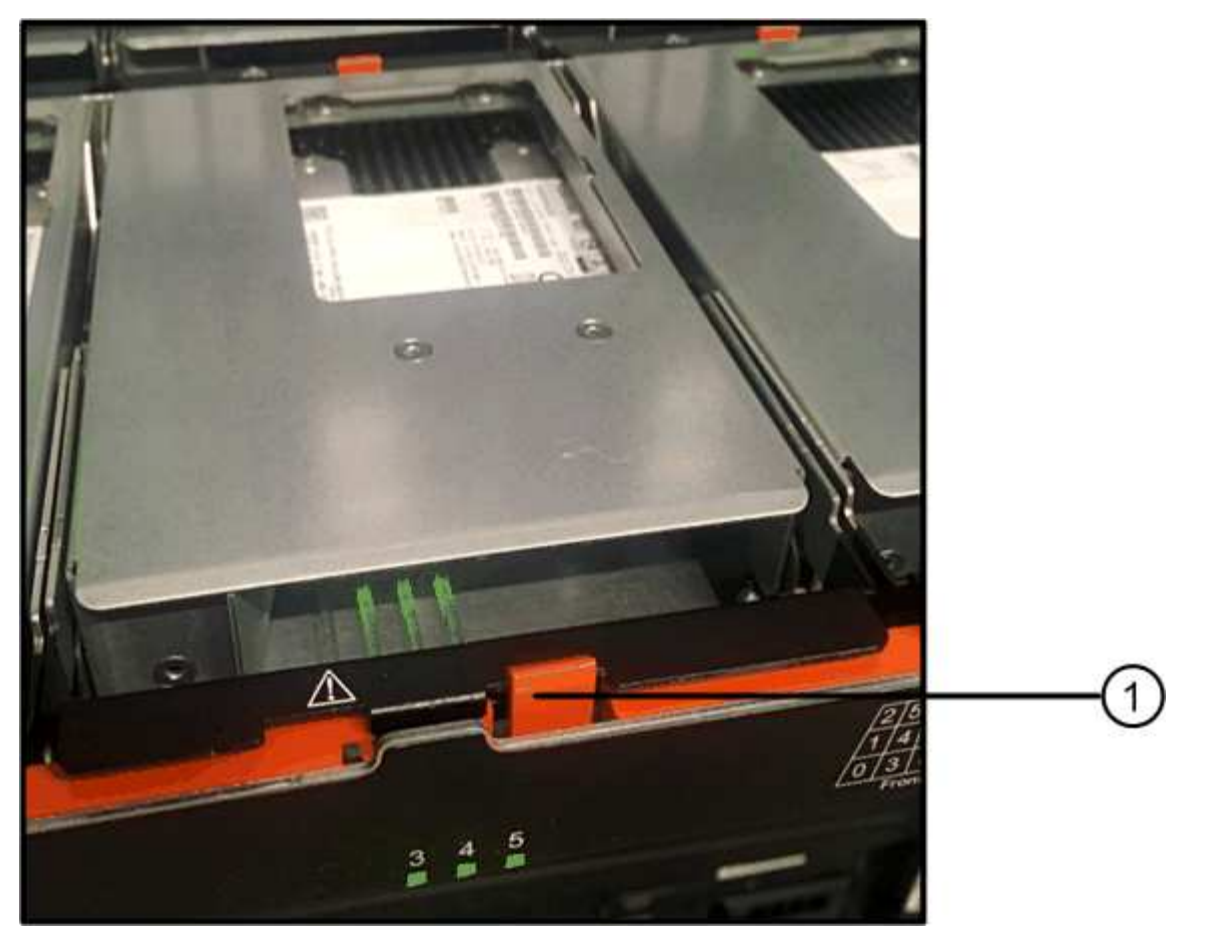

橘色釋放栓鎖  $\bullet$ 

- a. 打開CAM握把、然後稍微拉出磁碟機。
- b. 等待30秒。
- c. 使用CAM握把將磁碟機從磁碟櫃中提出。

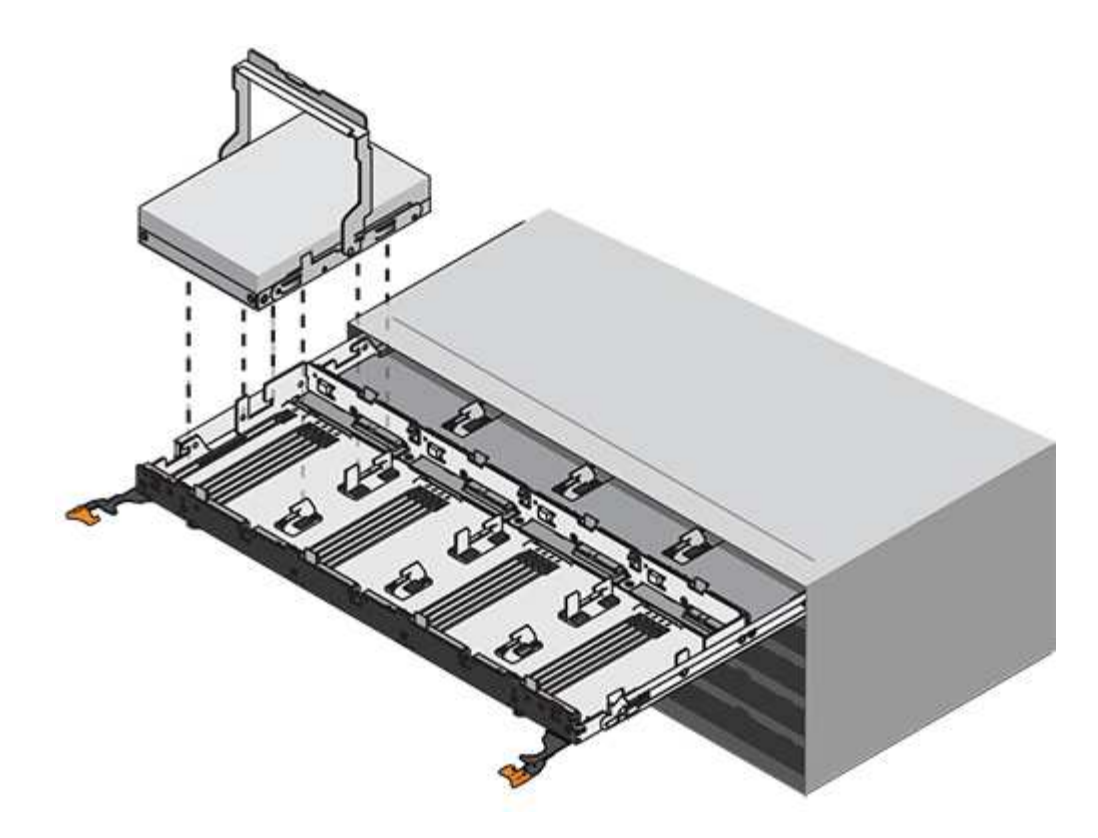

d. 將磁碟機放在防靜電、緩衝的表面上、遠離磁區。

- 7. 將替換磁碟機插入抽屜:
	- a. 將新磁碟機上的CAM握把垂直提起。

b. 將磁碟機承載器兩側的兩個凸起按鈕對齊磁碟機承載器上磁碟機通道的對應間隙。

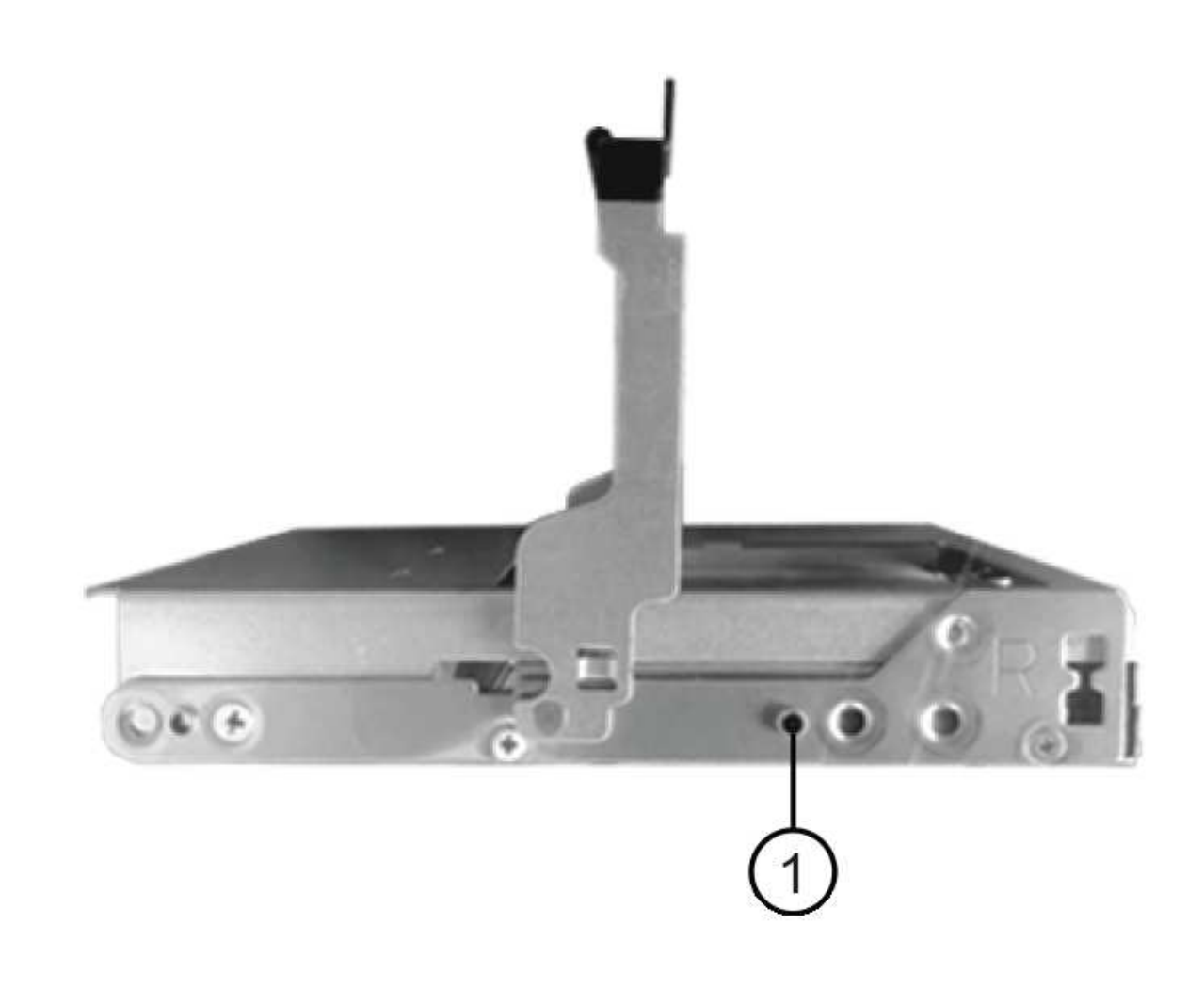

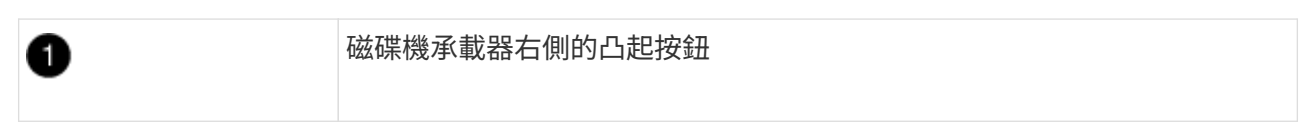

- c. 垂直放下磁碟機、然後向下轉動CAM握把、直到磁碟機卡入橘色釋放栓鎖下方。
- d. 小心地將磁碟機抽屜推回機箱。

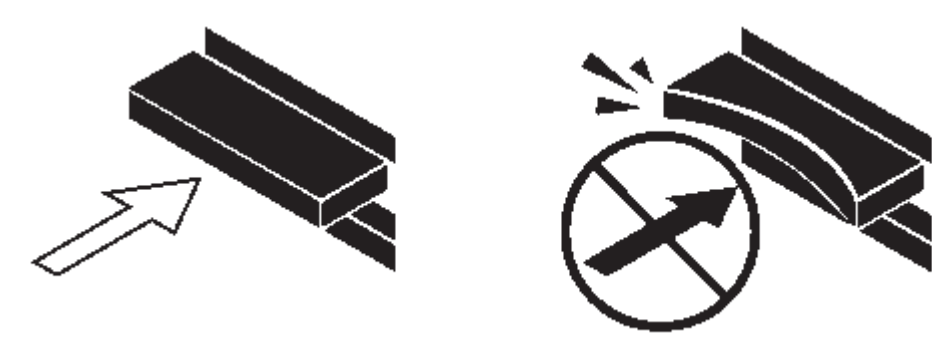

\*可能的資料存取遺失:\*切勿關閉藥櫃。緩慢推入抽屜、以避免抽屜震動、並造成儲存陣列損  $\bigcap$ 壞。

a. 將兩個拉桿推向中央、以關閉磁碟機抽取器。

正確插入磁碟機時、磁碟機匣正面更換磁碟機的綠色活動LED會亮起。

- 8. 如果您要更換另一個磁碟機、請重複步驟4到7。
- 9. 檢查您更換的磁碟機上的活動LED和警示LED。

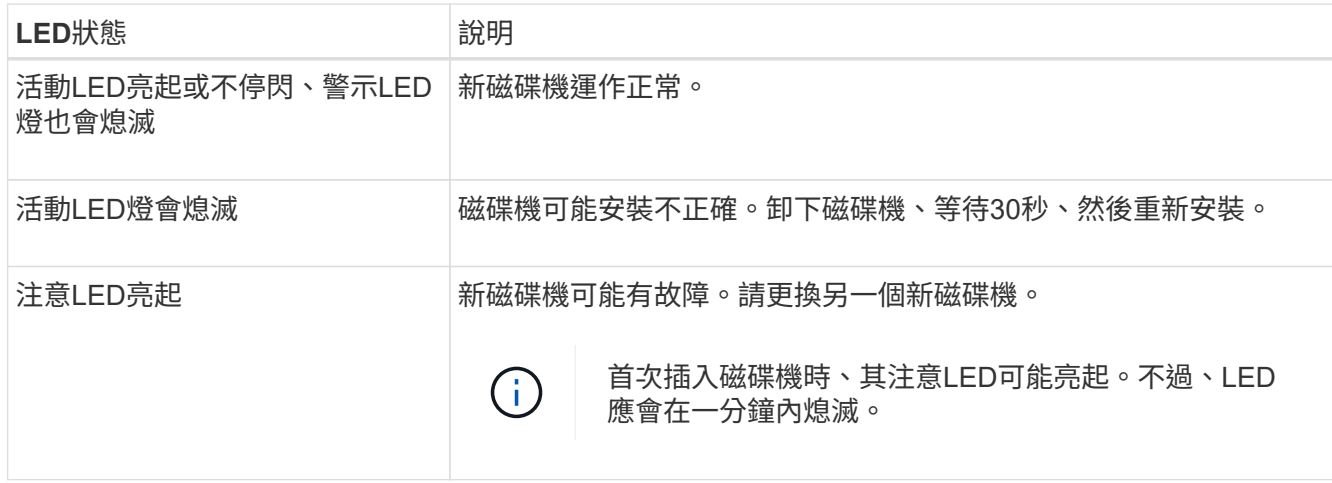

- 10. 如果您在步驟1中停用磁碟擁有權自動指派、請手動指派磁碟擁有權、然後視需要重新啟用磁碟擁有權自動 指派:
	- a. 顯示所有未擁有的磁碟:「'shorage disk show -conter-type un符(磁碟顯示-container類型未指派)'
	- b. 指派每個磁碟:「磁碟指派磁碟指派磁碟 磁碟名稱 -OOwner\_name\_」

您可以使用萬用字元一次指派多個磁碟。

c. 如有必要、請重新啟用磁碟擁有權自動指派:「儲存磁碟選項modify -node\_node\_name\_-autodassign on」

您需要在HA配對中的兩個控制器上重新啟用磁碟擁有權自動指派。

# 11. 如套件隨附的RMA指示所述、將故障零件退回NetApp。

請聯絡技術支援人員: ["NetApp](https://mysupport.netapp.com/site/global/dashboard)[支援](https://mysupport.netapp.com/site/global/dashboard)["](https://mysupport.netapp.com/site/global/dashboard)如果您需要RMA編號或更換程序的其他協助、請撥打888-463-8277( 北美)、00-800-44-638277(歐洲)或+800-800-80-800(亞太地區)。

# 將**DS460C**磁碟櫃中的磁碟機匣更換為**IOM12/IOM12B**模組

若要更換磁碟櫃中的磁碟櫃、您必須停止整個儲存系統(HA配對)、以便將資料集合體保 留在磁碟櫃上、或者您可以選擇讓HA配對保持正常運作、 這需要您將所有資料從位於磁 碟機上的資料集合體移出、然後離線刪除資料集合體。但是、如果磁碟櫃包含根 Aggregate、則必須停止HA配對。

# 開始之前

此程序需要下列項目:

• 防靜電保護

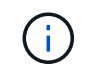

\*可能的硬體損壞:\*為了防止磁碟機櫃受到靜電釋放的損害、請在處理磁碟機櫃元件時使用適 當的防靜電保護。

- 更換磁碟機匣
- 更換左和右纜線鏈
- 手電筒

關於這項工作

• 此程序適用於具有資料管理軟碟機抽屜和/或DCM2磁碟機抽屜的磁碟櫃。(磁碟櫃也會有兩個IOM12模組或 兩個IOM12B模組。)

當資料中心管理員或DCM2磁碟櫃故障時、您會收到一個資料中心管理員或DCM2磁碟櫃來進行更換。

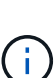

如果您更換故障的磁碟機抽屜、則會導致磁碟櫃結合IOM12模組和任何數量的DCM2磁碟機抽取 器、 您必須將IOM12韌體升級至0300版或更新版本、因為IOM12模組需要支援DCM2磁碟機抽屜 的韌體版本。

IOM12韌體升級可在更換磁碟機匣之前或之後完成。此程序可讓您升級韌體、做為準備藥櫃更換 程序的一部分。

• 資料中心管理員磁碟機抽取盒和DCM2磁碟機抽取盒的外觀可加以區分:

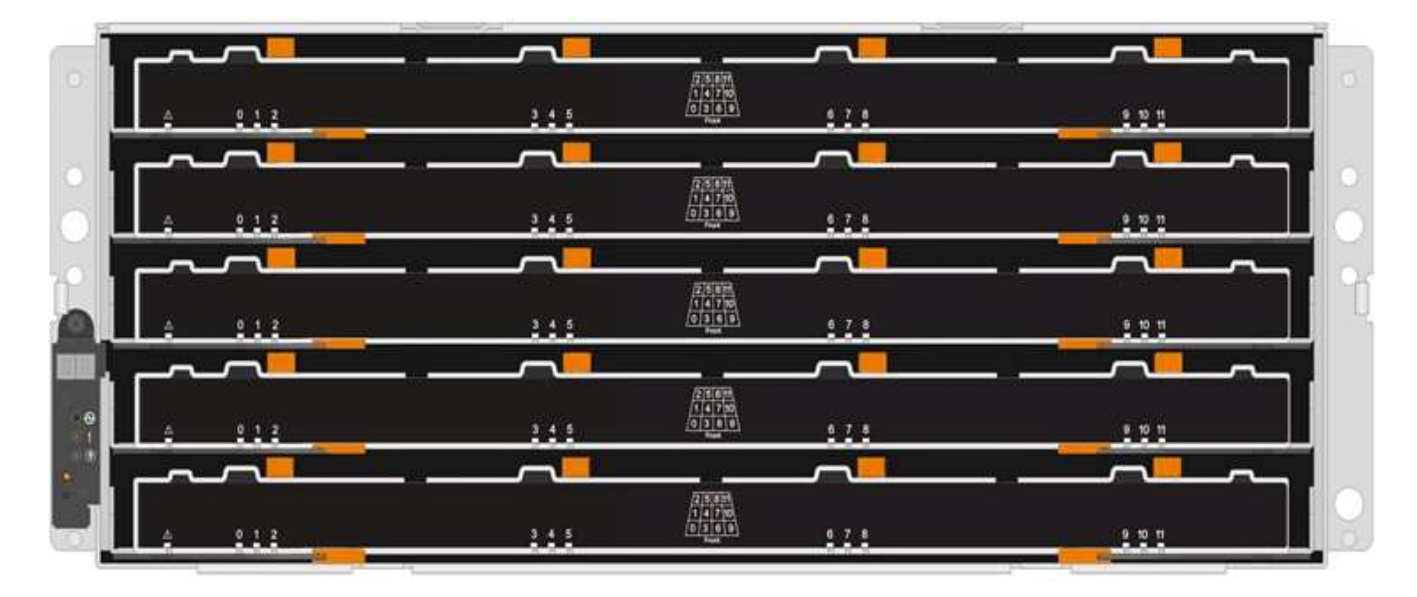

資料中心管理員磁碟機抽屜如下所示:

DCM2磁碟機抽取器以藍色等量磁碟區和「DCM2」標籤加以區分:

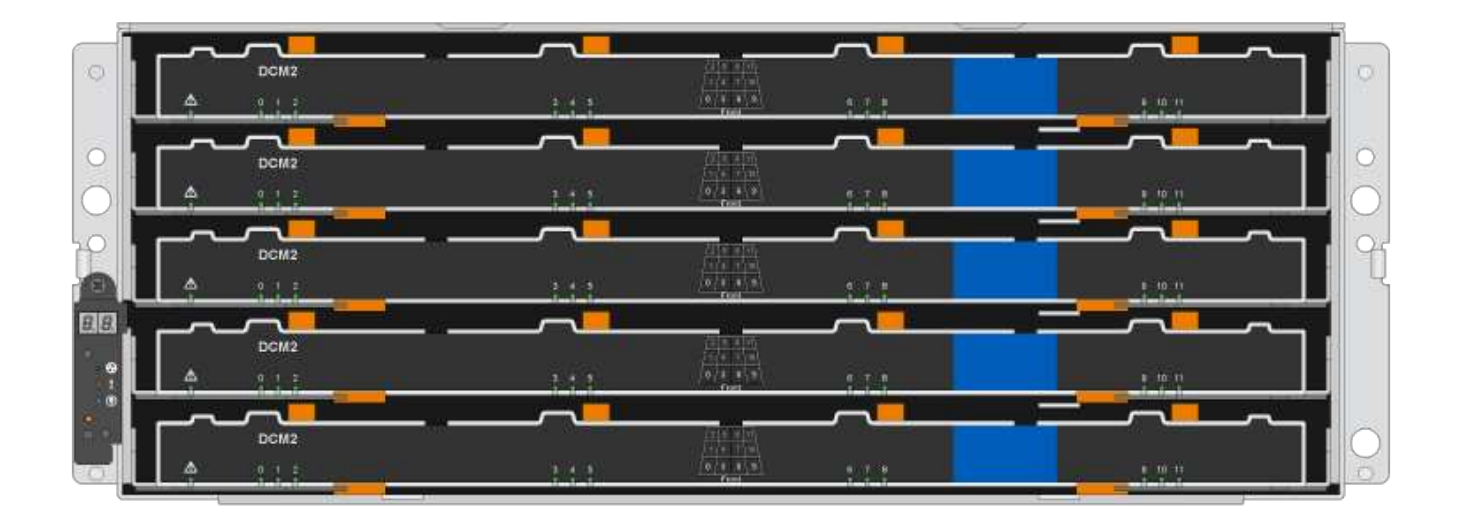

#### 準備更換磁碟機抽屜

在更換磁碟機匣之前、您必須確保在必要時更新IOM12韌體、並停止HA配對、以便將資料集合體保留在磁碟櫃 上、或是讓HA配對保持正常運作、 這需要您將所有資料從位於磁碟機上的資料集合體移出、然後離線刪除資料 集合體。但是、如果磁碟櫃包含根Aggregate、則必須停止HA配對。最後、您必須關閉機櫃電源。

步驟

- 1. 確定更換故障磁碟機抽屜時、是否會導致磁碟櫃結合IOM12模組和任何數量的DCM2磁碟機抽取器。
- 2. 如果磁碟櫃將結合IOM12模組和任何數量的DCM2磁碟機抽取器、您必須將IOM12韌體升級至0300版或更新 版本、否則請執行下一步。

如需最新版本的韌體、請參閱NetApp支援網站。

### ["NetApp](https://mysupport.netapp.com/site/downloads/firmware/disk-shelf-firmware)[下載:磁碟櫃韌體](https://mysupport.netapp.com/site/downloads/firmware/disk-shelf-firmware)["](https://mysupport.netapp.com/site/downloads/firmware/disk-shelf-firmware)

3. 如果機櫃包含來自HA配對中任一控制器的根Aggregate、或是您選擇停止HA配對(而非保持HA配對正常運 作)、請完成下列子步驟;否則、請執行下一步。

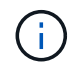

停止HA配對時、資料集合體仍可保留在磁碟櫃上。

- a. 停止HA配對中的兩個控制器。
- b. 檢查儲存系統主控台、確認HA配對已停止。
- c. 關閉機櫃電源。
- d. 請移至「」區段、 [移除纜線鏈]。
- 4. 如果您選擇保持HA配對正常運作、請完成下列子步驟:

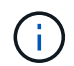

如果您嘗試以磁碟櫃上的集合體來更換藥櫃、可能會造成多磁碟毀損的系統中斷。

a. 將所有資料從位於磁碟機上的資料集合體中移除。

資料包括但不限於磁碟區和LUN。

b. 卸除並刪除集合體、讓磁碟機成為備援磁碟機:

可以從任一控制器的clusterShell輸入命令。

'離線儲存Aggregate -Aggregate *name*'

'儲存Aggregate刪除-Aggregate *Aggregate*名稱'

c. 確認磁碟機沒有集合體(為備援磁碟機):

```
i. 在任一控制器的clusterShell中輸入以下命令: 「torage disk show -ber櫃_bering_number_」
```
ii. 檢查輸出以確認磁碟機是否為備用磁碟機。

備用磁碟機在「Container Type」(容器類型)欄中顯示「shpare」(磁碟機)。

如果磁碟機在磁碟櫃中故障、「Container Type(容器類型)」欄中會出現「中斷」。

a. 關閉機櫃電源。

# 移除纜線鏈

 $\left(\begin{smallmatrix} 1\ 1\end{smallmatrix}\right)$ 

DS460C磁碟機櫃中每個磁碟機藥櫃的左右纜線鏈可讓藥櫃滑入和滑出。您必須先移除兩個纜線鏈、才能移除磁 碟機抽屜。

# 開始之前

- 您已完成 [準備更換磁碟機抽屜] 步驟:暫停HA配對、或是將磁碟機上的資料集合體中的所有資料全部移 出、然後將資料集合體離線並刪除、以允許磁碟機成為備援磁碟機。
- 您已關閉磁碟櫃電源。
- 您已取得下列項目:
	- 防靜電保護

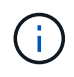

\*可能的硬體損壞:\*為避免對磁碟櫃造成靜電損害、請在處理磁碟櫃元件時使用適當的防 靜電保護。

◦ 手電筒

關於這項工作

每個磁碟機抽屜都有左右纜線鏈。纜線鏈上的金屬端點會滑入機箱內對應的垂直和水平托架、如下所示:

- 左右垂直支架可將纜線鏈連接至機箱的中板。
- 左右兩側的橫式托架可將纜線鏈連接至個別的抽屜。

### 步驟

- 1. 提供防靜電保護。
- 2. 從磁碟機櫃的背面、如下所示、卸下適當的風扇模組:
	- a. 按下橘色彈片以釋放風扇模組的握把。

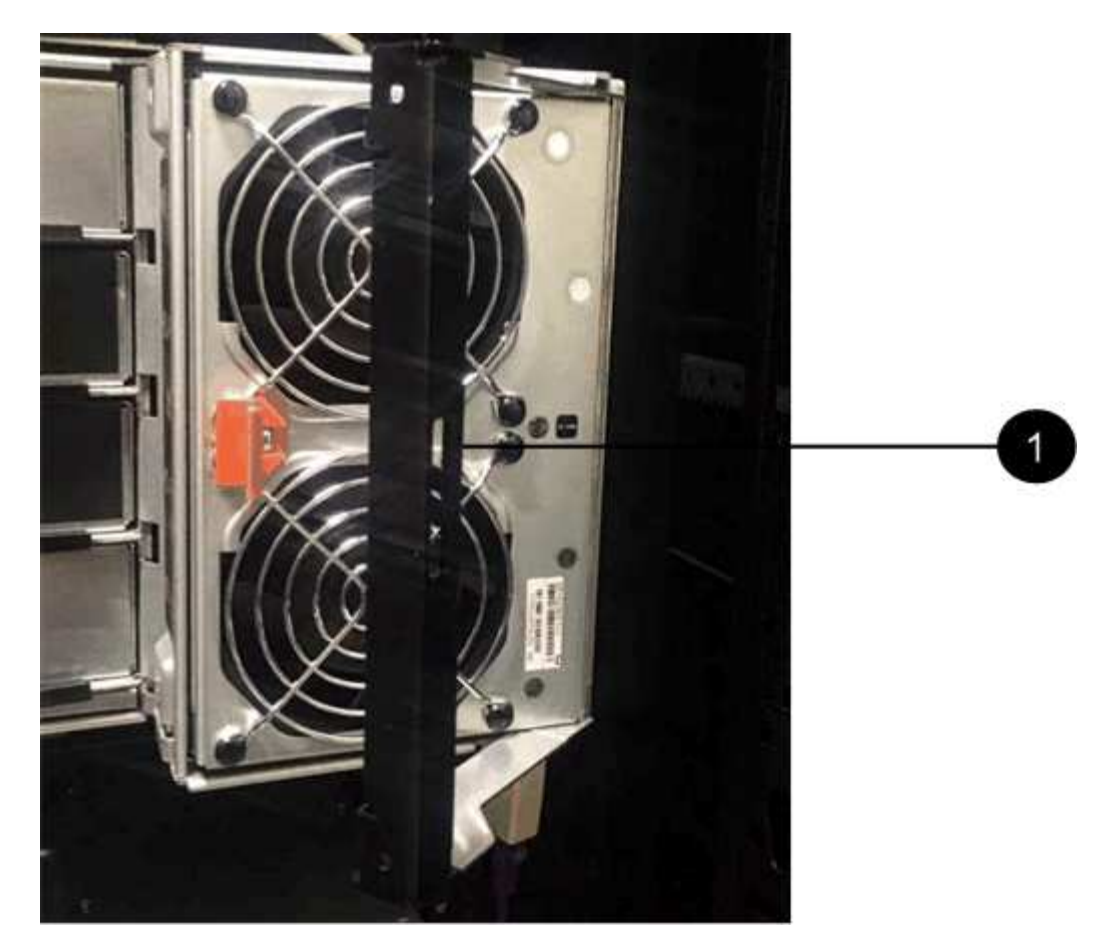

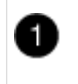

風扇模組握把

a. 使用握把、將風扇模組從磁碟機櫃中拉出、然後放在一旁。

3. 手動判斷要中斷連接的五個纜線鏈中的哪一個。

圖中顯示了卸下風扇模組的磁碟機櫃右側。卸下風扇模組之後、您可以看到每個抽屜的五個纜線鏈、以及垂 直和水平連接器。提供磁碟機匣1的標註。

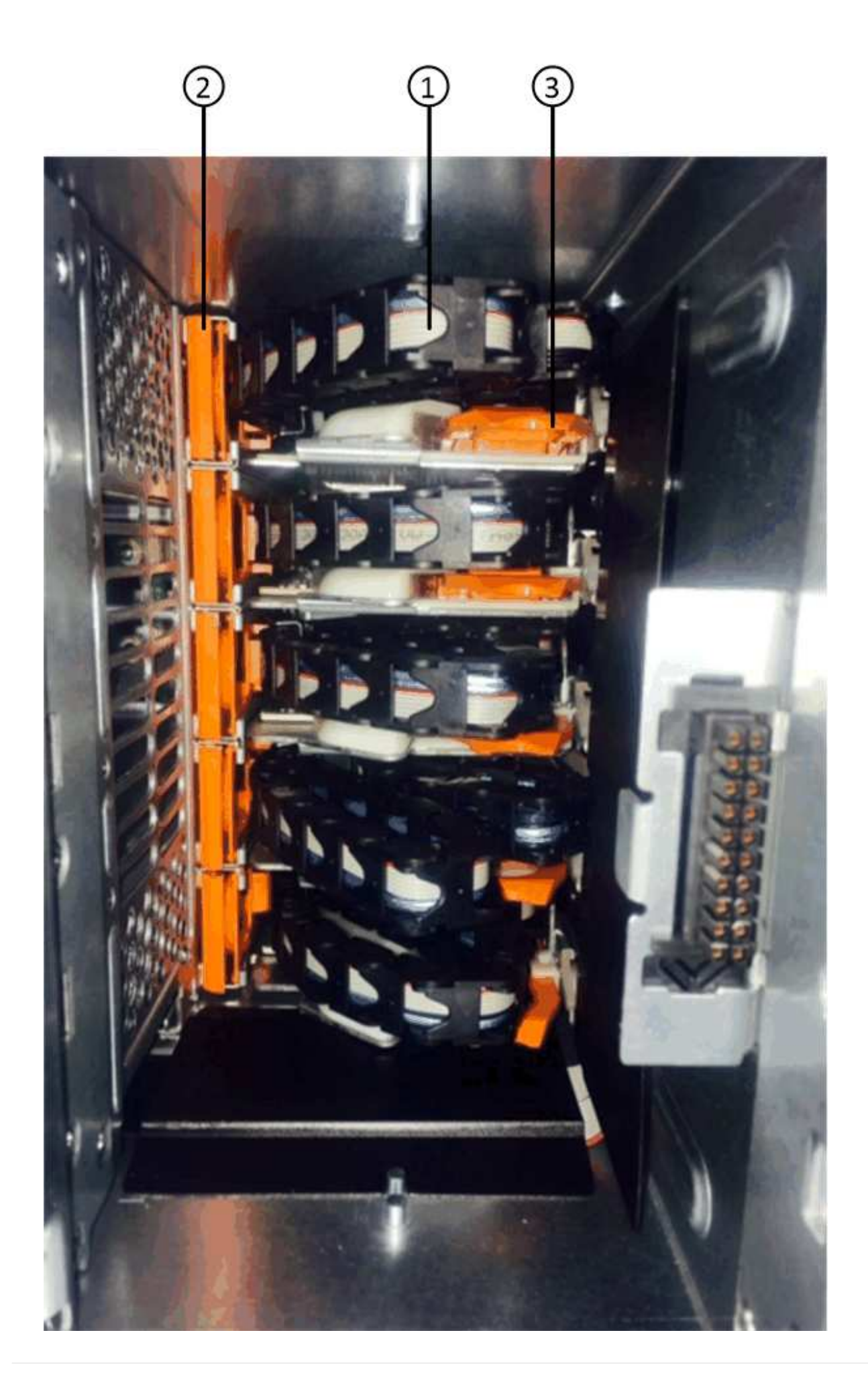

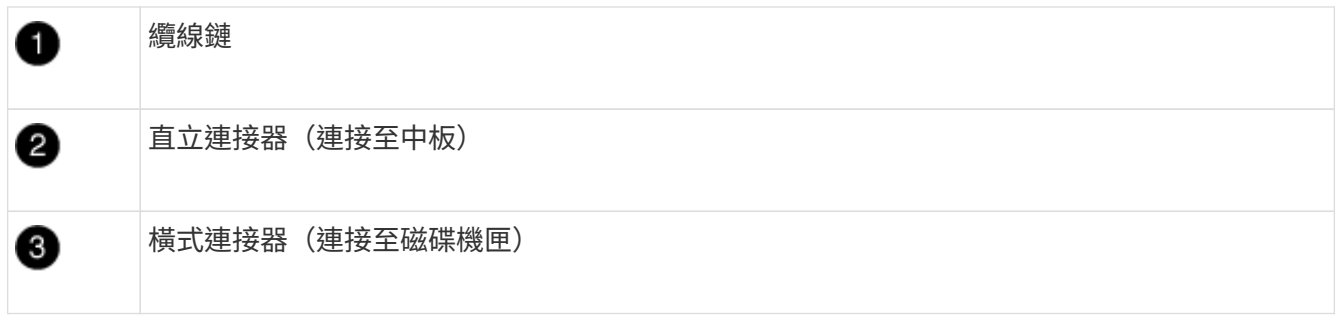

頂端纜線鏈連接至磁碟機抽屜1。底部的纜線鏈連接至磁碟機抽屜5。

- 4. 用手指將右側的纜線鏈往左移動。
- 5. 請依照下列步驟、從對應的垂直支架上拔下任何正確的纜線鏈。
	- a. 使用手電筒、找出連接至機箱垂直支架的纜線鏈末端的橘色環。

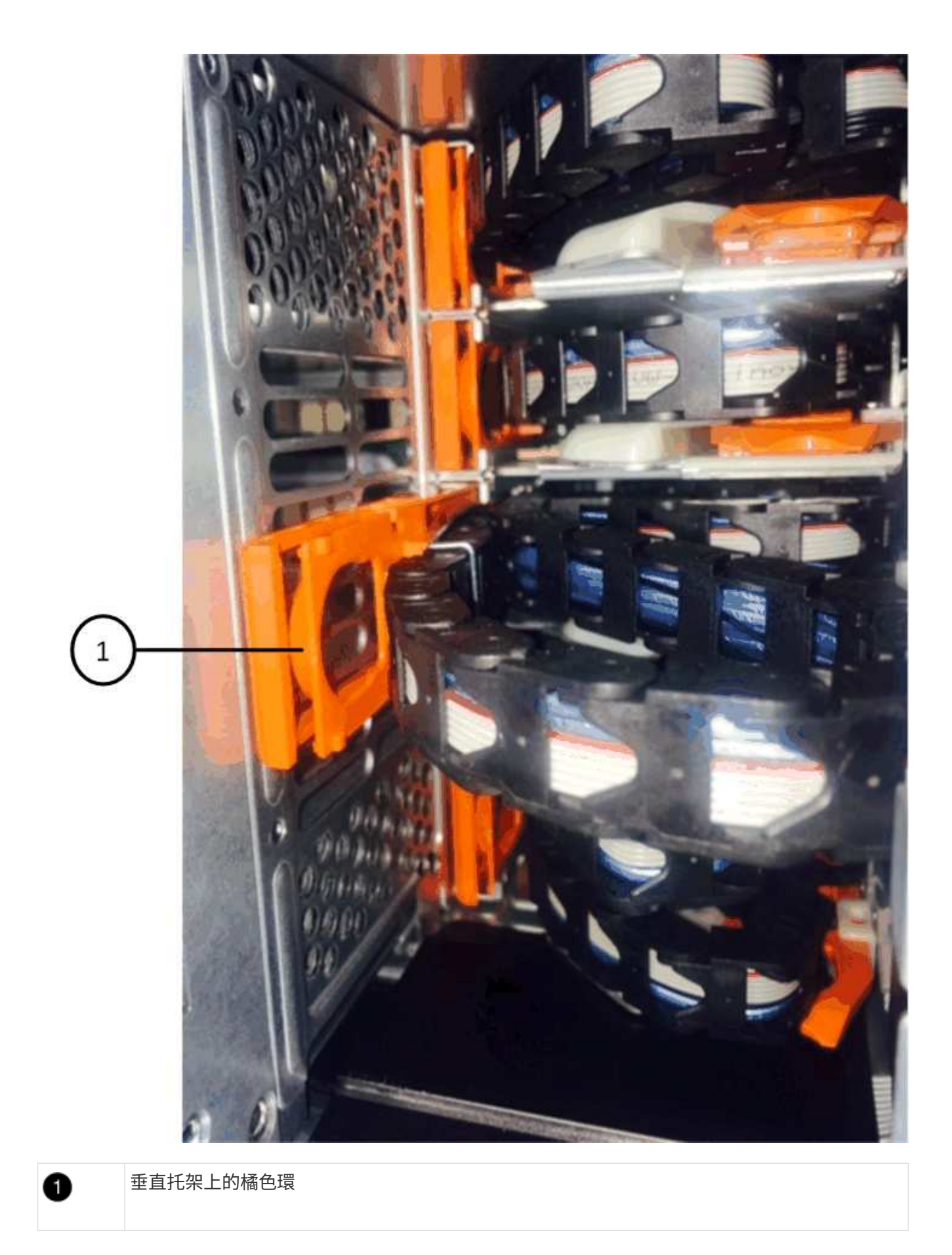

a. 輕按橘色環的中央、並將纜線的左側拉出機箱、以拔下垂直連接器(連接至中板)。

- b. 若要拔下纜線鏈、請小心地將手指朝自己的方向拉約1英吋(2.5公分)、但將纜線鏈接頭留在垂直托架 內。
- 6. 請依照下列步驟拔下纜線鏈的另一端:
	- a. 使用手電筒、找出連接至機箱中橫式托架的纜線鏈末端的橘色環。

圖中所示為右側的橫式連接器、而纜線鏈已中斷連接、並部分拉出左側。

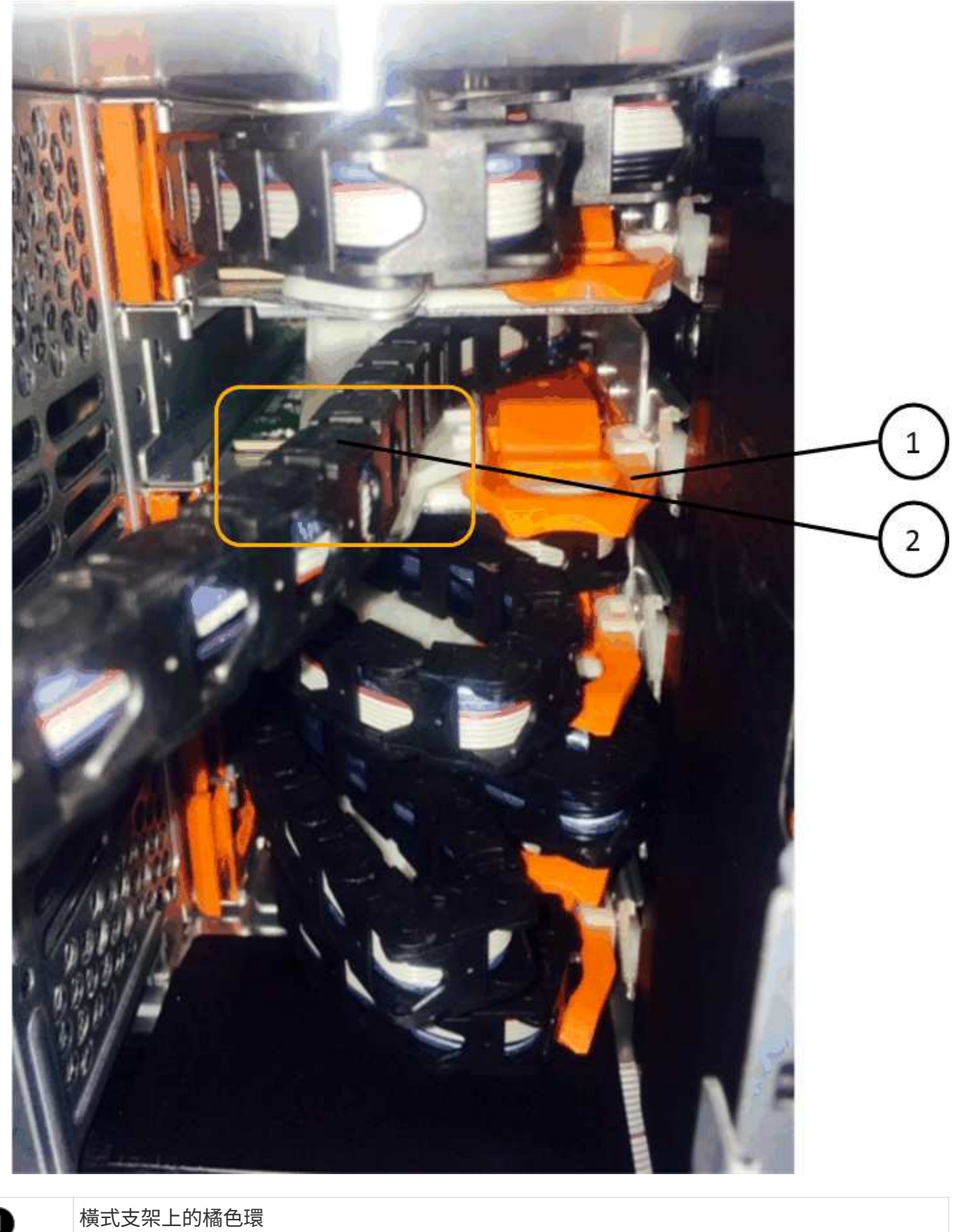

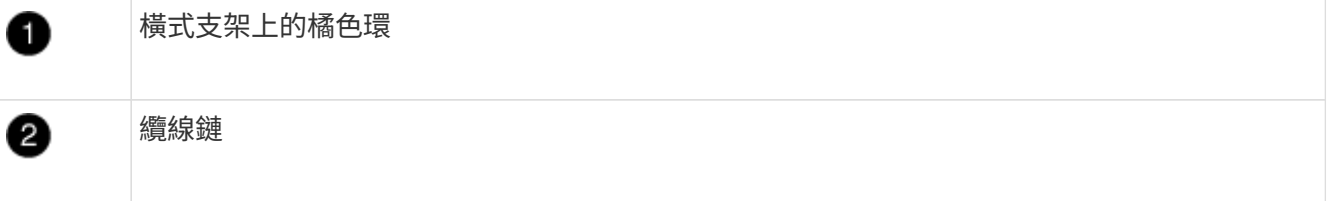

a. 將手指輕插入橘色環。

圖中所示為水平支架上的橘色環、可向下推、以便將其餘的纜線鏈從機箱中拉出。

- b. 朝自己的方向拉動手指、拔下纜線鏈。
- 7. 小心地將整個纜線鏈從磁碟機櫃中拉出。
- 8. 從磁碟機櫃背面、移除左側的風扇模組。
- 9. 請依照下列步驟、從垂直托架上拔下左纜線鏈:
	- a. 使用手電筒、找出連接至垂直托架的纜線鏈末端的橘色環。
	- b. 將手指插入橘色環。
- c. 若要拔下纜線鏈、請將手指朝自己的方向拉約1英吋(2.5公分)、但將纜線鏈接頭留在垂直托架內。 10. 從橫式支架拔下左纜線鏈、並將整個纜線鏈從磁碟機櫃中拉出。

# 移除磁碟機抽屜

移除左右纜線鏈之後、您可以從磁碟機櫃中移除磁碟機抽屜。移除磁碟機抽取器時、必須將抽取器的一部分滑 出、移除磁碟機、以及移除磁碟機抽取器。

# 開始之前

- 您已移除磁碟機抽屜的左右纜線鏈。
- 您已更換左右風扇模組。

#### 步驟

- 1. 從磁碟機櫃正面卸下擋板。
- 2. 拉出兩個拉桿、以解開磁碟機抽屜。
- 3. 使用延伸槓桿、小心地將磁碟機抽屜拉出、直到它停止為止。請勿將磁碟機匣從磁碟機櫃中完全移除。
- 4. 從磁碟機匣中取出磁碟機:
	- a. 將每個磁碟機正面中央可見的橘色釋放栓扣、輕拉回。下圖顯示每個磁碟機的橘色釋放栓鎖。

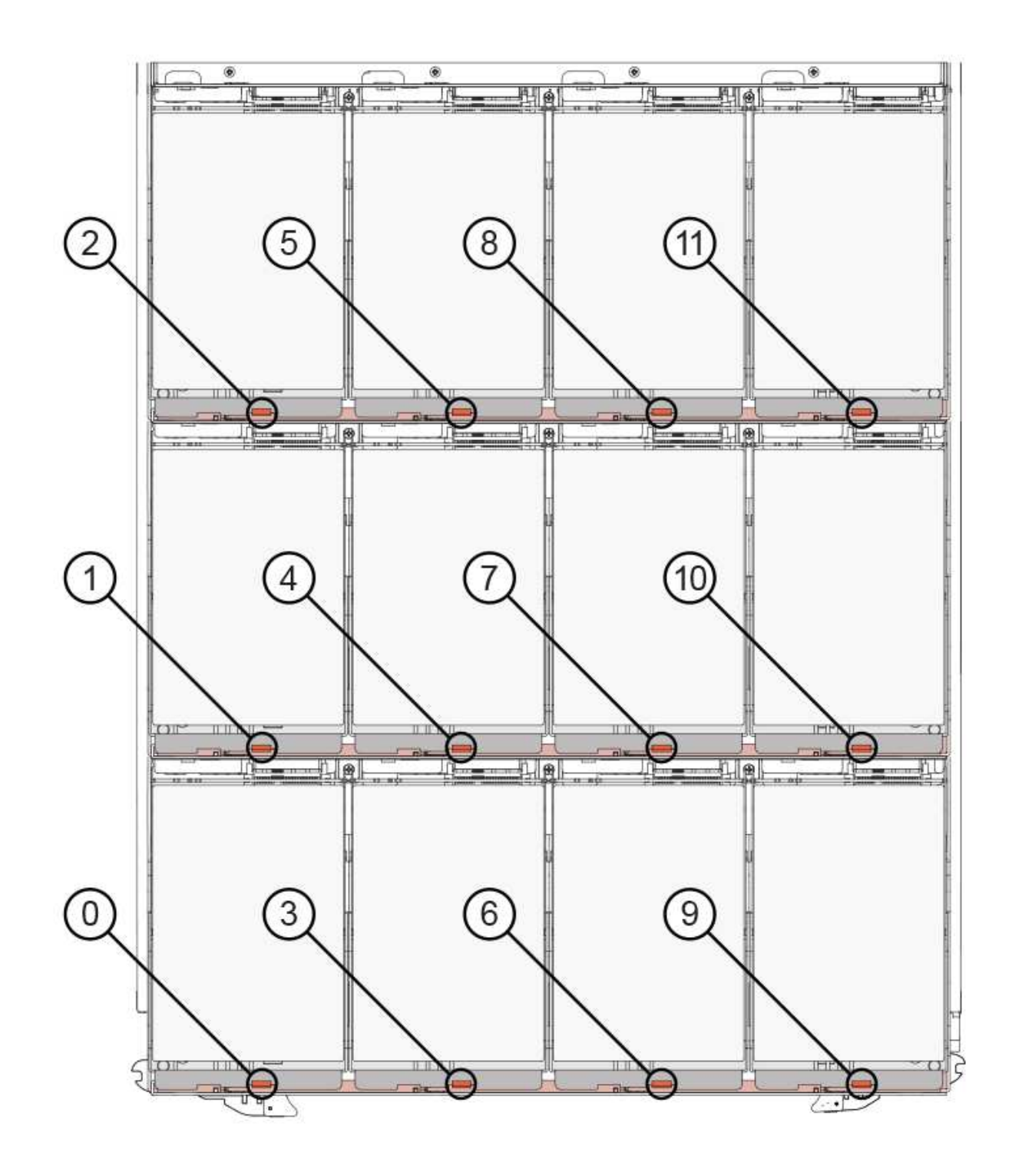

b. 將磁碟機握把垂直提起。

c. 使用握把將磁碟機從磁碟機匣中提出。

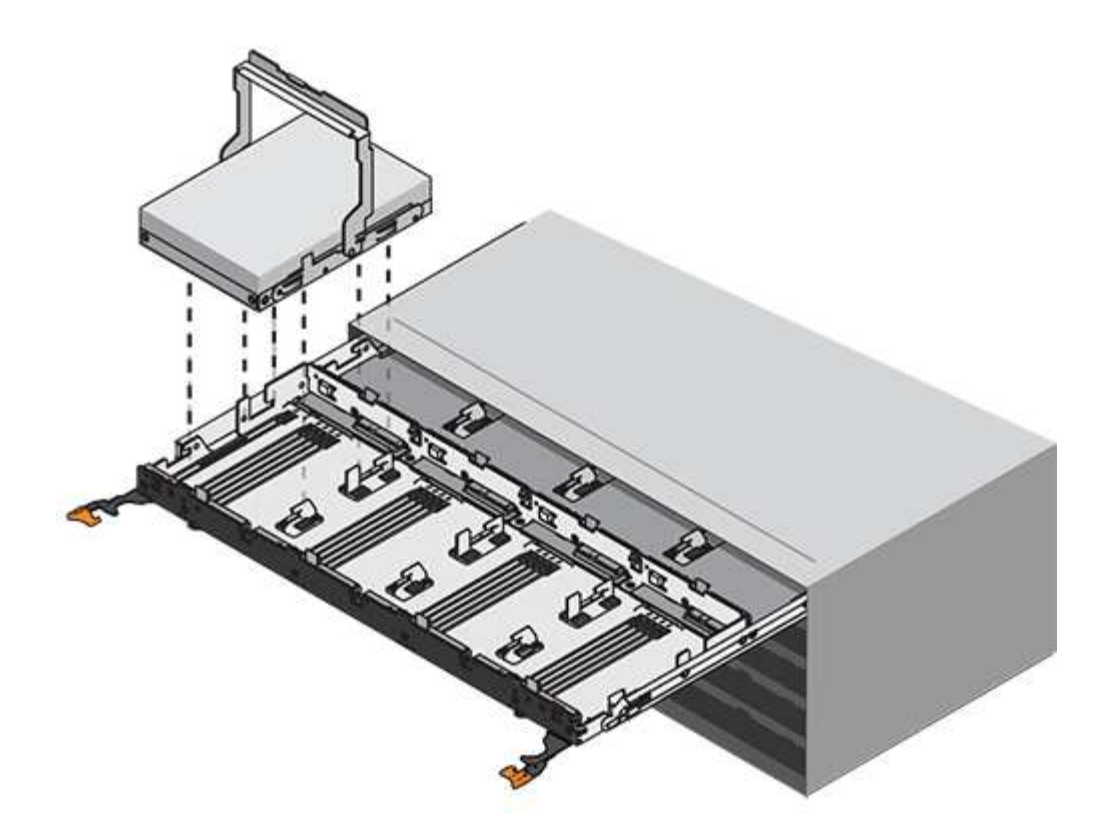

d. 將磁碟機放在無靜電的平面上、遠離磁性裝置。

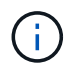

\*可能的資料存取遺失:\*磁區可能會破壞磁碟機上的所有資料、並對磁碟機電路造成無法 修復的損害。為了避免資料遺失及磁碟機受損、請務必將磁碟機遠離磁性裝置。

- 5. 請依照下列步驟移除磁碟機匣:
	- a. 找到磁碟機抽屜兩側的塑膠釋放拉桿。

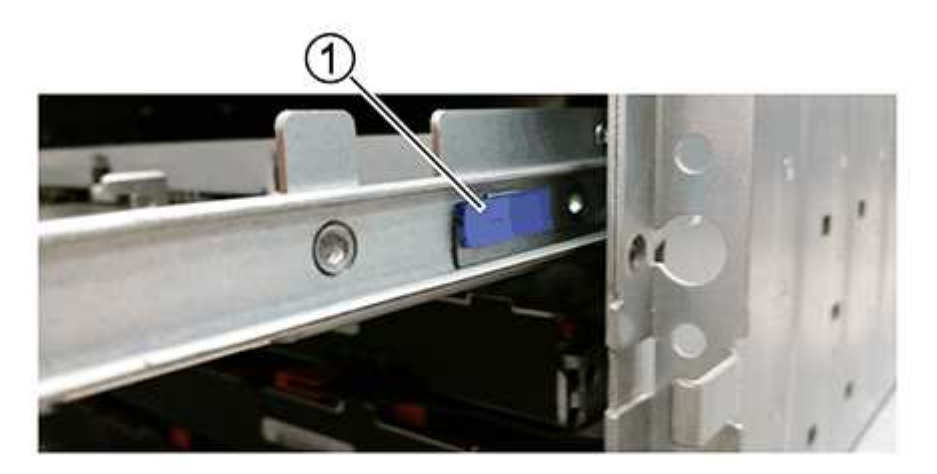

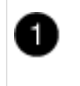

磁碟機抽屜釋放槓桿

a. 朝自己的方向拉動鎖條、開啟兩個釋放拉桿。

- b. 同時按住兩個釋放拉桿、將磁碟機抽屜朝自己的方向拉動。
- c. 從磁碟機櫃中取出磁碟機匣。

安裝磁碟機抽屜

若要將磁碟機抽取器安裝到磁碟機櫃中、必須將抽取器滑入閒置的插槽、安裝磁碟機、以及更換前擋板。

開始之前

- 您已取得下列項目:
	- 更換磁碟機匣
	- 手電筒

步驟

1. 從磁碟機櫃的正面、將一顆閃燈放入空的抽屜插槽、然後找出該插槽的鎖定彈片。

鎖定的翻轉器組件是一項安全功能、可防止您一次開啟多個磁碟機抽屜。

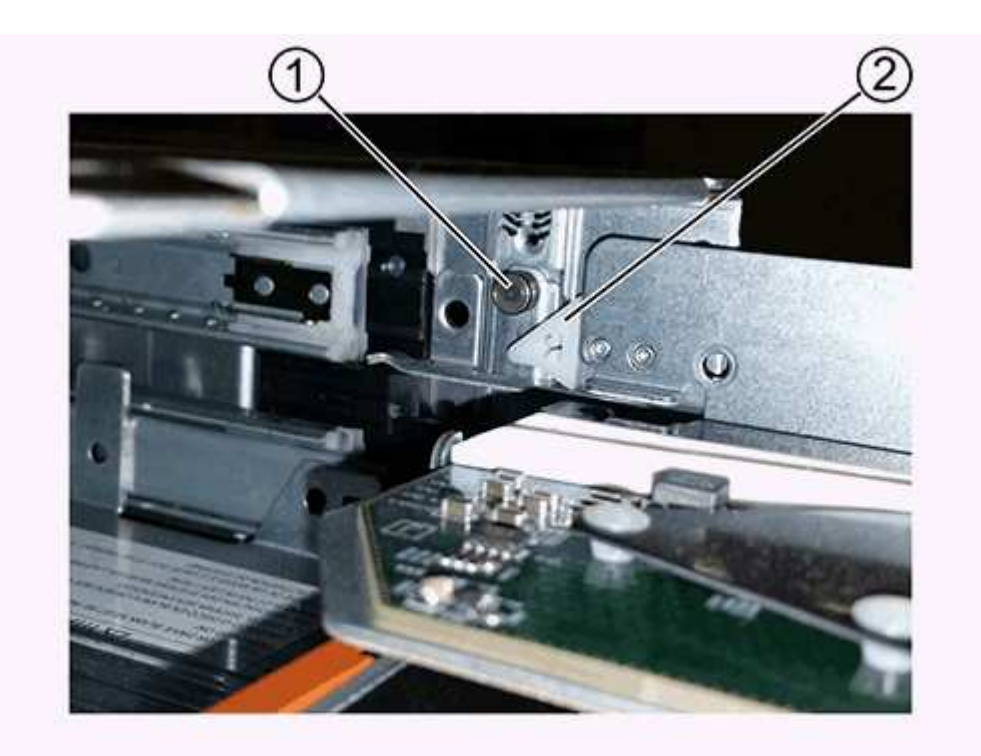

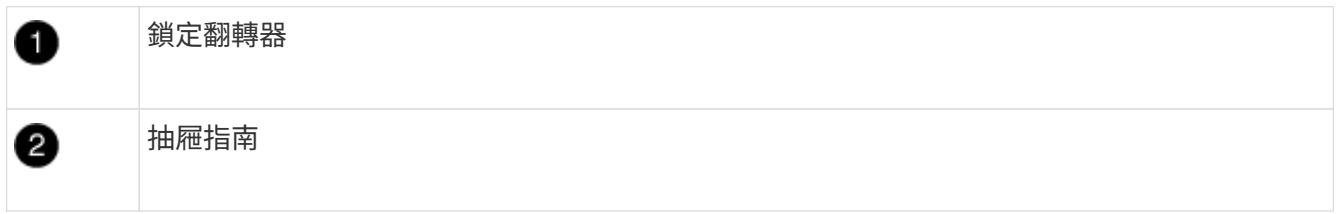

2. 將更換的磁碟機抽取器放在空插槽前方、並稍微放在中央右側。

將抽屜稍微放在中央右側、有助於確保鎖定的翻轉器和抽屜導引器已正確接合。

3. 將磁碟機抽屜滑入插槽、並確定抽屜導板滑入鎖定的轉筒下方。

\*設備受損風險:\*如果抽屜導板未滑入鎖定的翻轉器下方、就會造成損壞。

4. 小心將磁碟機抽屜完全推入、直到鎖扣完全卡入為止。

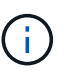

 $(i)$ 

\*設備受損風險:\*如果您感到過度阻力或卡滯、請停止推動磁碟機抽屜。使用抽屜正面的釋放 拉桿、將抽屜滑出。然後將抽屜重新插入插槽、並確保抽屜可自由滑入和滑出。

- 5. 請依照下列步驟、將磁碟機重新安裝到磁碟機匣中:
	- a. 拉出抽屜正面的兩個拉桿、以解開磁碟機抽屜。
	- b. 使用延伸槓桿、小心地將磁碟機抽屜拉出、直到它停止為止。請勿將磁碟機匣從磁碟機櫃中完全移除。
	- c. 在您要安裝的磁碟機上、將握把垂直提起。
	- d. 將磁碟機兩側的兩個凸起按鈕對齊抽屜的槽口。

圖中顯示了磁碟機的右側視圖、顯示了凸起按鈕的位置。

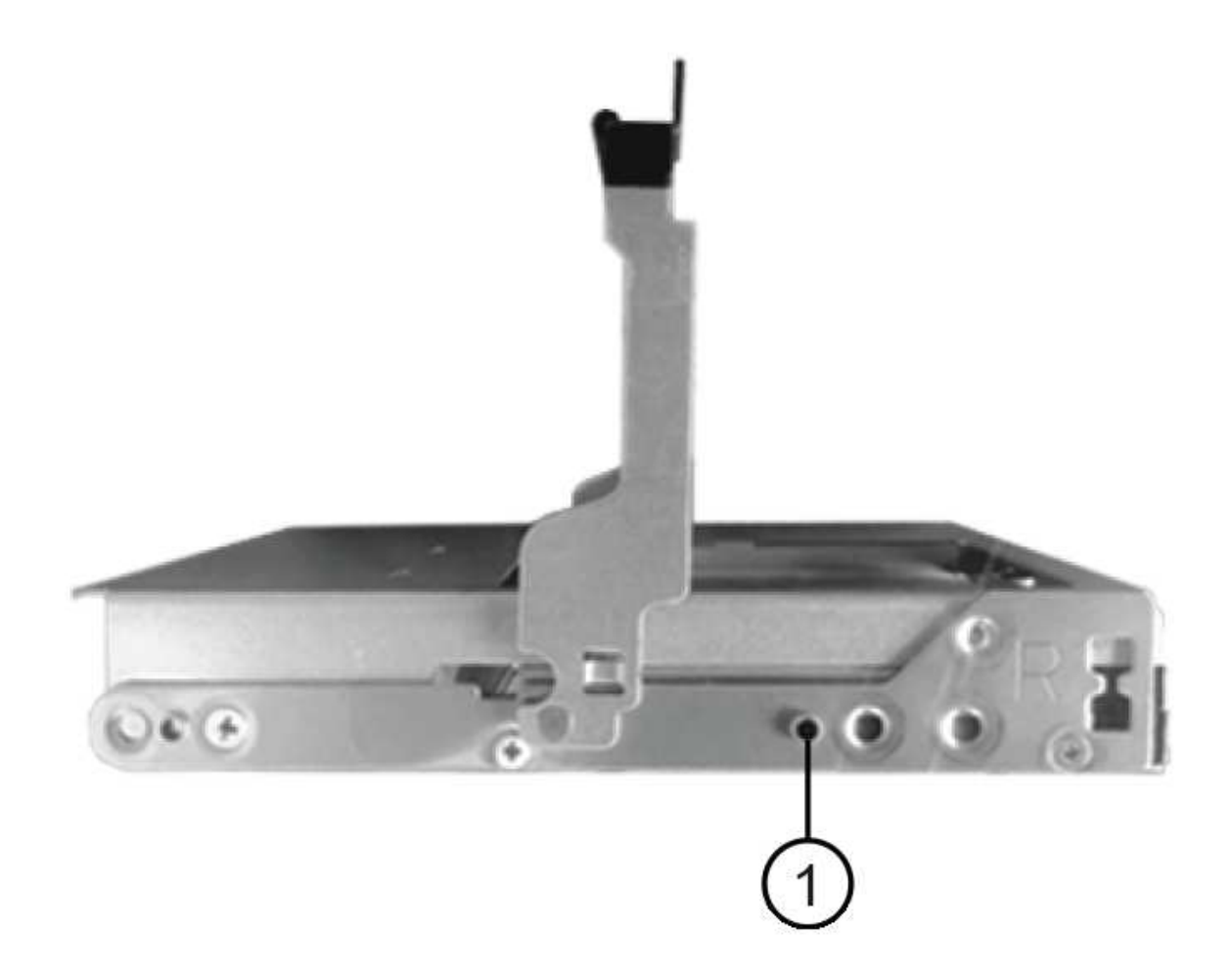

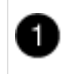

e. 將磁碟機垂直向下放、然後向下轉動磁碟機握把、直到磁碟機卡入定位。

如果您的磁碟櫃已部分裝入、表示您要重新安裝磁碟機的磁碟櫃所含的磁碟機數量少於其支援的12個磁 碟機、請將前四個磁碟機安裝至前插槽(0、3、6和9)。

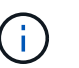

\*設備故障風險:\*為了確保適當的氣流並避免過熱、請務必將前四個磁碟機安裝到前插槽  $(0.3.6 + 6)$ 。

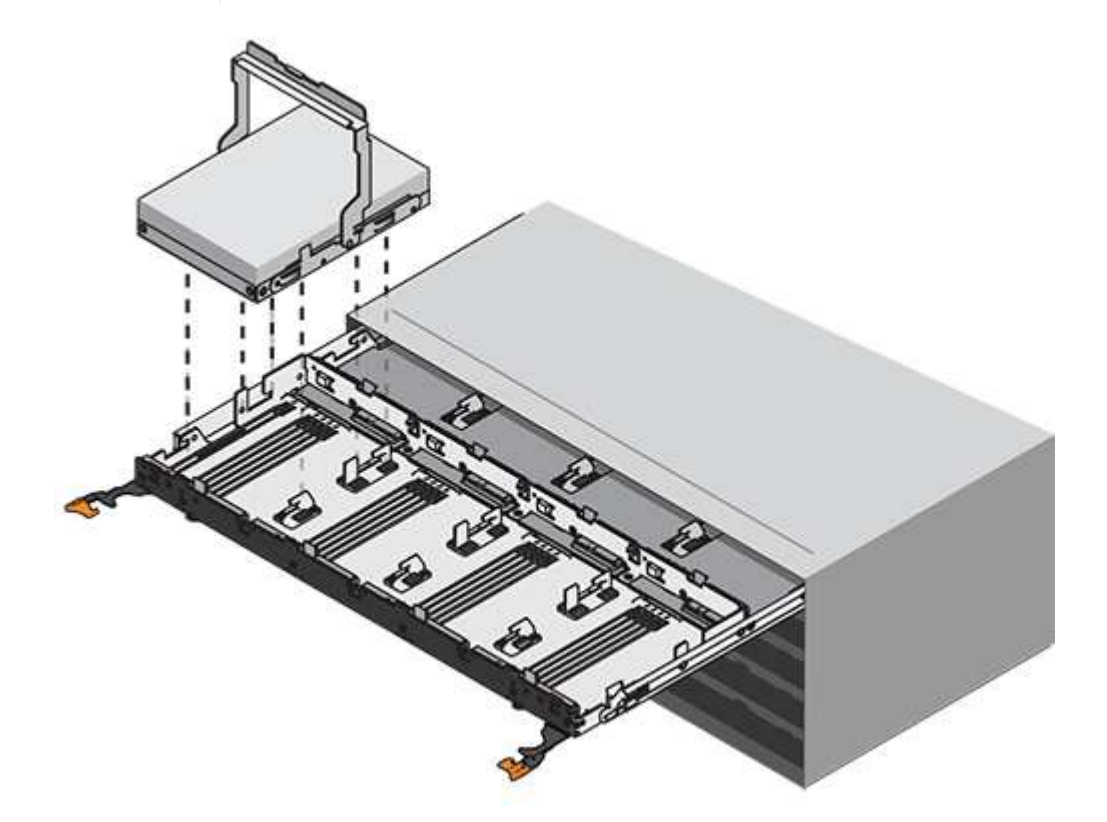

a. 重複這些子步驟以重新安裝所有磁碟機。

6. 將抽屜從中央推回磁碟機櫃、然後關閉兩個槓桿。

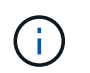

\*設備故障風險:\*請務必同時推動兩個槓桿、以完全關閉磁碟機抽屜。您必須完全關閉磁碟機 抽取器、以確保通風良好、並避免過熱。

7. 將擋板連接至磁碟機櫃的正面。

### 連接纜線鏈

安裝磁碟機抽屜的最後步驟、是將更換的左右纜線鏈連接至磁碟機櫃。連接纜線鏈時、請依照您拔下纜線鏈時的 順序進行。您必須先將鏈的橫式建接器插入機箱的橫式托架、然後再將鏈的垂直連接器插入機箱的垂直托架。

開始之前

- 您已更換磁碟機抽屜和所有磁碟機。
- 您有兩個替換的纜線鏈、分別標示為左和右(位於磁碟機抽屜旁的橫式連接器上)。

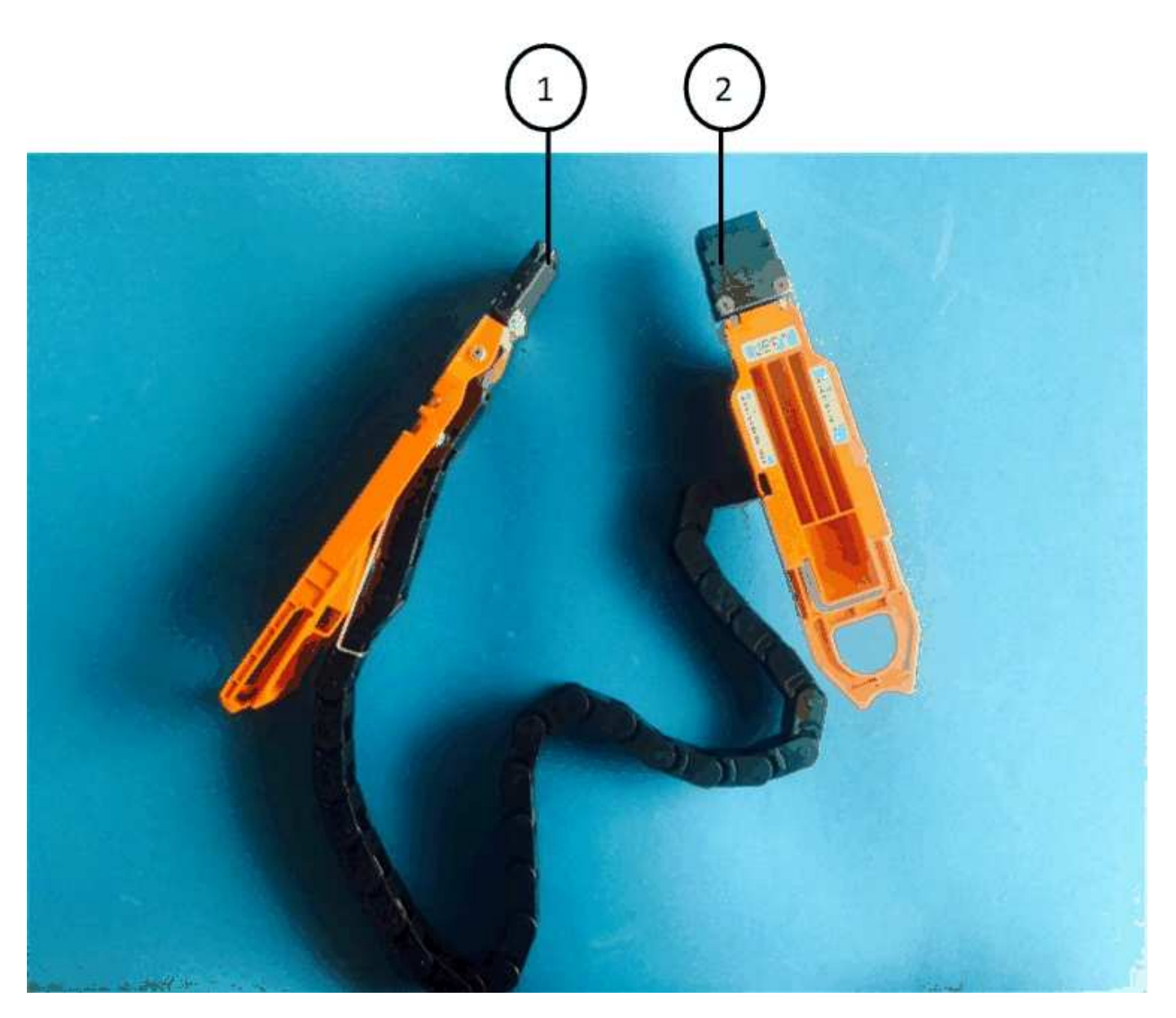

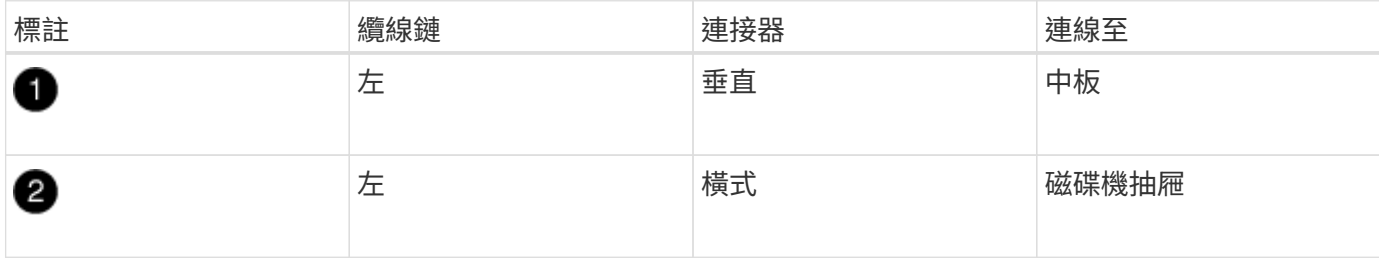
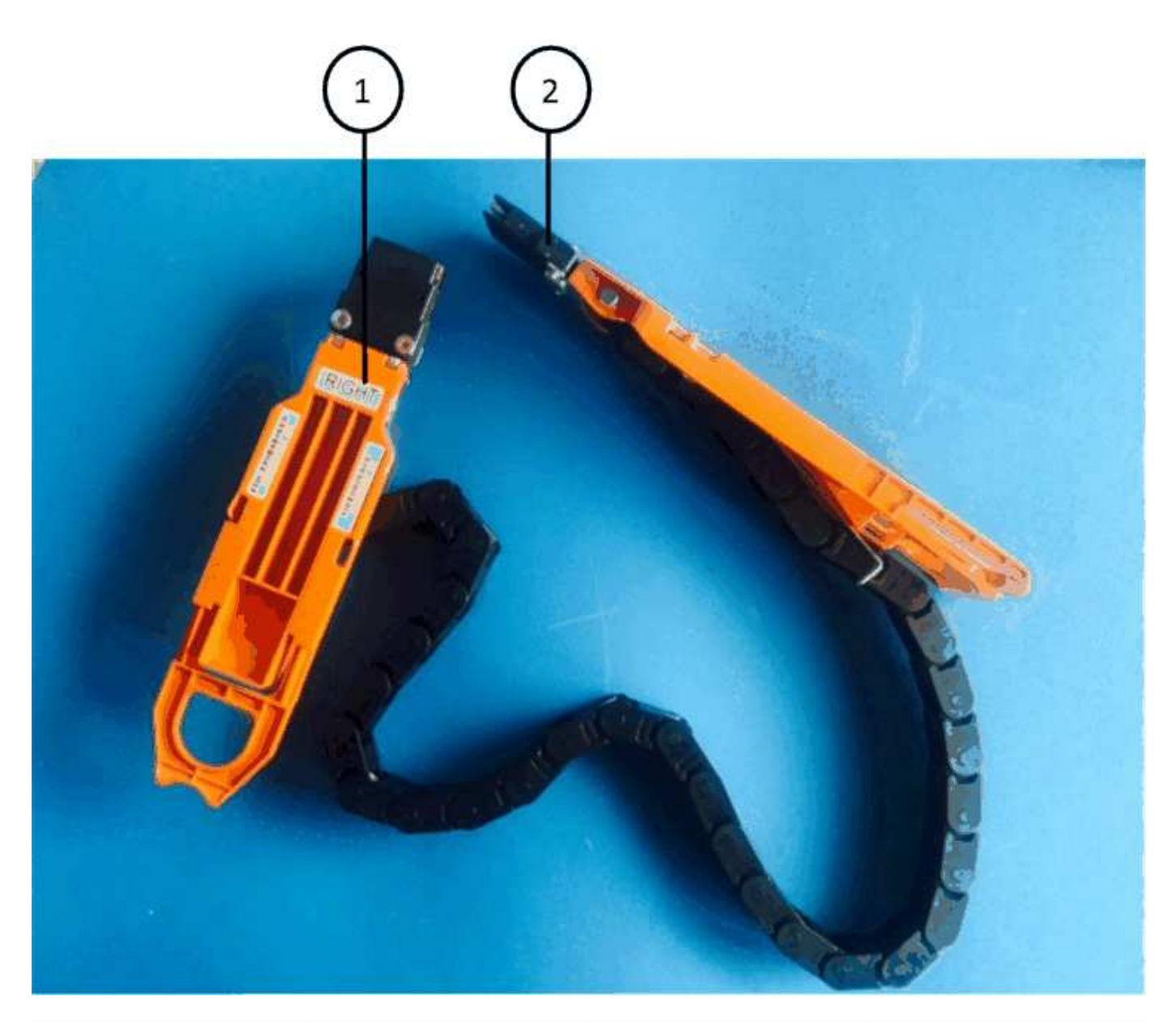

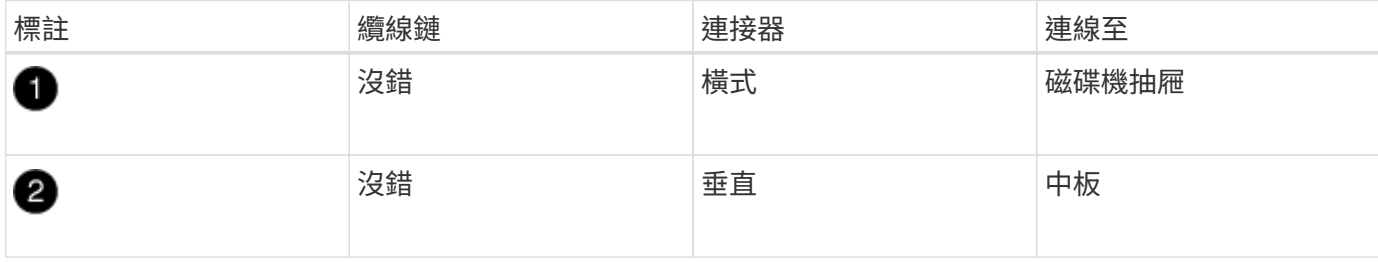

步驟

1. 請依照下列步驟連接左纜線鏈:

- a. 找到左纜線鏈上的水平和垂直連接器、以及機箱內對應的水平和垂直支架。
- b. 將兩個纜線鏈連接器對齊其對應的支架。
- c. 將纜線鏈的橫式連接器滑入橫式托架上的導軌下方、並將其推入到底。

圖中所示為機箱中第二個磁碟機抽屜左側的導軌。

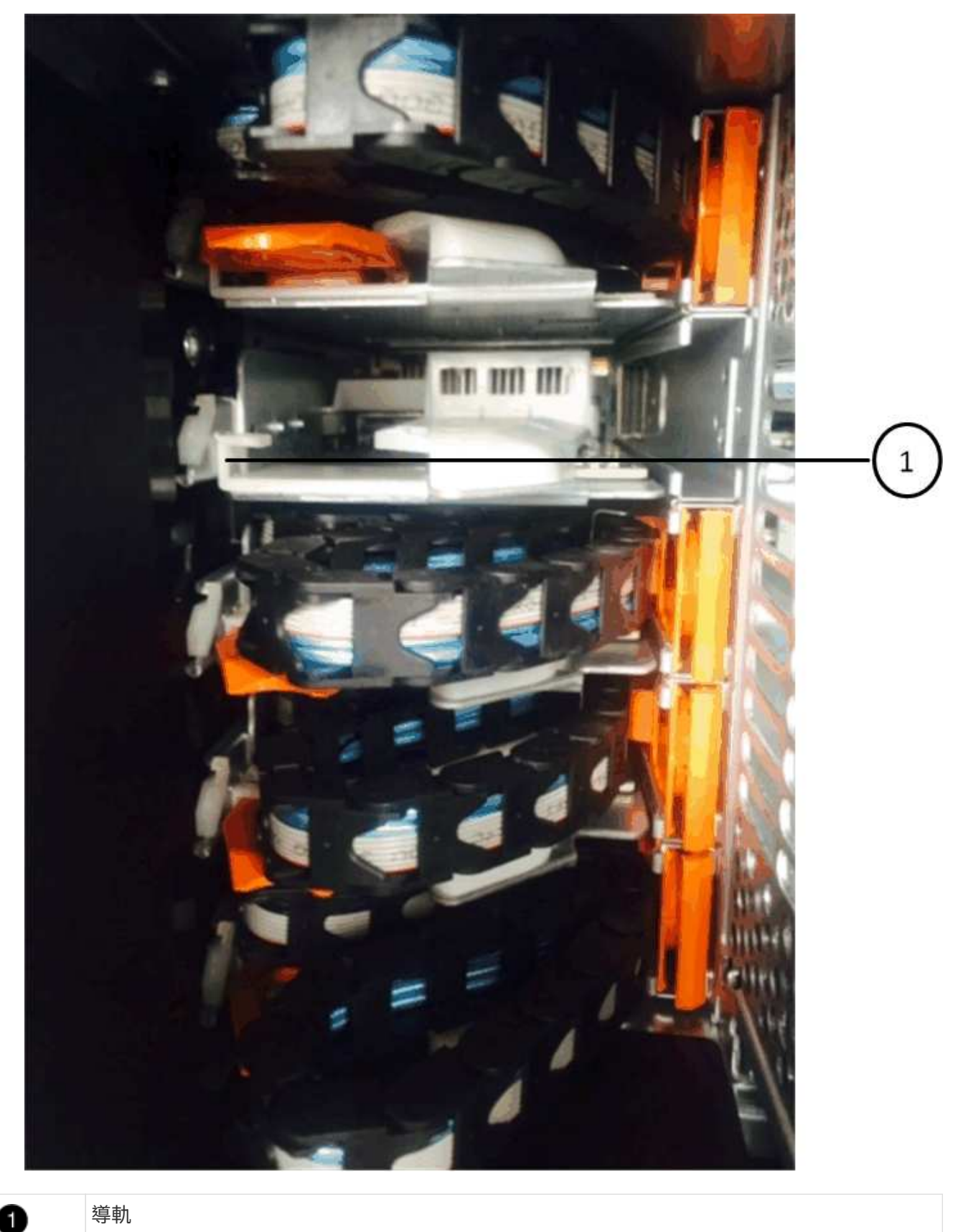

導軌

+

đ.

\*設備故障風險:\*請務必將連接器滑入支架導軌下方。如果連接器位於導軌頂端、則系統執行 時可能會發生問題。

- a. 將左纜線鏈上的垂直連接器滑入垂直托架。
- b. 重新連接纜線鏈的兩端之後、請小心拉動纜線鏈、以確認兩個連接器均已鎖定。

 $\mathcal{A}$ 

\*設備故障風險:\*如果連接器未鎖定、纜線鏈可能會在抽取器運作期間鬆脫。

- 2. 重新安裝左風扇模組。
- 3. 請依照下列步驟重新連接正確的纜線鏈:
	- a. 找到纜線鏈上的水平和垂直連接器、以及機箱內對應的水平和垂直支架。
	- b. 將兩個纜線鏈連接器對齊其對應的支架。
	- c. 將纜線鏈的橫式連接器滑入橫式托架上的導軌下方、並將其推入到底。

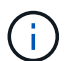

\*設備故障風險:\*請務必將連接器滑入支架導軌下方。如果連接器位於導軌頂端、則系統 執行時可能會發生問題。

- d. 將右側纜線鏈上的垂直連接器滑入垂直托架。
- e. 重新連接纜線鏈的兩端之後、請小心拉動纜線鏈、以確認兩個連接器均已鎖定。
	- $\mathfrak{a}$

\*設備故障風險:\*如果連接器未鎖定、纜線鏈可能會在抽取器運作期間鬆脫。

- 4. 重新安裝正確的風扇模組。
- 5. 重新應用電力:
	- a. 開啟磁碟機櫃上的兩個電源開關。
	- b. 確認兩個風扇均已開啟、且風扇背面的黃色LED燈已關閉。
- 6. 如果您已停止HA配對、請在ONTAP 兩個控制器上都開機支援功能、否則請執行下一步。
- 7. 如果您已將資料移出磁碟櫃並刪除資料集合體、則現在可以使用磁碟櫃中的備用磁碟來建立或擴充集合體。

["Aggregate](https://docs.netapp.com/us-en/ontap/disks-aggregates/aggregate-creation-workflow-concept.html)[建立工作流](https://docs.netapp.com/us-en/ontap/disks-aggregates/aggregate-creation-workflow-concept.html)[程](https://docs.netapp.com/us-en/ontap/disks-aggregates/aggregate-creation-workflow-concept.html)["](https://docs.netapp.com/us-en/ontap/disks-aggregates/aggregate-creation-workflow-concept.html)

["Aggregate](https://docs.netapp.com/us-en/ontap/disks-aggregates/aggregate-expansion-workflow-concept.html)[擴充](https://docs.netapp.com/us-en/ontap/disks-aggregates/aggregate-expansion-workflow-concept.html)[工作流](https://docs.netapp.com/us-en/ontap/disks-aggregates/aggregate-expansion-workflow-concept.html)[程](https://docs.netapp.com/us-en/ontap/disks-aggregates/aggregate-expansion-workflow-concept.html)["](https://docs.netapp.com/us-en/ontap/disks-aggregates/aggregate-expansion-workflow-concept.html)

## 磁碟機櫃

概覽 **- SAS3** 機櫃

NetApp SAS3 磁碟機架使用 SAS 連接器連接至儲存系統。

請採取下列行動來維護您的 SAS3 磁碟機櫃。

- ["](#page-111-0)[冷](#page-111-0)[更](#page-111-0)[換](#page-111-0)[機櫃](#page-111-0)["](#page-111-0)
- ["](#page-111-1)[熱移除](#page-111-1)[機櫃](#page-111-1)["](#page-111-1)

• ["](#page-117-0)[監](#page-117-0)[控機櫃](#page-117-0) [LED"](#page-117-0)

<span id="page-111-0"></span>冷更換機櫃 **-** 配備 **IOM12/ IOM12B** 模組的機櫃

在使用磁碟的正式作業系統中更換磁碟機櫃時、您需要執行冷機櫃更換。這是一種破壞性 程序。它要求您停止 HA 配對中的控制器。

使用知識庫文章 ["](https://kb.netapp.com/onprem/ontap/hardware/How_to_replace_a_shelf_chassis_using_a_cold_shelf_removal_procedure)[如](https://kb.netapp.com/onprem/ontap/hardware/How_to_replace_a_shelf_chassis_using_a_cold_shelf_removal_procedure)[何](https://kb.netapp.com/onprem/ontap/hardware/How_to_replace_a_shelf_chassis_using_a_cold_shelf_removal_procedure)[使用](https://kb.netapp.com/onprem/ontap/hardware/How_to_replace_a_shelf_chassis_using_a_cold_shelf_removal_procedure)[冷](https://kb.netapp.com/onprem/ontap/hardware/How_to_replace_a_shelf_chassis_using_a_cold_shelf_removal_procedure)[機櫃](https://kb.netapp.com/onprem/ontap/hardware/How_to_replace_a_shelf_chassis_using_a_cold_shelf_removal_procedure)[移除](https://kb.netapp.com/onprem/ontap/hardware/How_to_replace_a_shelf_chassis_using_a_cold_shelf_removal_procedure)[程序來更](https://kb.netapp.com/onprem/ontap/hardware/How_to_replace_a_shelf_chassis_using_a_cold_shelf_removal_procedure)[換](https://kb.netapp.com/onprem/ontap/hardware/How_to_replace_a_shelf_chassis_using_a_cold_shelf_removal_procedure)[機櫃機箱](https://kb.netapp.com/onprem/ontap/hardware/How_to_replace_a_shelf_chassis_using_a_cold_shelf_removal_procedure)["](https://kb.netapp.com/onprem/ontap/hardware/How_to_replace_a_shelf_chassis_using_a_cold_shelf_removal_procedure)。

#### <span id="page-111-1"></span>熱移除機櫃**-**配備**IOM12/IOM12B**模組的機櫃

您可以使用IOM12/IOM12B模組熱移除磁碟櫃(不中斷營運地從已開機且I/O正在進行的系 統移除磁碟櫃)、以便在需要移動或更換磁碟櫃時進行。您可以從磁碟櫃堆疊內的任何位 置熱移除一或多個磁碟櫃、或是移除磁碟櫃堆疊。

開始之前

• 您的系統必須是多重路徑 HA 、三重路徑 HA 、多重路徑、四路徑 HA 或四路徑組態。

對於具有內部儲存設備的平台、外部儲存設備必須以多重路徑 HA 、三重路徑 HA 或多重路徑的方式連接。

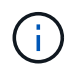

對於使用多重路徑連線的外接式儲存設備、FAS2600系列單一控制器系統來說、系統是混合 路徑組態、因為內部儲存設備使用單一路徑連線。

• 您的系統無法顯示任何SAS纜線錯誤訊息。

您可以下載並執行Active IQ Config Advisor 此功能、以檢視任何SAS纜線錯誤訊息、以及您應採取的修正行 動。

#### ["NetApp](https://mysupport.netapp.com/site/tools)[下載](https://mysupport.netapp.com/site/tools)[Config Advisor"](https://mysupport.netapp.com/site/tools)

- HA配對組態無法處於接管狀態。
- 您必須從要移除的磁碟櫃中、移除磁碟機的所有集合體(磁碟機必須是備用磁碟機)。

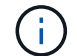

如果您嘗試在您要移除的磁碟櫃上執行此程序、可能會導致系統故障、並出現多磁碟故障。

您可以使用「shorage aggregate offline -Aggregate *Aggregate name*」命令、然後使用「shorage aggregate delete -Aggregate *name*」命令。

• 如果您要從堆疊中移除一或多個磁碟櫃、必須將移除磁碟櫃的距離納入考慮範圍、因此如果目前的纜線不夠 長、您需要更長的纜線。

關於這項工作

• \*最佳實務做法:\*最佳實務做法是在移除磁碟櫃中的磁碟機集合體之後、移除磁碟機擁有權。

從備用磁碟機移除擁有權資訊、可讓磁碟機正確整合至另一個節點(視需要)。

移除磁碟機擁有權的程序需要停用磁碟擁有權自動指派。在此程序結束時、您可以重新啟用磁碟 擁有權自動指派。

["](https://docs.netapp.com/us-en/ontap/disks-aggregates/index.html)[磁碟與集合體](https://docs.netapp.com/us-en/ontap/disks-aggregates/index.html)[總](https://docs.netapp.com/us-en/ontap/disks-aggregates/index.html)[覽](https://docs.netapp.com/us-en/ontap/disks-aggregates/index.html)["](https://docs.netapp.com/us-en/ontap/disks-aggregates/index.html)

• 對於ONTAP 超過兩個節點的叢集式支援系統、最佳做法是將epsilon重新指派給正在進行規劃維護的HA配 對。

重新指派epsilon可將對叢集ONTAP 式故障系統中所有節點造成未預期錯誤的風險降至最低。您可以使用下 列步驟來判斷保留epsilon的節點、並視需要重新指派epsilon:

- a. 將權限層級設為進階:「et -priv榮幸advanc進 階」
- b. 確定哪個節點保留epsilon:「cluster show」

epsilon的節點在"Epsilon (Epsilon) "欄位中顯示「true(真)」。(不包含epsilon的節點顯示「假」。 )

- c. 如果正在進行維護的HA配對中的節點顯示「true」(保留epsilon)、則從節點移除epsilon:「cluster modify -node\_node\_name\_-epsilon false」
- d. 將epsilon指派給另一個HA配對中的節點: 「cluster modify -node\_node\_name\_-epsilon true」
- e. 返回管理員權限等級:「et -priv. admin」
- 如果您要從堆疊熱移除磁碟櫃(但保留堆疊)、您可以一次重新恢復並驗證一條路徑(路徑A接著路徑B)、 以繞過您要移除的磁碟櫃、以便永遠維持從控制器到堆疊的單一路徑連線。

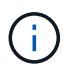

 $\left(\mathsf{i}\right)$ 

如果在重新啟用堆疊以略過您要移除的磁碟櫃時、未維持從控制器到堆疊的單一路徑連線、 則可能會在多磁碟恐慌中使系統故障。

• \* 可能的機櫃損壞: \* 如果您要移除 DS460C 機櫃、並將其移至資料中心的不同位置、或將其移至不同位 置、請參閱本程序結尾的「移動或傳輸 DS460C 機櫃」一節。

步驟

1. 確認您的系統組態為 Multi-Path HA、tri-path HA、Multi-Path、Quad-path HA`或 `Quadpath 執行 sysconfig 來自任一控制器的 nodesdesh 的命令。

系統可能需要一分鐘時間才能完成探索。

此組態會列在「System Storage Configuration(系統儲存組態)」欄位中。

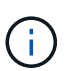

對於使用多重路徑連線的外部儲存設備、FAS2600系列單一控制器系統、由於內部儲存設備 使用單一路徑連線、因此輸出會顯示為「mithxed path」。

- 2. 確認您要移除的磁碟櫃中的磁碟機沒有集合體(為備用磁碟機)、而且已移除擁有權:
	- a. 在任一控制器的clusterShell中輸入以下命令:「torage disk show -ber櫃 bering\_number\_」
	- b. 檢查輸出、確認您要移除的磁碟機櫃中沒有集合體。

沒有集合體的磁碟機在「Container Name」(容器名稱)欄位中會有一個破折號。

c. 檢查輸出、確認您要移除磁碟櫃上的磁碟機已移除擁有權。

沒有擁有權的磁碟機在「擁有者」欄位中會有一個破折號。

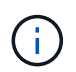

如果您要移除的磁碟機櫃中有故障、磁碟機就會在「Container Type(容器類型)」欄位 中毀損。(故障磁碟機沒有所有權。)

下列輸出顯示要移除磁碟櫃上的磁碟機(磁碟櫃3)處於正確狀態、可用來移除磁碟櫃。所有磁碟機上的 集合體都會移除、因此每個磁碟機的「Container Name」(容器名稱)欄會出現一個破折號。所有磁碟 機的擁有權也會移除、因此每個磁碟機的「擁有者」欄會出現破折號。

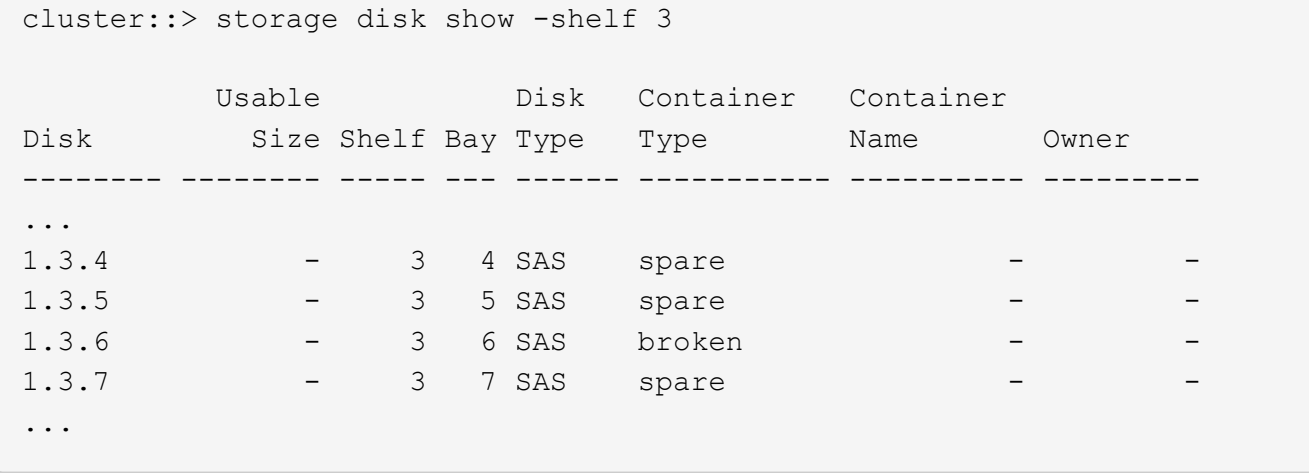

3. 實際找到您要移除的磁碟櫃。

如有需要、您可以開啟磁碟櫃的位置(藍色)LED、以協助實際找出受影響的磁碟櫃:「儲存櫃位置導向的 修改-機櫃名稱\_bidle\_name\_-leide-Status on」

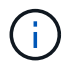

磁碟櫃有三個位置LED:一個在操作員顯示面板上、一個在每個IOM12模組上。位置LED會持 續亮起30分鐘。您可以輸入相同的命令、但使用「關閉」選項來關閉這些命令。

- 4. 如果您要移除整個磁碟櫃堆疊、請完成下列子步驟;否則、請執行下一步:
	- a. 拔下路徑A(IOM A)和路徑B(IOM B)上的所有SAS纜線。

這包括控制器對機櫃纜線、以及您要移除堆疊中所有磁碟櫃的機櫃對機櫃纜線。

b. 前往步驟9。

5. 如果您要從堆疊中移除一或多個磁碟櫃(但保留堆疊)、請完成適用的子步驟集、重新恢復路徑A(IOM A )堆疊連線、以跳過您要移除的磁碟櫃:

如果您要移除堆疊中的多個磁碟櫃、請一次完成一組適用的子步驟、一次完成一個磁碟櫃。

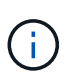

連接連接埠之前、請至少等待10秒鐘。SAS纜線連接器採用鎖定式設計;若方向正確放 入SAS連接埠、連接器會卡入定位、而磁碟櫃SAS連接埠LNK LED會亮起綠色。若為磁碟 櫃、請插入SAS纜線連接器、拉片朝下(位於連接器底部)。

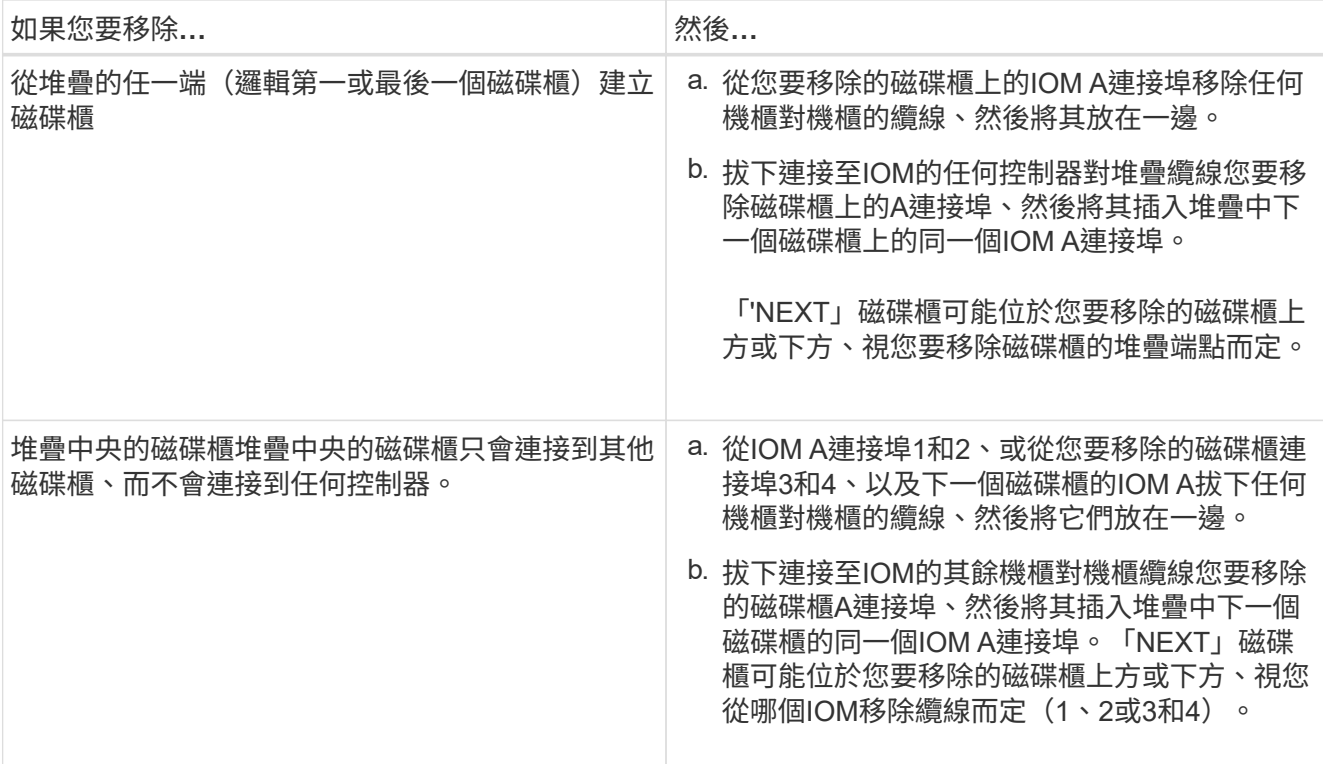

從堆疊末端或堆疊中間移除磁碟櫃時、請參閱下列纜線連接範例。請注意下列纜線佈線範例:

- IOM12/IOM12B 模組會與 DS224C 或 DS212C 磁碟櫃一樣並排排列;如果您有 DS460C 、則 IOM12/ IOM12B 模組會排列在另一個上方。
- 每個範例中的堆疊都以標準的機櫃到機櫃纜線連接、用於以多重路徑 HA 、三重路徑 HA 或多重路徑連 線方式連接的堆疊。

如果堆疊是以四路徑HA或四路徑連線進行纜線連接、則可以推斷出重新連線、這會使用雙寬的機櫃對機 櫃纜線。

◦ 佈線範例說明如何重新配置其中一個路徑:路徑A(IOM A)。

您可以針對路徑B(IOM B)重複重新啟用。

◦ 從堆疊結尾移除磁碟機櫃的佈線範例、說明移除堆疊中最後一個邏輯磁碟機櫃、該堆疊是以多重路徑 HA 或三重路徑 HA 連線方式連線。

如果您要移除堆疊中的邏輯第一個磁碟櫃、或堆疊具有多重路徑連線、您可以推斷重新啟用。

## Removing the logical last shelf in a stack: recabling path A (IOM A)

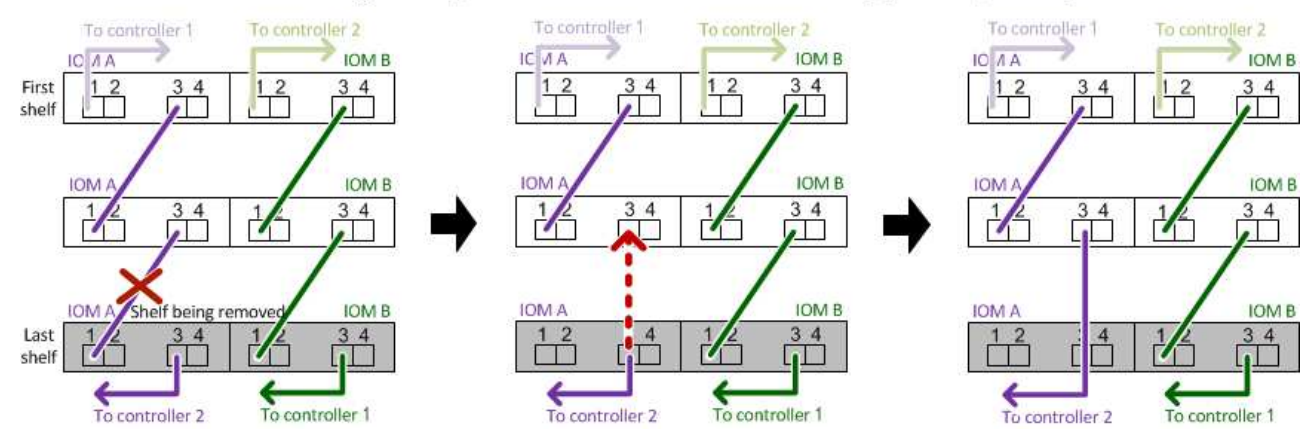

## Removing a middle shelf in a stack: recabling path A (IOM A)

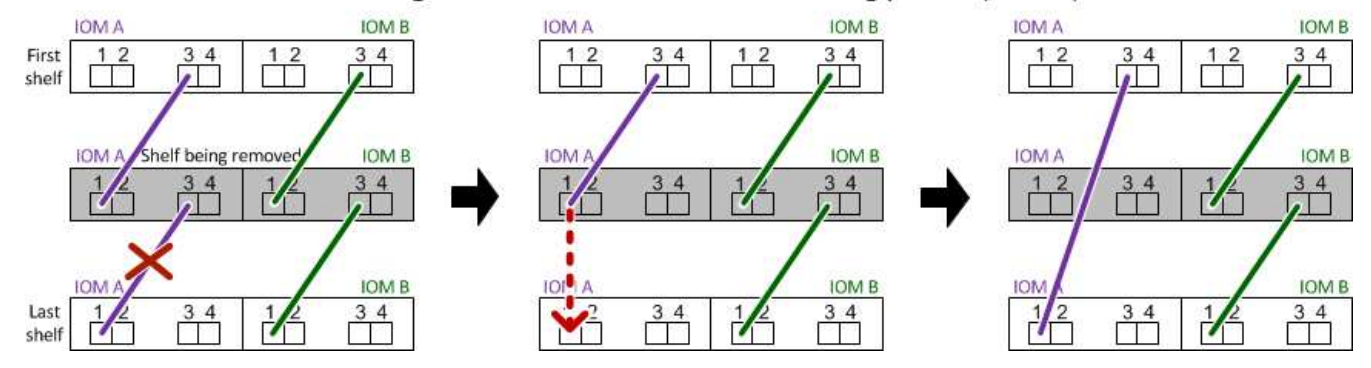

6. 確認您繞過要移除的磁碟櫃、並正確重新建立路徑A(IOM A)堆疊連線:「torage disk show -port」(磁碟 顯示-連接埠)

對於HA配對組態、您可以從任一控制器的叢集Shell執行此命令。系統可能需要一分鐘時間才能完成探索。

前兩行輸出顯示磁碟機可透過路徑A和路徑B連線最後兩行輸出顯示透過單一路徑路徑B連線的磁碟機

```
cluster::> storage show disk -port
PRIMARY PORT SECONDARY PORT TYPE SHELF BAY
 -------- ---- --------- ---- ---- ----- ---
1.20.0 A node1:6a.20.0 B SAS 20 0
1.20.1 A node1:6a.20.1 B SAS 20 1
1.21.0 B - - - SAS 21 0
1.21.1 B - - - SAS 21 1
...
```
7. 下一步取決於命令輸出"shorage disk show -port":

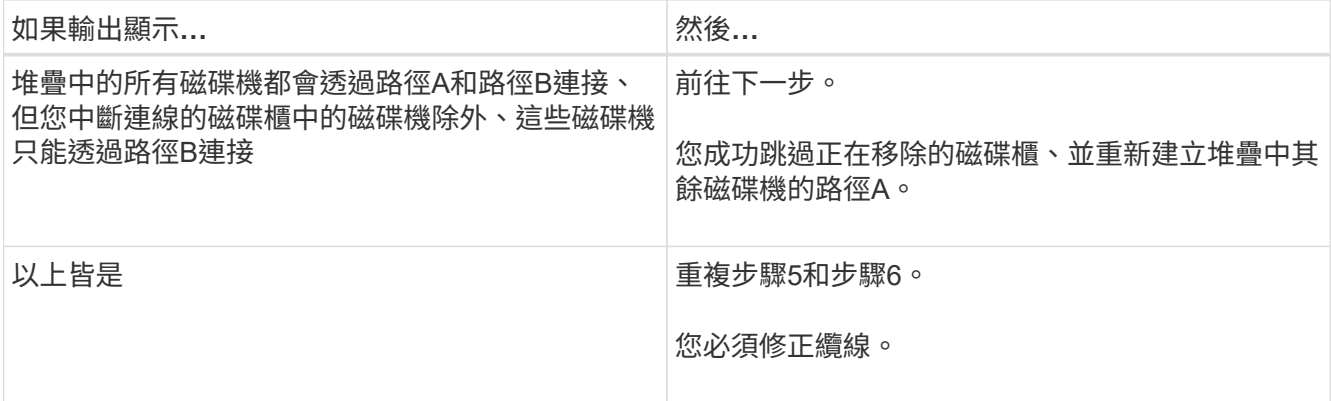

8. 針對您要移除的磁碟櫃(堆疊中)、完成下列子步驟:

a. 針對路徑B重複步驟5到步驟7

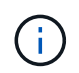

當您重複步驟7且正確地重新建立堆疊時、您應該只看到所有透過路徑A和路徑B連接的剩 餘磁碟機

b. 重複步驟1、確認您的系統組態與從堆疊移除一或多個磁碟櫃之前相同。

c. 前往下一步。

9. 如果您從磁碟機移除擁有權(做為此程序的準備工作)、您會停用磁碟擁有權自動指派、請輸入下列命令重 新啟用;否則、請前往下一步:「torage disk option modify -autodassign on(磁碟選項修改-autodassign on)」

對於HA配對組態、您可以從兩個控制器的叢集Shell執行命令。

10. 關閉您拔下的磁碟櫃電源、並從磁碟櫃拔下電源線。

11. 從機架或機櫃中取出磁碟櫃。

若要使磁碟櫃更輕、更容易操作、請移除電源供應器和I/O模組(IOM)。

對於DS460C磁碟櫃而言、滿載的磁碟櫃可能約重247磅(112公斤)、因此從機架或機櫃移除磁碟櫃時請務 必小心下列事項。

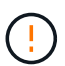

建議您使用機械式舉升機或四人使用舉升把手、安全地搬移DS460C機櫃。

您的DS460C出貨件隨附四個可拆式起重把手(每側兩個)。若要使用起重把手、請將握把的彈片插入機櫃 側邊的插槽、然後向上推、直到卡入定位。然後、當您將磁碟櫃滑到軌道上時、您可以使用指旋栓一次拔下 一組握把。下圖顯示如何安裝舉升把手。

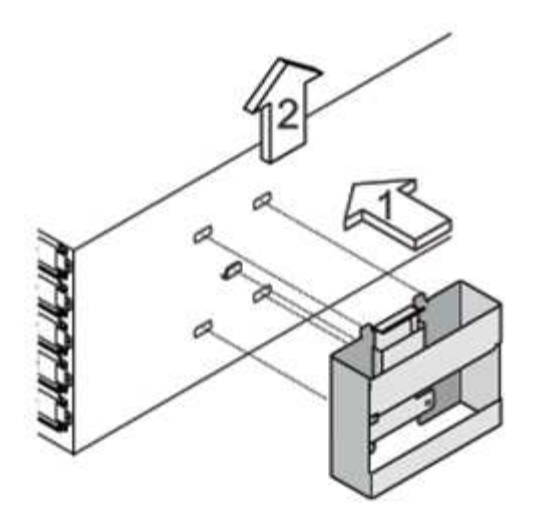

如果您要將 DS460C 機櫃移到資料中心的不同位置、或是將其移到不同位置、請參閱「移動或傳輸 DS460C 機櫃」一節。

### 搬移或搬移**DS460C**磁碟櫃

如果您將DS460C磁碟櫃移至資料中心的其他部分、或將磁碟櫃移至不同位置、則必須從磁碟機抽屜中移除磁碟 機、以避免可能損壞磁碟機抽取器和磁碟機。

• 如果您將DS460C磁碟櫃安裝為新系統安裝或磁碟櫃熱新增的一部分、則儲存了磁碟機包裝材料、請在移動 磁碟機之前使用這些材料來重新封裝磁碟機。

如果您未儲存包裝材料、則應將磁碟機放在緩衝墊表面上、或使用備用的緩衝封裝。切勿將磁碟機彼此堆疊 在一起。

• 在處理磁碟機之前、請先戴上接地於儲存機箱機箱上未上漆表面的ESD腕帶。

如果無法使用腕帶、請在拿著磁碟機之前、先觸摸儲存機箱機箱上未上漆的表面。

- 您應該採取步驟小心處理磁碟機:
	- 在移除、安裝或攜帶磁碟機時、請務必使用兩隻手來支撐其重量。

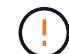

請勿將手放在外露在磁碟機承載器底部的磁碟機板上。

- 請小心不要讓磁碟機碰到其他表面。
- 磁碟機應遠離磁性裝置。

J.

磁區可能會破壞磁碟機上的所有資料、並對磁碟機電路造成無法修復的損害。

<span id="page-117-0"></span>監控磁碟櫃**LED -**採用**IOM12/IOM12B**模組的磁碟櫃

您可以瞭解磁碟櫃元件上LED的位置和狀態條件、以監控磁碟櫃的健全狀況。

磁碟櫃前面的操作員顯示面板上的LED會指出磁碟櫃是否正常運作、或是硬體有問題。

下表說明DS460C、DS224C和DS212C磁碟櫃中所使用的三個控制面板LED:

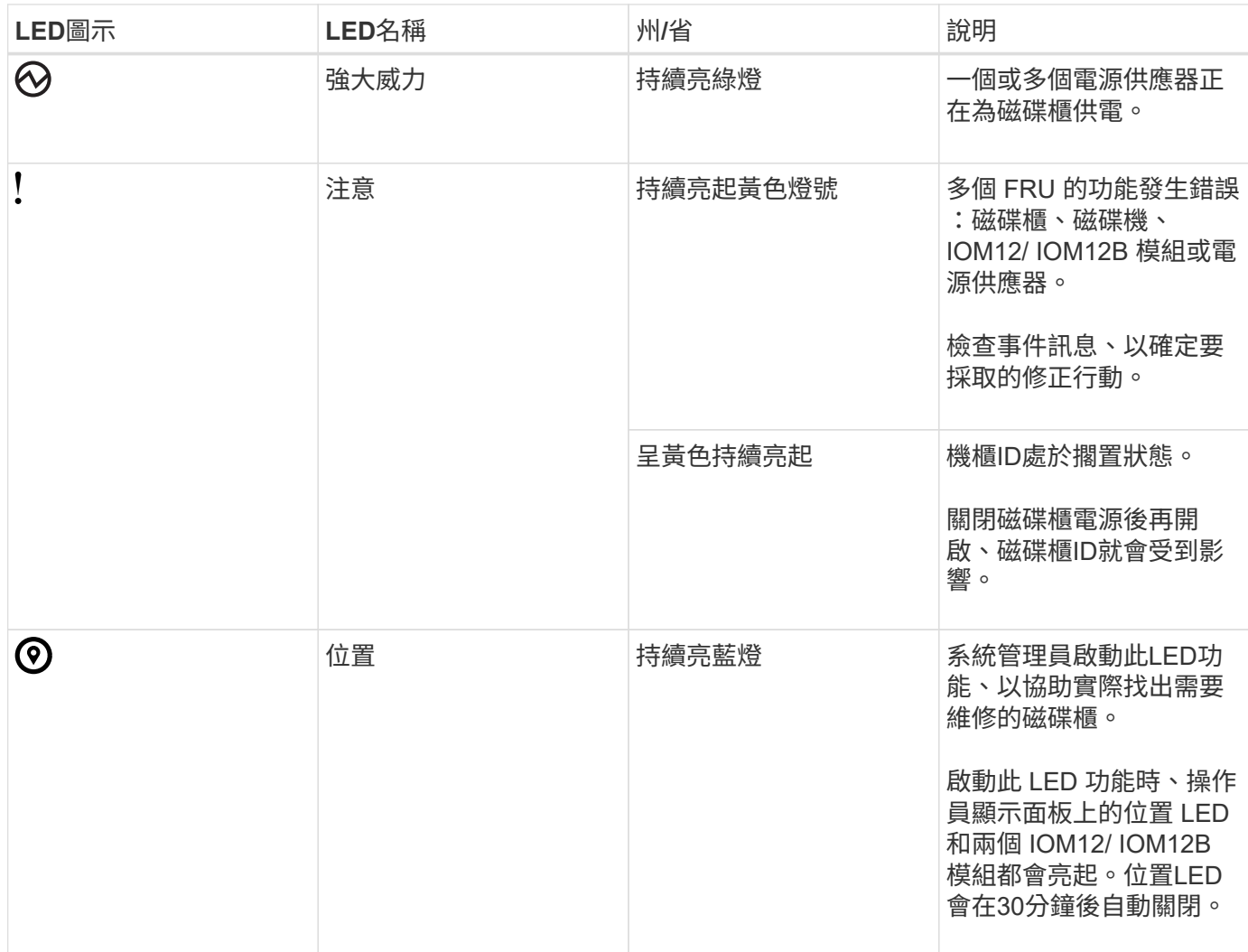

視磁碟櫃機型而定、操作員顯示面板看起來不同、但三個LED的排列方式相同。

下圖為DS224C磁碟櫃操作員顯示面板、端蓋位於:

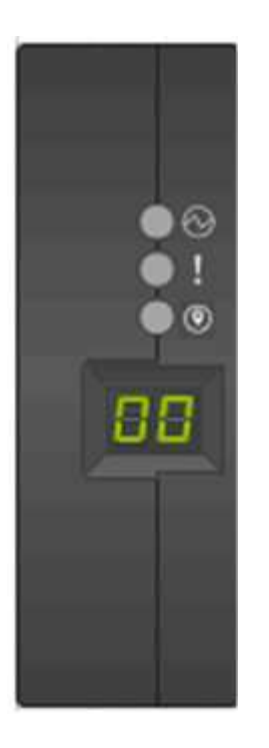

**IOMM12 / IOM12B** 模組 **LED**

IOM12/ IOM12B 模組上的 LED 會指出模組是否正常運作、是否已準備好處理 I/O 流量、以及硬體是否有任何問 題。

下表說明與模組功能相關的 IOM12/ IOM12B 模組 LED 、以及模組上每個 SAS 連接埠的功能。

IOM12/ IOM12B 模組用於 DS460C 、 DS224C 和 DS212C 磁碟櫃。

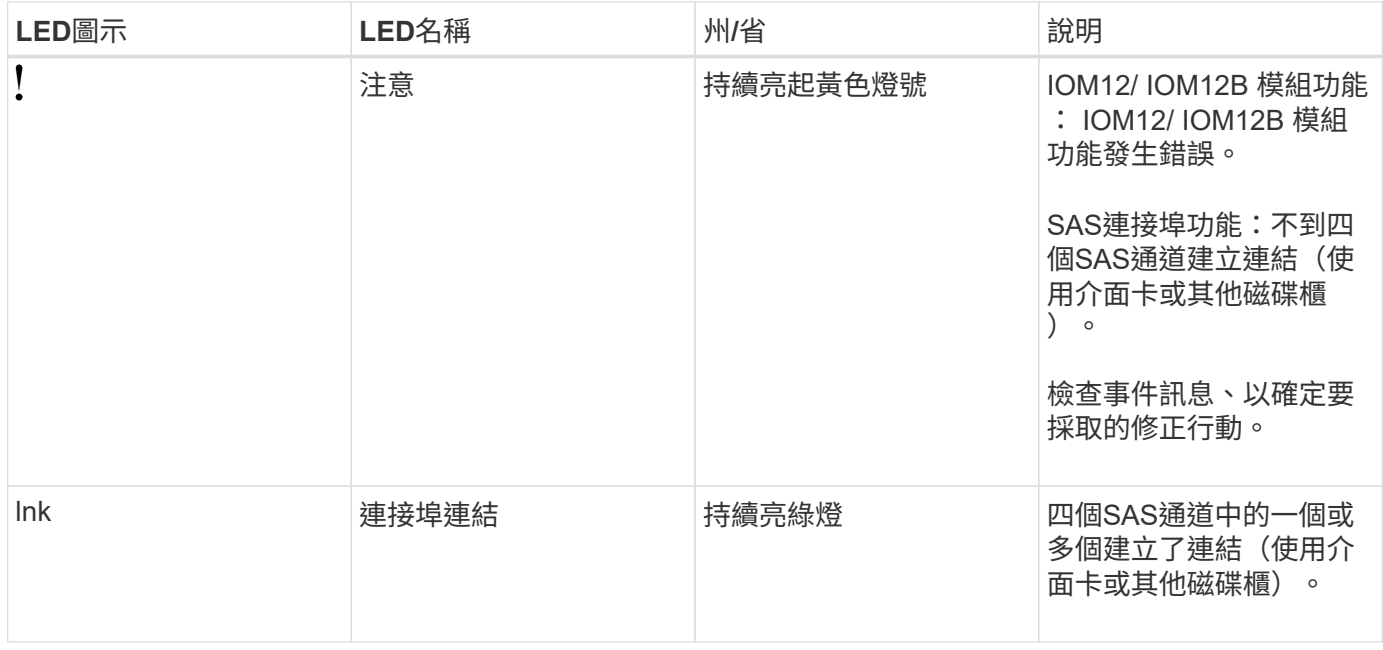

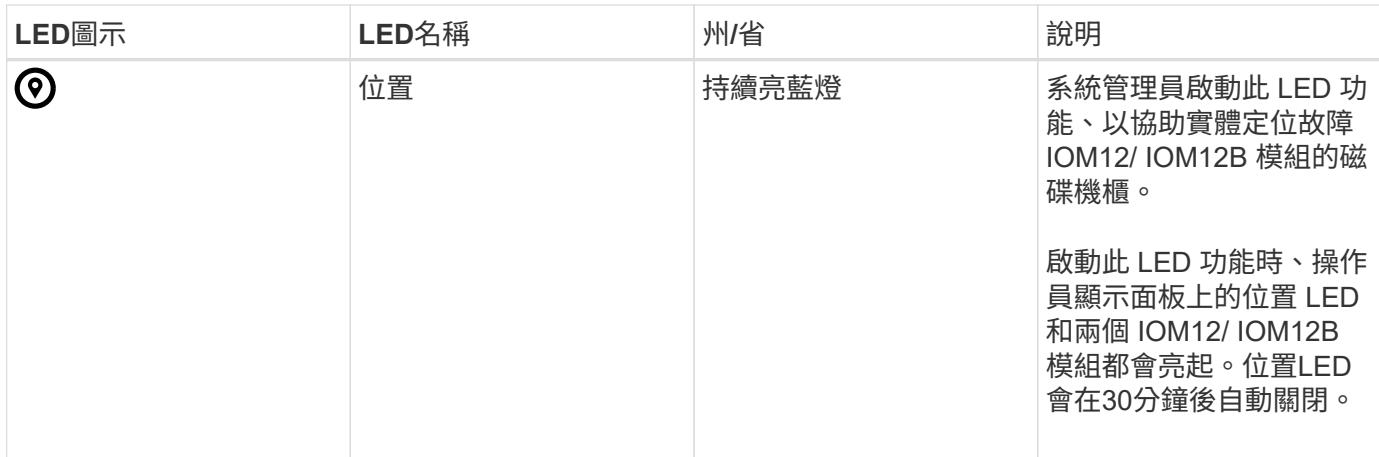

下圖為 IOM12 模組:

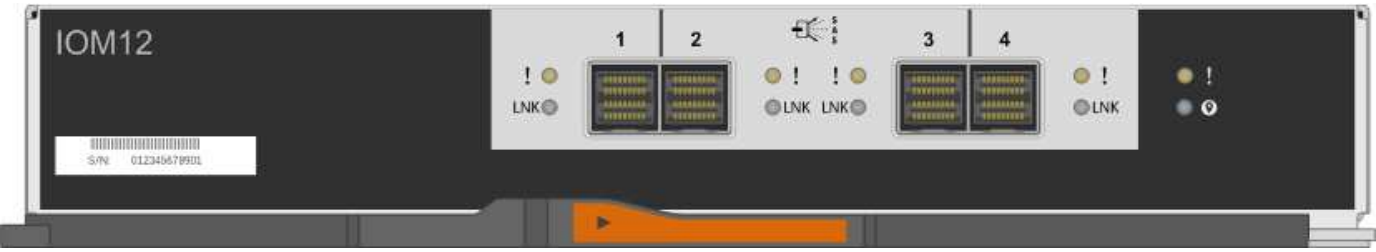

IOM12B模組以藍色等量磁碟區和「IOM12B」標籤加以區分:

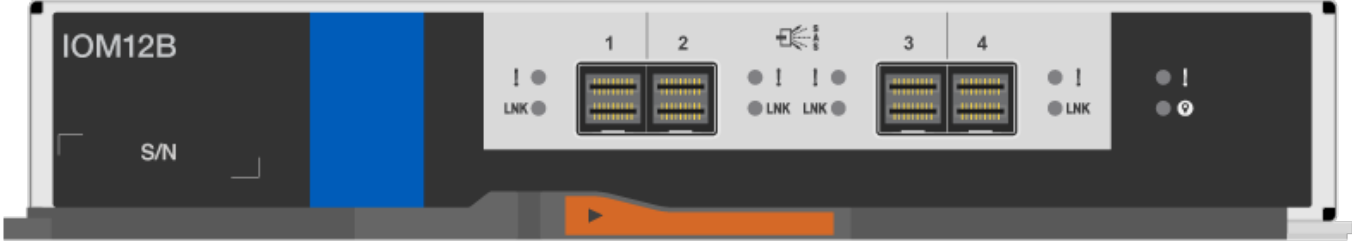

電源供應器**LED**

電源供應器上的LED會指出電源供應器是否正常運作、或是有硬體問題。

下表說明DS460C、DS224C和DS212C磁碟櫃所使用的兩個電源供應器LED:

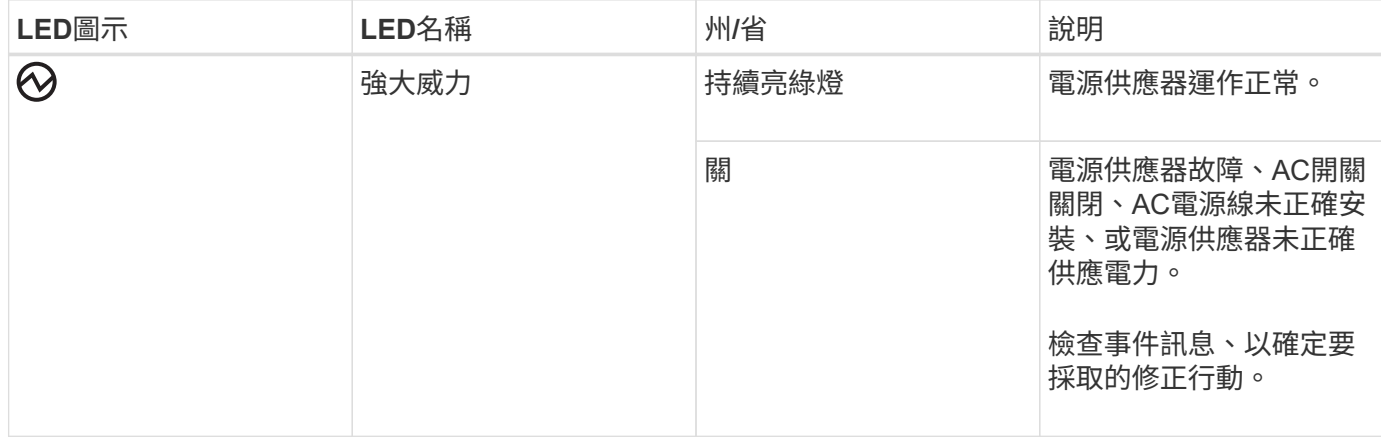

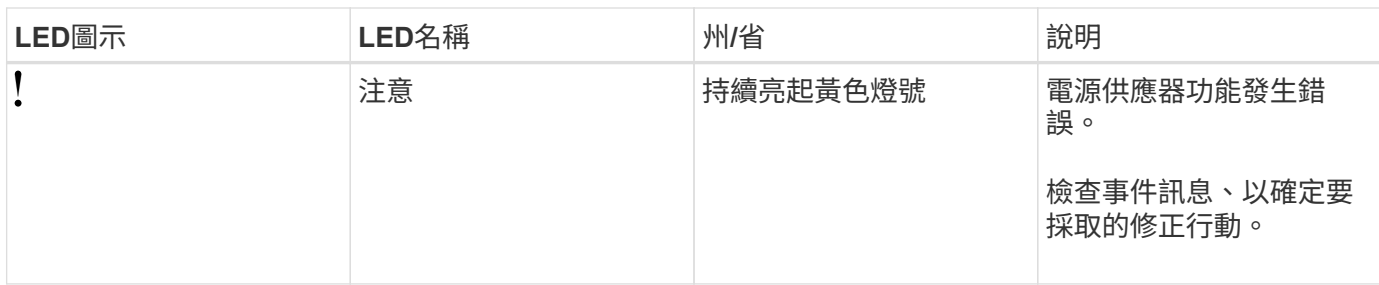

視磁碟櫃機型而定、電源供應器可能會有所不同、這會決定兩個LED的位置。

下圖為DS460C磁碟櫃所使用的電源供應器。

這兩個LED圖示會做為標籤和LED、表示圖示本身會亮起、而且沒有鄰近的LED。

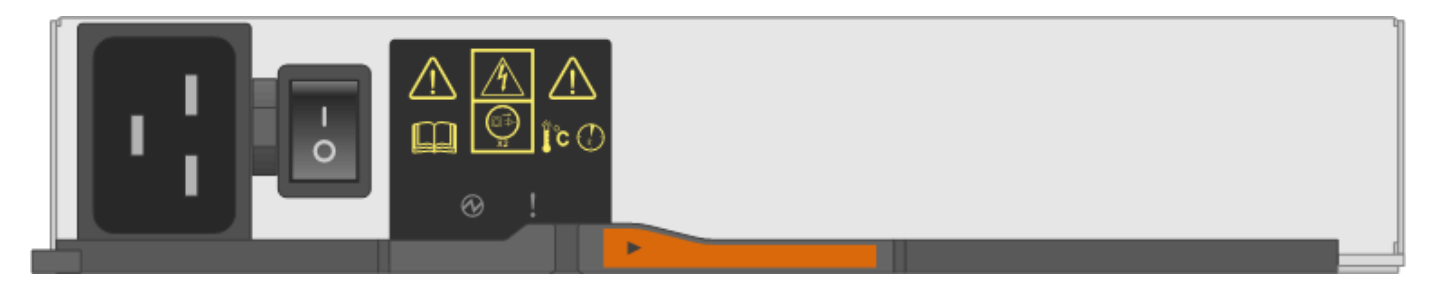

下圖為DS224C或DS212C磁碟櫃所使用的電源供應器:

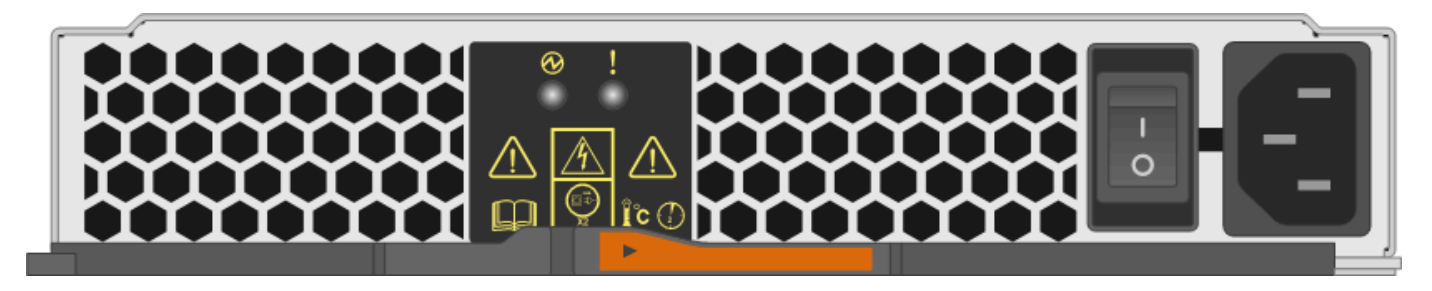

**DS460C**磁碟櫃上的風扇**LED**

DS460C風扇上的LED會指出風扇是否正常運作、或是有硬體問題。

下表說明DS460C磁碟櫃中使用的風扇LED:

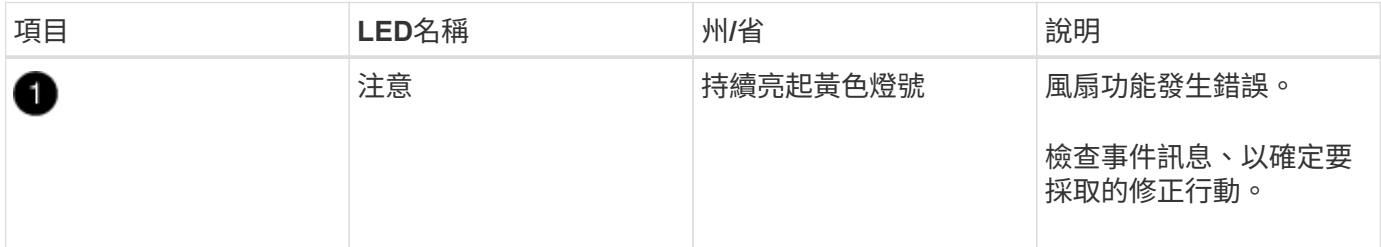

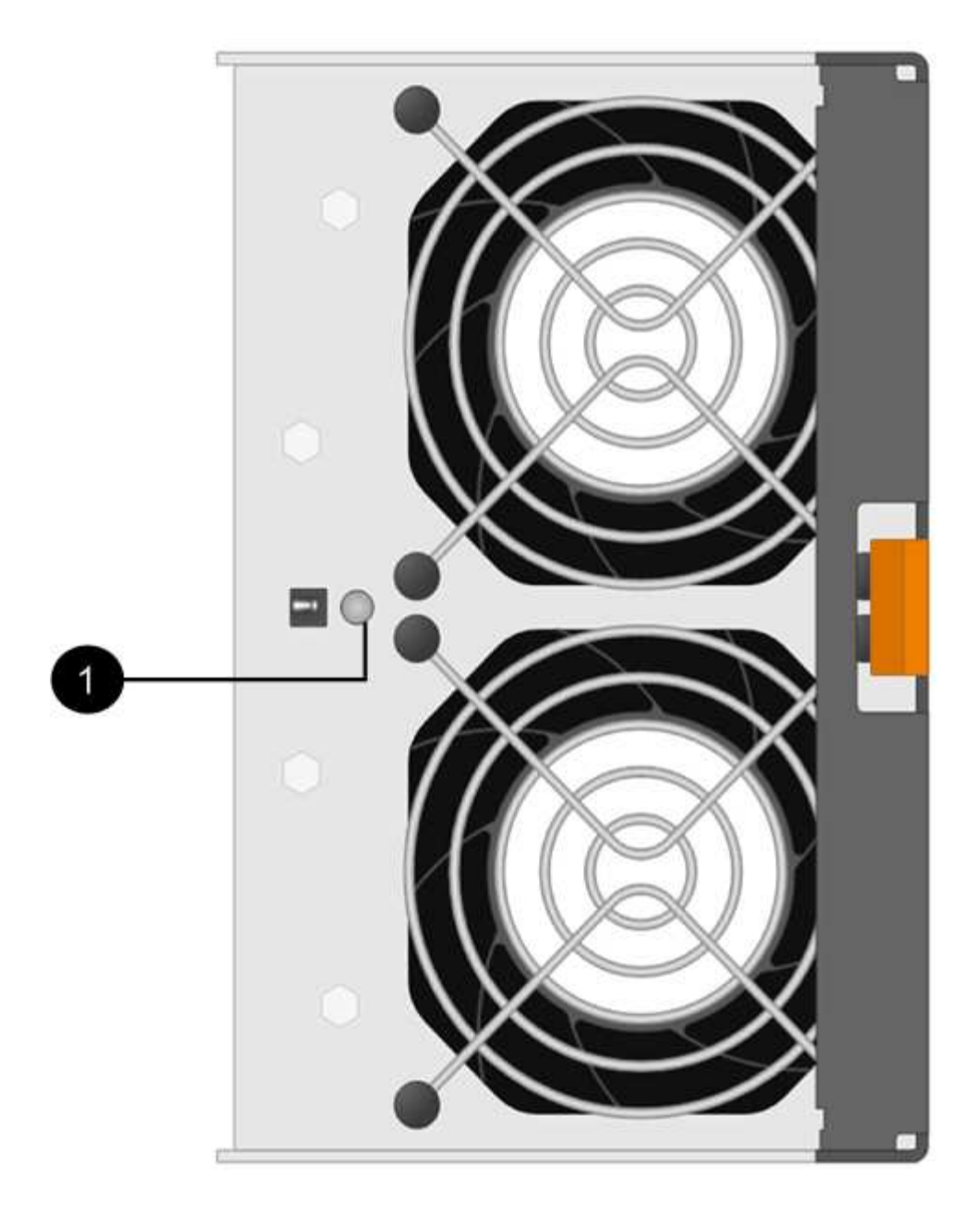

## 磁碟機**LED**

磁碟機上的LED會指出它是否正常運作、或是硬體有問題。

# **DS224C**和**DS212C**磁碟櫃的磁碟機**LED**

下表說明DS224C和DS212C磁碟櫃所使用的磁碟機上的兩個LED:

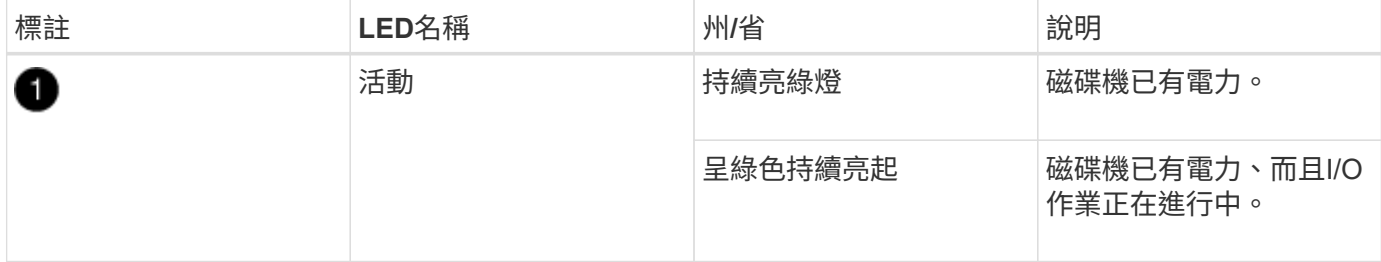

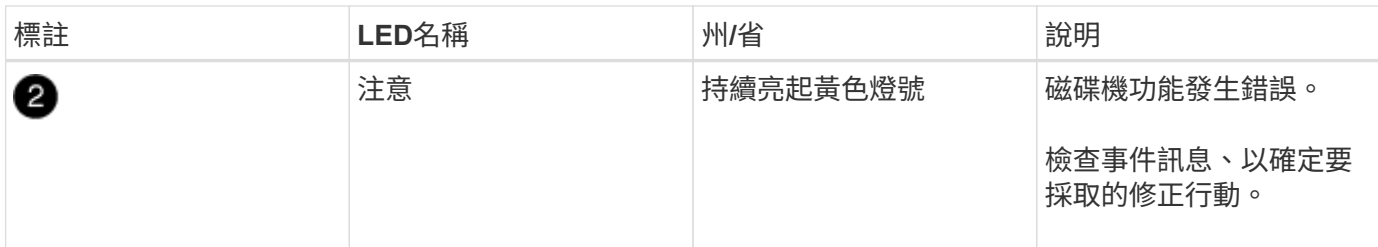

視磁碟櫃模式而定、磁碟機會在磁碟櫃中垂直或水平排列、以指示兩個LED的位置。

下圖為DS224C磁碟櫃中使用的磁碟機。

DS224C磁碟櫃使用2.5吋磁碟機、垂直排列在磁碟櫃中。

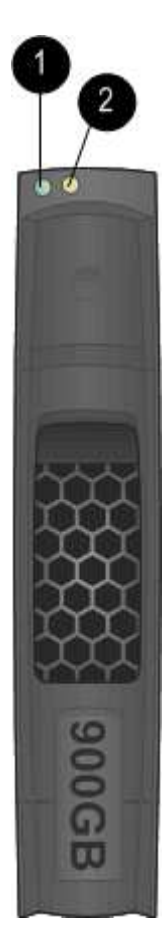

下圖為DS212C磁碟櫃中使用的磁碟機。

DS212C磁碟櫃使用3.5吋磁碟機或2.5吋磁碟機、位於磁碟櫃中水平排列的托架中。

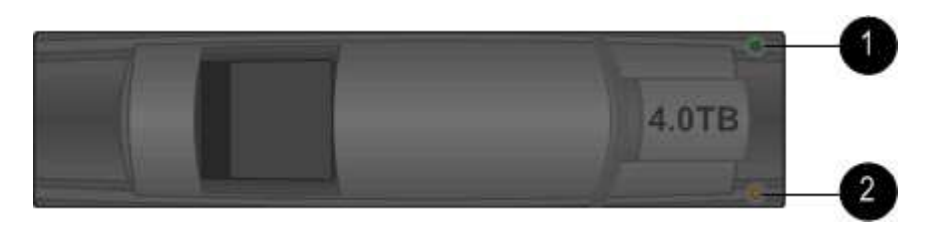

下圖與表格說明磁碟機匣上的磁碟機活動LED及其運作狀態:

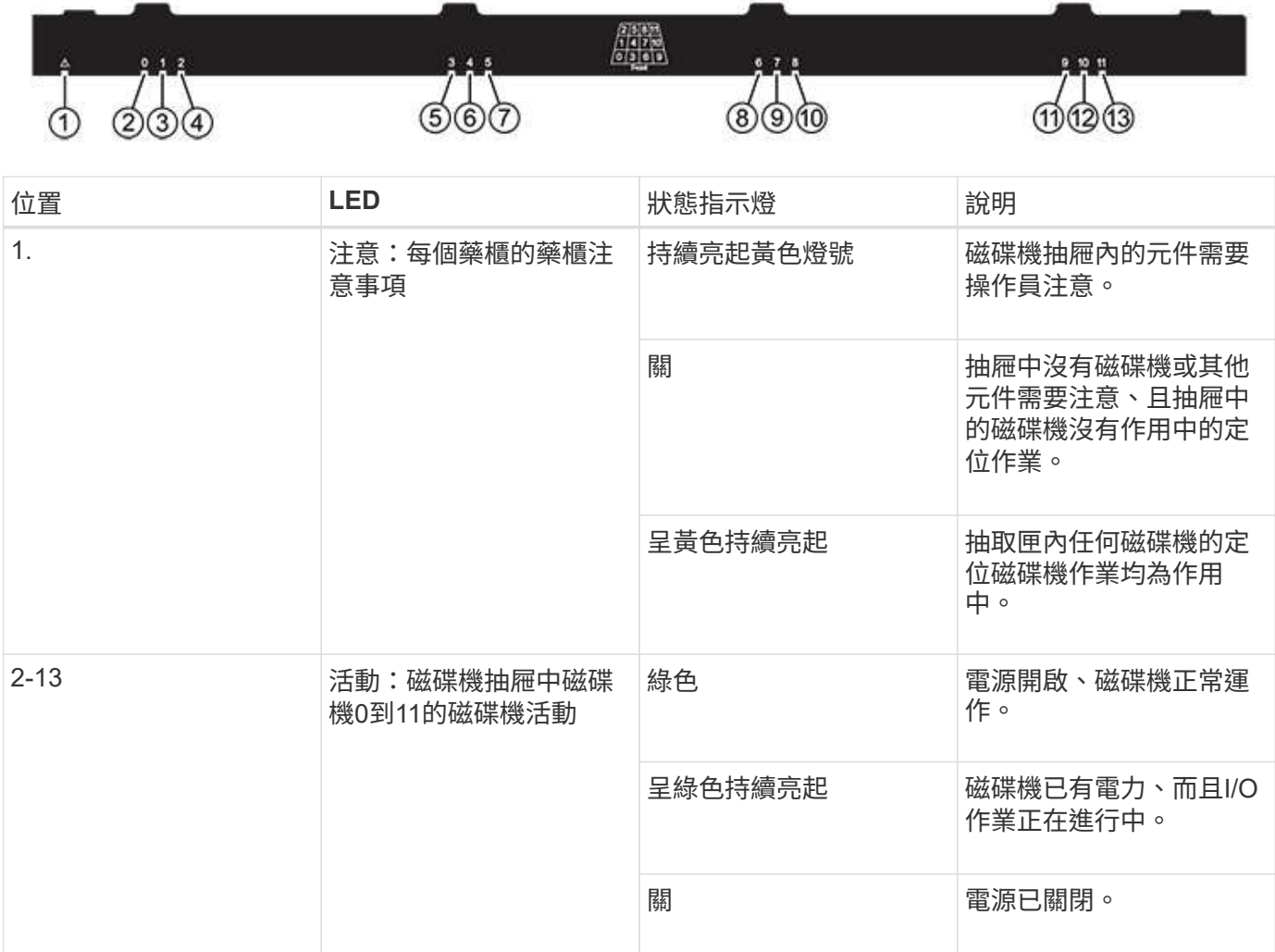

磁碟機抽屜開啟時、每個磁碟機前面都會出現警示LED。

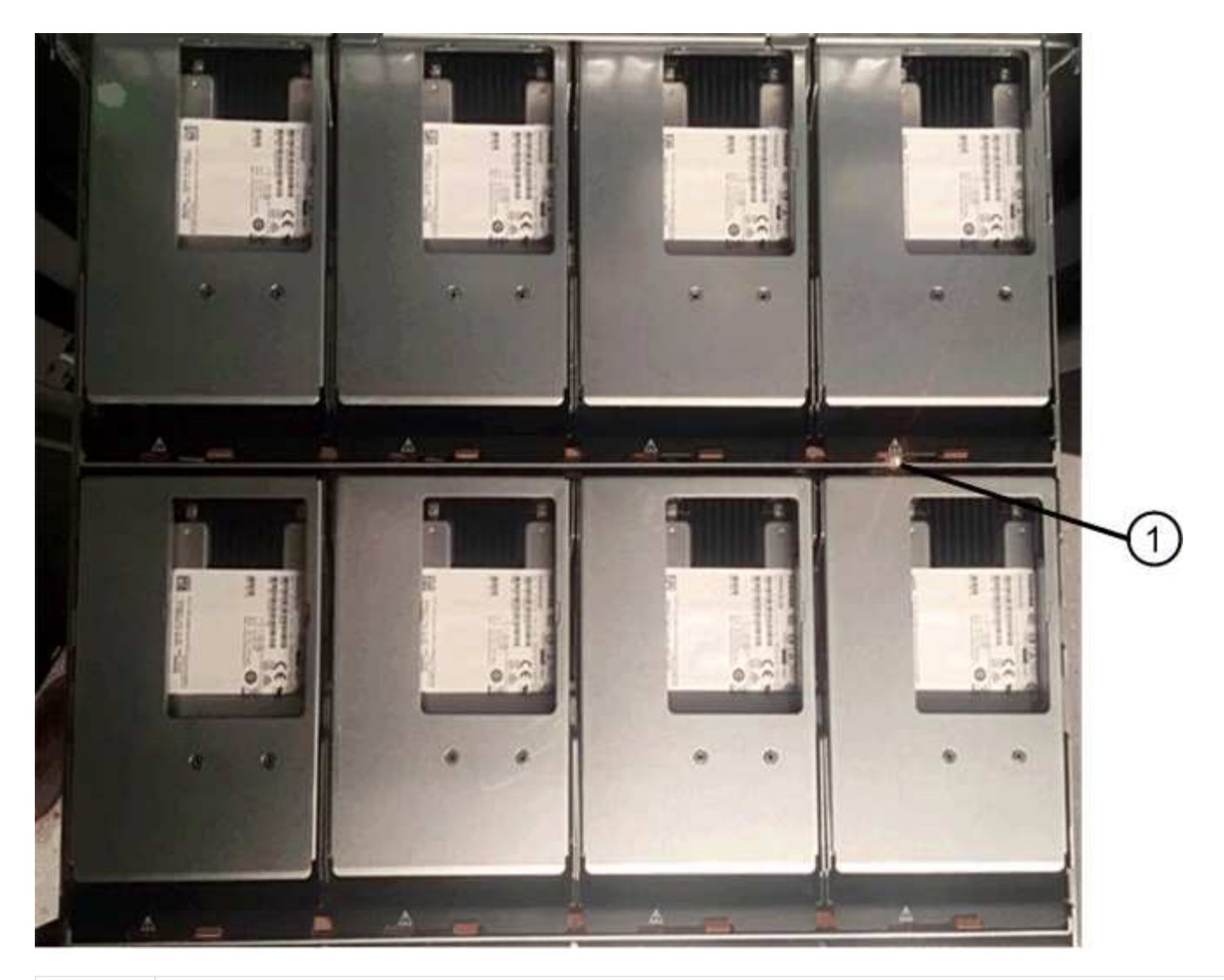

注意LED燈亮起 O

# 將**DS460C**磁碟櫃中的風扇模組更換為**IOM12/IOM12B**模組

每個DS460C磁碟機櫃都包含兩個風扇模組。如果風扇模組故障、您必須儘快更換、以確 保機櫃有足夠的冷卻能力。移除故障的風扇模組時、您不需要關閉磁碟櫃的電源。

關於這項工作

您必須確保在30分鐘內取出並更換風扇模組、以避免系統過熱。

## 步驟

- 1. 提供防靜電保護。
- 2. 打開新的風扇模組的包裝、並將其放置在靠近機櫃的水平表面上。

請保存所有包裝材料、以便在退回故障風扇時使用。

3. 從磁碟櫃背面查看警示LED、找出您需要移除的風扇模組。

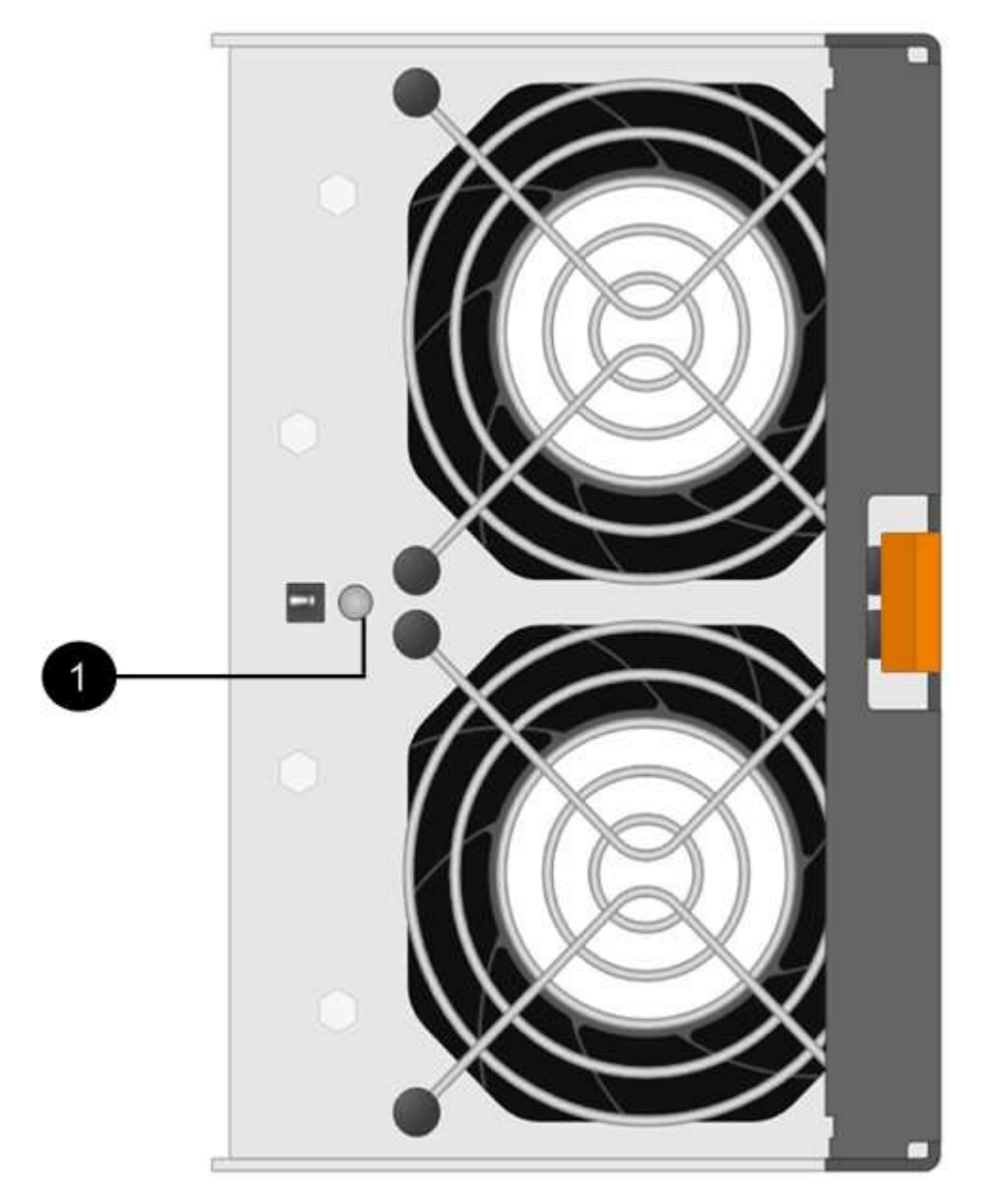

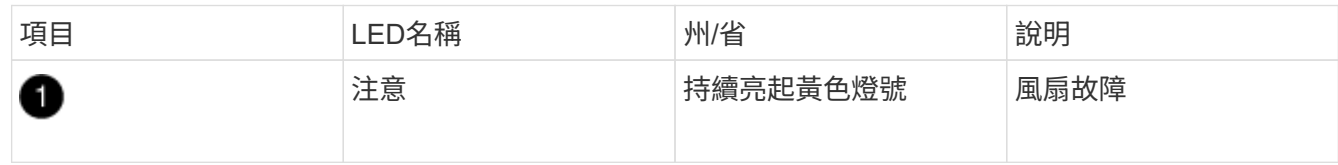

4. 按下橘色彈片以釋放風扇模組的握把。

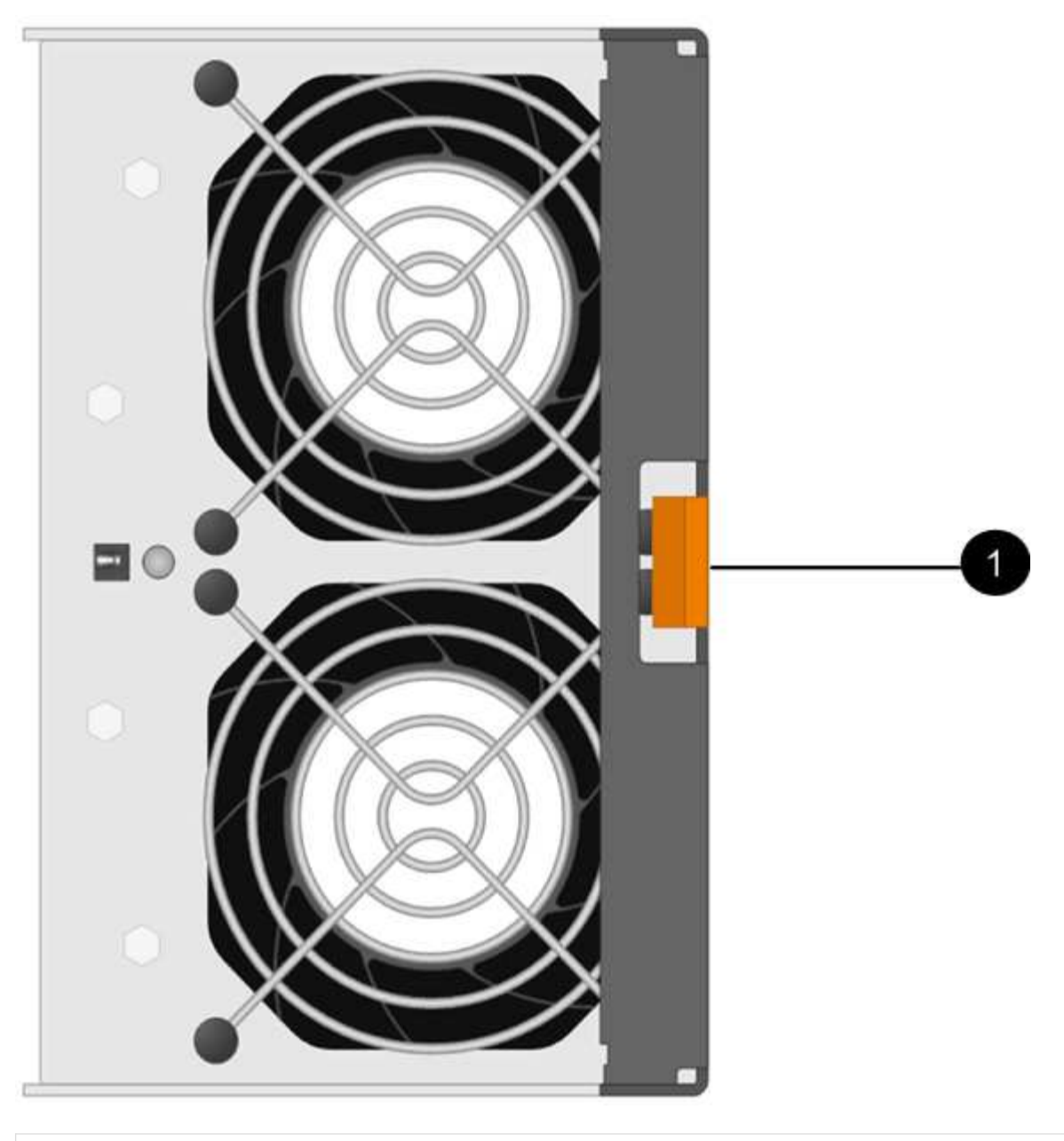

# $\bullet$

按下以釋放風扇模組握把的彈片

5. 使用風扇模組握把將風扇模組拉出機櫃。

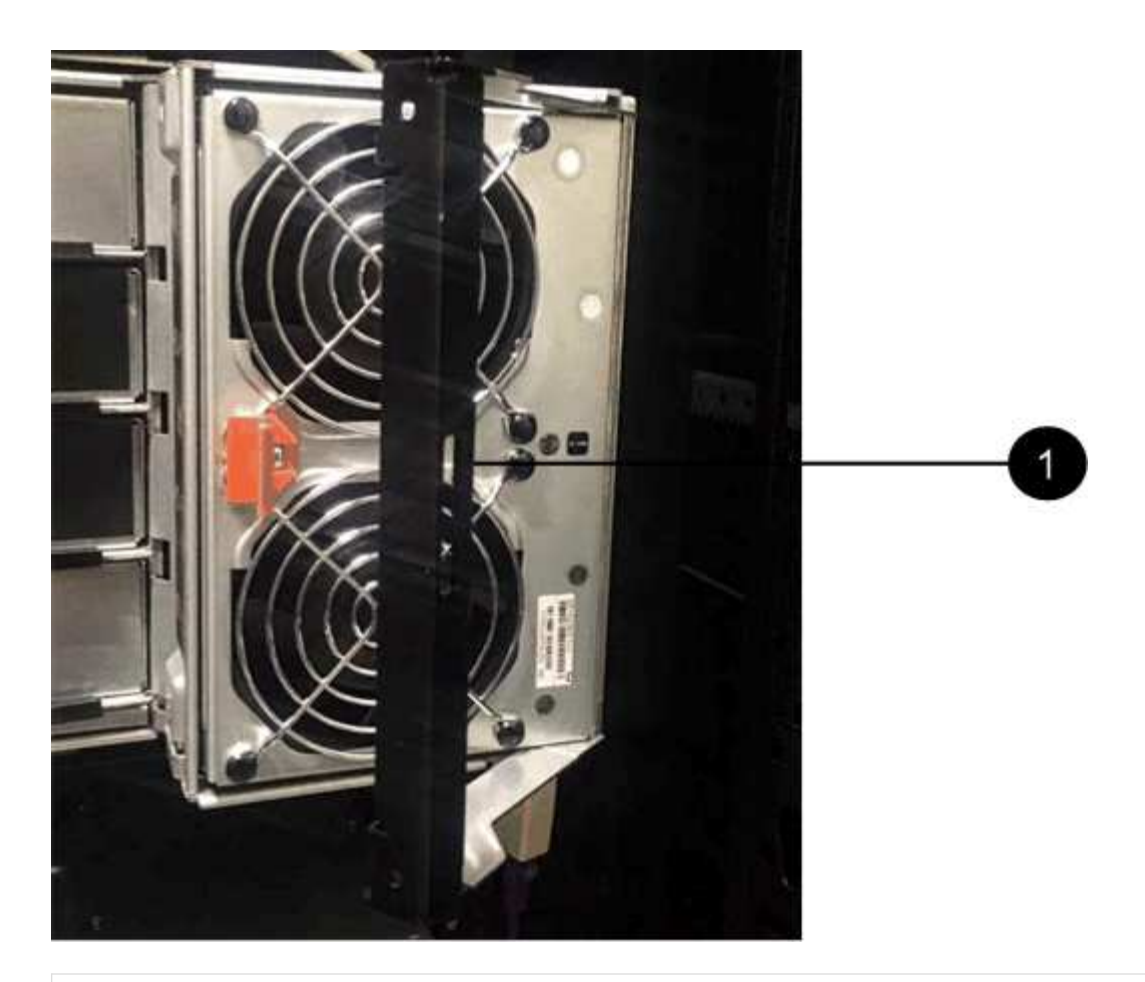

ß

將風扇模組拉出的握把

- 6. 將更換的風扇模組完全滑入機櫃、將風扇模組的握把移到側邊、直到其以橘色彈片鎖定為止。
- 7. 檢查新風扇模組上的黃色警示LED。

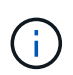

更換風扇模組之後、警示LED會持續亮起(持續亮起黃色燈)、同時韌體會檢查風扇模組是 否已正確安裝。此程序完成後、LED會熄滅。

8. 如套件隨附的RMA指示所述、將故障零件退回NetApp。

請聯絡技術支援人員: ["NetApp](https://mysupport.netapp.com/site/global/dashboard)[支援](https://mysupport.netapp.com/site/global/dashboard)["](https://mysupport.netapp.com/site/global/dashboard)如果您需要RMA號碼、請撥打888-463-8277(北美)、00-800-44- 638277(歐洲)或+800-800-80-800(亞太地區)。

# 熱交換或更換**IOM12/IOM12B**模組**-**機櫃採用**IOM12/IOM12B**模組

您的系統組態決定了當機櫃IOM故障時、是否可以執行不中斷營運的機櫃IOM熱交換或中 斷營運的機櫃IOM更換作業。

# 開始之前

系統中的所有其他元件(包括其他IOM12/IOM12B模組)都必須正常運作。

• 此程序適用於具有IOM12模組和具有IOM12B模組的磁碟櫃。

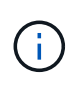

此程序適用於類似的機櫃IOM熱交換或更換。這表示您只能將IOM12模組更換為另一個IOM12 模組、或將IOM12B模組更換為另一個IOM12B模組。(您的機櫃可以有兩個IOM12模組、或 有兩個IOM12B模組。)

• IOM12模組和IOM12B模組的外觀可加以區分:

IOM12模組以「IOM12」標籤區分:

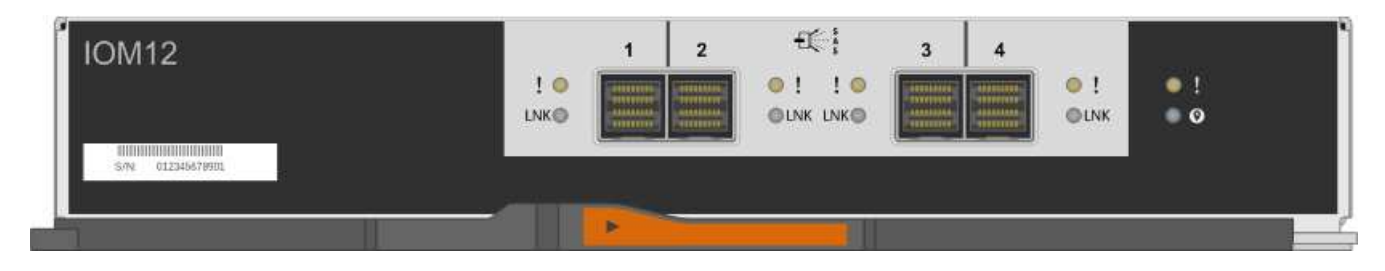

IOM12B模組以藍色等量磁碟區和「IOM12B」標籤加以區分:

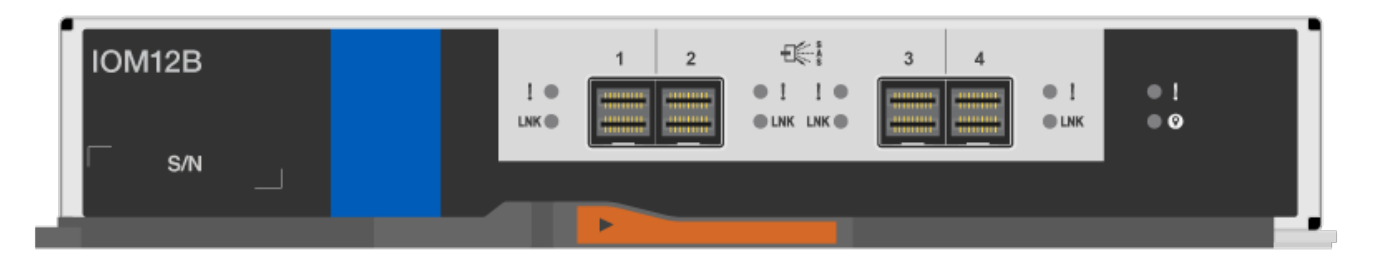

- 對於多路徑(多重路徑 HA 或多重路徑)、三路徑 HA 和四路徑(四路徑 HA 或四路徑)組態、您可以熱交 換機櫃 IOM (不中斷地取代已開機且正在處理資料的系統中的機櫃 IOM)。
- 對於FAS2600系列和FAS2700系列單路徑HA組態、您必須執行接管與還原作業、以取代已啟動並正在處理 資料的系統中的機櫃IOM、I/O也在進行中。
- 對於FAS2600系列單路徑組態、您必須停止系統以更換機櫃IOM。

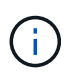

如果您嘗試以單一路徑連線將磁碟櫃上的磁碟櫃IOM熱交換、您將無法存取磁碟櫃中的磁碟 機、以及其下的任何磁碟櫃。您也可以關閉整個系統。

• 最佳實務做法是在新增磁碟櫃、磁碟櫃FRU元件或SAS纜線之前、先在系統上安裝目前版本的磁碟櫃(IOM )韌體和磁碟機韌體。

如需最新版本的韌體、請參閱NetApp支援網站。

["NetApp](https://mysupport.netapp.com/site/downloads/firmware/disk-shelf-firmware)[下載:磁碟櫃韌體](https://mysupport.netapp.com/site/downloads/firmware/disk-shelf-firmware)["](https://mysupport.netapp.com/site/downloads/firmware/disk-shelf-firmware)

["NetApp](https://mysupport.netapp.com/site/downloads/firmware/disk-drive-firmware)[下載:磁碟機韌體](https://mysupport.netapp.com/site/downloads/firmware/disk-drive-firmware)["](https://mysupport.netapp.com/site/downloads/firmware/disk-drive-firmware)

•磁碟櫃(IOM)韌體會自動更新(不中斷營運)新機櫃IOM上的非最新韌體版本。

磁碟櫃IOM韌體檢查每十分鐘進行一次。IOM韌體更新最多可能需要30分鐘。

• 如有需要、您可以開啟磁碟櫃的位置(藍色)LED、以協助實際找出受影響的磁碟櫃:「儲存櫃位置導向的 修改-機櫃名稱\_bidle\_name\_-leide-Status on」

磁碟櫃有三個位置LED:一個在操作員顯示面板上、一個在每個機櫃IOM上。位置LED會持續亮起30分鐘。 您可以輸入相同的命令、但使用「關閉」選項來關閉這些命令。

• 如有需要、請參閱監控磁碟櫃LED區段、以取得有關操作員顯示面板和FRU元件上磁碟櫃LED的意義和位置 的資訊。

步驟

- 1. 請妥善接地。
- 2. 打開新機櫃IOM的包裝、並將其放在磁碟櫃附近的水平面上。

保存所有包裝材料、以便在退回故障的機櫃IOM時使用。

- 3. 從系統主控台警告訊息和故障機櫃IOM上的亮起警示(黃色)LED、實際識別故障機櫃IOM。
- 4. 根據您的組態類型執行下列其中一項動作:

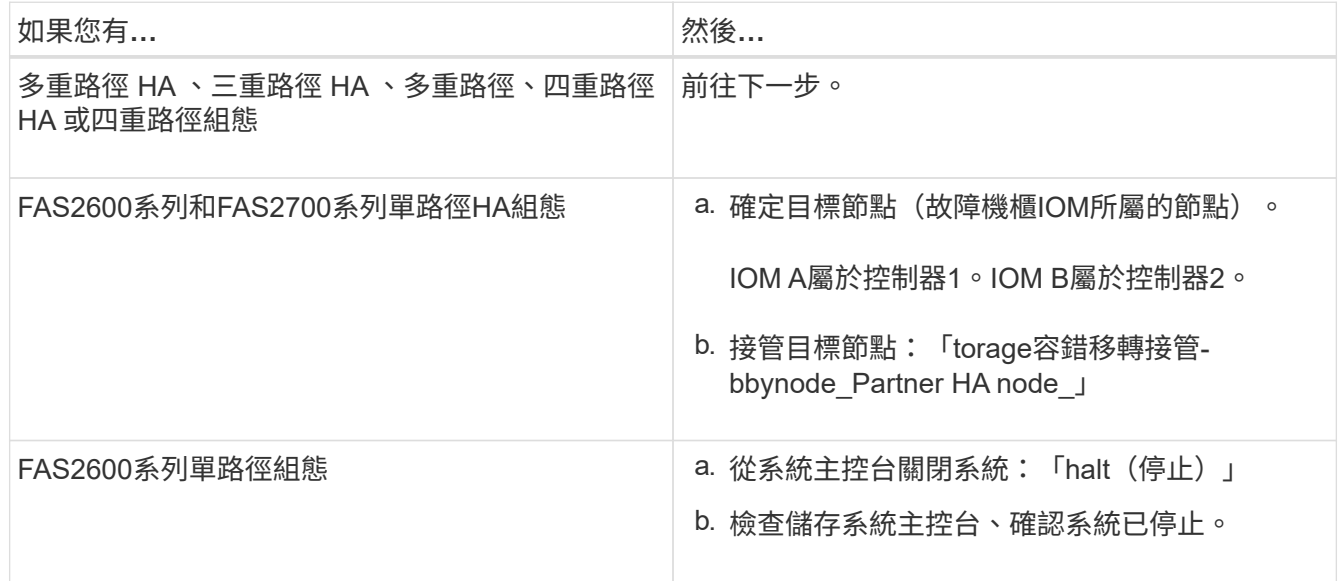

5. 從您要移除的機櫃IOM上拔下纜線。

記下每條纜線所連接的機櫃IOM連接埠。

6. 按下機櫃IOM CAM握把上的橘色栓鎖、直到釋放為止、然後完全打開CAM握把、從中間平面釋放機櫃 IOM。

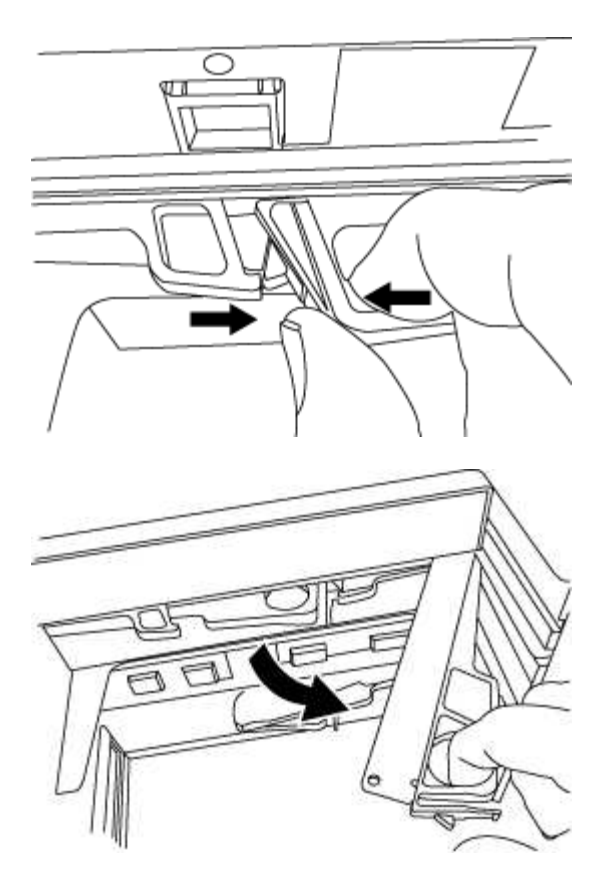

7. 使用CAM握把將機櫃IOM滑出磁碟櫃。

處理機櫃IOM時、請務必用兩隻手支撐其重量。

8. 在移除機櫃IOM之後、請至少等待70秒、然後再安裝新的機櫃IOM。

等待至少70秒、可讓駕駛正確登錄機櫃ID。

9. 用兩隻手將新機櫃IOM的CAM握把置於開啟位置、支撐並將新機櫃IOM的邊緣與磁碟櫃的開孔對齊、然後將 新機櫃IOM穩固推入、直到它與中間板接入。

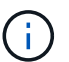

將機櫃IOM滑入磁碟櫃時、請勿過度施力、否則可能會損壞連接器。

- 10. 關閉CAM握把、使鎖扣卡入鎖定位置、且機櫃IOM完全就位。
- 11. 重新連接纜線。

SAS纜線連接器採用鎖定式設計;正確放置於IOM連接埠時、連接器會卡入定位、且IOM連接埠LKLED會亮 起綠色燈號。將SAS纜線連接器插入IOM連接埠、拉片朝下(位於連接器底部)。

12. 根據您的組態類型執行下列其中一項動作:

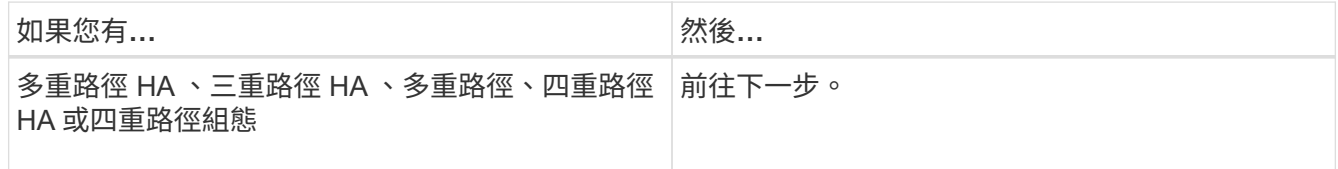

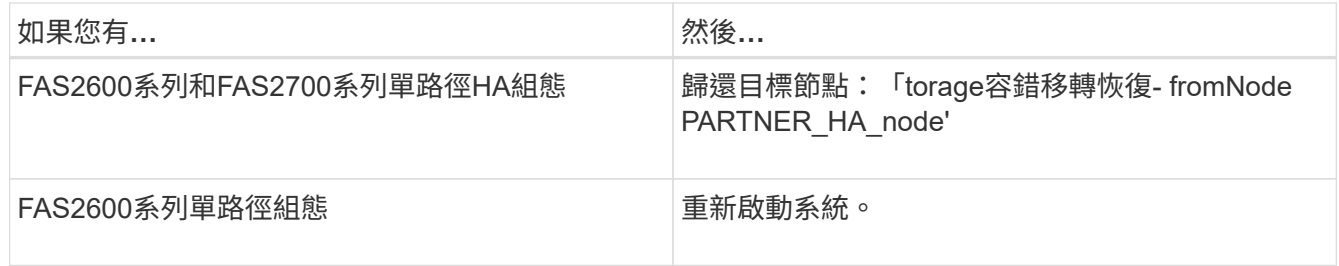

13. 確認已建立機櫃IOM連接埠連結。

對於您連接的每個模組連接埠、當四個SAS線道中有一或多個已建立連結(使用介面卡或其他磁碟櫃)時、 則LNO(綠色)LED會亮起。

14. 如套件隨附的RMA指示所述、將故障零件退回NetApp。

請聯絡技術支援人員: ["NetApp](https://mysupport.netapp.com/site/global/dashboard)[支援](https://mysupport.netapp.com/site/global/dashboard)["](https://mysupport.netapp.com/site/global/dashboard)如果您需要RMA編號或更換程序的其他協助、請撥打888-463-8277( 北美)、00-800-44-638277(歐洲)或+800-800-80-800(亞太地區)。

# 熱交換**A**電源供應器**-**配備**IOM12/IOM12B**模組的機櫃

您可以在DS460C、DS224C或DS212C磁碟櫃中熱交換故障的電源供應器。

開始之前

系統中的所有其他元件(包括其他電源供應器)都必須正常運作。

關於這項工作

- 如果您要更換多個電源供應器、則必須一次更換一個電源供應器、以便磁碟櫃維持電力。
- 您必須在移除後兩分鐘內更換電源供應器、以將磁碟櫃氣流中斷的情況降至最低。
- 在移除、安裝或攜帶電源供應器時、請務必使用兩隻手來支撐其重量。
- 最佳實務做法是在新增磁碟櫃、磁碟櫃FRU元件或SAS纜線之前、先在系統上安裝目前版本的磁碟櫃(IOM )韌體和磁碟機韌體。

如需最新版本的韌體、請參閱NetApp支援網站。

["NetApp](https://mysupport.netapp.com/site/downloads/firmware/disk-shelf-firmware)[下載:磁碟櫃韌體](https://mysupport.netapp.com/site/downloads/firmware/disk-shelf-firmware)["](https://mysupport.netapp.com/site/downloads/firmware/disk-shelf-firmware)

["NetApp](https://mysupport.netapp.com/site/downloads/firmware/disk-drive-firmware)[下載:磁碟機韌體](https://mysupport.netapp.com/site/downloads/firmware/disk-drive-firmware)["](https://mysupport.netapp.com/site/downloads/firmware/disk-drive-firmware)

• 如有需要、您可以開啟磁碟櫃的位置(藍色)LED、以協助實際找出受影響的磁碟櫃:「儲存櫃位置導向的 修改-機櫃名稱\_bidle\_name\_-leide-Status on」

磁碟櫃有三個位置LED:一個在操作員顯示面板上、一個在每個機櫃IOM上。位置LED會持續亮起30分鐘。 您可以輸入相同的命令、但使用「關閉」選項來關閉這些命令。

• 如有需要、請參閱監控磁碟櫃LED區段、以取得有關操作員顯示面板和FRU元件上磁碟櫃LED的意義和位置 的資訊。

步驟

1. 請妥善接地。

2. 打開新電源供應器的包裝、並將其放在靠近機櫃的水平表面上。

請保留所有包裝材料、以便在退回故障電源供應器時使用。

- 3. 從系統主控台警告訊息和電源供應器上的亮起警示(黃色)LED、實際識別故障的電源供應器。
- 4. 關閉故障的電源供應器並拔下電源線:
	- a. 關閉電源供應器上的電源開關。
	- b. 打開電源線固定器、並從電源供應器拔下電源線。
	- c. 從電源拔下電源線。
- 5. 按下電源供應器CAM握把上的橘色栓鎖、直到釋放為止、然後打開CAM握把、從中間板完全釋放電源供應 器。

下圖為DS224C或DS212C磁碟櫃所使用的電源供應器;不過、對於DS460C磁碟櫃所使用的電源供應器、栓 鎖的運作方式與此相同。

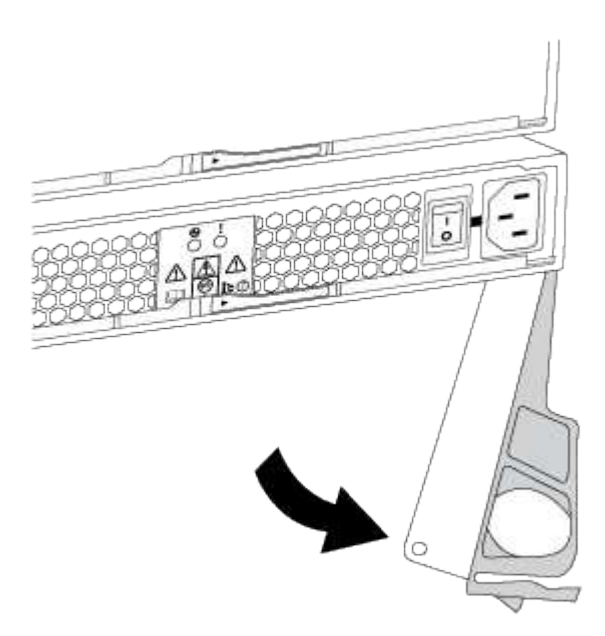

6. 使用CAM握把將電源供應器滑出磁碟櫃。

如果您有DS224C或DS212C磁碟櫃、則在您移除電源供應器時、會有一個蓋板移到位以封鎖閒置的磁碟 櫃、有助於維持氣流和冷卻。

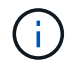

處理電源供應器時、請務必用兩隻手支撐其重量。

- 7. 確定新電源供應器的開關位於「關閉」位置。
- 8. 用兩隻手將新電源供應器的CAM握把置於開啟位置、支撐並將新電源供應器的邊緣與磁碟櫃的開孔對齊、然 後將新的電源供應器穩固推入、直到它與中間板接入為止。

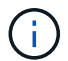

將電源供應器滑入磁碟櫃時、請勿過度施力、否則可能會損壞連接器。

- 9. 關閉CAM握把、使栓鎖卡入鎖定位置、且電源供應器已完全就位。
- 10. 重新連接電源供應器纜線、然後開啟新的電源供應器:
	- a. 將電源線重新連接至電源。
	- b. 將電源線重新連接至電源供應器、並使用電源線固定器固定電源線。
	- c. 開啟電源開關。

電源供應器的電源(綠色)LED和警示(黃色)LED會亮起、然後在40秒內、警示(黃色)LED會關 閉。

11. 如套件隨附的RMA指示所述、將故障零件退回NetApp。

請聯絡技術支援人員: ["NetApp](https://mysupport.netapp.com/site/global/dashboard)[支援](https://mysupport.netapp.com/site/global/dashboard)["](https://mysupport.netapp.com/site/global/dashboard)如果您需要RMA編號或更換程序的其他協助、請撥打888-463-8277( 北美)、00-800-44-638277(歐洲)或+800-800-80-800(亞太地區)。

### 版權資訊

Copyright © 2024 NetApp, Inc. 版權所有。台灣印製。非經版權所有人事先書面同意,不得將本受版權保護文件 的任何部分以任何形式或任何方法(圖形、電子或機械)重製,包括影印、錄影、錄音或儲存至電子檢索系統 中。

由 NetApp 版權資料衍伸之軟體必須遵守下列授權和免責聲明:

此軟體以 NETAPP「原樣」提供,不含任何明示或暗示的擔保,包括但不限於有關適售性或特定目的適用性之 擔保,特此聲明。於任何情況下,就任何已造成或基於任何理論上責任之直接性、間接性、附隨性、特殊性、懲 罰性或衍生性損害(包括但不限於替代商品或服務之採購;使用、資料或利潤上的損失;或企業營運中斷),無 論是在使用此軟體時以任何方式所產生的契約、嚴格責任或侵權行為(包括疏忽或其他)等方面,NetApp 概不 負責,即使已被告知有前述損害存在之可能性亦然。

NetApp 保留隨時變更本文所述之任何產品的權利,恕不另行通知。NetApp 不承擔因使用本文所述之產品而產 生的責任或義務,除非明確經過 NetApp 書面同意。使用或購買此產品並不會在依據任何專利權、商標權或任何 其他 NetApp 智慧財產權的情況下轉讓授權。

本手冊所述之產品受到一項(含)以上的美國專利、國外專利或申請中專利所保障。

有限權利說明:政府機關的使用、複製或公開揭露須受 DFARS 252.227-7013(2014 年 2 月)和 FAR 52.227-19(2007 年 12 月)中的「技術資料權利 - 非商業項目」條款 (b)(3) 小段所述之限制。

此處所含屬於商業產品和 / 或商業服務(如 FAR 2.101 所定義)的資料均為 NetApp, Inc. 所有。根據本協議提 供的所有 NetApp 技術資料和電腦軟體皆屬於商業性質,並且完全由私人出資開發。 美國政府對於該資料具有 非專屬、非轉讓、非轉授權、全球性、有限且不可撤銷的使用權限,僅限於美國政府為傳輸此資料所訂合約所允 許之範圍,並基於履行該合約之目的方可使用。除非本文另有規定,否則未經 NetApp Inc. 事前書面許可,不得 逕行使用、揭露、重製、修改、履行或展示該資料。美國政府授予國防部之許可權利,僅適用於 DFARS 條款 252.227-7015(b) (2014年2月) 所述權利。

商標資訊

NETAPP、NETAPP 標誌及 <http://www.netapp.com/TM> 所列之標章均為 NetApp, Inc. 的商標。文中所涉及的所 有其他公司或產品名稱,均為其各自所有者的商標,不得侵犯。